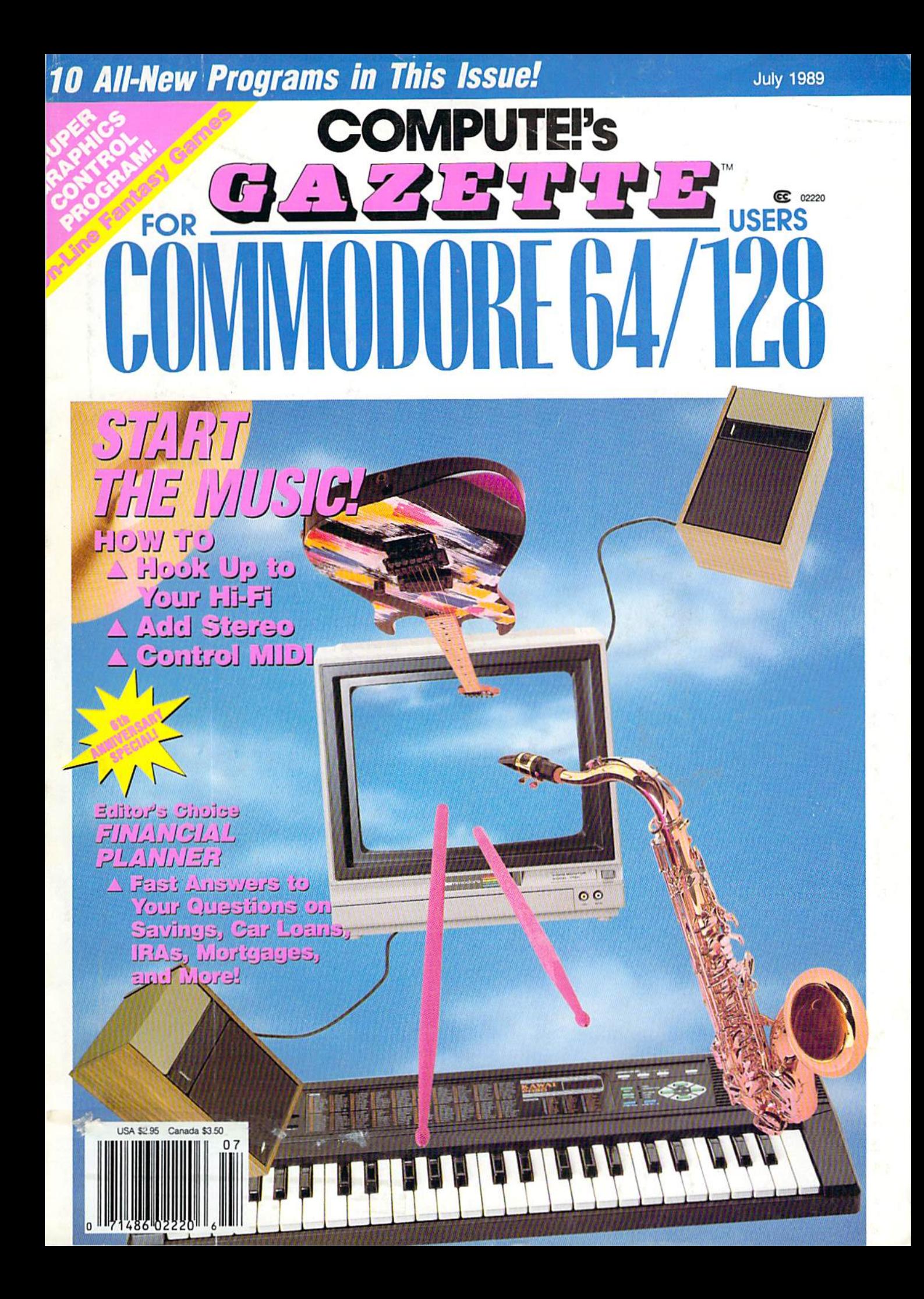

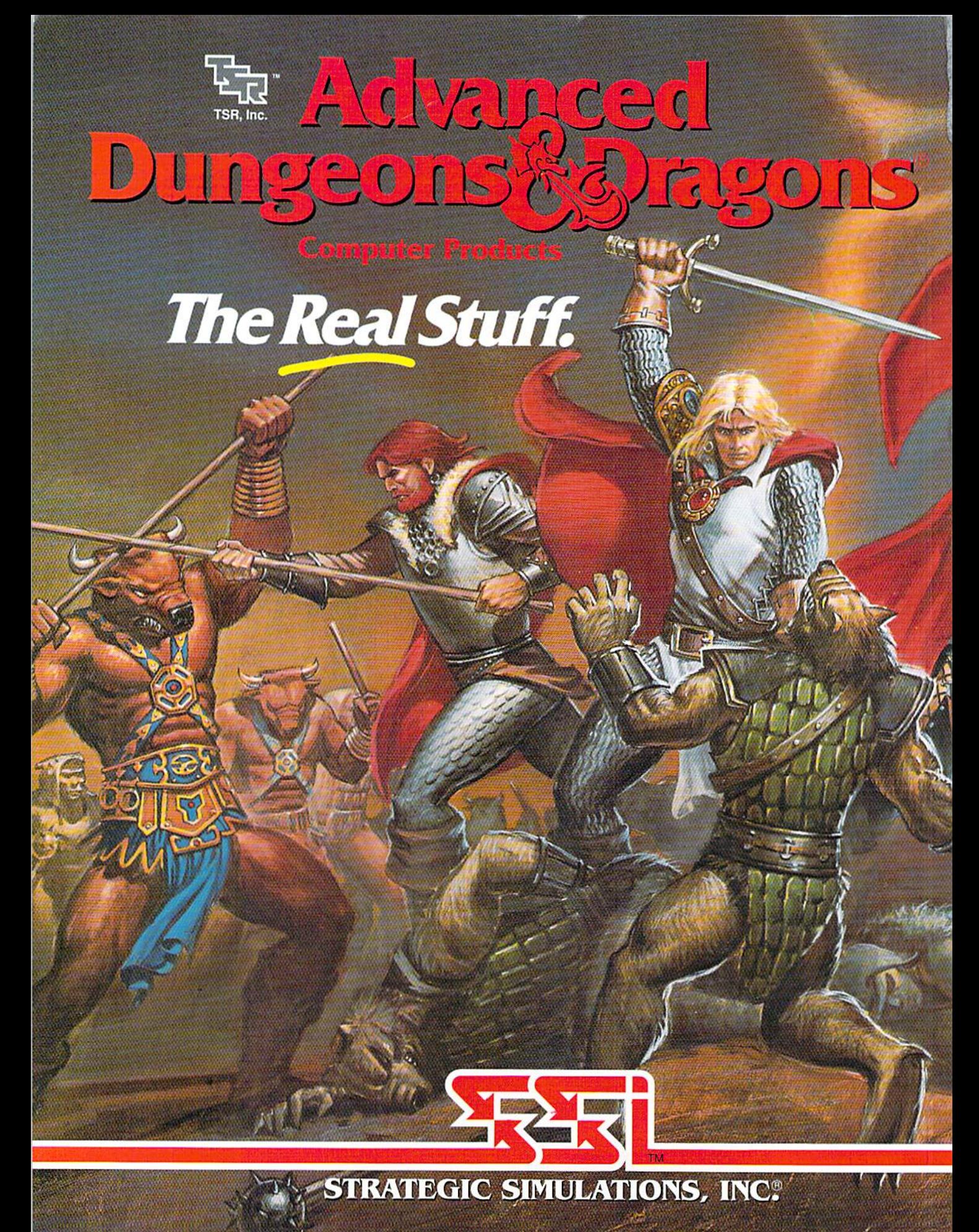

ADVANCED DUNGEONS & DRAGONS, AD&D, FORGOTTEN REALMS and the TSR logo are trademarks owned by and used under license from TSR. Inc. @1989 TSR, Inc. @1989 Strategic Simulations, Inc. All rights reserved.

When it comes to fantasy games, the ADVANCED DUNGEONS DRAGONS system is the real stuff. In fact, AD&D designed fantasy role-playing gaming as we know it today!

Only AD&D games provide the incredible richness of detail that makes vast and mysterious worlds come alive, filled with characters, monsters, weapons, spells and encounters of incredible diversity and depth.

Mow SSI uses this legendary system to take fantasy gaming one step beyond: A line of AD&D computer games set in the immense world known as the Forgotten Realms.

Every game in this exciting series

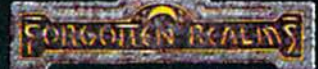

can be enjoyed by itself. However, the beauty of SSI's FORGOTTEN REALMS" epics is that they are intricately, woven together. The more you play, the more you'll discover the glorious wonders of this mystical domain.

Pool or RADIANCE: the first and now classic AD&D computer role-playing game. In the fabled ruins of Phlan and around the northern shore of the Moonsea, your band of six Player Characters fight an unendiny wave of monsters and strive to unmask their mysterious leader.

**HILLSFAR:** An action-adventure game that is a crucial stopping point in your travels. Hillsfar serves as the training grounds for all your heroes. Transfer your characters from Pool of Radiance or Curse of the Azure Bonds and increase their skills through vigorous workouts that include combat, maze-running, lock-picking, archery and horseback riding. Succeed in Hillsfar and some of your characters' statistics will actually improve, They will emerge from Hillsfar more prepared than ever

to survive your dangerous journey.

CURSE OF THE AZURE BONDS: the sequel to Pool of Radiance, with deadlier monsters. more powerful spells and new Player-Character types. In this game, you find your characters' arms mysteriously imprinted with azure blue symbols. When they glow, they ensnare your will  $-$  you must do as they command! Search the realms for members of the Mew Alliance who forged these chains of enslavement and remove the Curse of the Azure Bonds.

Look for AD&D games from SSI at your favorite retailer. A wondrous universe awaits you.

TO OKOEK: Visll your retailer or call 1-800-245-4525 (o clianie on VISA/MC. To receive SSI's complete product catalog, send \$1.00 to: SSI, 1046 N. Rengstorff Ave., Mountain View, CA 94043.

# GAZETTE **contents**

July 1989 Vol. 7, No. 7

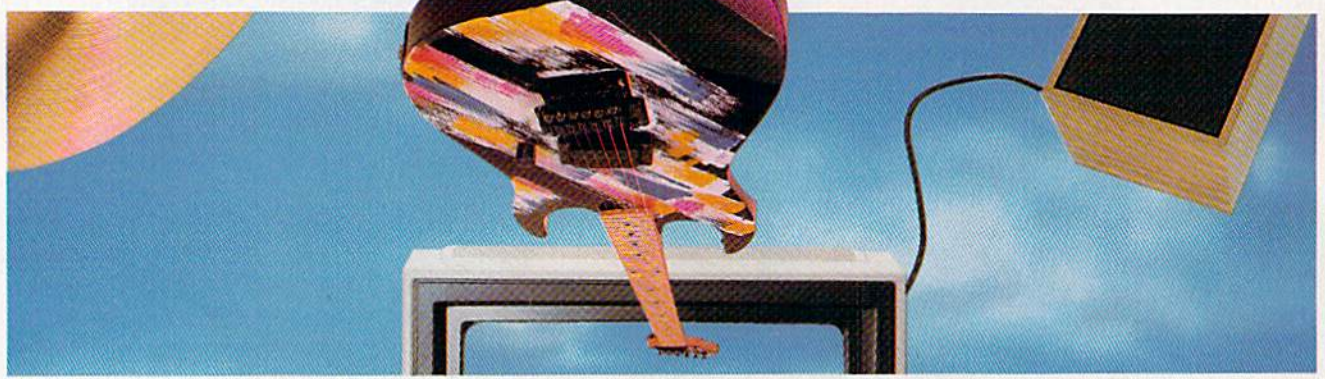

# Features

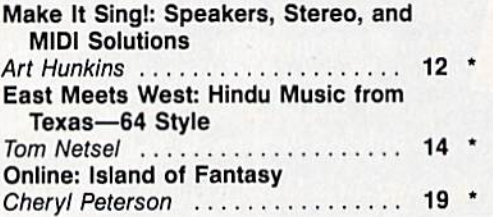

# Reviews

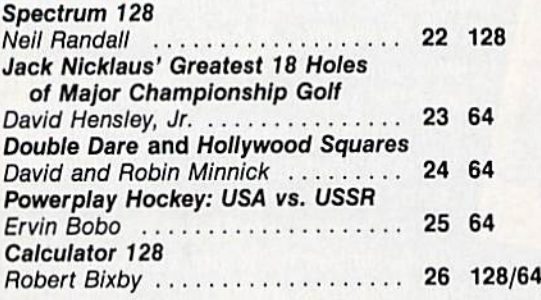

# Games

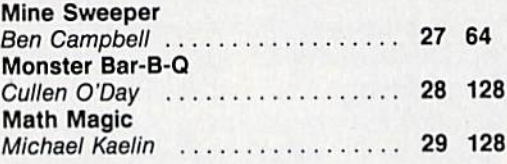

# Programming

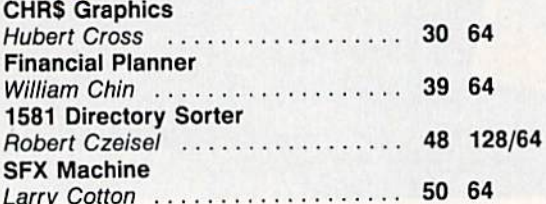

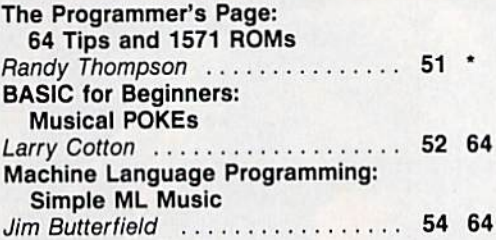

# **Departments**

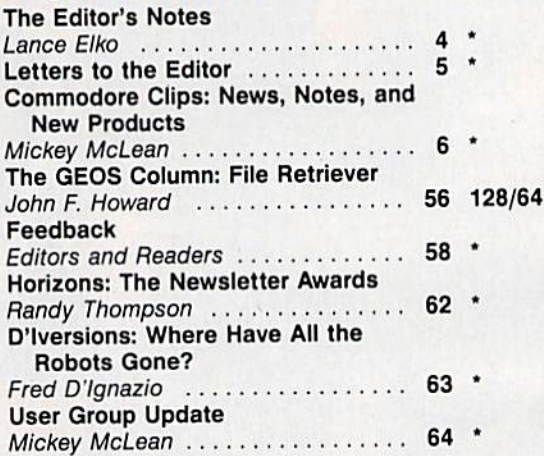

# Program listings

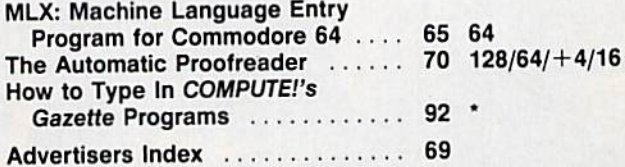

64 Commodore 64, +4 Plus/4, 16 Commodore 16.<br>128 Commodore 128. \* General

Cover photo by Mark Wagoner @ 1989. Musical instruments courtesy of Moore Music. Greensboro. NC.

COMPUTE!"s Gazette (ISSN 0737-3716) is published monthly by COMPUTE! Publications, Inc., ABC Consumer Magazines, Inc., Chilton Company, one of the ABC Published Suite 200, 324 West<br>part of Capital Cities/ABC, Inc., 825 Sev postage paid at New York, NY and additional mailing offices.

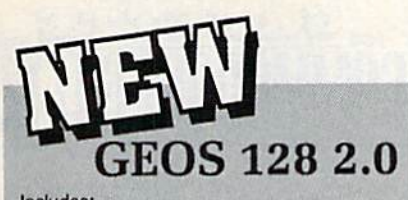

Includes:

- · Geowrite Workshop 128
- Geospell 128
- · Many dramatic improvements
- · Both 80 and 40 column modes

· Much, much more

68956 \$CALL

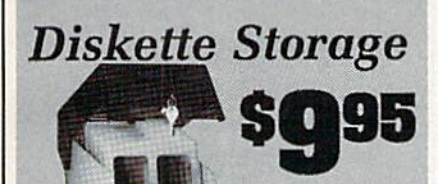

- · 100 disk (5 1/2") capacity.
- **.** Lock and keys for extra security and easy carrying.
- · Includes 8 index dividers for organization of filing and retrievel.
- · Made of durable anti-static, high impact plastic.
- · Attractive smoke colored lid.

Sug. Retail \$19,95 66826 \$9.95

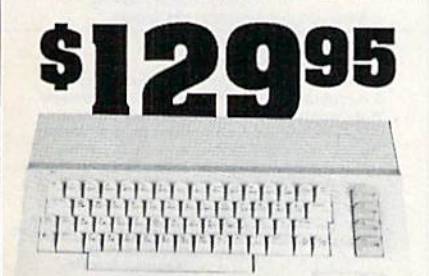

# **Commodore 64C**

The complete computer for home, school and small business. Supported by high-quality peripherals and over 10,000 software programs. Full typewriter-style keyboard, 64K RAM,<br>eight sprites, three voices. **64C Computer** 54574 \$129.95

# **Commodore Hardware**

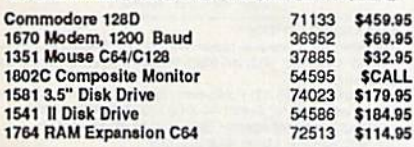

# e Best ERRIEL 56 Page **Prices & Service** "Everything Book" **With Any Order**

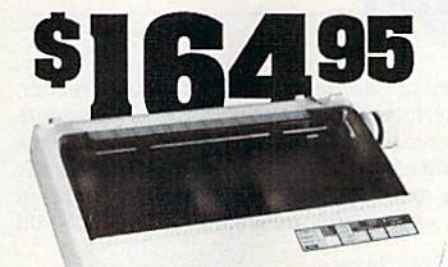

# ELF

# **AMIGA 500**

The 500 includes 512K bytes internally and is expandable to 8 MB, two joystick ports, a serial port, a parallel port, an external disk drive port, and a built-in 3.5" disk drive. It even Includes a 2-button mousel<br>Amiga 500

73729 SCALL

# AMIGA 2000

The 2000 has multitasking abilities, sprites, a graphic coprocessor and built-in speech. With keyboard, mouse, joystick, RS232 and Centronics ports, the 2000 is a powerful computer. It has a built-in 3.5" disk drive, mounting locations Control of the account and an internal control of the two external Amiga flopy disk drives and has an internal<br>option for IBM PC/XT compatibility. Standard RAM is a full<br>MB and is expandable to 9 MB.<br>Amiga 2000 77617 \$CALL

# **AMIGA Accessories**

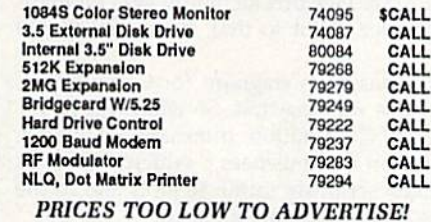

# STAR NX1000

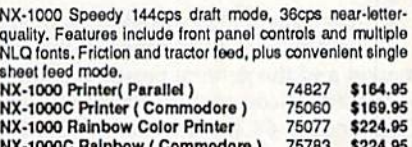

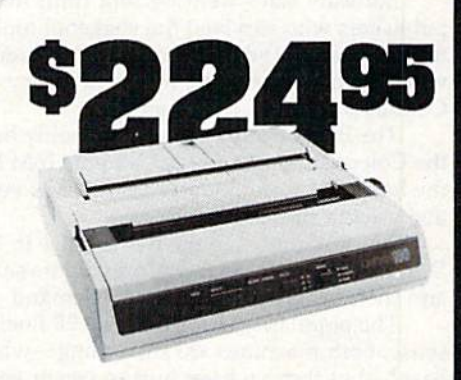

# DATA 180

Features include mode selection, pitch selection, 180 cps in high speed draft mode and 120cps in utility mode. Near-<br>letter-quality text prints at 30cps. Includes both friction feed<br>and fixed tractor for standard width perforated edge. Both Commodore and standard parallel input. Okidata 180 Printer

71634 \$224.95

TAN SHOWS COMPANY THE BOX

# Panasonic **KX-P1180**

Select over 11 functions on front panel. Four NLQ fonts and two draft fonts, each sized 5 to 20 char./in. Proportional spacing. Graphics 240x216dpl. Draft at 192 cps, NLQ at 38cps. Push or pull tractor feed. Two year warranty.<br>Panasonic KX-P1180 82779 \$1 82779 \$189.95

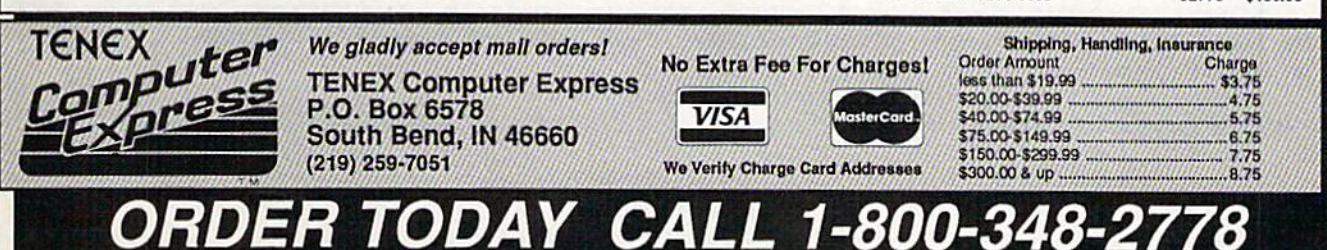

COMMODORE 64 and COMMODORE 128 are registered trademarks of Commodore Electronics, Ltd. AMIGA is a registered trademark of Commodore Amiga Inc., APO, FPO, AK, HI, CN, VI, GU, and foreign orders are subject to additional shipping charges. NOTE: Due to publishing lead-times, product prices and specifications are subject to change without notice. G<sub>5</sub>B

# FOITOR'S **notes**

<sup>1</sup> his issue marks the sixth anniversary of Gazette. If you're a longtime reader, you have a good sense of the topsy-turvy history of both the Commodore market and the general personal computer market. The past six years have been virtual roller-coaster ride. Back in the spring of 1983, when we debuted Gazette, the Commodore 64 was the hottest machine going. Anyone who wrote anything in BASIC was suddenly a software vendor—and many unexceptional products did very well because of the great demand.

Software sales went berserk until the great shakeout in 1984. The software publishers who survived the shakeout took the quality of software up several pla teaus. Also in 1984, Commodore introduced the ill-fated Commodore Plus/4, which some say was the intended legacy of the freshly departed and embittered Commodore CEO, Jack Tramiel.

The Plus/4 and 16 weren't the only hardware flops in 1984-1985. Remember the Coleco Adam, the Tl-99, and the IBM PCjr? One machine rose, however, from the heap: the Commodore 128. Like its younger cousin, the 64, it showed contin ued growth into 1987.

Despite rumors of the 64's demise in 1986 and 1987, it continued to sell well. During these years, in fact. Commodore several times stopped production of the 64 and then restarted it because of demand.

The popularity of the 64 and 128 finally tapered off beginning in 1987. In one sense, both machines are still strong—who can argue with such a huge installed base?—but they've been hurt in recent years by a number of surprising competitors. Who could have predicted the huge swell in sales of MS-DOS machines or the tidal-wave surge of Nintendo? The newer technologies and allure of Apple's Mac intosh and Commodore's own Amiga also provided appealing alternatives to the user and programmer.

The 64 and 128 have been solid and surprising contenders in the personal computer market despite all that's worked against their continued success—and despite Commodore. To trace the history of leadership at Commodore is a quick study of the workings of the revolving door. If you've been with us for a while, you might remember the names of many departed Commodore execs which have ap peared in these pages: Jack Tramiel, Marshall Smith, Thomas Rattigan, and Nigel Shepherd, to name a few. We learned in early April that Rich McIntyre, a key Commodore figure (interviewed in a 1988 Gazette) had departed. And then, in late April, we were very much surprised to hear that Max Toy, Commodore's president and chief operating officer of U.S. operations, had resigned (we had spoken with Toy at the Spring COMDEX Commodore booth less than two weeks before his res ignation). Toy had come to Commodore <sup>18</sup> months earlier with high hopes and great expectations on the part of CEO Irving Gould. Gould wasted no time in nam ing a replacement. Harold Copperman replaced Toy on April 24, the day of Toy's official resignation. Copperman, 42, is the former vice president and general man ager of Eastern Operations for Apple Computer. Prior to that, he served for 20 years with\_IBM.

The U.S. market, unlike that of Europe, has been stagnant for Commodore, and it's a good guess that Gould's patience was wearing thin. So what will be expected of Copperman? Mehdi Ali, president of Commodore International, stated, "We want to make further forays into education and business," which says to us that Commodore wants the Amiga to be taken seriously in the schools and in the office. The 64 and 128 are not focal points in Commodore's plans.

In the past six years. Commodore, like the entire personal computer industry, has been unpredictable and erratic. Nevertheless, there's always been excite ment-and a lot of surprises. There's never a dull moment.

Whatever Commodore's plans, be assured that Gazette will continue to enthu siastically support the 64 and 128.

Jance Ello

Lance Elko Senior Editor

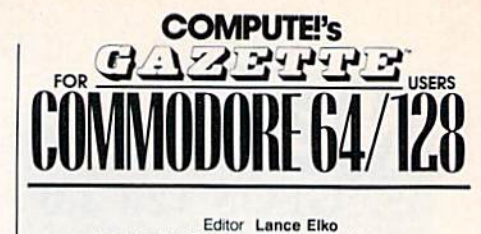

Assistant Art Director Features Editor Assistant Editors Assistant Features Editor Technical Editor Assistant Technical Editor<br>Assistant Editor

Submissions & Disk Products Editorial Assistant Copy Editors

Lance Elko<br>Robin L. Strelow Rhett Anderson nandy Thompson<br>Tom Netsel Patrick Parrish

Programming Assistant Coniribuiing Editors **David Hensley** mickey mcLean<br>Karen Siepak Tammie Taylor<br>Karen Uhlendorf **Troy Tucker Jim Butterfield** {Toronto. Canada Fred D'Ignazio (E. Lansing, MI) David English

#### ART DEPARTMENT

Junior Designer Mechanical Art Supervisor wecharical Artist Scotty Billings Meg McArn Robin Case

> PRODUCTION DEPARTMENT Production Director

Assistant Production Manager **Production Assistant** Typesetting Mark E. Hillyer De Potter Kim Potls Terry Cash **Carole Dunton** 

Advertising Production Assistant Anita Armfield

#### **COMPUTE! PUBLICATIONS**

Group Vice President, Publisher/Editorial Director managing Editor<br>Senior Editor Editorial Operations Director Senior Art Director Executive Assistant Senior Administrative Assistant Adrillinstrative Assistant **Iris Brooks** 

William Tynan Kalhieen Marlinek Lance Elko **Tony Roberts** Janice R. Fary Sybil Agee Julia Fleming

Peter T. Johnsmeyer Robert I. Gursha llene Berson-Weiner Andrew D. Landis

### ABC CONSUMER

**MAGAZINES, INC.** Senior Vice President Richard D. Bay<br>Vice President, Advertising Peter T. Johnsi Vice President, Qrculanon Vice President Production Director, Financial Analysis Andrew D. L.<br>Senior Art Director John Ciofalo

#### **CIRCULATION** DEPARTMENT

Subscriptions Ora Blackmon-DeBrown Newsstand Mitch Frank Customer Service S. Adekemi-Adaraiegbe Harold Buckley Maureen Buckley Beth Healy<br>Thomas D. Slater Raymond Ward Jana Friedman

ABC Consumer Magazines. Inc. 639

CHILTON Company. One of the ABC Publishing Companies. a part of Capital Cities/ABC. Inc.

> Robert G. Burton, President 825 Seventh Avenue New York, NY 10019

#### ADVERTISING OFFICES

New York: ABC Consumer Magazines, Inc., 825 Seventri Ave., New<br>York, NY 10019. Tel. (212) 265-8360. Bernard J. Theobald, Jr., Group

Greensboro: COMPUTE! Publications. Suite 200, 324 West Wendover Ave., Greensboro, NC 27408. Tel (919) 275-9809. Kathleen ingram<br>New England & Mid-Atlantic: Bernard J. Theobald. Jr. (212)<br>315-1665: Kathleen Ingram (919) 275-9809.

Midwest & Southwest: Jerry Thompson. Lucille Dennis, Jennifer Delfs<br>(312) 726-6047 [Chicago]: (713) 731-2605 [Texas]: (303) 595-9299

[Colorado]: (415) 348-8222 [California]

west, Northwest, & British Columbi<br>Dennis, Jennifer Delfs (415) 348-8222 Southeast & International: Bernard J. Theobald, Jr. (212) 315-1665.

Kathleen Ingram (919) 275-9809.

Address all advertising materials to Anita Armfield, COMPUTE!<br>Publications, Inc., 324 West Wendover Ave., Suite 200, Greensbord NC 27408

Editorial inquiries should be addressed to The Editor, COMPUTE\*s<br>Gazette, Suite 200, 324 West Wendover Ave., Greensboro, NC 27408 PRINTED IN THE U.S.A.

# LETTERS to the editor

Send questions or comments to Letters to the Editor, COMPUTE!'s Gazette, P.O. Box 5406, Greensboro, North Carolina 27403. We reserve the right to edit letters for clarity and length.

#### Mystery Solved

In response to "Missing in Canada" (May), I have an answer. Traitex 64/128 is now published by Logibec Groupe Informatique, who markets the product under a different corporate name, Logiciel Tanda. The address is

Logiciel Tanda 1, Place du Commerce Bureau 410 He des Soeurs Quebec, Canada H3E 1A2

> Giiles Bernier Gatineau, Quebec

#### A special thanks for your detective work, Gilles.

#### Marauding by Mall

Members of our user group have re ported that they have written to several user groups (listed by you and by other magazines) that appeared to be general groups serving more than a local area. In many cases, they found that some of these "user groups" are an individual who is in the business of selling software, often pirated. Other groups turned out to be devoted to trading soft ware, much of it pirated. You might want to address this by including some kind of statement in your "User Group Update" column.

Jean Nance, President Meeting 64/128 Users Through the Mail St. Joseph, 1L

Thanks, Jean. We'll include such a statement in "User Group Update" beginning with this issue. COMPUTE! strongly opposes software piracy in any form.

#### Don't Hammer That 64

I'd like to tell Bill Pullman ("Hammer ing the 64 to Death," April) that if he cannot get any satisfaction from a 64 that he won't get any from any other computer. If Bill buys another machine, like an Apple IlGS, he'll probably send the same kind of letter he sent you to an Apple magazine.

> Andy Orthmann La Center, WA

In response to Bill Pullman's letter, I'd like to say think twice before hammer ing your 64. You have a computer that's almost a legend in the computer business. It's survived since 1982.

> Diego Zamboni Baja California Sur, Mexico

suggest that Bill Pullman read his owner's manual. He'll find that there's a switch in back of the 1525 printer marked T.4,5. The T is for test patterns, and if the switch is set there, that's all he'll get. He should set his switch to 4. Also, if he wants to smash his 64 and printer, fine—but it would make more sense to sell it and use the money to buy a new computer.

> Dan Hunter Rohnert Park, CA

### **Advice on Printers**

Thanks for the info on printers ("The Care and Feeding of Dot-Matrix Print ers," May). The article recommends the use of WD-40 on printhead guides. I've found that WD-40 causes a gummysubstance buildup. I'd recommend a silicone product. Also: A pox on printerribbon manufacturers who do not identify the ribbon by number on the plastic case. After you've thrown the box away, you no longer have an iden tification number.

> William Bernheim Oroville. CA

Although "The Care and Feeding of Dot-Matrix Printers" article is informa tive, some points are not necessarily true for all printer models. For instance, the statement "Apply a little light oil occasionally to the printhead guides ..." is not entirely true. Some printer manu facturers do not recommend using any kind of lubrication on their printers. On most printers, the printhead is mounted to a carriage assembly which rides on carriage stay. Usually the carriage assembly contains *oilite* bearings that do not require any lubricant. In fact, lubri cating the carriage stay could damage the bearings. If the bearings do require lubrication, then a commercial lubricant such as Tri-Flo is recommended. Unlike WD-40 or sewing machine oil, this lubricant is teflon based and does not have a tendency to attract dirt or dust particles.

Cleaning the platen with alcohol is not a good idea because not all platens are manufactured from the same substances—alcohol could damage the platen. Platen cleaner is recommended and can be purchased from most officesupply and/or computer stores.

In addition to the label information given, the labels should be of good quality, preferably adhesive labels with rounded corners. Labels of this quality have less of a tendency to catch on any printer parts.

> Robert L. Loar Mission Viejo, CA

Robert Loar is a printer technician. We always appreciate and welcome this kind of feedback from readers.

#### Programming Pros and Cons

I'm starting to learn programming on the 64 and would like some advice. What are the pros and cons of program ming a 64? If this is not a good computer to learn programming on, what is?

> Chris Olvera APO, NY

You'd no doubt get a variety of opinions if you asked a variety of programmers. One opinion is that the 64 is an excellent ma chine for programmers because its design includes a built-in BASIC and a good screen editor-and it permits various levels of control over graphics and sound. Another point in its favor: There are many excellent books and programming tools available for the 64. Gazette teaches pro gramming on a regular basis in "BASIC for Beginners" and "Machine Language Programming." Millions of people have learned to program—and program well on the 64.

Another opinion is that the 64 forces you to work with a limited-but arguably adequate—BASIC language, a slow disk drive, memory constraints, and a relatively slow microprocessor. The hardware limi tations make it difficult to program in any structured language, such as Pascal, C, or even BASIC.

If you're going to learn to program in machine language, the 64 is a great choice because of the control afforded by its cus tom sound and graphics chips. If you want to stick with BASIC, consider a 128; its BASIC 7.0 is excellent—far superior to the BASIC 2.0 of the 64. G

# COMMODORE CLIPS

# NEWS, NOTES, AND NEW PRODUCTS

Edited by Mickey McLean

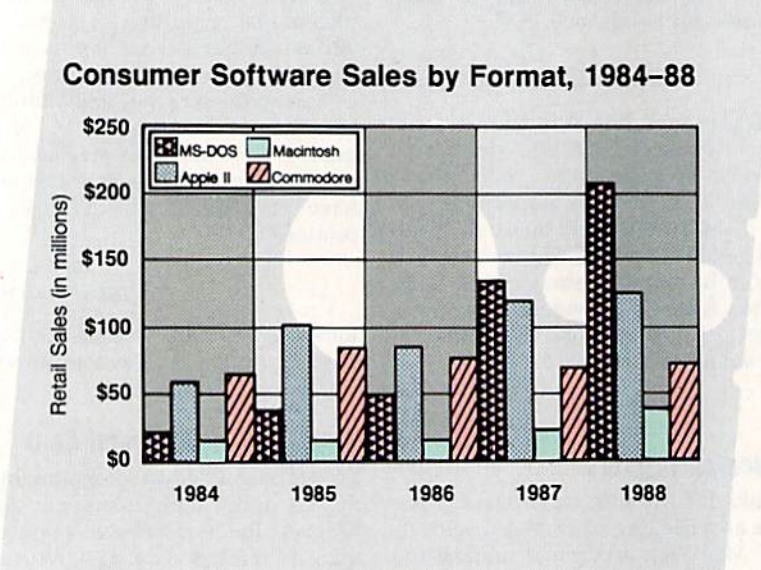

# Word Processing for 128—CP/M

The Public Domain Software Copying Company (33 Gold Street, Suite L-3, New York, New York 10038) now of fers WordStar version 2.26 {\$39.95) for Commodore <sup>128</sup> CP/M users.

This version includes MailMerge, which allows users to merge text and/ or data files to generate form letters, boilerplate text, mailing lists, and large documents. The version comes complete with an Osborne 1 User's Reference Guide, which explains how to use WordStar and includes sections on the CP/M operating system. The guide also describes how to use other programs available from PDSC, in cluding SuperCalc and Microsoft BASIC. The package also contains a set of Key Fronts, self-adhesive letters that attach to your keyboard and in clude all the commands needed to use the special word processing functions of WordStar.

# Software Sales Up

Consumer Software sales were up 26 percent in 1988 as compared to 1987 according to the Software Publishers Association, a principal trade group made up of over 440 members who represent publishers in the consumer, education, business, and vertical markets of the software industry.

The compiled data, which was provided to an accounting firm from approximately 40 consumer software firms, accounted for over S465 million in 1988 domestic retail sales. The term consumer software refers to personal computer programs used primarily by individuals in a home environment and includes computer games, personal graphics and financial programs, and home educational titles.

The SPA reports that recreation software sales, which comprised 57 percent of overall consumer software sales in 1988, has been dominated by the MS-DOS format in the past two years, taking the place of the former

number 1 selling format, the Commodore 64/128. The SPA attributes this newfound dominance to the increasing popularity of the IBM PC and compa tibles in the home and the growing availability of high-quality MS-DOS recreation software with enhanced graphics and sound capabilities.

According to the SPA, approxi mately 44 percent of total consumer software sales is attributed to MS-DOS software, 26 percent to Apple II, 16 percent to Commodore 64 and 128, 7 percent to Macintosh, and 6 percent to other computer formats, in cluding the Amiga and Atari ST.

The SPA first began to monitor domestic retail software sales in 1984 and has since determined that the in dustry has grown approximately 177 percent with an average yearly growth of 31 percent. During this same period, the SPA has estimated that MS-DOS consumer software sales have increased 1214 percent—from approximately S15 million in 1984 to \$203 million in 1988.

# Freebies

Buy two Cinemaware games and re ceive a third game free. Purchase choices include Cinemaware titles such as Rocket Ranger and The Three Stooges, Spotlight titles including Total Eclipse and Speedball, and any other titles that were released through June 1989.

In order to receive the free soft ware, you must send in the original dated sales receipts from your two purchases, the completed registration cards, a coupon found in specially marked packages and available from many software retailers, and \$3 for shipping and handling. You can choose either Defender of the Crown or Sinbad and the Throne of the Falcon as your free game.

The "Buy Two, Get One Free!" offer is available only through Cin emaware (4165 Thousand Oaks Boule vard, Westlake Village, California 91362) and is good while supplies last.

# ACTION REPLAY v5.0 THE ULTIMATE UTILITY / BACKUP CARTRIDGE FOR THE C64/128

. Action Replay allows you to Freeze the action of any Memory Resident Program and make a complete backup to disk - and that's not all ... Just compare these features

 $C$ 

#### **WARP 25**

- The world's fastest disk serial Turbo. A typical backup will reload in under 5 seconds. . No special formats - with action replay you simply save directly into Warp 25 status.
- Backup all your existing programs to load at unbelievable speed! · Warp Save/Load Available straight from Basic.

#### **RAMLOADER**

. You can also load load most of your commercial originals 25 times faster! With our special LSI logic processor and BK of onboard Ram, Action Replay offers the world's fastest Disk Serial Turbo.

### UNIQUE CODE CRACKER MONITOR

- Freeze any program and enter a full machine code monitor. Full Monitor Features.
- Because of Action Replay's on Board Ram the program can be looked at in its ENTIRETY. That means you see the code in its Frozen state not in a Reset state as with competitors products.

### **MORE UNIQUE FEATURES**

- Simple Operation: Just press the button at any point and make a complete back-up of any' memory-resident program to tape or disk.
- Turbo Reload: All back-ups reload completely independent of the cartridge at Turbo speed.
- Sprite Monitor: View the Sprite set from the frozen program save the Sprite transfer the Sprite from one game to another. Wipe out Sprites, view the animation on screen. Create custom programs.
- Sprite Killer: Effective on most programs make yourself invincible, Disable Sprite/Sprite/Background collisions.
- Unique Picture Save: Freeze and save any Hires Screen to tape or disk. Saved in Koala, Blazing paddles format.
- Compactor: Efficient compacting techniques 3 programs per disk 6 if you use both sides. Single File: All programs saved as a single file for maximum compatibility.
- Utility Commands: Many additional commands: Autonum, Append, Old, Delete, Linesaver, etc.
- Screen Dump: Print out any screen in 16 Gray Scales, Double size print options. Unstoppable Reset: Reset button to Retrieve System and Reset even so called Unstoppable Programs.
- Fully Compatible: Works with 1541/C/II, 1581, 1571 and with C64, 128, or 128D (in 64 Mode) Disk Utilities: Fast Format, Directory, List, Run and many other key commands are operated by Function Keys.
- Unique Restart: Remember all of these utilities are available at one time from an intergrated operating system. A running program can be Frozen to enter any Utility and the program is
- restarted at the touch of a key without corruption.<br>LSI Logic Processor: This is where Action Replay V gets its power. A special custom LSI chip designed to process the logic necessary for this unmatched Freeze/Restart power. No other cartridge has this power!

#### UPGRADE ROM - ONLY \$16.99

Give your AR IV all the power of the new V5.0.

# SUPER CRUNCHER - ONLY \$9.99 A utility to turn your Action Replay 5 into a<br>super powerful program compactor. Reduce<br>programs by up to 50%! Further compact programs already cruched by AR5's compactor.

 $B = \frac{1}{\sqrt{2\pi}}$ 

#### **GRAPHICS SUPPORT DISK -ONLY \$19.99**

To take advantage of ARS's unique power, we<br>have prepared a suite of graphic support facilities.<br>• SCREEN VIEWER: View screens in a 'slide

- 
- MESSAGE MAKER: Add scrolling messages to your saved screens with music PROSPRITE: A full sprite editor.
- ZOOM LENS: Explode sections of any saved screen to full size

# ORDERS\* 1-800-782-9110 **DATEL**

#### **CUSTOMER SERV / TECH SUPPORT** 702-454-7700 **TU-SA 10AM - 6PM**

MON-SAT 8AM - 5PM (PST)

 $\blacksquare$ 

# **COMPUTERS**

# CALL US FOR THE LOWEST PRICES ON OTHER HARDWARE & SOFTWARE

# DEEP SCAN BURST NIBBLER - Only \$39.99 Complete

- The most powerful disk nibbler available anywhere at any price!
- Burst Nibbler is actually a two-part system a software package and a parallel cable to connect the 1541/1571 to 64/128 (state type)
- What gives Bust Nibbler its power? Conventional nibbles have to decode the data from the disk before it can<br>transfer it using the serial port bus—when non-standard data are encountered they are beat. Burst Nibbler transfer
- Will nibble up to 41 tracks . Copy a whole disk in under two minutes.<br>Fitted in minutes no soldering required on 1541 (1571 requires soldering)
- Software Only \$19.99 . Cable Only \$19.99

#### 256K SUPEROM EXPANDER Only \$49.99

- 8 sockets eack accept 8K thru 32K ROM or EPROM chips.
- On board operating system-- no programs to load.
- 
- Menu driven just press a key to load program.<br>Select any slot under software controls.<br>Unique EPROM generator feature will take your own<br>programs basic or m/c and turn them into autostart programs - basic or m/c and turner required).

#### **ROBOT ARM - Only \$89.99**

- Human-like dexterity to manipulate small objects
- Accessories: Commodore 64 Interface, "Finger" Jaws,<br>Shovel/Scoop, Magnetic Attachment, 2 Joy Sticks<br>Uses 4 "D" size batteries (not included)
- 
- Works with or without interface

#### MIDI 64 - Only \$49.99

- Full specification MIDI interface at a realistic price.<br>MIDI IN MIDI OUT MIDI THRU
- Compatible with Digital Sound Sampler.

#### **DATEL COMPUTERS**  $1/3$ 3430 E. TROPICANA #67

#### DIGITAL SOUND SAMPLER - Only \$89.99

- Allows you to record any sound digitally into memory<br>and then replay it with astounding effects.
- Playback forwards/backwards with echo/reverb/ring modulation.
- MIDI compatible with our MIDI 64 interface.
- 8 Full sound editing and realtime effects menu with wave-
- Powerful sequencer plus load/save function.<br>Line in -- Mic in -- Line Out -- Feedback controls.

#### **TURBO ROM II - Only \$24.99**

- A replacement for the actual kernal inside your 64.
- Loads/Saves most programs at 5-6 times normal speed.
- Improved DOS support including 10 sec. format.
- Programmed function keys: Load, Directory, Old, etc.<br>Return to nomal kemal at flick of a switch.
- File copier . Special I/O loader . Plus lots more.
- Fitted in minutes no soldering usually required.

#### **MOTHER BOARD - Only \$29.99**

# Saves wear on expansion port<br>Accepts 3 cartridges (switchable)

"Add \$4 Shipping & Handling in the U.S. - Add \$14 for Foreign Orders - Canada/Mexico Add \$10.00 - Virgin Is- $AC$  AK HI FPO APO Add \$7.00 - Add \$3.00 C

- EPROMMER 64 ONLY \$69.99 COMPLETE Top quality, easy to use EPROM programmer for the 64/
- Menu-driven software/hardware package makes programming, reading, verifying, copying EPROM's simplicity itself.
- Program 2716 THRU 27256 chips @ 12.5 21 or 25 volts.
- Full feature system all functions covered including<br>device check/verity,
- The most comprehensive, friendly and best value for the<br>money programmer available for 64/128.
- Ideal companion for Superom Expander, 16K EPROM<br>Board or any EPROM-based project.

#### TOOLKIT IV - Only \$14.99

- The ultimate disk toolkit for the 1541 with more features than most for less
- An absolute must for the serious disk hacker DISK DOCTOR V2 . HEADER/GAP EDITOR . DISK LOOK-
- Recover lost files. Disassemble any program from the<br>disk to SCREEN or PRINTER. Much, much more.<br>FILE COMPACTOR . FAST DISK COPY . FAST FILE COPY
- 10 SECOND FORMATTER . ERROR EDIT . MUCH, MORE.

#### **SMART CART - CARTRIDGE ONLY \$59.99**

- NOW YOU CAN HAVE A 32K CARTRIDGE THAT YOU PRO-<br>GRAM LIKE RAM THEN ACTS LIKE ROM!<br>32K psuedo-ROM battery backed to last up to 2
- 
- years.<br>Make your own cartridge even a<br>out the need for an EPROM Burner. even auto start types with-
- Can be switched in/out via software
- Turn your cartridge into a 32K RAM disk with our RAM<br>DISK software. · SOFTWARE ONLY \$14.99
- Checks / Money Orders / C.O.D. Accepted · SPECIFY COMPUTER &

DRIVE MODEL WITH ORDER · Please call for return authorization num-

# COMMODORE CLIPS

# NEWS, NOTES, AND NEW PRODUCTS

# Commodore Revenue Increases

Commodore Interna tional (1200 Wilson Drive, West Chester, Pennsylvania 19380) reported that sales for the second fiscal quar

ter, ending December 31, 1988, increased 24 percent—to DEC. 1967 DEC. 19S8

\$349 million, compared with \$281.7 million during the same period last year.

European operations accounted for more than 70 percent of total sales for the December quarter according to Irving Gould, chairman and chief ex ecutive officer of Commodore.

# Convoy Escort Service

As mentioned in last month's column, Destroyer Escort (\$39.95), a naval combat game, has now been released by Medalist International (MicroProse Software, 180 Lakefront Drive, Hunt Valley, Maryland 21030) as part of its new MicroPlay Software line. You as sume the role of commander of a destroyer escort ship in the North Atlantic during World War II,

You're responsible for the safety of a World War II supply convoy in this one-player game. Choose from six convoy routes, each with three dif ficulty levels and different challenges including routes prone to submarine attacks.

# The Free-Spirited 128

The latest Commodore 128 release from Free Spirit Software (P.O. Box 128, 58 Noble Street, Kutztown, Pennsylvania 19530), Poster Maker 128 (\$29.95), allows you to create posters as large as  $5 \times 5$  feet.

Print out posters or save them to disk as picture files. A graphics utility permits you to import Basic 8, Sketchpad 128, or Spectrum 128 graphics files which can be enlarged on both the  $x$ - and  $y$ -axes. Also included is a clip-art creation utility that reduces the size of graphics screens.

Poster Maker 128 operates on the Commodore 128D or the Commodore 128 with a 64K video RAM upgrade in 128 mode with an 80-column display. Resolution is  $640 \times 200$  pixels. A 1351 or compatible mouse and a 1571 disk drive are required. Optional support is provided for a 1571 or 1581 disk drive as a second drive.

Free Spirit has also announced an agreement with Walrus Software which allows it to publish Basic 8 (\$39.95), a graphics programming system for the 128 and 128D in 128 mode with an 80-column display. Basic 8 adds over 50 new graphics commands to standard 128 BASIC. The programming environment allows 640  $\times$  200 resolution in monochrome and 640  $\times$  192 resolution in 16 colors without any additional hardware.

Other features include the ability to draw in 3-D environment and commands for windows, fonts, patterns, and brushes. The package from Free Spirit includes a two-disk set containing the Basic 8 language, RunTime library, demonstration programs such as Basic Paint, Basic Calc, Basic Write, utilities, and a new 200-page manual.

In conjunction with the Basic 8 announcement, Free Spirit has introduced Basic 8 Toolkit (\$19.95), a utility program for use with the graphics system. The toolkit features a point-and-click operating system that allows the creation of custom pointers, fonts, patterns, and icons. The utility also converts Print Shop graphics into Basic 8 graphics files. Colors can be added to the patterns, icons, and Print Shop graphics with the color option. The toolkit also contains a set of disk utilities. Files created with Basic 8 Toolkit can be used in custom programs, in Basic 8 programs, or with graphics pro grams such as Free Spirit's Sketchpad 128, Spectrum 128, or News Maker 128.

**alagyro** flexa **COL** m

WWII naval action in Destroyer Escort

The escort ship's weapons in clude torpedoes, a five-inch gun, depth charges, and an antiaircraft gun set to do battle with submarines, air craft, and surface ships. You control the ship and its weapons by selecting from seven different battle screens.

# The Free-Spirited 64, Too!

Free Spirit Software (P.O. Box 128, 58 Noble Street, Kutztown, Pennsylvania 19530) has not forgotten the 64 user while pursuing the 128 market. The company has released an updated ESP Tester (£24,95) that includes both the 64 version and the 80-column 128 version.

ESP Tester uses the methods de veloped by Dr. J, B. Rhine and the Foundation for Research on the Na ture of Man to test powers of ESP. The program tests for clairvoyance, precognition, and telepathy. Results can be displayed onscreen, or they can be sent to your printer.

A new 64 arcade game has also been released by Free Spirit. Players of M.A.C.H. become the ultimate war rior of the future, a M.A.C.H. (Maneuverable Armed Computer Human) who is equipped with deadly hand rockets. As enemy invaders attack the city, the mother ship releases the M.A.C.H. to do battle with enemy agents that become more difficult to destroy as the game progresses. Players must send the M.A.C.H. back to the mother ship periodically to rearm, replace armor, and recharge fuel cells. M.A.C.H. retails for \$29.95.

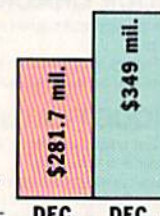

# COMMODORE CLIPS

# NEWS, NOTES, AND NEW PRODUCTS

# Bank Street Data

Sunburst Communications (39 Wash ington Avenue, Pleasantville, New York 10570) recently released three new databases for Bank Street School Filer and a manual, Bank Street School Filer Workshop Manual; the company has also announced plans for a new database-disk-exchange program for students.

The Our Town Databases (\$59) contain starter databases that focus on the theme of community. Students can research and explore their town's history, buildings, plant and animal life, and important people, places, and events; then they can fill in database records with their findings.

Designed for students in grades

4-12, the database allows students to analyze such issues as the impact of the environment on plants and animals in their town and the steps food must take in order to travel from its point of origin to the local grocery

store. A complete six-unit curriculum is included in the Teacher's Guide.

Also included in the Teacher's Guide are instructions for participation in the disk-exchange program. After students finish entering data about their own town, they can take part in the Our Town Database Exchange, which allows students to compare and contrast their own com munities with other towns and cities in the U.S. and Canada.

Two other new databases, Cli

mate and Weather Databases (\$59) and Colonial Times Databases (\$59), have also been released by Sunburst.

Climate and Weather works with Bank Street School Filer to provide stu dents in grades 4-12 with information on 72 weather stations around the world, 62 weather stations in the United States, and a starter database for students to record and analyze their own information about local weather. An activity in the accompa nying Teacher's Guide has students assuming the role of employees of Climate Finders, a travel and relocation agency. Students must make trav el arrangements for clients based on their weather-condition requests.

> Colonial Times works with Bank Street Be ginner's Filer or Bank Street School filer. Seven different data bases contain infor mation on historical and other aspects of the 13 colonies, in cluding prominent Native American tribes; significant

political events; the lives of various patriots; descriptions of the jobs per formed; information on games, reci pes, remedies, and crafts; and profiles of four fictional and one actual colo nial family. Teacher's Guide activities are designed to give students in grades 2-6 examples of colonial life.

Sunburst has also released Bank Street School Filer Workshop Manual (\$69). The manual includes a complete set of training materials to help teachers in the classroom.

# Leisure Genius Breaks from EA

Electronic Arts has announced that its distribution agreement with Englandbased Leisure Genius/Virgin Games has ended, and that Virgin Games will begin distributing its products through its American subsidiary, Virgin Mastertronic. EA will continue to distribute Arcadia games for Virgin Mastertronic.

# Commodore Loses European Head

Harald M. Speyer, head of European operations for Commodore Interna tional, resigned on January 31 accord ing to Business Week. The 48-year-old West German helped Commodore avoid potential financial ruin in 1985 and 1986 by selling IBM PC-compati ble computers to West German busi nesses while the U.S. home computer market was growing soft.

Speyer had expanded sales throughout Europe, which accounted for 70 percent of Commodore sales during the latter portion of 1988. Ger man sales presently account for 30 percent of Commodore's worldwide business. Sales of the Amiga line have also boosted Commodore's share of the European market from 2.7 percent in 1987 to 3.5 percent in 1988. Com modore International President Mehdi R. Ali has not replaced Speyer, who, according to Business Week, is looking for a company to buy.

# Don't Get Burned

Miles Computing has released The Magic Candle (\$39.95), a medieval fantasy role-playing game designed and published by Mindcraft and dis tributed by Electronic Arts (1820 Gateway Drive, San Mateo, California 94404).

You must save the land of Deruvia from the wrath of the archdemon Dreax, who has been imprisoned with in the flame of the magic candle. Stop the candle from melting before Dreax escapes and wreaks havoc on the peaceful land of Deruvia, During your adventure in Deruvia, you'll encounter elves, dwarves, goblins, wizards, and any of 26 types of monsters. To de fend yourself, you can utilize sword swinging, fireball throwing, or the casting of one of 24 magical spells. With a team of 25 characters, you can explore 54 levels of dungeons, six towns, six villages, and two castles. **G** 

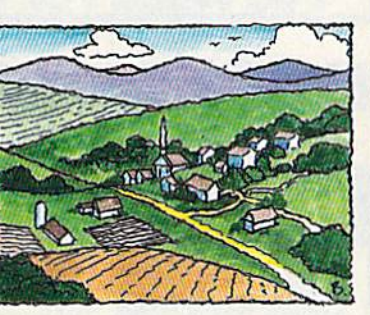

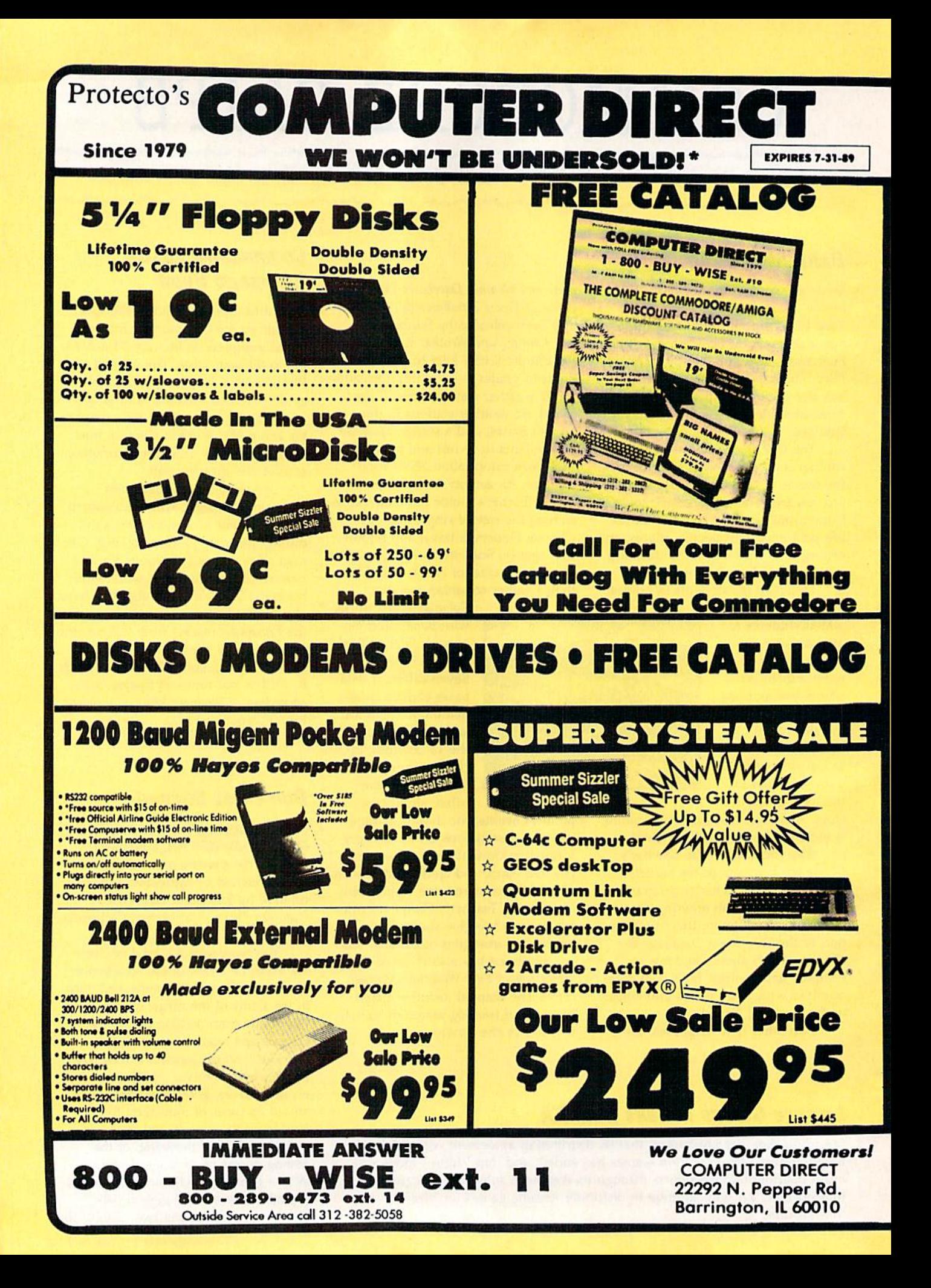

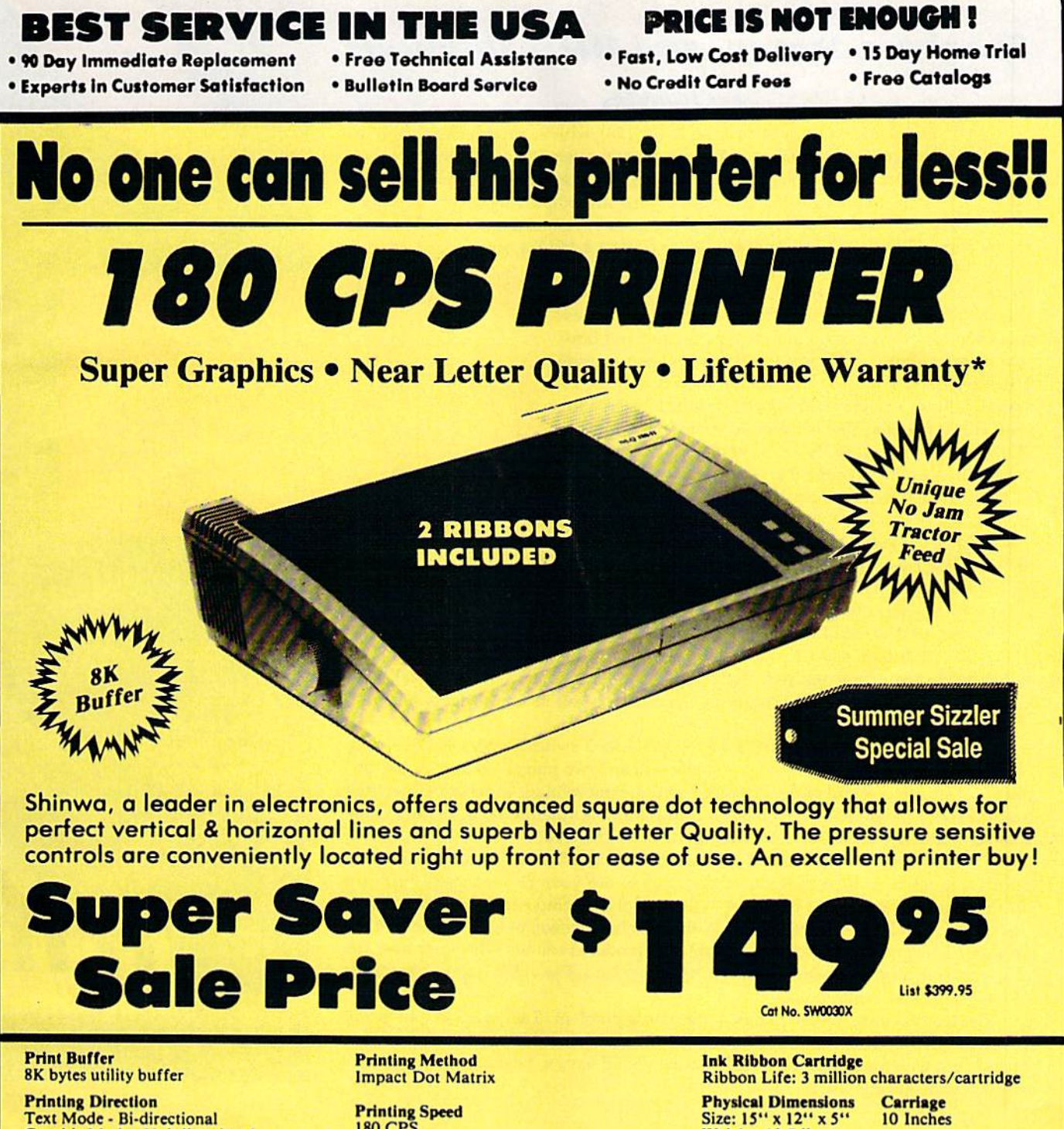

Graphic Mode - Uni-directional Paper

Tractor/Friclion feed Plain paper.roll paper,single sheet, Fanfold, multipart paper:max. 3 sheets (original plus 2 copies

**Character Fonts** Pica, Elite, Italics, Condensed, Roman NLQ font

180 CPS 30 CPS at Near Letter Quality

Printing Characters Standard 9x9 dot matrix NLQ 12x18 dot matrix (33 cps) Character size: 2.12 x 2.8 mm (standard) Character sets: Full ASCII character set (96) 32 International characters Centronics parallel port

Weight: 12.7 lbs.

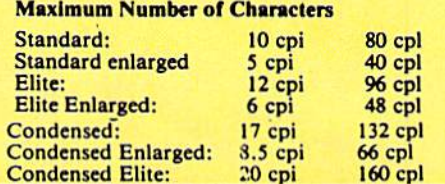

•Lifetime Worranty on Printhead \*2-year Immediote Replacement Worranty on Printer

VISA MASTER CARD COD

\* Prices do not include shipping charges. Call to get your lowest delivered cost. We insure all shipments at no extra cost to you is<br>All packages are normally shipped UPS ground. 2nd day or overnight delivery available. Mi

# Speakers, Stereo, and MIDI Solutions

#### Art Hunkins

or the price, you can't beat the 64 (or 128), with its proprietary Sound lnterface Device (SID) chip. But the musical capability of these machines is not limited to a single, built-in source. Here are three methods, ranging from simple to complex, for extending and improving your computer's sound and music capabilities. We'll look at connecting to a hi-fi system, adding stereo SID, and using your 64/128 to control a MIDI system.

#### Interfacing SID to Your Hi-Fi

The simplest way to improve sound quality is to bypass your monitor's tiny speaker and its tinny sound and hook your computer into your home hi-fi system. If you're using monitor instead of a TV, you already have one of the re quired cables: an eight-pin-DIN-to-multiple-RCA-plug cord. This is the cable that connects to your monitor. If your hi-fi amplifier has a MONO/STEREO switch, you need only add an extension cord that has an RCA plug on one end and an RCA jack on the other. Lengths range from 3 to 12 feet.

Unplug the audio lead from your monitor and attach

the extension cord. With the amplifier off, connect the RCA plug to an available am plifier input, either left or right channel. This can be AUX, TAPE, TUNER, or even CD In—anything except magnetic PHONO.

Set the MONO/STEREO switch to MONO and the selector switch to whatever input you've patched into. (If you've selected TAPE, switch the tape monitor control to TAPE.) Turn your amp on, and your computer should sound from both speakers of your hi-fi system. Use your hi-fi's tone or equalizer controls to shape the sound quali ty to your liking.

If your amplifier doesn't have a MONO/STEREO switch, you'll need one more cable: an RCA-plug Y-connector with a single jack and two plugs. Again with the amplifier off, attach one end of the extension cord to your monitor cable as before; then plug the other end into the jack on the Y-connector. The other two ends of the Y cable connect to the left and right amplifier inputs of your stereo.

If you're using a TV instead of a monitor, you'll also have to purchase an eightpin-DIN-to-multiple-RCA-plug cable. Continue to use your TV for video—just turn down the sound. Attach the DIN plug to the rear of the computer. It will only go into one socket. Now locate the audio lead. With the volume down, plug each lead into the amplifier while you're running a program that produces sound. When you hear the sound on your amplifier, you've located the proper lead. The video lead will give a lot of high-frequency white noise.

The Commodore 1902A monitor presents a problem: The audio output is not available on a separate connector. Both ends of the cable are DIN plugs. To use it, a special cord with a separate pin plug for audio would have to be made—a project not suited for the average user.

Sure, the SID chip is great, but there's still lots of room for improvement. Here are three different methods for dramatically expanding the sound quality of your 64 or 128.

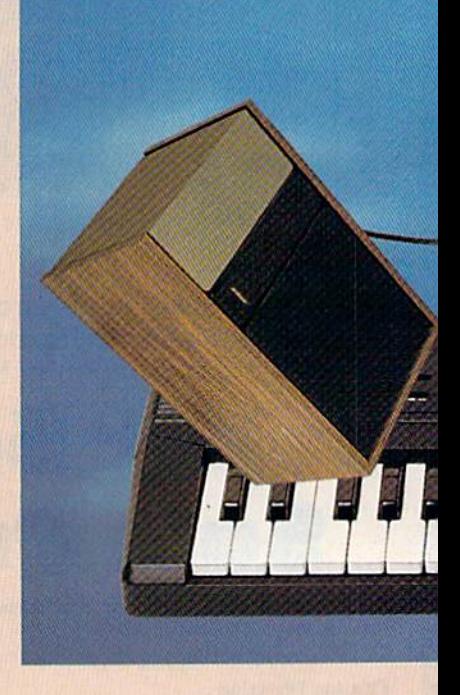

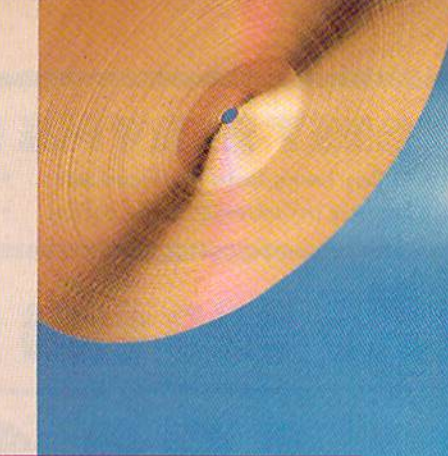

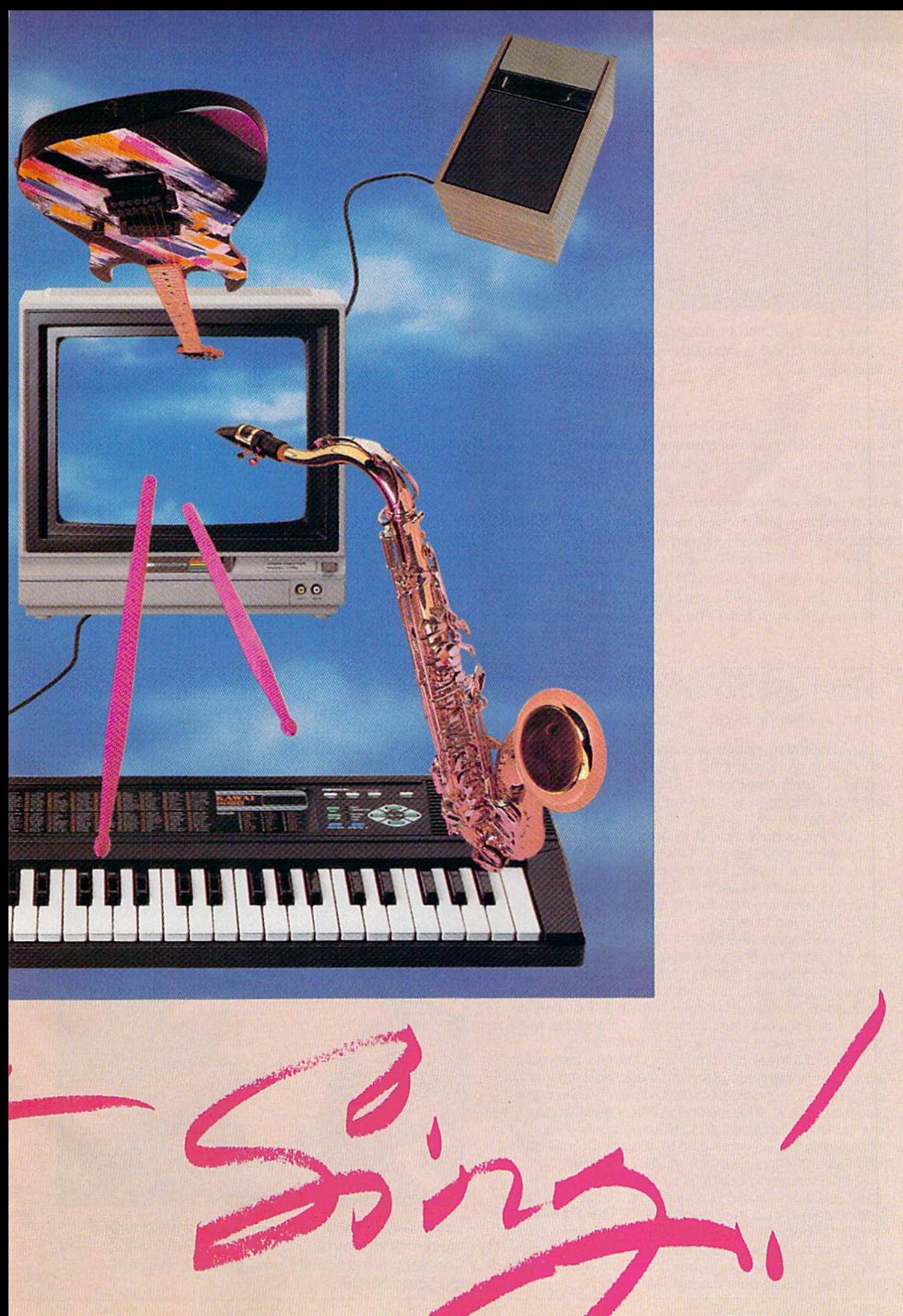

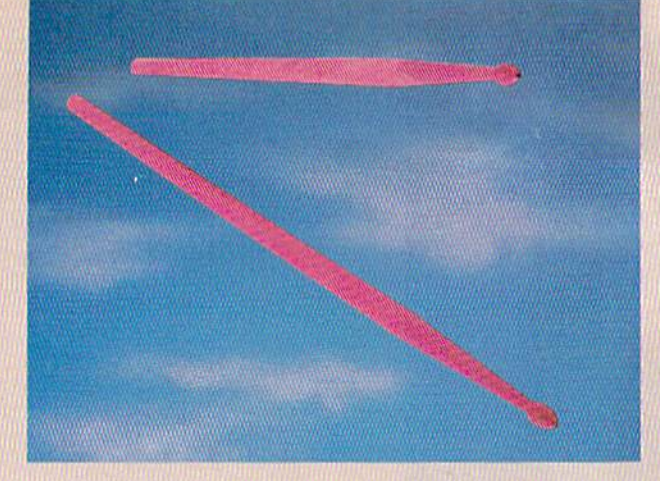

With the exception of the eight-pin DIN cable, which can be found at most Commodore outlets, all cables are sold at Radio Shack.

#### SID Programs

Even the best sound chip and hi-fi system are of little value without flexible composing/arranging programs, arrange ments to play, and driver programs to perform them. Fortu nately, all of these are readily available. Prime sources for music editors (composing/arranging programs), players (play programs), and music files are user groups, bulletin boards, information services, and publications.

Probably the best SID editor is Sidplayer, by Craig Chamberlain. Sidplayer, originally published in COMPUTE! Books' All About the Commodore 64, Volume Two, was entire ly rewritten for both the 128 and the 64 and appeared in COMPUTEI's Music System for the Commodore 128 and 64: The Enhanced Sidplayer {COMPUTE! Books, Chilton Book Company, Chilton Way, Radnor, Pennsylvania 19089; 800- 345-1214). Sidplayer, the fullest implementation of SIDchip capability I've ever seen, is composition program that should be in the hands of every composer/arranger for SID.

This enhanced version is available only with a disk (\$24.95) and contains numerous utilities and an extended collection of musical examples. Original Sidplayer flies are compatible with Enhanced Sidplayer.

Hundreds of arrangements for Sidplayer are available on major telecommunications networks, including Quantum-Link, CompuServe, Delphi, and GEnie. These pieces can also be played via stereo SID, which is discussed later.

With enhanced and stereo versions, SID becomes a significant medium for the composer/arranger. For mono, stereo, and MIDI applications, perhaps the most helpful SID information service is QuantumLink. The Quantum-Link subgroup for musicians is the Music Room,

Q-Link is where Mark Dickenson's outstanding soft ware for stereo SID is available, as well as Chamberlain's recent work in converting SID files to MIDI playback. (See the discussion of MIDI which follows.) Perhaps the simple realization that SID files can now be played through MIDI is a further reason to be excited about composing for SID.

# East Meets West' Hindu Music from Texas-64 Style

Few American musicians become proficient in the clas sical music of India, but there's a Commodore owner in Houston who's an exception. This Texan plays and composes Indian music, has written a book about it, and teaches it-with a little help from his 64.

David Courtney, who is working on a doctorate in ethno-musicology, has spent most of his adult life studying Indian music. For the past three years, as part of his doctoral dissertation, he's been working on unique musical program for his 64 that will help him teach the music to others.

In developing the software, Courtney overcame several difficulties not encountered by Western program mers and musicians. Notation is a particular problem. It's difficult to write Indian music in Western staff notation because of inherent differences in the way the two sys tems express mode, tempo, and key. It's possible, but it forces musicians to compromise in many areas.

To avoid these compromises, Courtney incorporat ed India's Bhatkhande (Sanskrit) music notation into his program. As composition plays on the 64, the corre sponding Bhatkhande musical symbols scroll across the screen. "This visual and audio feedback is very useful for a beginning student to acquire a sense of the notation and structure of the music," Courtney says.

Students using Courtney's program can accom pany selections recorded on the disk, or they can input, edit, and save their own compositions. There's even an option for obtaining Sanskrit printouts of the music from a dot-matrix printer. Similar features are found on conventional music programs, but Courtney's system deals with Indian music purely in Indian terms.

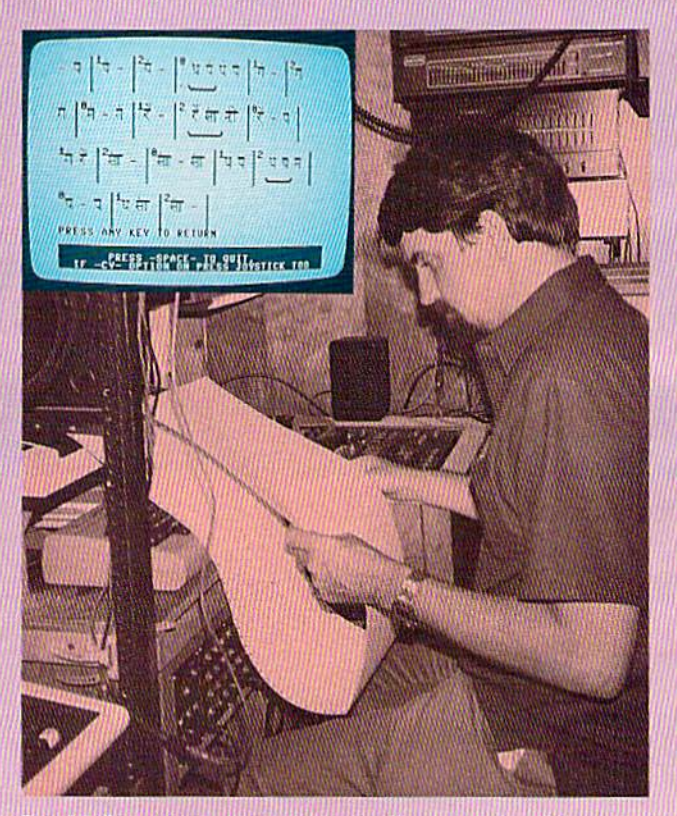

David Courtney composes Indian music with unique program he's written on his 64. Inset: Courtney's personally designed Bhatkhande musical notation.

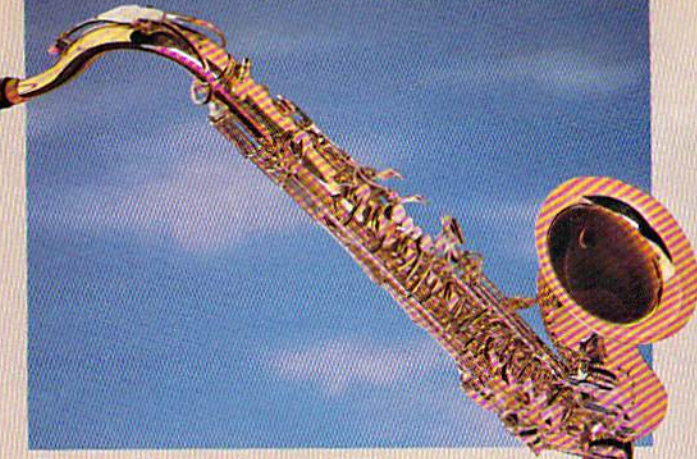

#### Expanding to Stereo SID

One of the most exciting developments in SID sound is ster eo. A plug-in cartridge furnishes three new voices for the right channel, while voices from the built-in chip are routed to the left. Though several units are on the market, the best is the SID Symphony Stereo Cartridge (\$34.95), by Dr. Evil Laboratories (P.O. Box 190, St. Paul, Indiana 47272).

Essential to those lacking access to online-service soft ware is a \$1 public domain disk also offered by Dr. Evil. It contains the latest version (version 10) of Mark Dickenson's Stereo SID Player, plus a sizable six-voice song collection.

Dickenson's software (available on Q-Link) is a remarkable piece of work, and version 10 is a significant improvement over earlier editions. It is the first to support Chamberlain's Enhanced Sidplayer additions. It also offers significant new options for performing mono SID songs in realistic pseudostereo. The principle behind stereo SID is simple: Compose two Chamberlain Sidplayer files, one for the left channel and one for the right. Stereo SID Player per forms them simultaneously.

As when you're using mono, you need Chamberlain's Enhanced Sidplayer if you want to create your own arrange ments. To simply play files and experiment with stereo per formance options, Dickenson's Stereo SID Player is all you need. In a nutshell, Stereo SID Player offers everything in stereo that Sidplayer does in mono—and more, including transpositions, programmed replays, and a jukebox mode. Even without stereo SID files, the performance options alone justify getting into Stereo SID Player.

Stereo not only gives you three more voices, but it also permits richer sounds through voice doublings and trans positions. It allows spatial manipulation and projection of sounds and, in general, the fuller sonic experience we have come to expect of stereo. If you haven't experienced stereo SID, you're in for a real treat.

Connecting the battery-powered SID Symphony Car tridge is simple. First, with the volume down or off, connect your normal audio lead (as described previously) to the left channel input on your amplifier. A Y-connector is unnecessary; instead, obtain an RCA-plug cable the same length as the left-channel extension cord. Select STEREO mode if you

Courtney's program offers students bilingual menus in English and Hindi. While printing English text presented no problem, Courtney was forced to create special characters using a technique he calls pseudobitmapping to produce the Hindi script on the 64.

Bitmapped graphics would provide the resolution required for reproducing Hindi text, but they would also require a large chunk of memory. Pseudobitmapping basically is the same as redefining characters, Courtney explains, but it takes a new part of your character RAM and defines another pseudobit buffer. The redefined Hindi bit patterns are kept elsewhere in memory until needed. Then, just before use, they are transferred into this buffer, where they can then be called from either BASIC or assembly language. That way, you get the convenience of programming English text in text mode while getting the resolution and power ot bitmapping through the pseudobitmap buffer.

Now that the program is in beta testing, Courtney is negotiating with several institutions in India. By next year he expects to have the first computer-assisted mu sic-education program in that country. Courtney hopes his program will find wide acceptance with musicians, teachers, and others interested in the traditional music of India.

Courtney himself was introduced to Hindu music as a teenager through the recordings of Ravi Shankar, the internationally renowned master of the sitar. In the 1970s, after working toward an engineering degree for two years at Texas A & M, Courtney decided against a technical career, pursuing his interest in Indian music instead.

After two years of study in California, Courtney moved to India in 1976. For the next four years, he apprenticed with a percussion music teacher, studying the

tabla, a pair of drums covered with goat skin and buffalo hide. Courtney became so proficient on the instru ment that he wrote a book on the subject that was published in India.

Before returning to the U.S., Courtney married an Indian who is herself an accomplished singer. They both now teach at school of Indian dance and music in Houston. Most of their students come from the commu nity of about 20,000 Indians living in the Houston area.

A few years ago, Courtney decided to use his early interest in electronics and computers to help him teach students to play the tabla. Students practicing these drums usually accompany a repetitive musical phrase called a lehra. The computer is an ideal instrument for playing this melody since it repeats the phrase at a constant speed and as often as the student wishes. As a student's skill increases, the lehra's speed is easily increased.

The Rage, an ancient traditional Hindu melody, is as rich and varied as any music found in Western cul tures, and it offers a wide range of musical texture, ornamentation, and elaboration. But India is changing. In many ways, the country is becoming Westernized, and Courtney says Indians are abandoning their traditional music, art, and culture. Courtney hopes computers can help preserve and revive this ancient musical art form by making it easier for students to learn.

Courtney's program, which employs easy-to-use menus, is designed for musicians who may have little or no experience with computers. "I'm trying to make things as simple as possible," he says, "because I want a program that can be operated in India by musicians and not computer techies. In a sense, the program is structured like a word processor, but instead of working with words and numbers, you're working with ragas."

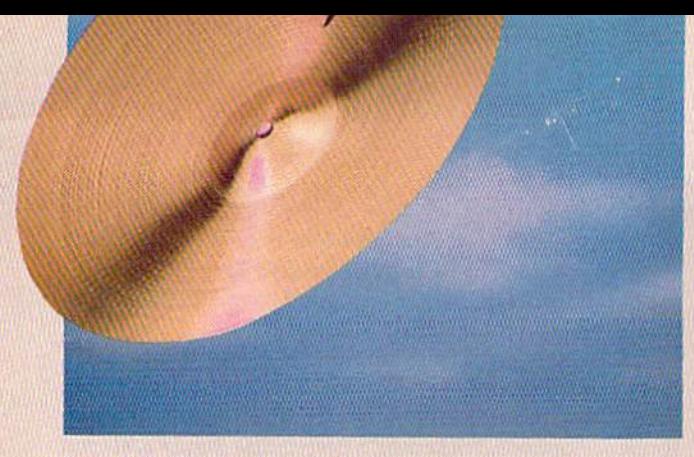

have a MONO/STEREO switch. Attach your cable to the SID Symphony cartridge and the right channel input of your amp.

#### The MIDI Connection

MIDI (Musical Instrument Digital Interface) is the way in which computers and musical instruments exchange infor mation. With a 64 or a 128 controlling one or more MIDIcompatible instruments, you get high-quality audio, exciting and dynamic sounds, and a variety of liveperformance and storage options. With an appropriate sequencer program, your computer practically becomes a multitrack, editable, digital tape recorder.

It is beyond the scope of this article to fully explain MIDI and what it can do on your 64 or 128. Fortunately, information is available from many sources; a particularly good article appeared in the August 1988 issue of Gazette. The 64 and 128 function well at the heart of any but the most sophisticated collection of MIDI instruments, and they do so at a considerably lower cost than other systems. This is not to say that MIDI comes cheap; it doesn't. Even an entry-level system costs a minimum of \$120 (compared to \$35 for stereo SID).

#### The SFX Sound Expander and Software

The low-cost way to get into the wonderful sounds and multiple voices of FM synthesis and MIDI is with a cartridge designed specifically for the 64 and 128—the SFX Sound Expander. The Sound Expander is produced by Commodore Great Britain and is distributed in the U.S. by Fearn & Music (519 West Taylor #114, Santa Maria, California 93454; 800- 447-3434). The SFX Expander (FM Sound Module) itself sells for \$90, while the mandatory (and highly protected) FM Composer/Sound Editor software goes for \$30.

An external, full-sized, five-octave keyboard is avail able for S80, but with the limited note-entry capability of the Composer/Editor, I am not convinced it is worth the investment. The keyboard is simply a control device. It does not produce sound and is not involved in playback, but it is an inexpensive way to program, store, and play your own FM sounds.

One of the real limitations of the Expander system is that its external keyboard cannot be "recorded" by the com puter in realtime, though it can be played. When you're composing or arranging, the keyboard furnishes pitch data, one event at a time. This is a feature of the Composer software, which operates only in step-time. This is not a fullfeatured sequencer program. A small keyboard overlay, offered at \$10, may be more convenient than ASCII keyboard note entry, even when assisted by the included stickon note tabs.

The SFX Sound Expander uses the same kind of chip found in Yamaha synthesizers—a simple FM system with 16 COMPUTE!'s Gazette July 1989

two operators (Operator Type LII, or OPLII). Forty-eight sounds are available at once, and most of them are of high quality. Unfortunately, the software offers only one bank, along with three expander sets of 12 sounds; you have to create others yourself. Up to nine notes can be played at time, or six pitches plus five preset percussion voices. Fixed rates (a hardware limitation) of tremolo and/or vibrato can also be added to either tone generator (operator).

The editor software allows you to program a keyboard split point so that pitches above the point have one tone quality, and those below it, another. The real joy of this sys tem is its multitimbral playback capability. In the Compos er, assign each of the nine voices a different color and change colors wherever you wish. Dynamics, articulation (whether notes are connected or not), and transposition are also independently controllable in each voice.

The Sound Editor is solid, if not elaborate; it serves as fine hands-on introduction to FM sound synthesis. The sevenpage, well-produced manual suggests that FM synthesis is difficult to understand (which is true), so the Editor offers a simple approach to producing sounds. You visually spin a Fruit Machine—the British term fora slot machine—to gen erate sounds with a variety of random parameters. You can then immediately play, study, edit, and save these "found sounds." This is a significant learning tool. The Editor also includes a basic eight-beat percussion sequencer, Rhythm Machine, capable of real- or step-time programming. It of fers a choice of ten different preset drum kits.

The system has a number of significant limitations. The Composer/Editor software includes just one song. The disk accompanying the Expander hardware has only three. There is little integration of Composer and 5ound Editor programs; you must completely leave one before entering the other. The two programs can't even play each other's songs. In particular, the basic Expander program cannot perform arrangements you make with Composer; this is unfortunate.

The external MIDI implementation is also spotty. There is no way to feed in external MIDI song files (or sound libraries) from other systems.

You need an additional MiDI interface just to connect any other instrument to the system, either for note entry or playback. Though the Expander contains an interface slot (so that the Expander and an external MIDI keyboard can play back together, creating rich textural overlays), the only compatible interface is the SFX Interface (\$64), from Datel. (Software designed for the Datel interface is rare.)

You can use an external MIDI keyboard or drum ma chine with an SFX Interface for step-time note entry and stand-alone performance if you wish. By this time, how ever, you've pretty much invested in a full MIDI system, and it might be better to forget about the Expander and go with more flexible software.

Nevertheless, for just SI20 you can purchase an SFX Sound Expander and FM Composer/Sound Editor software to write your own arrangements in step-time, hear them in up to nine-voice, multitimbral playback, and generally ex periment with the fascinating world of FM sound.

You'll have to live within strict limitations imposed by Ihe program, and you'll have to be fairly self-sufficient. Only one program, the FM Composer/Sound Editor, is

# sure steps to a tast start as a nìgh-paid computer service technician

# **n** Choose training that's right for today's good jobs

Jobs lor computer service technicians will almost double in the next 10 years, according to the latest Department of Labor projections. For you. that means unlimited opportunities for advance ment, a new career, or even a computer service business of your own.

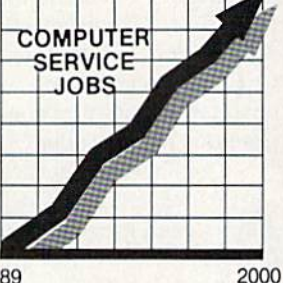

1989

But to succeed in computer service today, you need trainingcomplete, practical training that gives you the confidence to service any brand of computer. You need NRl training.

Only NRl—the leader in career-building, at-home electronics training for 75 years—gives you practical knowledge, hands-on skill, and realworld experience with powerful XT-compatible computer you keep. Only NRI starts you with the basics, then builds your knowledge step by step until you have everything you need for a fast start as a high-paid computer service technician.

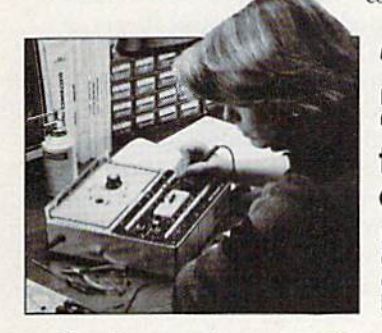

# ■■ Go beyond "book learning" to get true handson experience

NRl knows you learn belter by doing. So NKI training works overtime to give you that invaluable practical experience. You first read about the subject,

studying diagrams, schematics, and photos that make the subject even clearer, Then you do. You build, examine, remove, test, repair, replace. You discover for yourself the feel of the real thing, the confidence gained only with experience.

# **Get inside** powerful com puter system

If you really want to get ahead in computer service, you have to get inside a state-of-the-art computer system, Thai's why NRl includes the powerful new Packard Bell VX88 computer as the centerpiece of your hands-on training.

As you build this fully IBM PC XTcompatible micro from the keyboard up. performing key tests

and demonstrations at each stage of assembly, you actually see for yourself how every section ot your computer works.

You assemble and test your computer's "intelligent" keyboard, install the power supply and 5'/i" floppy disk drive, then interface the high-resolution monitor. But that's not all.

You go on to install a powerful 20 megabyte hard disk drive-today's most-wanted computer peripheral-included in your training to dramatically increase the data storage capacity of your

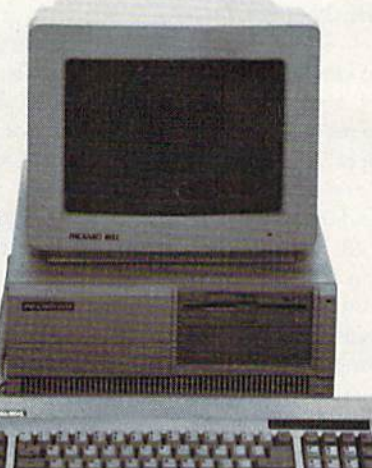

 $\mathcal{D}$ 

computer while giving you lightning-quick data access

By getting inside this powerful computer, you get the confidence-building, real-world experience you need to work with, troubleshoot. and service today's most widely used computer systems.

# **Make sure you've always got** someone to turn to for help

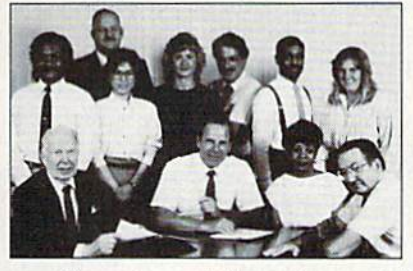

Throughout your NRl training, you've got the full support of your personal NRl instructor and the entire NRl technical staff. Always ready to answer your questions and help you if you should hit a snag, your instructors will make you feel as if you're in a classroom of

one, giving you as much lime and personal attention as you need,

# **B** Step into a bright new future in computer service—start by sending for your FREE catalog today!

Discover for yourself how easy NRl makes it to suc ceed in computer service. Send today for NKI's 100-page, full-color catalog describing every aspect of NRI's one-of-a-kind computer training. as well as training in robotics, TV/video/audio servicing, electronic music technology, security electronics, and other growing high-tech career fields.

City State.

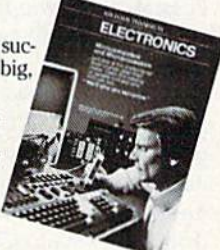

.Zip.

153 079

If the coupon is missing, write to: NKI School of Electronics, McGraw-Hill Continuing Education Center, 4401 Connecticut Avenue, NW, Washington, DC 20008. IBM is a registered trademark of International Business Machines Corp.

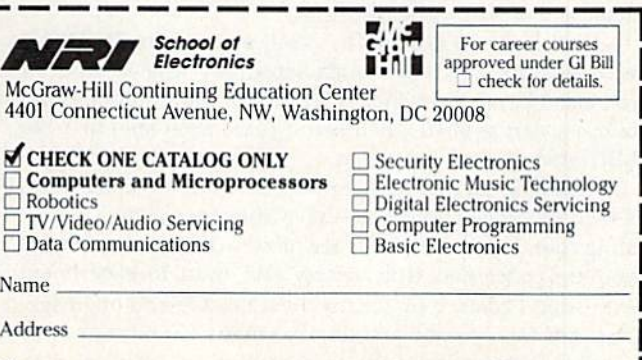

Accredited by the National Home Study Council

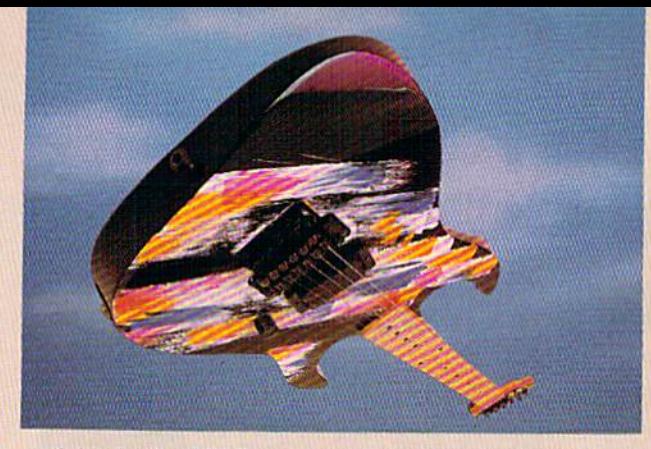

available for the SFX Expander. While 5FX is by far the least expensive way to enter the world of FM sound, it is neither expandable nor able to import materials from other sys tems. Future software development for SFX is unlikely.

#### Other MIDI Hardware

Moving up to a full-fledged MIDI system can be expensive. You will need a MIDI-compatible keyboard (\$130 and up), MIDI interface for the 64/128 (\$50-\$100), one or two MIDI cables (five-pin DIN cables sold by music dealers for \$6-58 each), and software (\$30 plus—unless you go with public domain). Two cables are required only if you intend to record and play back from your keyboard.

Most MIDI keyboards have mono output (only a few have stereo), and you will likely need a phone-plug-to-RCA-plug cable to connect your amplifier to the output jack on your keyboard. Unless you have a MONO/STEREO switch on your amp, you'll also require an RCA Y-connector (one jack to two plugs).

The Casio MT-240 is the least expensive MIDI keyboard currently available, retailing for \$139.95. It has min iature keys (four octaves) and its tone colors cannot be programmed. It produces a particularly good piano sound, along with 119 other sounds; comes with built-in speakers; and can play ten notes simultaneously. It lacks a headphone jack, keyboard split, and polytimbral capability.

Casio's CT-640 (\$337.73) has five octaves of full-sized keys as well as built-in song memory and a headphone jack. Possessing all the features of the MT-240, the CT-640 in cludes 465 preset sounds, but it also lacks sound programmability.

The entry-level Yamaha (FM) MIDI synthesizer is the PSS680 (\$250). It incorporates stereo speakers, percussion pads, song memory, reverb, and a headphone jack. Though its keys are small, it has five octaves. Best of all, its twooperator sounds are at least partially programmable through a small LCD display.

The Casio PMP300 is the least expensive, full-sized multitimbral keyboard. Retailing for \$269, it features four octaves and 210 sound mixtures.

Full-featured keyboards—such as the Yamaha DX11, with velocity and after-touch sensitivity, five octaves of full-sized keys, and a split keyboard (or multitimbral capability)—start at \$840. Their features are what tend to make MIDI instruments expensive.

Various companies—Yamaha, Casio, Roland, Korg, Kawai, Oberheim, Ensoniq—have different methods of cre ating sound, and the results are often strikingly different. If you are concerned with variety and want to experiment with sound color, look for the most flexible and open sys tem. Ask for a demonstration of as many varied sounds as possible. Wide-ranging programmability is your ticket to creative sound making.

#### MIDI Software

Craig Chamberlain's Enhanced Sidplayer, MIDI edition, is available in a special version for Casio CZ keyboards-a low-cost but now-discontinued series. (He is said to be working on other manufacturer-dependent editions as well.) The CZ version allows you to play any mono SID composition in multiple tone colors on CZ keyboards. Chamberlain's software, available on Q-Link, includes doc umentation outlining how to add commands to your com positions to access the CZ's special features.

Chamberlain's generic MIDI Player program opens up a great source (SID) of MIDI music for the beginner. It's the only software you need to get started—and it's free through Q-Link and some user groups. With Chamberlain's book/ disk combination, you can create your own music and piay it back either on SID or through your MIDI setup.

Two other commercial music programs offer an option of either SID or MIDI playback: Instant Music (Electronic Arts, \$29.95) and Advanced Music System (Firebird/Activision, \$59.95). Both packages let you play music through MIDI, using different interfaces, and with your choice of pre set voice numbers. Instant Music comes already orchestrated for the Casio CZ101 and includes a large music library of rock-'n'-roll. It will even sync with a drum machine.

If you want to enter music into the computer via a MIDI keyboard in realtime, you need a bona fide sequencer program. At \$70.00—5150.00, these multifeatured pro grams are customized for either the 64 or 128 and are de signed to work with particular brands of interfaces. Before making a purchase, be sure to check the required interface. Offering significant sequencer and editor/librarian soft ware are Dr. T, Sonus, and Passport. Also selling MIDI in terfaces for the 64/128 are Datel and Sequential. Some interfaces are compatible with each other; others are not. Dr. T is compatible with Sequential; Sonus, with Passport. Datel isn't compatible with any others but is the least ex pensive (549.95).

If your MIDI keyboard is programmable and you wish to create and save your own sounds, you'll need a librarian or a patch editor/librarian (\$100 and up). Librarians are generic and work with a variety of synthesizers, but they don't allow you to edit or create sounds on the computer. Editor/librarians are keyboard- (or manufacturer-) specific and do allow you to create and rearrange sounds on a 64 or 128. Your best bet probably is to purchase an editor/librar ian for the MIDI keyboard you own. If you want to con struct your own sounds, make sure that the programmable synthesizer you buy has editor/librarian software available for it.

MIDI keyboards are widely available even in discount houses. Major music stores often have large MIDI depart ments with staff members who are knowledgeable and happy to show off their latest electronic instruments and processing devices.

There's a lot more music in your 64 or 128 than might casually meet your ear. Here's a chance to let your musical creativity loose and let your spirit soar. Good-bye, tinny speaker. Hello, hi-fi and stereo; good morning, FM and MIDI. Here's to many hours of good listening and happy arranging.G

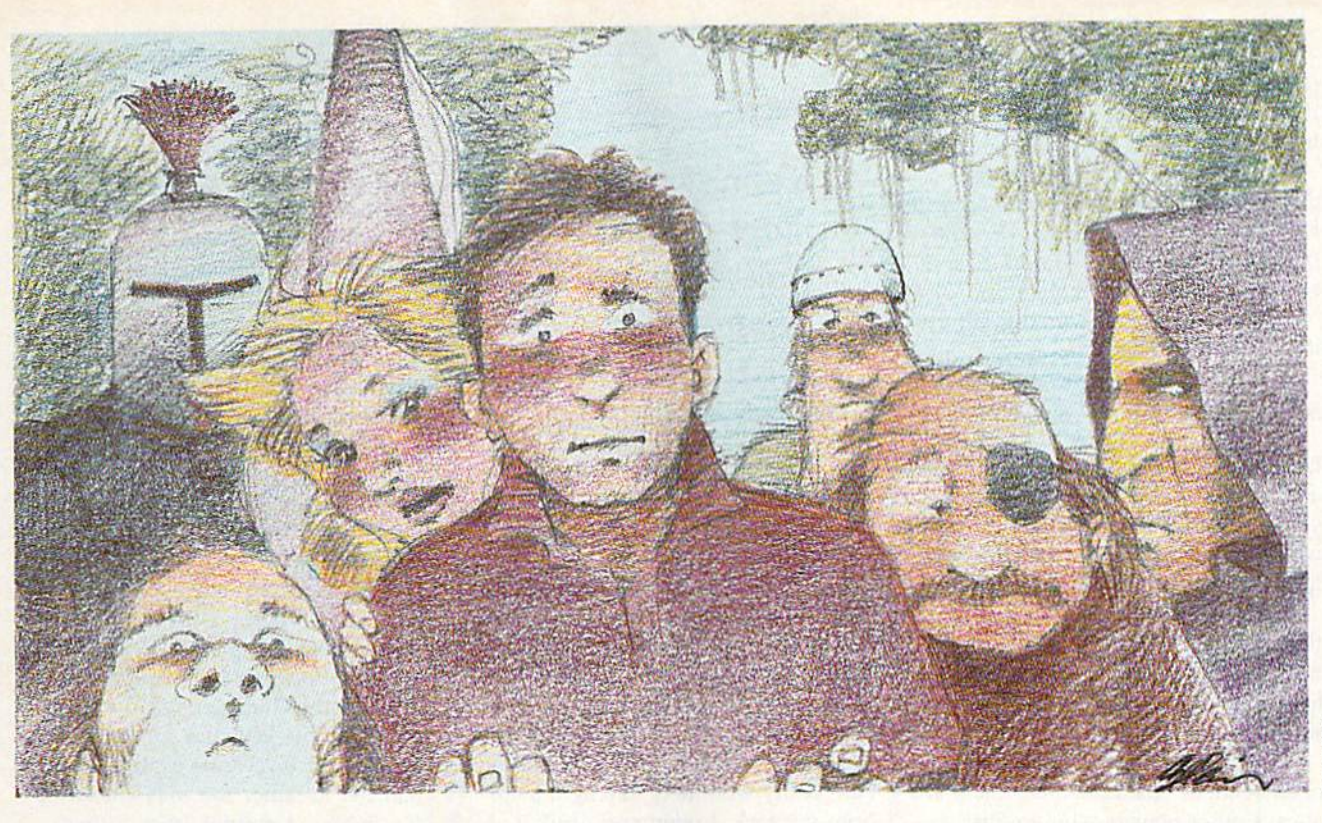

# Online: land of Fantasy

Dragons and ogres have long been a staple of fantasy games, but now several major online services have added some innovative twists. Here's an indepth look at one world where the next character you meet in dark dungeon may be another human.

I stand fresh off the dock on the Island of Kesmai. I look around, but no one seems to notice my presence. quick check of my possessions (SHOW SACK, SHOW BELT) reveals one gold piece, some leather armor, sword, and a shortbow. Not much, to be sure, but enough for a novice fighter like me.

### Cheryl Peterson

I am about to enter the fascinating world of the Island of Kesmai, multiplayer interactive game on CompuServe. Not only will I encounter dragons, trolls, and other creatures that inhabit fantasy games, but I'll also meet, talk to, and interact with as many as 100 other players who play this game simultaneously via modem and personal computer.

But first, I make my way through town, hoping to find the entrance to the dungeon where most of the action takes place. A vendor hawks a book purported to tell the way into the dungeon. Fortunately, before I arrived, I learned that the dungeon entrance is inside the temple that is north of my current location. I save my lonely gold piece for something more useful, though nothing in town comes very cheaply.

As I head for the temple  $(N N)$ N—NORTH three times, or approxi mately 30 feet), I note the weapon and armor shops. With a little luck, I'll be able to afford better equipment once I fight some of the dungeon denizens.

I spot the temple doors and head for them. A town beggar accosts me, asking for a coin to buy a drink. "Sorry, friend," I say, "but I have no gold to spare.'

I desperately wish I could afford to buy a few bottles of balm sold by the vendor here in the nave, but at 16 gold pieces each, they are far above my limited budget. Another player walks in from the square. "Hello, Cherp!" she says, looking at me. Taking a close look at her, I recognize Lynn, a middle-aged female fighter from my home country of Mnar.  $\triangleright$ 

"Howdy to you. Are you headed down into the dungeon? I've just ar rived and this is my first trip down," I tell her.

"Ah, I see. Yes, I was headed down, but I don't think it safe for you to hunt where I'll be going. Do you have any balm yet?" she asks as she stands next to the balm vendor.

"No, I haven't the gold to afford it," I say hesitantly.

"No problem; I have a few extra gold pieces. Come and get them."

"Thank you very much," I say. Lynn drops some gold on the ground, and we wait as the vendor takes the gold and drops the balm bottles for us. I pick up the bottles and add them to my meager possessions.

"I can't thank you enough for this," I say. "Is there some way I can repay you? Perhaps we could meet here again later and I could give you some balms in return."

"No," she laughs, "I have no need of them. Just remember there arc always other players who are just starting out. They may find them selves in the same position you are in now. Try to lend them a hand when you are sufficiently strong.

"By the way—one other tip," Lynn says. "As soon as you can af ford one, buy yourself a recall ring. There's a ring seller in the marketplace by the pawnshop. Choose a safe spot here in town and put on the re call ring. Then when you get into real trouble in the dungeon, remove the ring. You will be transported instantly back to the spot where you first put it on. The ring is useless once removed, so you will need to buy another if you use the first. But it's the best pro tection against sudden death if you take too much damage.

"Some of us carry a spare in our sack and put it on in the dungeon. This helps us get back quickly. Take care." So saying, she disappears in flash accompanied by a thunderclap.

With my few balms safely stowed in my sack, I head down into the dungeon. No sooner do I alight on the bottom step than two ugly ores approach from the south. Before I have time to think, they are on me (FIGHT ORC). I swing my sword and hope to end the fight quickly, but it is not to be.

My swing is wide and the ores take jabs at me. Both score hits and I feel myself weakened by their blows. Again I swing, this time nicking one of them (AGAIN). Yet again I swing,

-■ ■■ .i ,-:

Kesmai is much more than a conventional computer game because it offers true multiplayer interaction.

and one ore falls beneath my blow (AGAIN). The remaining ore takes a swing at my head but misses. I dive beneath the blow and strike for its heart. Its armor blocks my blow, but I thrust again and it dies.

99999999999999999

laugh joyously. My first kill, but I am badly wounded. Taking a balm from my sack, I open and drink it (TAKE BALM FROM SACK AND OPEN IT. DRINK BALM AND DROP IT). Good health courses through my veins, and, instantly, all the damage inflicted by my opponents is healed. This balm is wondrous stuff.

Searching the corpses (SEAKCH CORPSE. SEARCH 2 CORPSE), I find two gems and a few gold coins to reward me for my trouble (TAKE GEM AND PUT IT IN SACK. AGAIN. TAKE COINS AND PUT THEM IN SACK). One ore is wearing chain mail and I quickly remove my leather armor and replace it with its slightly dented armor {REMOVE LEATHER AND DROP IT. TAKE CHAIN AND WEAR IT). I continue my exploration.

#### Fantasy Games Meet the Online Community

This scenario may sound a bit farfetched, but similar stories take place each day on the Island of Kesmai. spent several hours playing the game every day for two months. Some days, I spent 12 hours online. What I found was a wonderful alternate universe that's so engaging I almost didn't want to leave at the end of the day.

But Kesmai is much more than conventional computer game because it offers an element that no home computer game can: Multiplayer inter action. Players standing in the same area of the game can talk to one an other. It is also possible for several

players to plan group attacks against tougher monsters. In fact, soloing a dragon or drake is not the recom mended way to go about beating these critters. After all, monsters gath er in packs to fight, so why not hu man players?

But I'm getting ahead of myself. How does one step into this world?

First, open an account with CompuServe. Before starting to play, you must create an alternate persona. The character may be male or female. You are given a choice of countries that your character may be from. character generator will then show you statistics that it proposes for your character. These stats will determine some of your character's capabilities. If you're not happy with the ones dis played, tell the generator to reroll. It will keep doing so until you're satis fied with the character's stats.

When the statistics suit you, choose your profession and give your character a name. You may choose to be a fighter, a martial artist, a thaumaturge (magician), a wizard, or a thief. (Future plans for ihe game allow for a new class of characters called sorcerors.)

Each of these professions has benefits and drawbacks. I highly recommend getting a copy of the Island of Kesmai player's guide from CompuServe. It's invaluable and will save you considerable online time. A wealth of help files and information are offered in the MPGAMES forum on CompuServe. Libraries there con tain maps, hints, and even a playerwritten guide called Uncle Balrog's Beginner's Manual.

The fighters and martial artists use brute force to win the day, while thaums and wizards tend to use mag ic to advance their causes. Thieves survive by hiding and stealing when ever possible, and by fighting if they get caught. When fighters advance far enough, they may make a pilgrimage to see Hermann the Hermit and be come knighted. Knights have a minimum of magic power, but they can recognize thieves almost instantly. Knights can also "see through" a thief's hide spell if the thief is not more advanced than the knight.

#### Building Character

Once you've created a character, you have a lot of challenges ahead of you. Whatever your profession, you will almost certainly start your play with a trip to the dungeon, the first level of

which is designed to interest the beginning player. As you progress through the dungeon's levels, the monsters you meet become tougher. At the fourth level, the opponents are very difficult; few people of little experience visit those depths.

New players must acquire enough gold to promote their charac ters to higher levels. Usually this re quires vanquishing numerous opponents. Thieves try to steal from those in the dungeon and then sell whatever they get. Another method is to run through the dungeon, picking up useful items like weapons and ar mor to take out and sell to the shops. Of course, to do that, it's wise to know which items have the highest resale value, since you can carry limited amount of booty.

The beginning levels of the dun geon are enough to keep new players busy, but as your character gains experience you'll want to take or some of the game's more challenging aspects. Level 4 of the dungeon contains a dragon's lair. The dragon is a formidable opponent that does indeed breathe fire. The water channels in its lair provide some protection from the flames, but should you take a stunning blow while in the water, you'll drown unless you're wearing a waterbreathing ring. These rings are found as treasure on some of the other crit ters in the dungeon.

If the dragon should manage to kill you, it almost certainly will eat you. (Hey, dragons have to eat, too.) If you're killed by the flames of its breath, the Ghods will resurrect you in the temple. If it gets you with tooth or a claw, you become Kesmian Drag on Chow and must reroll your charac ter from scratch. Everything you own ends up on the floor of the dragon's lair. The oniy thing you have left is any money you may have in the Kesmai bank.

#### Run Away or Quit

Of course, if players are unable to co operate, they are also able to fight each other. Kesmai frowns on battles between players, and it has a karma system that helps to deal with the problem. If you're a new player, though, you should be aware that there are people in the game who do nothing but prey on other players. There is not much to be done about these people. Kesmai has plans to take care of them on a permanent basis, but in the meantime, the best

,,,,,,,,,,,,,,,,,,,,,,,

Want to really get away from it all? Try spending your next vacation on the Island inside your computer.

\*\*\*\*\*\*\*\*\*\*\*\*\*\*\*\*\*\*\*\*

#### thing to do if attacked by another player is to either run away or quit the game momentarily.

Try to get the user number of the person who attacked you and report it to the folks who run the MPGAMES forum. If you do get killed, you might report it in the forum and see if any one is willing to help you rebuild your character. Kesmai may even of fer you some assistance. Killing other

players is not the accepted mode of play-

#### A Step Beyond

Island of Kesmai is more than just a computer game. The interaction with other players and the cooperation in accomplishing goals make it a step above the ordinary. The challenges of Kesmai are very engrossing—even when you've developed a high-level character, there's still room to grow. New challenges are always being added by the Kesmai staff. Two new advanced game segments are being tested and new basic game segment is also being written.

If you really want to get away from it all, try spending your next va cation on the Island in your computer. All it takes to play is a modem, a CompuServe account, and a little money. Be sure to open your account at least two weeks before your vaca tion is scheduled. Good hunting, and if you see CH1CKENCHERP, DREAM.GEISHA, or SHADOW- .DANCER, say "Hi!" It might be someone you know. **G** 

# More Multiplayer Action

In addition to Island of Kesmai. you might want to check oul some of these other multiplayer games found on the major online services.

#### CompuServe

British Legends. Attaining wizard or witch status in this game allows you to control what confronts other players. Points are won by finding and "swamping" valuable objects. Players can cooperate or fight each other. Steal ing treasure is not unheard of.

MegaWars I—The Galactic Conflict (1-10 players). Use your spaceship to destroy enemy bases and ships, capture neutral and enemy planets, and build defenses.

MegaWars 111—The New Empire (1-100 players). Two games in one: The first phase is similar to MegaWars I, but you can design your own ship; the sec ond phase requires planetary manage ment to build an empire. There is team play using the hyperspace radio. This is a four- to six-week game, with the winning team captain becoming Emperor of the Galaxy.

SeaWar (4 players). This game is similar to the board game Battleship and offers weekend tournaments.

SpaceWar (8 players). Faster-paced and more competitive than MegaWars, SpaceWar offers intership communication and weekend tournaments.

You Guessed It! The online community meets "Family Feud." Players compete one-on-one or as team members. This game offers real prizes,

#### **GEnie**

Gemstone. A fantasy role-playing adventure game on a smaller scale than Island of Kesmai, Gemstone is similar to British Legends. This game is still in its infancy.

Stellar Warrior. Blast enemy vessels and capture alien planets in this tactical space adventure. Stellar Warrior is simi lar to MegaWars and is operated by its creators.

Stellar Emperor. This game contains all the tactical features of Stellar War rior but offers more strategic planning.

#### QuantumLink

Rabbit Jack's Casino. This online of fering features casino games, five-cardstud poker, blackjack, slot machines, bingo, and five players per table in card games. The bingo payoff depends on the number of players; the slot-machine grand prize builds on the number of players and continues to build until someone wins it. It can go as high as 9999 Q-chips. This is the most inexpensive online game available.

# REVIEWS

# Spectrum 128

Simply put, the Commodore 128 has never lived up to its advance billing. When it first appeared, the machine seemed destined to replace the 64: It had more memory, higher resolution, faster disk access, 80-column stand ard—the works. In other words, the 128 was to the 64 what the Apple lie was to the Apple II.

Trouble was, not enough people bought it. Another problem was the 128's complete compatibility with the 64. Now, this would seem to be a good thing, but in fact it worked, in part at least, against the 128's acceptance. Be cause the computer was 64-compatible, it ran 64 programs; because it ran 64 programs, nobody bothered to make 128-specific programs. Why port a program to a new machine, the prevailing wisdom went, when the new machine will run the existing program?

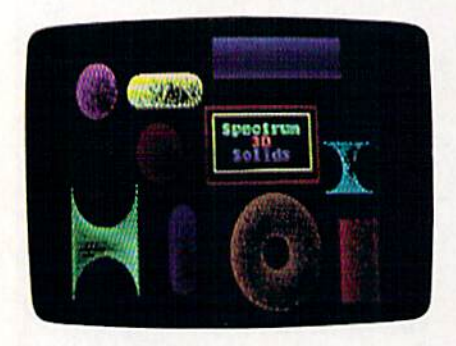

Then, because there weren't many 128-specific programs available, people didn't bother buying the machine—at least not in numbers comparable to the 64's. And so it goes.

There is, however, a healthy batch of 128s out there, and there are some companies that offer 128-specific soft ware. Berkeley Softworks is a big supplier, of course, with itsGEOS 128 line; Batteries Included and Timeworks have also supported the 128.

Now comes a line of 128-specific packages from Free Spirit Software, and whatever their merits, they're extreme ly nice to have.

Their merits, fortunately, are quite strong.

Spectrum 128 is a 128-specific paint program. In fact, it's not just 128-specific; its specificity runs deeper. To use Spec $trum$  128, you need a 128D or a 128 with the 64K video RAM upgrade (available from your dealer). In addition, you need Commodore 1351 (or compatible) mouse and an RGB 80-column monitor.

Impressively from an artist's stand point, Free Spirit has chosen quality of performance over guarantee of sales, but one wonders how much the deci sion has cost the company. Still, 128 aficionados will surely be happy that they are finally properly served.

> Free Spirit has chosen quality of performance over guarantee of sales.

The program itself is good. It autoboots in 128 mode, then asks if you are using a 1750 REU and if your monitor is capable of Interlace Sync mode (the Commodore 1084 isn't, by the way). This latter option is impressive—again, because it recognizes the special needs of serious 128 users. Finally, the menu bar appears.

Spectrum's interface is straightfor ward. Clicking the right mouse button on Menu yields a pull-down list of several options. Options are also clickselectable.

Once you're in drawing mode, where you're actually working on the screen, the right mouse button controls what you draw. The left button brings up the color palette, and clicking on it second time returns you to the menu bar. While you're drawing, the menu bar disappears.

The items in the menu bar are Paint, Shapes, Solids, Tools, and Ex tras. Each holds a host of options.

The Paint item, for example, offers Paint, Air Brush, Mirror, Multi-Color, Block Fill, Block Erase, Erasers, and Clear Screen.

Clicking on Shapes brings up Dots, Line, Lines, Rays, Box, Circle, Poly gons, and Preferences. Polygons and Preferences both contain submenus as well: Polygons, for instance, allows Round, Dodecagon, Octagon, Hexa gon, Diamond, and Triangle. You click on one of them and then create the shape you want on the screen.

Possible solids are Sphere, Donut, Cylinder, and Spool. When creating solid, you can select its screen appear ance with the Preferences options: View, Shade, and Light. View lets you draw the solid on either the horizontal or the vertical axis and lets you look at the donut shape from a top view. With Shade, you choose between Textured and Halftone—the former using a random dot pattern; the latter, a fullerlooking object. The Light option offers normal lighting or backlighting. With backlighting, the object shows light coming from behind.

From the Tools menu, you can cut and paste sections of your painting, fill in areas with one of many fill patterns available on Spectrum's data disk, put text into the painting (using, again, one of many supplied fonts), or edit colors or pixels.

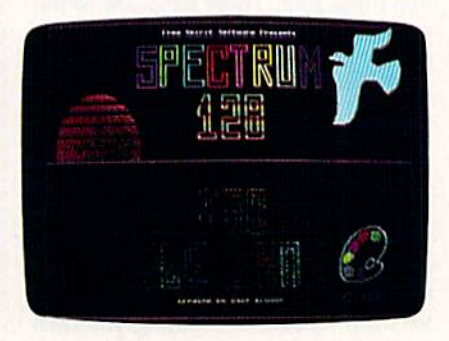

Editing pixels is Spectrum's version of area magnification, in which you se lect a small region and work within it. In Spectrum, you edit the pixels one color at a time, which means that multicolored detail must be done in several stages. Editing colors is the way to change the colors of a specific object.

Free Spirit explains, at the beginning of the brief (ten-page) manual, how Spectrum 128 works. Most 64 paint programs use a  $160 \times 200$  pixel resolution, with an  $8 \times 8$  pixel color cell. Four colors can be displayed within each color cell, and a total of 16 can appear on the screen at any one time.

Other programs, such as geoPaint, use  $320 \times 200$  high resolution, still with the  $8 \times 8$  pixel color cell. Spectrum 128. on the other hand, uses the 12S's video display chip to attain a resolution of 640  $\times$  200 pixels and (just as important) a reduced color cell of  $8 \times 2$  pixels.

This means, of course, much greater control over the appearance of the screen, because the color cells take up proportionally (and actually) much less room. More color cells spread over more pixels means much more possible detail.

Working with these color cells is the heart of the Spectrum 128 package. The manual makes a big deal of suggesting that the Block Erase function is extreme ly important in this program, but not un til you use it do you realize why.

Choosing Block Erase (from the Paint menu) brings up the color menu. You select a color and then proceed to draw a rectangle of any size on the screen. Click, and you have a rectangle of that color to work with. The impor tance of this new rectangle is that it is essentially a new background that you can paint on. Spectrum uses the  $8 \times 2$ color cell as the basis for this function.

What Block Erase does, then, is let you partition the screen into a variety of background colors. Vou can then paint on top of these areas as you would nor mally paint on any background. You can paint directly on it or use Edit Pixels to isolate and magnify a portion of it.

The disadvantage of using Block Erase is that you can't move these rec tangles around, but the advantage is that they're much easier to work with than trying to manipulate the rectan gles you draw with the Shapes menu. By thinking of your paintings as a series of backgrounds rather than as shapes superimposed on just one background, you will get the picture right much more quickly.

The  $8 \times 2$  color cells are also vital to Spectrum's Multi-Color option. Usually, you will paint from a palette of 16 colors, but Multi-Color gives you 128 colors (they're actually dithered versions of the 16). You use these colors as a kind of low-resolution means of painting in gobs, and they can be incor porated into any Spectrum picture.

To display your pictures, Spectrum 128 includes a slide show. Just insert your data disk (with all your paintings on it) and select Slide Show from the tools menu, and Spectrum will load and display all your artwork in succession. In fact, to get an idea of the kind of art possible with this package, simply ask for the slide show of the program disk. Several good-looking screens have been included.

Spectrum 128 allows you to create some impressively detailed paintings. While not offering as much control over technique as you get from programs for machines such as the Amiga or the Atari ST, it is nevertheless a fine 128-based package. If Free Spirit does what it should, adding options and releasing art disks, Spectrum 128 could become some thing of a standard for serious 128 users. It's good to see the 128 being put to

—Weil Randal!

Spectrum 128 Free Spirit Software 58 Noble St. Kutztown, PA 19530 \$39.95

work.

# Jack Nicklaus' Greatest 18 Holes of Major Championship Golf

I had high expectations. Being a longtime golfer and a big fan of golf software, I anxiously awaited Accolade's latest addition to its line of great sports software. Once I read the press release, was convinced that jack Nicklaus' Greatest 18 Holes of Major Championship Golf would be the best golf simulation ever for the 64. Is it? Yes and no.

Computer golf has been received far better than anyone ever expected, with a list of titles that seems to grow by the month. But only a few can rightfully vie for the title of Best. Because of the challenge in programming golf simula tions, a majority of the titles available are little more than grotesque render ings of the game, jack Nicklaus meets the challenge and attempts to secure position at the top by offering some ex citing new features.

> Is this the best-ever golf simulation for the 64? Yes,  $but. \ldots$

Included in the package are a player's guide, a course sheet, and the double-sided game disk. The player's guide is thorough and well written, and it offers several special tips from Jack for improving your computer golf game. Once you've booted the game and selected a course to play, you're in troduced to the copy-protection scheme. It's one of the newest forms of protection, sometimes referred to as soft protection, where the player must type in a word or sentence that appears on a specific page in the manual. Accolade has added a twist that requires the player to match the number of the hole that appears on the screen to the corresponding number on the course sheet. To deter people from copying the course sheet and "loaning" it to friends, the sheet is printed on dark maroon pa per with black ink. Just finding the match could be considered a game in itself—very irritating to your eyes (but not to the disk drive). If you decide to quit a game in progress, you're returned to this initial screen and subjected to the same grueling process.

Once into the game, you see the wide variety of options and unique fea tures in Jack Nicklaus. Players can challenge the Golden Bear himself or compete against male or female golfers in traditional stroke format or the recent ly commercialized skins format. Three championship golf courses are included; Castle Pines, Colorado, and Desert Mountain, Arizona, are both courses de signed by Jack Nicklaus, and the third one is comprised of Jack's selection of the 18 greatest holes from the four major championships: the U.S. Open, the PGA Championship, the Masters, and the British Open. The only feature obvious ly lacking is course architect.

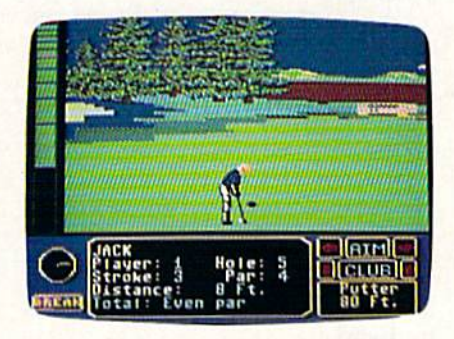

Among the impressive list of op tions, the most intriguing to me is the opportunity to play against computer ized players. Until jack Nicklaus, no golf game had featured a computer golfer. Now you'll never have to worry about filling out a foursome. Eight golfers (four men and four women) are always there if you need a partner. Each of the golfers has different skills, which are outlined in the player's guide. For in stance. Natasha is known as "a big hitter who drives from the men's tees" and Eddie C. has a reputation for "suckering players into a 'friendly' game of skins.'

The most prominent golfer in the group is Jack himself, whose skills are patterned after Nicklaus's actual game. He is always a challenging opponent, but sometimes a little too good; even the legendary, real-life Jack couldn't beat computer-clone Jack on the put ting green. Don't be surprised if he oneputts every hole.

The addition of a computer-players feature is questionable compensation for the lack of a course editor—in my opinion, a poor tradeoff. The computerplayers option is a pioneer idea but excruciatingly slow (approximately 45

#### Reviews

minutes per round for each computer golfer). Without the ability to save a game in progress, the feature becomes practically useless.

Several features in jack Nickiaus enhance the realism of the simulation'. rolling hills, downhill lies, and random pin placements. Since the flagstick is placed randomly, no hole plays the same way twice. Statistics are conve niently tallied for you after every hole. You're given yardage for your longest drive and for your last drive, plus stats for closest ball to the pin, fairways and greens in regulation, putts taken, and birdies and eagles made. By studying these figures, you can determine your weaknesses and become a better player.

Before play begins, you're given an overhead layout of the hole, complete with distance and par. Pressing the fire button brings up the game screen, where you view the course from behind the golfer. To select the direction of a shot, you move the ball located at the top of the screen. The flagstick is also displayed at the top to help you take better aim.

Located on the left side of the screen is a power bar that gauges each swing. Press the fire button to start your backswing, and the power bar heads upward. Press again to start your downswing, and the power bar follows. The length of your backswing deter mines the distance the ball travels.

One last press controls when you hit the ball. Striking it early results in a hook (the ball goes to the left); hitting it late will slice the ball (cause it to go to the right).

Once you've become familiar with the controls, you'll find that, in general, the game is much too easy. Wind has only a minimal effect on the ball, and the rough and sand traps aren't the haz ards the old golf masters intended them to be.

On the other hand, you're likely to encounter several problems on the put ting green. Long putts are more often easier to sink than short putts. More than once I experienced a glitch when trying to tap in; the result resembled shanked iron shot more than it did putt. I'm a long-time advocate of difficult putting in commercial golf games, but this lack of realism is not the answer.

Reproducing a golf course with computer graphics can be just as tough as programming the game. Tees, fair ways, long and short rough, sand traps, trees, water, and putting greens make up practically every golf course, and portraying them all on one computer screen is next to impossible on the 64. Accolade makes an admirable attempt, but the results appear overdone. On many par 3 holes you have to search to find the green, and without the flagstick indicator, the search would be endless.

First-time computer golfers shouldn't be put off by the criticisms found here, Jack Nicklaus is one of the best golf software packages available for the 64, with a vast inventory of good features that overshadow the draw backs. As in real golf, a couple of good shots erase the bad ones and keep you coming back for more.

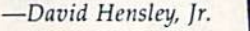

Jack Nicklaus' Greatest 18 Holes of Major Championship Golf Accolade 550 S. Winchester Blvd. San Jose, CA 95128 \$29.95

# Double Dare and Hollywood Squares

Your kids will complain that they don't get messy, and you may complain that you don't get to keep the car. Aside from that. Double Dare and Hollywood Squares, two games from GameTek, provide almost as much fun as the orig inal television game shows. Like Wheel of Fortune, these two games make a surprisingly faithful transition from TV to computer.

Any fan of the TV games will enjoy these thoughtfully rendered computer versions.

Hollywood Squares introduces you to a panel of celebrities who come prepared with quips and gag lines to help you win (or lose) this dandified version of tic-tac-toe. On certain rounds there's even a Secret Square with a bonus prize. The trivia questions used in this game are typical fare—sometimes deep, not always easy, but always primed for humor. For instance: "It is defined as a puzzling question or an enigma, which is to be solved by guessing. . . . What is it?" Humorous re sponse: ''Finding a bra in your husband's lunch box." Star's actual an swer: "A riddle."

It's obvious someone worked hard to make the computer version of Holly wood Squares as much fun as the TV show. In addition to the questions, an swers, and wisecracks, the animation is also good. Our only criticism is that the screen-clearing routine seems to take forever. Still, don't let that bother you. Hollywood Squares is the laid-back sort

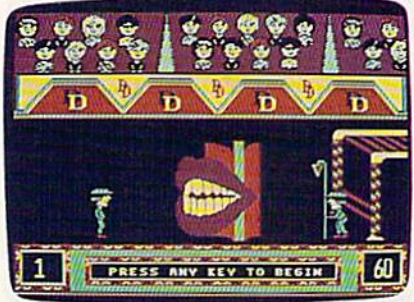

Double Dare

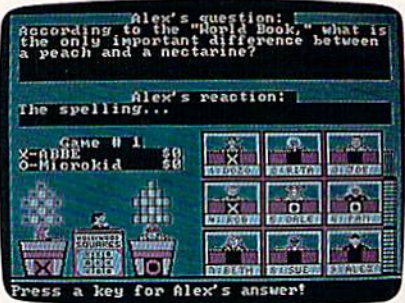

Hollywood Squares

of trivia game that finds a comfortable place at a party or get-together where you don't pay constant attention anyway.

Double Dare—for those of you without kids-is based on a recently created game show that combines trivia questions with the reliable capacity children have for getting one another in trouble and the usually taboo fun of getting incredibly messy.

Contestants have the choice of an swering a question or daring an opposing two-person team to answer. If that team dares back, you must answer or take a Physical Challenge. In the TV version, a challenge may consist of throwing wet sponges into a bucket until it is heavy enough to tip a second bucket of gooey syrup onto your part ner's head.

While the computer version doesn't provide opportunities for such personal messiness, it does require dex terity as you face various arcade chal lenges. Timing, in particular, plays a big factor toward success.

At the end of a game, the winning team faces an obstacle course. This is where arcade skills really count. While TV players cope with a mess, computer contestants face the frustration of not being able to get anywhere. To make it tougher, the devious minds behind this game have decreed that forward on the joystick is right and backward is left, left is back and right is forward—kind of like adding a blindfold to a live challenge, just to make it harder.

### Reviews

The trivia questions in Double Dare range from old TV shows to modern music to current events, and while some Physical Challenges are easy, others are impossible. The best way to play this game is in pairs—with one smart player providing reliable answers to the trivia and someone adept at ar cade games handling the challenges.

Animation here is quite good, par ticularly the obstacle-course sequence. The obstacles are straight from TV, and the graphics are terrific. When the clock counts down during a question, the contestants' facial expressions are great.

We also liked the way the program lets you choose your screen persona. Cycle through four different possibili ties until you find one you like. Actual ly, both programs make note of a player's gender, so appropriate graph ics appear onscreen.

Be careful to follow the instruc tions exactly when loading the game. Don't include the ,1 most commercial programs require. It will sabotage the load. Both programs work fine with FastLoad. This is especially helpful with Double Dare.

We were most impressed with the dedication to details and by the way producers maintained the original game formats. Where many programs adapted from another medium skimp on rules, method, or prizes, these two do not. Any fan of the TV games will enjoy these 64 versions. And even if you're not a fan, we think you'll get a kick out of these games anyway.

 $-David & Robin Minnick$ 

Hollywood Squares Double Dare GameTek 2999 WE <sup>191</sup> St. Suite 800 North Miami Beach, FL 33180 \$14.95 each

# Powerplay Hockey: USA vs. USSR

At the risk of alienating true hockey fans (who seem to make up about onehalf the population of the United States and Canada), I'm going to say it: I've al ways suspected a good portion of your enjoyment of the game comes first in anticipating and then in watching the inevitable fisticuffs. There—I've said it.

When a fight broke out the first time I played Powerplay Hockey, I knew Electronic Arts had given the game a legitimacy it could have acquired in no other way.

You don't have to be told that ice hockey is a fast game, but you should know that this version of the game, which pits the U.S. against the U.S.S.R, sacrifices nothing in speed. To me, watching the monitor and trying to keep track of the puck is like watching televised game of hockey.

The camera pans across the ice swiftly and smoothly, sometimes leaving behind players who either are slow or have foolishly skated off in the wrong direction. The puck and the players move as though they're on real ice and follow the rules of the real game.

Controlled by either the computer or a friend, your opponent is the Rus sian hockey team. (You remember them—at the Lake Placid Olympics, they learned to believe in miracles.) The game has three difficulty levels.

You can play one-on-one or have full teams of five on the ice. Either way, you control only the center, taking the face-offs and leading the attacks. In the one-on-one game, your opponent is the center until you gain control of the puck; then the computer controls the goalie. The computer always controls your goalie.

In the full-team game, the same controls apply. The wings and the defensemen on both sides are controlled by the computer. They do their jobs to

WHAT DO YOU WA REE SOFT If offering free software is what it takes for you to try our GEOS products on your Commodore, then by golly, we're prepared to do it. Just buy any GEOS product from your local Commodore dealer and follow the directions on the form below. For every GEOS product you buy, we'll send you one of equal or lesser value absolutely free. Which means you can build an integrated library for half **MLICITI THE COST.** This but hurry. This •<br>
offer expires August Berkeley 15, 1989. After that, we may not be Softworks feeling so generous. The brightest minds are working with Berkeley. To redeem this offer for a free product of equal or lesser value do the following:<br>To redeem this offer for a free product of equal or lesser value do the following:<br>I. Purchase any Commodore GEOS product from your local r GEOS 128 2.0: All the teatures of GEOS 2.0, plus n<br>memory, faster processing. Operates in 80 columns<br>geoFile 128: Graphic-based database in 80 columns<br>geoCalc 128: Versatile spreadsheet in 80 columns. **Conect the following items** art. In 40 and 80 columns.<br>FontPack Plus: 53 fonts in multiple point sizes plus a font editor to create or modify 4. Mail all of the above items to cuovrii **GROUP II**<br> **UP IN THE SEX CONSIDER THAT CONSIDER AND THE SEX POLICIAL TO PROPULSION WELF THE WEITHER THE WAY IN THE WAY IN 1990 WEITHER THE SEX PROPULSION WAS PROPULSED FOR DESCRIPTION TO PROPULSION BY A SEX PROPULSION B** reputers.<br>reCalc: Versatile integrated spreadsheet. Also available for 80 column Commodore 2150 Shattuck Avenue<br>Berkeley, CA 94704<br>5. Offer good from May 15. Lin i.ii itui nxstwiu  $"$ WAKE PURCHAS **KE PURCHASE** WARE SELECTE HI **DIST CHOICI** 

GROUP III<br>GEOS 2.0: Word processor, graphics workshop, spell checker file and disk

geoCak<br>128 con

Form of the proton of the second to the second computers with any other specialistics (EEOS 2.0, GEOS 128 2.0, geoCalc, geoCalc, geoCide 128, geoFile, geoFile 128, geoCart, geoCart, geoCart, and FortPack Plus are copyright geoPublish<br>Softworks.

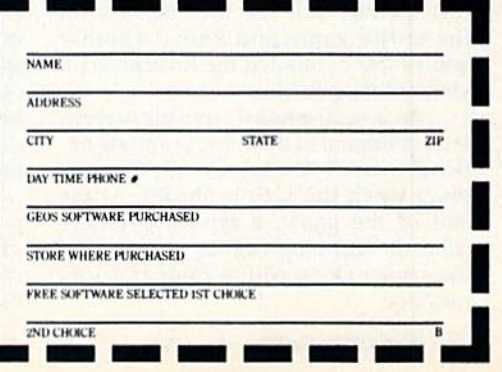

## Reviews

the best of their abilities—unless you mess up.

Even if you do mess up, the team can play almost as well without you. While it's difficult to keep track of the center in a team game, the team is perfectly capable of stealing the puck, pass ing it down the ice, and attempting goals.

You'll want to watch your team for signs of fatigue. On the score/penalty board at the top of the screen, a shrinking line tracks its stamina. You can choose one of three teams: one good on offense, one good on defense, and one balanced.

As the team leader, you'll have to take the bitter with the sweet. If a penalty is called, you're the one who sits in the penalty box. Penalties occur for the usual reasons: roughing and cross checking. Other defensive moves you may enjoy are body checks, poke checks, and slide blocks. Of the three, body checking seems the easiest way to start fight and end up in the penalty box.

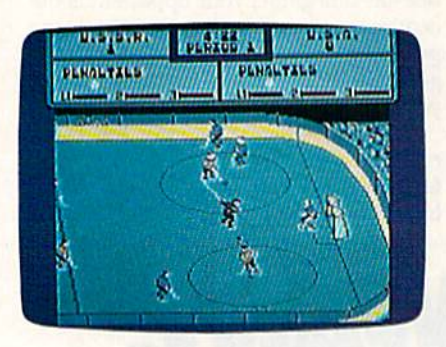

You control the game with the joystick and fire button. There are quite a few combinations you'll have to re member in order to execute both offen sive and defensive moves. No matter; learning is part of the fun.

As in any hockey game, the action lasts for three periods. In this case, you can select periods of 2, 8, or 20 minutes. Though the length of a penalty period increases in proportion to the length of the period, it doesn't matter much in one-on-one game. In a one-on-one game, the action freezes for a moment and then you face off in the circle near est the goal you're defending.

At the end of each period, the screen shows the statistics (shots and goals) for each player. At the end of the final period, you see the statistics for the entire game and know whether you've lost or handed the Russian team yet another miracle.

As a semi-reward, statistic screens are accompanied by the appropriate na tional music ("Yankee Doodle Dandy" plays when the U.S. is ahead). At the end of the game, a typical cityscape from the winning country appears on the screen along with a congratulatory message.

The documentation for Powerplay Hockey is brief but good. Even those who are not hockey fans will soon un derstand the rules. For example, none of my friends who are true-blue fans have ever been able to explain what icing the puck means. Yet after only a few games, my son could explain it.

# Watching the screen is like watching a televised game of hockey.

I should note that the documentation occupies a single large sheet. On the reverse side is a mini-poster showing the ultimate captain of the Red team. His nickname is Gorby. You'll recognize the fellow even though you're not used to seeing him in his team helmet.

—Ervin Bobo

Powerplay Hockey: USA vs. USSR Electronic Arts 1820 Gateway Dr. San Mateo, CA 94404 524.95

# Calculator 128

Calculator 128 isn't Mathematica, but then that particular piece of software probably will never be ported to the Commodore 128 and 64. It isn't spreadsheet, either. What you'll find in this simple, yet comprehensive pro gram is a practical calculator capable of assisting with the family budget as well as providing useful calculating capabili ties for students in physics, trigonom etry, and electronics.

Despite its name, Calculator 128 will run equally well on the Commo dore 64. It is one of those rare commer cial products without copy protection and written entirely in BASIC. Since it's so open to inspection, the package of fers student programmers the opportu nity to see the sorts of professionally written algorithms that go into a finan cial and trigonometric calculator. (When you load the program into mem ory, you'll probably want to correct spelling error on line 315 where recipro cal is spelled riciprocal. On the other hand, maybe that sort of thing only drives editors crazy. If so, forget I mentioned it.)

Calculator 128 can figure out loan payments, prompting you for selling price, sales tax, insurance, and other costs, down payment, interest rate, and number of monthly payments. After

second or two of calculation, it provides you with an estimated monthly pay ment. The program offers the warning that interest rates are calculated in many different ways and that the an swer provided by Calculator 128 is only an estimate.

The program provides a conversion utility that converts between Cel sius and Fahrenheit; millimeters and inches; meters and inches, feet, or yards; kilometers and miles; cubic cen timeters and cubic inches; cubic meters and cubic feet; milligrams and grains; kilograms and pounds; liters and gal lons; watts and horsepower; pounds and gallons of water; and a long list of more complex conversions such as translating liters per second to gallons per minute.

The publisher suggests that this software will assist with statistical cal culations. Although the calculator has a "memory" feature, it's no more involved than the memory of a simple hand-held calculator available for a few dollars. Calculator 128 can't by itself cal culate chi squares or standard devi ation. In fact, for most simple math problems, you would be hard-pressed to find a calculator more powerful than the immediate mode of the 64 or 128. For much more complex mathematics involving control groups and popula tion studies, you should purchase a spreadsheet like Excel and a Mac or an AT clone to run it.

simple yet comprehensive program that will help students in physics, trigonometry, and electronics—as well as the person doing the family budget.

For the intermediate-level user, the student of trigonometry, the salesperson trying to figure out income, anyone who often makes conversions between U.S. and foreign measurements, the po tential home buyer trying to decide whether he or she can afford a house of a given price, or the student programmer interested in seeing how this sort of program is put together, Calculator 128 is worth a look.

—Robert Bixby

Calculator 128 Educational Software 4328 Ridgccrest Amariilo, Texas 79109 \$9.95

# I. E. SWEEPER

### Ben Campbell

You've received a message that Tyrabian mine layers have been spotted just outside the Earth's at mosphere. Intelligence reports indi cate that the Tyrabians intend to conquer the planet without destroy ing it. The first wave of attack will attempt to destroy major military in stallations. The second wave will shut down the planet's major power stations. The third wave will crush any remaining pockets of resistance.

You're the commander of the interceptor base in the Gamma quadrant. As such, it's your job to see that the Gamma power station remains online and operational. Failure could lead to the Earth's de struction. You have nine Sigma V remote-control drone ships. The drones are equipped with the latest in impulse-laser technology. From the interceptor control tower over looking the power station, you must destroy first the Tyrabian mines and then the mine layer it self. Five sectors (blue, yellow, white, green, and red) must be cleared before the power station will be safe.

#### Typing It In

Mine Sweeper is written entirely in machine language, so you'll need to use "MLX," the machine language entry program found elsewhere in this issue, to enter it. The MLX prompts, and the values you should type in, are as follows:

#### Starting address: 0801 Ending address: 2468

Be sure to save a copy of the program before exiting from MLX. Mine Sweeper can be loaded and run like a BASIC program. To start the game, load Mine Sweeper and type RUN.

The opening screen is filled with the view from the remote viewer in the control tower. Initial-

Arcade action at its best! This game's frantic pace will keep you riveted to the screen for hours. For the 64. Joystick required.

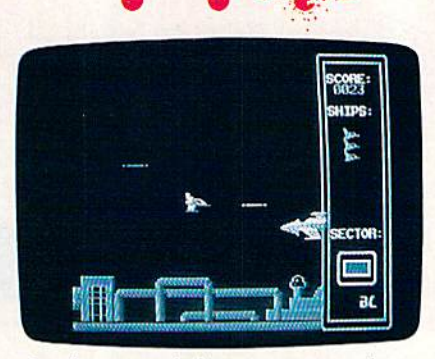

It takes several shots to get past the mine layer in this fast-action arcade challenge.

ly, the viewer looks out over the power station. On the right side of the display, from bottom to top, are indicators for the current sector, the number of drone ships remaining in your arsenal, and your score.

Press the fire button to begin and the first drone ship appears in the center of the viewer. The re mote viewer always remains cen tered on the currently active drone ship. When you move the joystick left or right, the ship turns left or right, respectively, but remains cen tered in the display. When you move the joystick up or down, the ship moves vertically within the display. Pressing the joystick but ton fires the pulse lasers. Holding down the joystick button causes the pulse lasers to fire rapidly, but the drain on the drone's power plant is so great that your maneuverability is severely depleted.

To save the power station, you must clear the mines from the five

sectors adjacent to it. You clear a sector by destroying the mines with the pulse lasers in the drone. You will encounter three types of mines. Trackers, distinguished by their or ange color, home in on moving objects and, like all mines, explode on contact. The only way to avoid trackers is to shoot them before they get close. Sweepers, which patrol the entire airspace above a sec tor by constantly sweeping up and down, are distinguished by their blue color. The best tactic for bat tling sweepers is to keep your drone low. A searcher scans the sector and then moves directly toward any ob ject it detects. Searchers are distin guished by their green color and are nearly impervious to frontal as sault; the best way to fight them is to dodge and attack from behind.

Once all the mines in the sector have been destroyed, the mine lay er must be destroyed. Mine layers have a pulse laser much like the one in the drone ships. This laser is an older model and can't fire as rap idly as a drone's can, but it's powerful enough to destroy a drone with only one hit. Mine layers are pro tected by a powerful force field. Each time you hit one with your pulse laser, the field is weakened, but it's constantly renewed by the mine layers' engines. You'll have to hit it many times to bring it down. If your drone is destroyed, the mine layers' force field regenerates to full power before you can activate a new drone.

You must clear the blue, yellow, white, green, and red sectors in order to save the power station. Periodically (every 50 points), a new drone ship is prepared for acti vation. You'll need as many drones as you can muster to save the power station.

See program listing on page 72. G

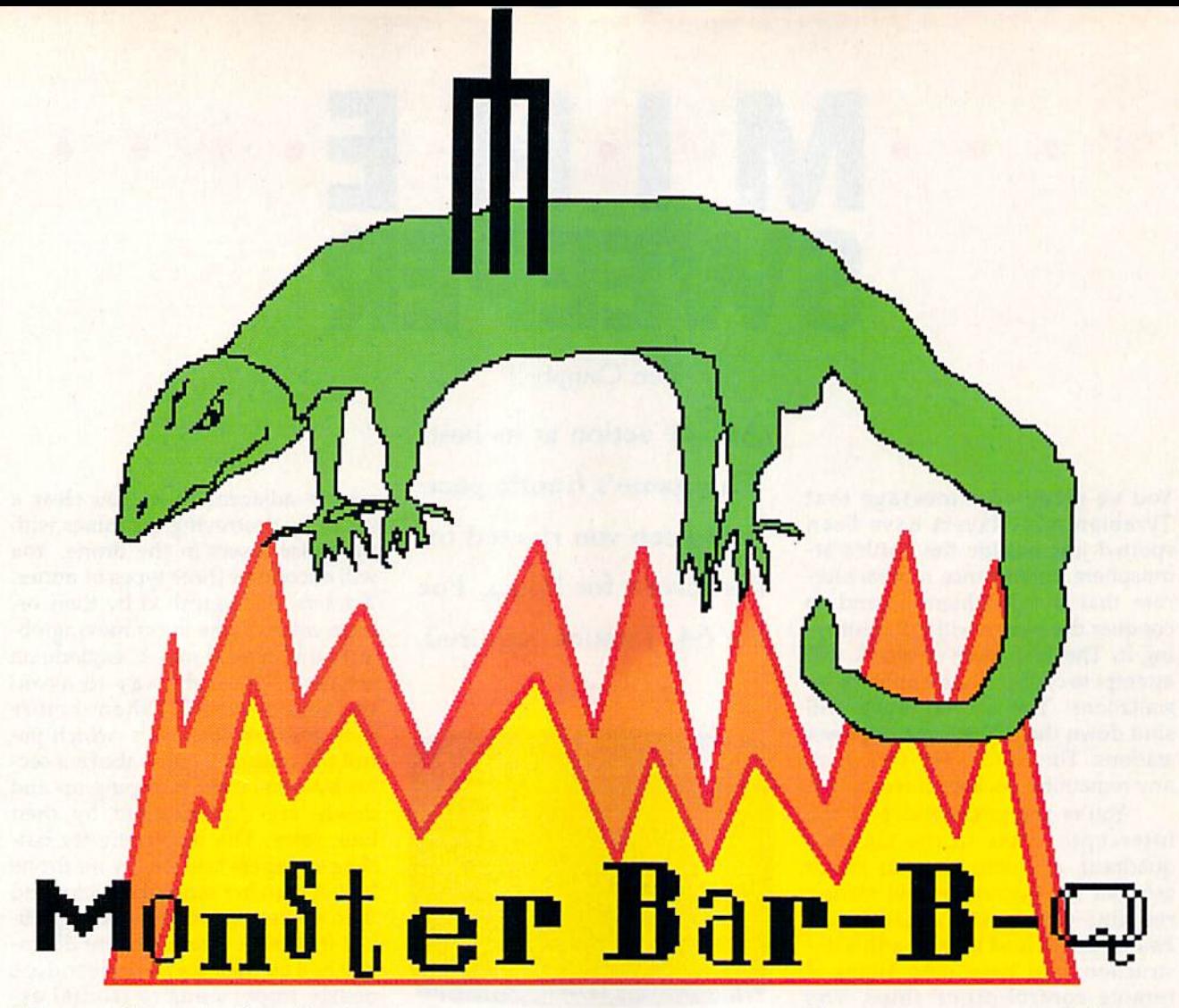

What would you do if you lived on the edge of a cemetery and your backyard was invaded every night by hungry ghouls and goblins? You'd fire up the old barbecue pit, that's what!

Monster Bar-D-Q takes place in your backyard cemetery. In the foreground are three rows of tomb stones and the crosshairs for your special ghoul zapper. In the back ground stands your home, with its illuminated windows. On a tree branch rests a sleepless owlblinking its eyes while observing the ruckus below. Lightning strikes and thunder rolls to signal the start of the game.

Using the tombstones for cover, a variety of dreadful monsters pop up and down. These ghouls include the Vampire, Wolfman, Creature, Monster, Mummy, Red Devil, and, last but not least, Red Skeleton (sic!).

With your joystick plugged into port 2, position the crosshairs over any monster's face; then press the fire button to vaporize the beast. The crosshairs of your ghoul zapper can move diagonally and

Charming graphics highlight this novel game

for kids of all ages.

For the Commodore 128.

joystick required.

# Cullen O'Dav

wrap around at the screen's edge. Make use of these features; later in the game, those monsters don't stick around very long.

Scoring is straightforward. Each monster you zap gives you 100 points. Escaping monsters costs you 150 points; misses cost you 50 points.

There are five rounds in the game. A flash of lightning signals the beginning of each round. As you advance through the rounds,

the monsters appear and disappear more quickly. The game ends when you've played five rounds or when the total number of misses and es caped monsters exceeds 10.

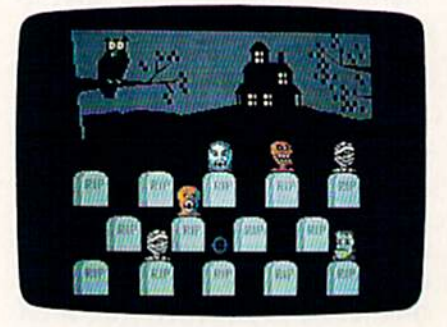

Fire up the barbecue—the monsters are back!

### Typing II In

Monster Bar-B-Q is written in BASIC 7.0. To prevent typing mis takes, use "The Automatic Proof reader," found elsewhere in this issue, when entering the program. Once you've finished typing the program, be sure to save a copy to disk or tape before you run it. Sec program listing on page 81.

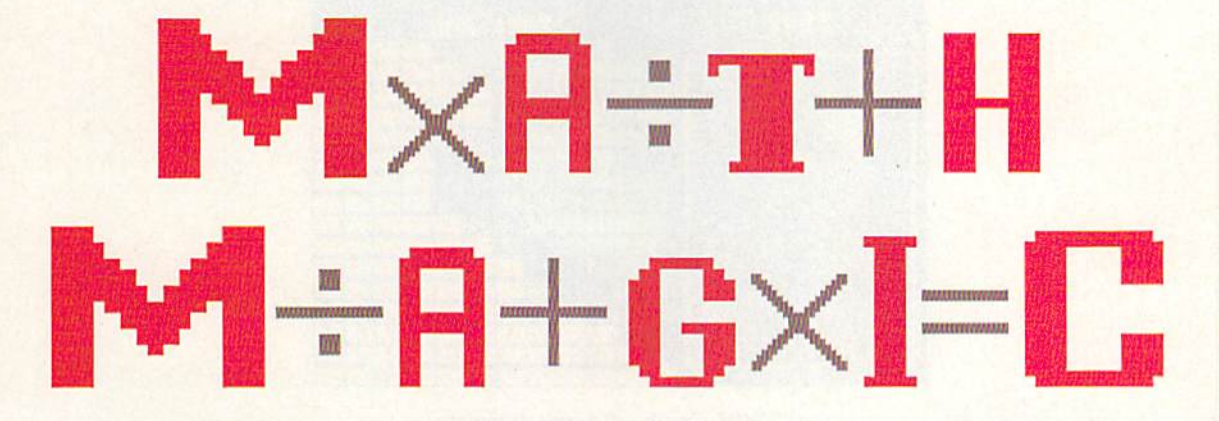

Let's set the scenario: A wizard hands you a crossbow. Suddenly, a math problem appears. In front of you, there are four colored boxes with numbers inside. The wizard expects you to shoot an arrow at the box that contains the correct an swer. You take aim and release. Bulls-eye! You've hit the target! With a puff of smoke, the problem disappears. You never knew math could be so much fun.

### Getting Started

"Math Magic" is written in 128 BASIC. Type in and save the pro gram. Be sure to use "The Automat ic Proofreader," found elsewhere in this issue, to ensure that you don't make any typing mistakes.

To play Math Magic, load the program, plug a joystick into port 2, and type RUN. A menu screen will appear. Select the type of problems you want to practice. Your choices, numbered 1-4, are addition, subtrac tion, multiplication, and division.

Next, choose a level of difficulty (1-13) and press RETURN. Level 1 is the easiest; level 13, the most difficult.

After you've entered your choices, the playing field appears. To your right is the wizard with a math problem beside him. Above your crossbow are four colored box es with numbers inside.

Using your joystick, position the crossbow under the box with

# Michael Kaelin

An arcade-style math game? That's "Math Magic," a clever educational tool for children 5-9 years of age. For the Commodore 128 with a joystick.

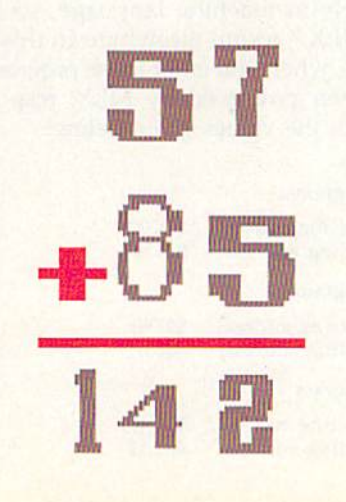

the correct answer to the problem and press the fire button, if you're right, you're awarded ten points and a new math problem appears. If you're wrong, the problem re mains on the screen until you cor rectly answer it.

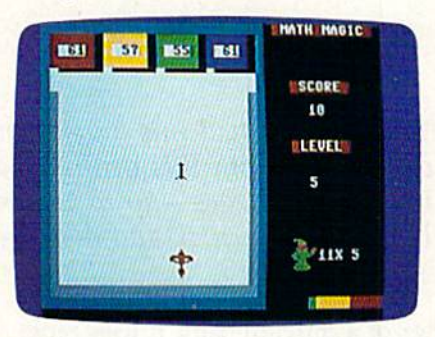

Good marksmanship and even better arithmetic skills are the keys to success in this educational game for children.

If you answer five problems correctly within one minute, you advance to the next level. The green, yellow, and red bar at the bottom of the screen helps you keep track of how much time re mains. If the time expires before you complete the level, the game ends. You win the game by advanc ing through level 13.

String up your crossbow and grab your arrows because there are problems to solve. Who knows? The wizard may perform a little math magic and turn you into a real math wiz.

See program listing on page 79. G

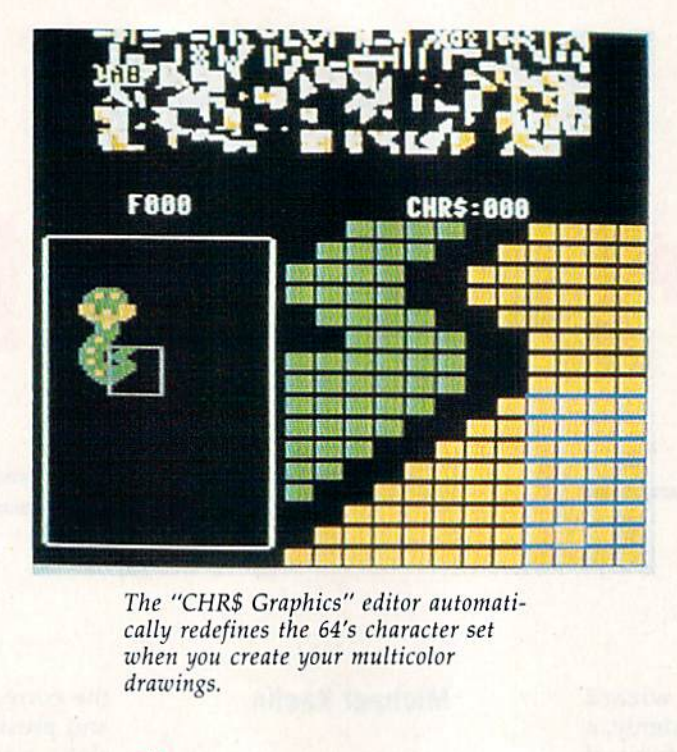

when you create your multicolor The "CHR\$ Graphics" editor automatically redefines the 64's character set drawings.

# CHR\$ Graphics

### Hubert Cross

You've never had this much control over your graphics characters. With this utility, you can design and animate large multicolor images—up to 112  $\times$  112 pixels—all from BASIC. For the 64. Joystick and disk drive required.

"CHR\$ Graphics" is graphics edi tor of a different sort. It uses rede fined characters to generate shapes, but the images you design are not limited to an  $8 \times 8$  pixel area—they can be up to  $112 \times 112$  pixels (14)  $\times$  14 characters) in size. You can design as many as 256 of these im ages. The editor allows you to flip your images, shift them in any direction, and save them to disk. CHRS Graphics makes creating complex character graphics as easy as using a good sprite editor.

To help you use the graphics that you design, CHRS Graphics adds six commands to BASIC for loading, saving, placing, and eras ing your shapes. Once CHRS Graphics is in memory, both the shape editor and extra commands are accessible, providing an effective, all-in-one graphics develop ment system.

#### Getting Started

Program 1, CHR\$ Graphics, and Programs 2 and 3 are written entirely in machine language, so use "MLX," found elsewhere in this issue, when you enter these programs. When prompted by MLX, respond with the values given below.

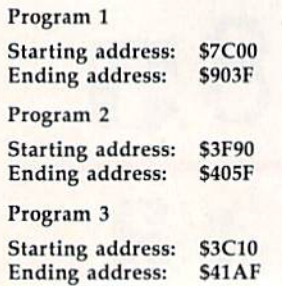

After you've typed in all the data, be sure to save a copy to disk before leaving MLX. Save Program 1 with the name CHR GRAPHICS, Pro gram 2 with the name DEMO .FILE1, and Program 3 with the name DEMO.FILE2.

Program 4 is written in BASIC. Use "The Automatic Proofreader," also found in this issue, to type it in; then save it with the name DEMO. Before you begin typing, you must load Program 1 and activate it with the command SYS 31744. When you finish entering the demo, be sure to save a copy to disk. After saving the demo program, run it to get an idea of how powerful CHR\$ Graphics is. Although the demo is 25 lines long, the actual work of drawing and erasing images is done in just 8 lines of code.

### The Editor

CHR\$ Graphics' editor is where you design custom character graph ics for your programs. Plug a joy-

stick into port 2; type LOAD "CHR GRAPHICS",8,1; and then type SYS 31744 to enable CHR\$ Graph ics. Type the command EDITOR to activate CHR\$ Graphics' image edi tor. The editor initially starts in multicolor mode with a white border and a black background. A 14  $\times$  14 character box appears in the lower left corner of the screen. The images you design are displayed full-size in this box. Note the char acters at the top of the screen. As you create your images, you'll see these characters being redefined.

To the right of the character box is a grid showing a magnified portion of your image. A small blue rectangle in the grid outlines the character being redefined. Because CHR\$ Graphics starts in multicolor mode, characters are 4 pixels wide  $\times$  8 pixels high. When in hi-res mode, characters are 8 pixels wide  $\times$  8 pixels high. Since multicolor pixels are twice as wide as hi-res pixels, the character width remains the same no matter which mode you are in. Press M to toggle between multicolor mode and highresolution mode.

Use the joystick to move the cursor. To quickly move to the upper right corner, press CLR/ HOME. To fill in a square, use the joystick to move the cursor to the square and then press the fire but ton. Pressing the fire button acts as a toggle: Press the fire button once to fill a square; press the fire button again to clear the square.

While in the editor, you may find the cursor moves too fast or too slow. You may adjust the speed of the cursor by pressing any of the number keys at the top of the key board. Press 0 to make the cursor move as fast as possible; press 9 to make the cursor move as slowly as possible. Use the cursor keys to move the cursor one character at time.

CHR\$ Graphics contains 256 frames, with one image per frame. The number of the current frame is displayed above the character box. An uppercase  $F$  (for Frame) appears just before the number. You'll need to keep track of the frame number in order to recall the shape from within a program.

As you design shapes, CHR\$ Graphics' editor automatically re defines characters to create the im age that you draw. The ASCII value of the character being redefined is displayed above the grid. You do not need to know this number to use the program; it is there simply for your convenience. Initially, empty areas of your drawing are represented by null characters (those with an ASCII value of 0). Unlike spaces (ASCII 32), null char acters are not drawn when an im age is stamped to the screen.

#### Colors

In multicolor mode, characters are drawn using three colors (pens). Se lect a pen using the function keys. Press f3, f5, or f7 to select pen I, 2, or 3, respectively. To change the color of the active pen, press either the Commodore or the CTRL key together with one of the color keys at the top of the keyboard. Note that there are only eight colors available for pen 3—black through yellow (CTRL-1 through CTRL-8). Also, whenever you change the color of a pen, every pixel drawn with that pen changes color as well.

Press B to increment the background color. When you change the background color, the color of the character set at the top of the screen changes to a color having a good contrast with the new background color. Press SHIFT-B to decrement the background color.

Press G to increment the grid color; press SHIFT-G to decrement the grid color. In multicolor mode there are only eight colors available for the grid. Press S to increment the color of the sprite that high lights the current character on the grid. Press SHIFT-S to decrement the color of the sprite.

You have full-color control in multicolor mode only. In hi-res mode, the only active pen is pen 3, so you can have only one fore ground color per character. Hi-res mode offers twice as many pixels per character, however.

#### Emptying the Garbage

Perhaps the editor's most helpful feature is its ability to eliminate un used and duplicate character defini tions. In CHR\$ Graphics, this is known as garbage collection. With little thrift and the help of this gar bage collection, you'll be able to get the most out of the 196 redefinable characters available.

As you draw your images, you can see how the characters at the top of the screen are redefined. To see how garbage collection works, draw a long, straight line from the left border all the way to the right. As you draw the line, you'll notice the characters at the top of the screen being redefined to display the line.

After the line has been drawn, press C to force CHR\$ Graphics to perform garbage collection. CHR\$ Graphics displays the message GARBAGE COLLECT during this process. Carefully watch what hap pens. Your image doesn't change shape, but you'll notice several du plicated characters reappearing at the top of the screen.

In addition to eliminating du plicate character definitions, gar bage collection also disposes of empty characters. (An empty char acter is a character that has nothing drawn in it.)

#### Shifty Images

CHR\$ Graphics is capable of shift ing your image by characters or by pixels. Press U to shift the image up one character; press D to shift the image down one character. The and the R keys shift the image one character left and right, respective ly. The image stops when it reaches border.

To shift the image one pixel at time, hold down SHIFT while using the keys mentioned above. For ex ample, SHIFT-U shifts the image one pixel up. SHIFT-D, SHIFT-L, and SHIFT-R shift the image one pixel down, left, or right, respective ly. In multicolor mode, pen color 3 is left behind when you move an im age. This is a hardware limitation. Usually, you will have to retouch color 3 after shifting an image.

Press F to flip the image horizontally; press SHIFT-F to flip it vertically.

Depending on the number and complexity of your shapes, you may run out of characters when you try to shift or flip an image, if so, CHR\$ Graphics does some internal gar bage collection. If there are not enough characters left after the gar bage collection, CHR\$ Graphics issues an OUT OF CHRS message and leaves the image unchanged.

If an image has not reached the border, yet it does not move when you try to shift it in that direction, there is an empty character in your way. To see it, press fl. Unused

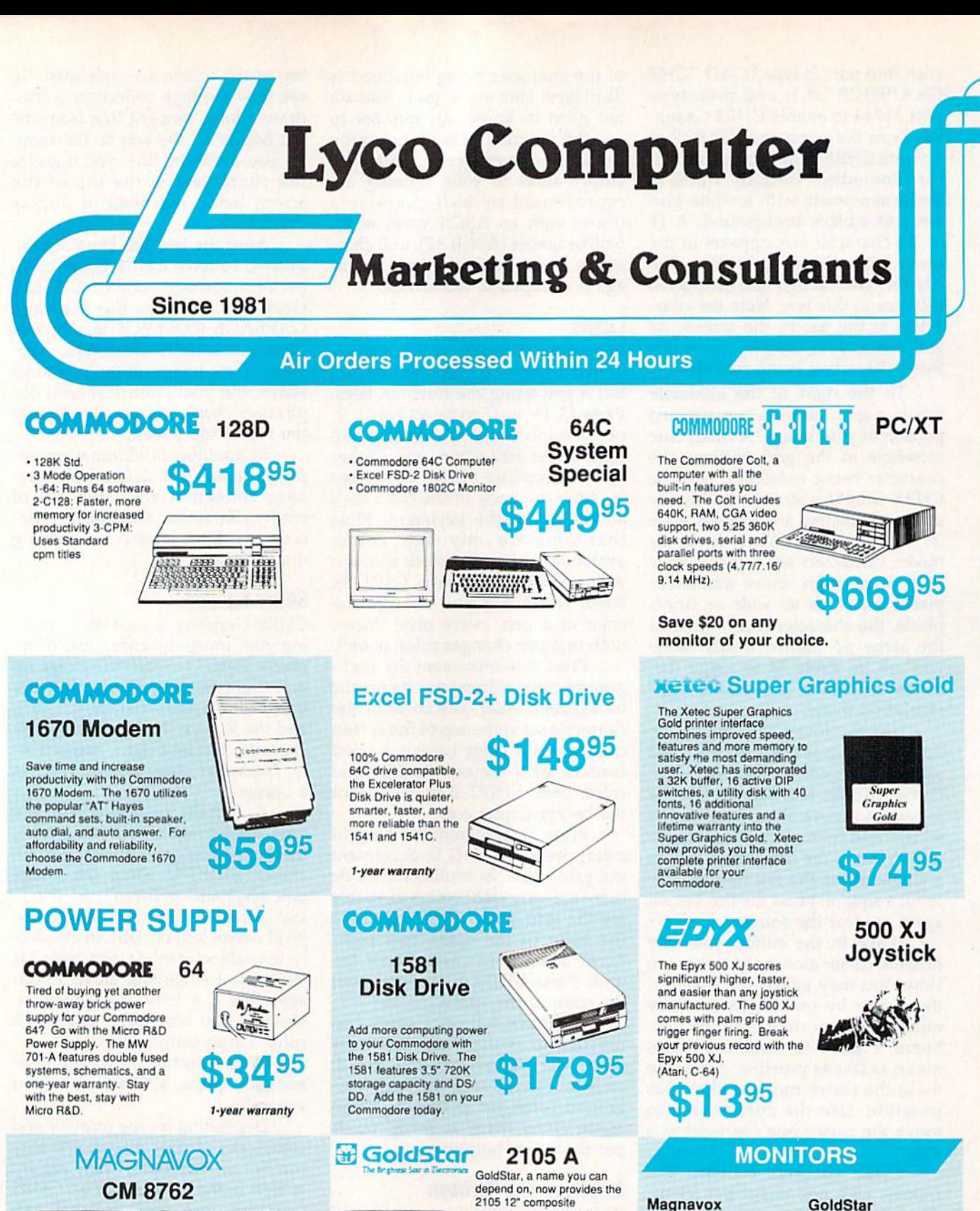

The Magnavox CM 8762 14" 3995

monitor is the smart choice for your computing needs. Standard resolution is 640H x 240V. This monitor includes a built-in tilt stand plus a green text display switch. For a monitor with RGB TTL (CGA) and composite inputs, stay with the Magnavox CM 8762.

Suggested use 128D or Colt PC

1-800-233-8760

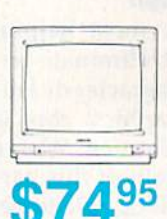

2105 12" composite monochrome monitor for your computing needs. The GoldStar 2105 supplies a high resolution of 640H x<br>200V for IBM, Commodore, Apple and Atari computers with composite outputs. With your choice of either green or amber display. GoldStar's 2105 monitor will highlight your home or office computing needs.

**BM7652** 

**BM7622** 

7BM-613<br>7BM-623

CM8702

CM8762

**8CM-515** 

9CM-053

9CM-082

\$84.95

\$84.95

\$79.95

\$79.95

\$179.95

\$239.95

\$259.95

\$339.95

\$439.95

2105 G Composite

2105 A Composite

1410 CGA 14\*

1420 EGA 14\*

1430 VGA 14\*

1802D

1084

1440 Superscan

Commodore

\$74.95

\$79.95

\$219.95

\$318.95

\$379.95

\$459.95

\$189.95

\$279.95

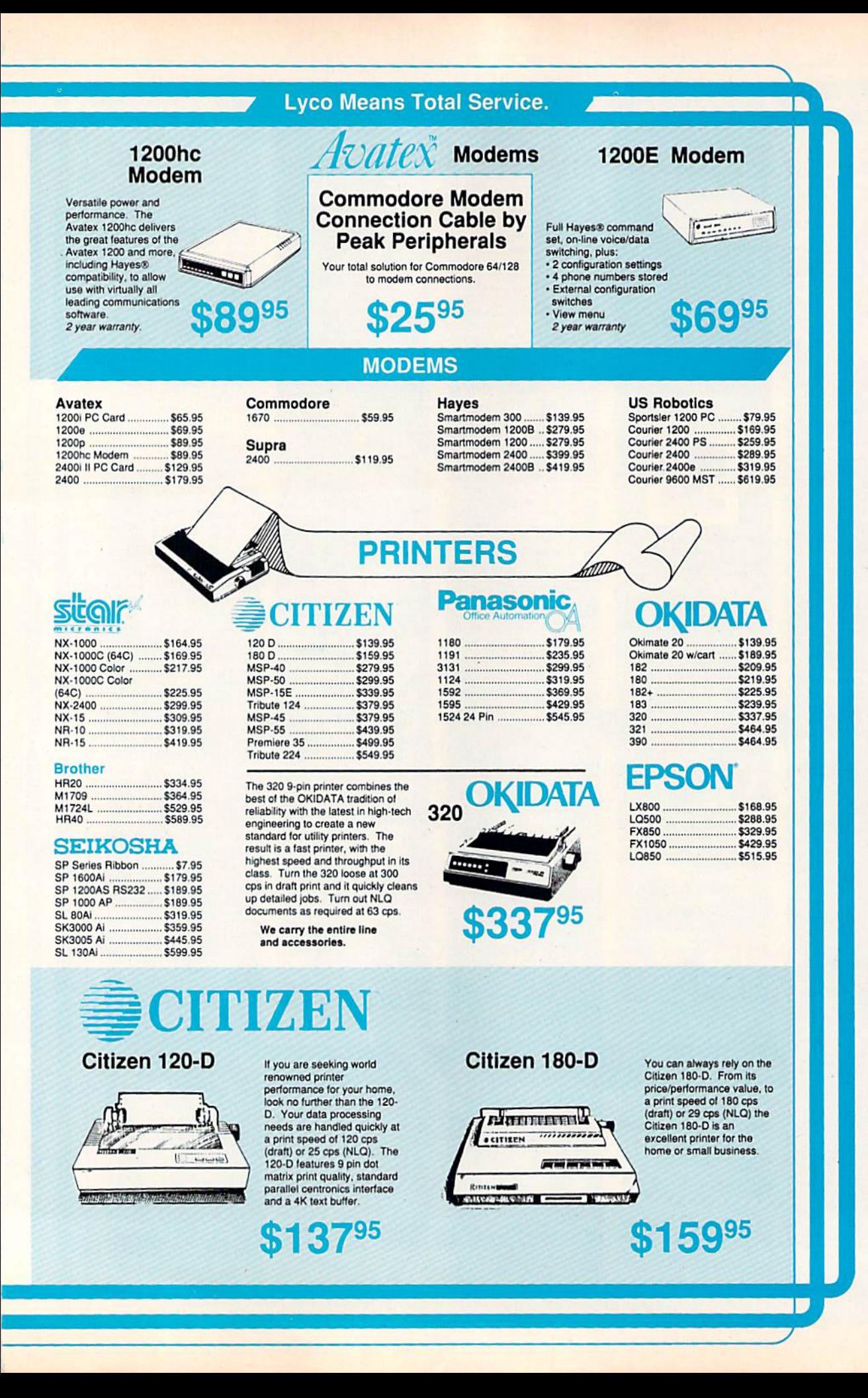

# **Lyco Computer**

& Consultants

Announcing the Panasonic KX-P 1191, a 9 pin printer with advanced features that put it ahead<br>of its class. The 1191 features the EZ-Set operator panel that lets you access the most commonly controlled printer functions right<br>from the front panel. The 1191 has other ad-

vanced features, including an adjustable push/ pull tractor feed and multiple paper paths. All these features come packaged in a rugged,

ergonomic design with a two year limited parts

11111

95\*

111 . 夏夏夏

\*quantities limited

KX-P1191

and labor warranty

# **Marketing**

**Since 1981** 

## **Air Orders Processed Within 24 Hours.**

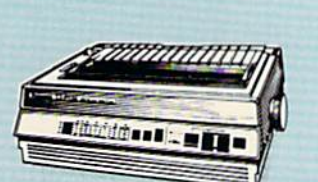

7595 **KX-P1180** 

The 1180 by Panasonic offers you more than First room and the specifical solution what you might expect in a low cost printer.<br>With multiple paper paths, versatile paper<br>handling, and front panel programmability<br>through the EZ Set Operator panel, the 1180<br>is an exc and Draft, with speeds up to 192 cps in Draft<br>and 38 cps in Near Letter Quality plus crisp, clear graphics.

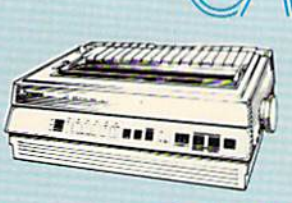

\$31995

# **KX-P1124**

**Office Automation** 

For excellent print quality in a high speed<br>printer, choose the KX-P 1124. Its 24 pin print head produces draft text at a quick 192 cps (draft) or letter quality text ... 63 cps. In<br>addition, the KX-P 1124 provides such standard features as selectable push/pull<br>tractor, 5 resident print fonts, parallel centronics interface and a standard 6K buffer. Panasonic's KX-P 1124 ensures that your printing will be fast and professional

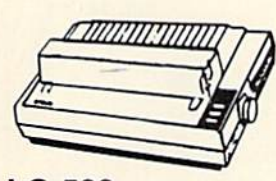

**LQ-500** 

24-pin quality

The Epson LQ-500 is at home wherever letter quality printing is required. Standard print speed is 180 cps (draft) and 60 cps (LO). The LQ-500 is ideal for either the home or the most demanding business applications.

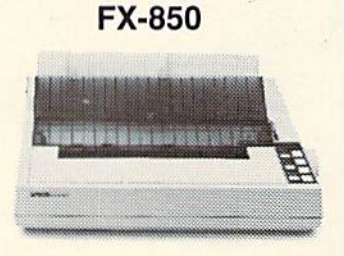

Epson's FX printers are legendary in the computer products industry. The FX-850<br>continues Epson's long tradition of quality, performance and reliability. It prints at<br>264 cps in draft mode and 54 cps NLQ insulated for quiet operation. Like all Epson computer products, the FX-850 printer is supported by a nationwide service network and backed by Epson's 1-year limited warranty.

**Price Guarantee** 

1-800-233-8760

Since 1981, we have led the industry by continuing to offer the lowest national prices while providing quality service. Many companies have come and gone trying to imitate our quality and service. If by some oversight we do not have the lowest prices advertised on the products you desire, then we would appreciate the opportunity to rectify this oversight.

**LX-800** 

For fast output and professional print quality, choose Epson's LX-800. This full featured 80 column printer has a speed of 180 cps<br>(draft) and 30 cps (NLQ). Epson's exclusive SelecType front control panel lets you customize documents with popular type<br>styles. The Epson LX-800 delivers affordable, professional printing for your home or office

# \$16895
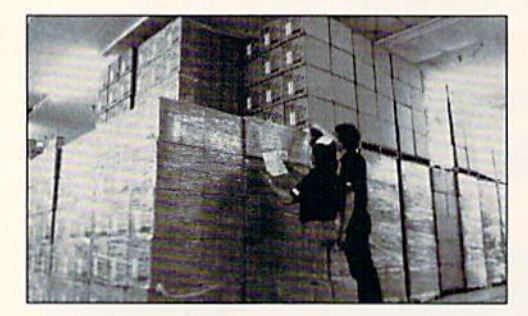

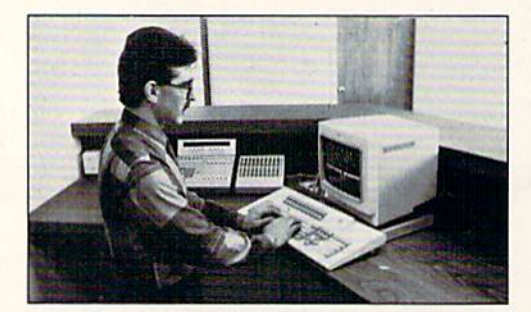

Sales: 1-600-233-8760 or 717-494-1030 Hours: Monday through Friday, 9:00 a.m. to 8:00 p.m. Saturday, 10:00 a.m. to 6:00 p.m. Customer Service: 717-494-1670 Hours: Monday through Friday, 9:00 a.m. to 5:00 p.m. Fax:717-494-1441

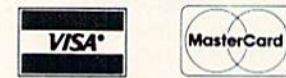

# Why shop at Lyco Computer?

Lyco Computer is one of, in not the largest, and most established times to provide only quality prame<br>brand computer products at prices 30% to 50% below retail. We've set many industry standards, and<br>we are setting the pac call Lyco Marketing toll free.

# How do I know I will get the product I need?

Our marketing start is well-educated in the computer industry. They receive continuous formal training<br>by our manufacturers which enables them to develop and maintain a high degree of expertise on the<br>products they represe

# What about warranty or service?

We decided several years ago that a Customer Service Department was needed in the industry. Un-<br>fortunately, few of our competitors offer this service. Our Customer Service Department is available at<br>(717) 494-1670 to prov speed processing of your order.

# Will you rush an item to me?

Since 1981, we have set the standard in the industry by processing orders within 24 hours - not 4 to<br>weeks. We offer next day air, two day air, standard UPS, and postal international shipping services<br>Our records show we f

# How do I order?

Send your order to Lyco Computer, P.O. Box 5088, Jersey Shore, PA 17/40. Or, can't 1900-233-4700<br>or (717) 494-1030. We provide four payment methods. We have always accepted C.O.D. orders<br>through UPS. Prepaid orders over \$5

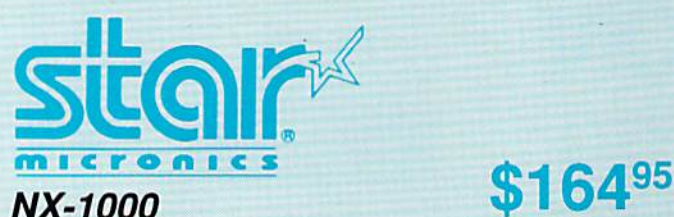

Star's answer to 9 pin dot matrix printers. A soft touch control panel and Star's paper park feature solves your multi-document needs. 144 cps draft and 36 cps NLQ give you high resolution 9 pin performance in an affordable package from Star.

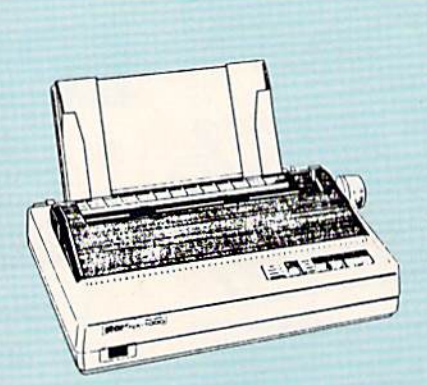

Echelor Mach 1 Wid. Cl. Fm. Co Heavy k Firestor Fm. Co Leader Pack Mach 5 Triple P Action

Access

Up Peri Thunde Activis **Last Nir** Might &

Crossb Manjac  $F-18$  Ho Mainfra Neuron Ocean I Rampar Take D Zack M Lone M Zork Qu

Retter Paperci Paperci

Geofile Geos 6 Geos 1 Berkele Geocal Geopub<br>Geofile Geos<sub>2</sub>

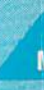

51/4 Dri 3.5 Driv

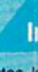

Xetec J Xetec S Xetec<sub>G</sub> PPI. Cardco Cardco<br>MW 350

We c printer **DO** 

 $5 - 1/4$ **Disk No** 

SSDD<br>DSDD

**SSDD DSDD** DSDD<br>DSHD

# Announcing STAR's NX-1000 Printer in 4 Models!

# NX-1000C

with a Star NX-1000c printer your printing options will<br>never cease to amaze you. The Star NX-1000c has standard Commodore serial interface for 64/128 computers. Print speed is selectable at 144 cps (draft) or 36 cps (NLQ) and paper parking will land versatility to your document nandling needs. The Star<br>NX-1000c will fulfill your requirements to the letter.

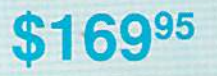

# NX-1000 Rainbow

The Star NX-1000 Rainbow adds a whole new dimension to your work through multi-color printing. Star has designed 20 printing options into this printer.<br>Add to this paper parking, Epson-IBM emulation, high resolution NLQ/graphics for a printer with extra talent<br>over the competition. Star's NX-1000 Rainbow does all the work

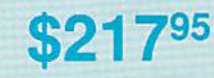

# NX-1000C Rainbow

Step into a world full of color with the Star NX-1000c Rainbow printer. Seven color printing is available along with the same standard features of all Star NX-1000 printers. Standard Commodore serial interface is included. Enhance your Commodore productivity with the Star NX-1000c Rainbow.

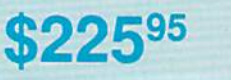

3

n K

C Y X

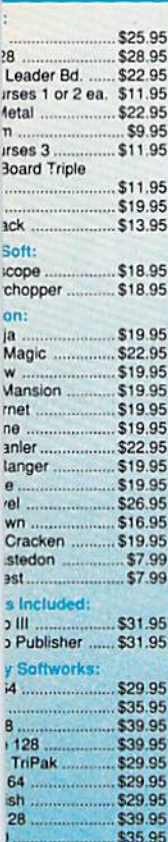

**Drive** 

Cleaner

**Printer** 

pergraphics.  $\overline{d}$ 

rry cables for most pplications for many

ular computers.

**Whiz** uper G ..

terfaces

laintenance e Cleaner ...

# COMMODORE **OF** COMMODORE

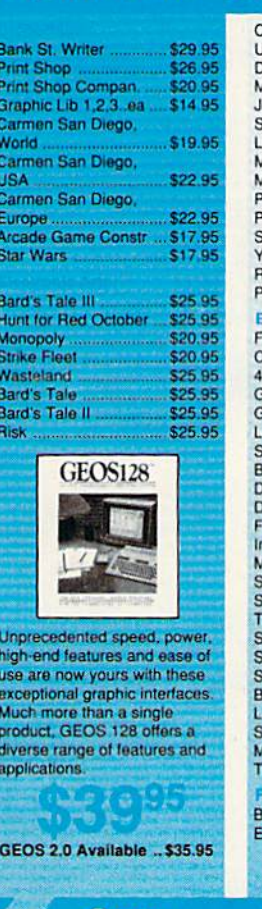

# **Surge Suppressors**

6.95

9.95

0.95

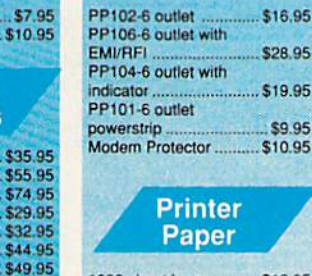

# 1000 sheet laser ........... \$16.95<br>1000 mailing labels ........ \$8.95<br>200 sheet OKI 20 ........... \$8.95 Banner Paper 45' Roll .. \$10.95 200 sheet laser ............... \$6.95

**Diskettes** 

DSDD ............................. \$13.95

54.95

\$17.95

\$10.95

Xidex:

DSDD.

Maxell:

**DSDD** 

Bonus:

SSDD ...

 $3.5$ 

\$5.95

\$7.95

\$8.95

\$5.95

\$6.95

\$6.95 \$13.95

# **COMMODORE**

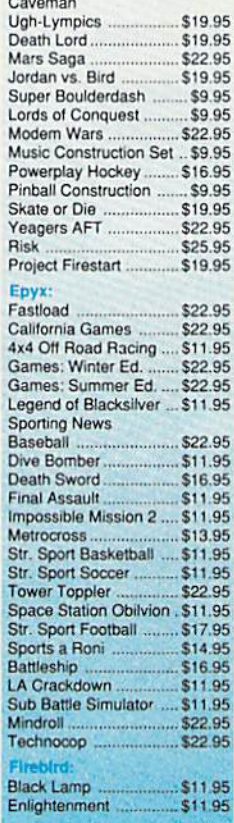

# **Attention** duestional

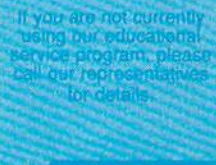

# **Mice**

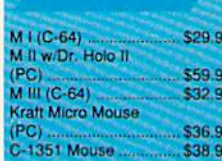

\$1295

\$18.95

\$12.95

\$9.95

\$13.99

**SSDD** 

**DSDD** 

**DSDD** 

**SSDD** 

**DSDD** 

# **COMMODORE**

 $\boldsymbol{F}$ 

### Microleag. Baseball \$22.9 Microleag. Wrestling...<br>88 Team Disk \$16.95 \$11.95 GM Disk \$16.9 **Stat Disk** \$14.9 Wrestling Match Disk #1 \$11.95 **Wrestling Match** Disk #2 \$11.95 Airborne Ranger \$22.95 Gunship \$19.95 \$22.95 Pirates Stealth Fighter **Red Storm Rising.** \$22.95 F-15 Strike Engle ... \$22.9 **Silent Service** \$22.9 Paperboy \$19.95 Road Runner \$19.95 Gaunlet. \$20.95 Captain Blood \$20.95 Alien Syndrome \$16.95 **Clubhouse Sports.** \$16.95 Outrun. \$19.95 Pole Position II ... \$14.95 Space Harrier... \$16.95 720 \$19.95 Autoduel \$23.95 Ultima IV \$34.95 Moebius \$22.95 \$22.95 **Times of Lore** Ultima I...<br>Ultima III \$22.95 **Ultima V** \$33.95 Football \$9.95 **Pure Stat Baseball** \$22.95 Pure Stat Football. \$22.95

# **Printer Ribbons**

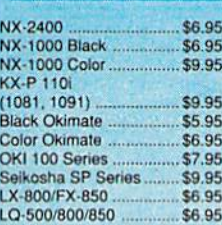

### **Disc Storage** QVS-10 51/4 ... \$3.95 OVS-75 51/4 \$10.95

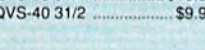

# **Joysticks**

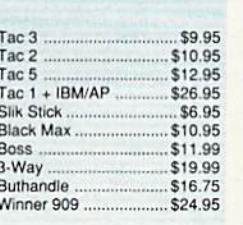

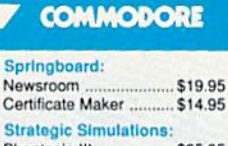

Sprin

New:

**AD** 

### **Strate** Phantasie III \$25.95 \$25.95 Pool of Radiance. \$25.95 Dungeon Master Asst. .. \$19.95<br>Eternal Dagger ............. \$25.95 Gettysburg \$35.95 Penzer Strike .... \$25.95 Typhoon of Steel ......... \$29.95 Wargame Constr. ......... \$19.95 Sublogic: Flight Simulator II ....... \$30.95 Stealth Mission ............. \$30.95 Jet \$23.95 Individual Scenery Disk #1 - #6 ...... \$14.95 Individual Scenery Disk #7 or #11 ... \$17.95 Scenery Disk Japan ..... \$17.95 Scenery Disk San Francisco .......  $...$ \$17.95 Scenery Disk Western  $$17.95$ Timeworks: Swiftcalc 128 ... \$27.95 Wordwriter 3 ....... \$22.95 Data Manager 2 - 64 .... \$11.95 Data Manager 128 \$26.95 \$22.95  $...$ \$26.95 Swiftcalc w/Sideways 64<br>Word Writer 128 \$22.95 \$11.95 Geos Writer 64 ............. \$22.95 **Unison World:** Art Gallery 1 and 2..ea .\$17.95 Print Master<br>Art Gallery Fantasy ...... \$17.95

**IBM Titles Available for PC's** 

# **Switch Boxes**

**Cent '25' AB...** \$39.95 Cent '36' AB \$39.95 \$45.95 **RS232 ABC** Cent ABC \$49.95 \$49.95 Cent ABCD \$49.95

TD

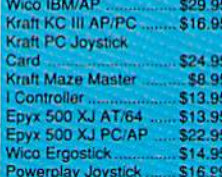

# FREE SHIPPING ON PREPAID CASH ORDERS OVER \$50 IN CONTINENTAL U.S.

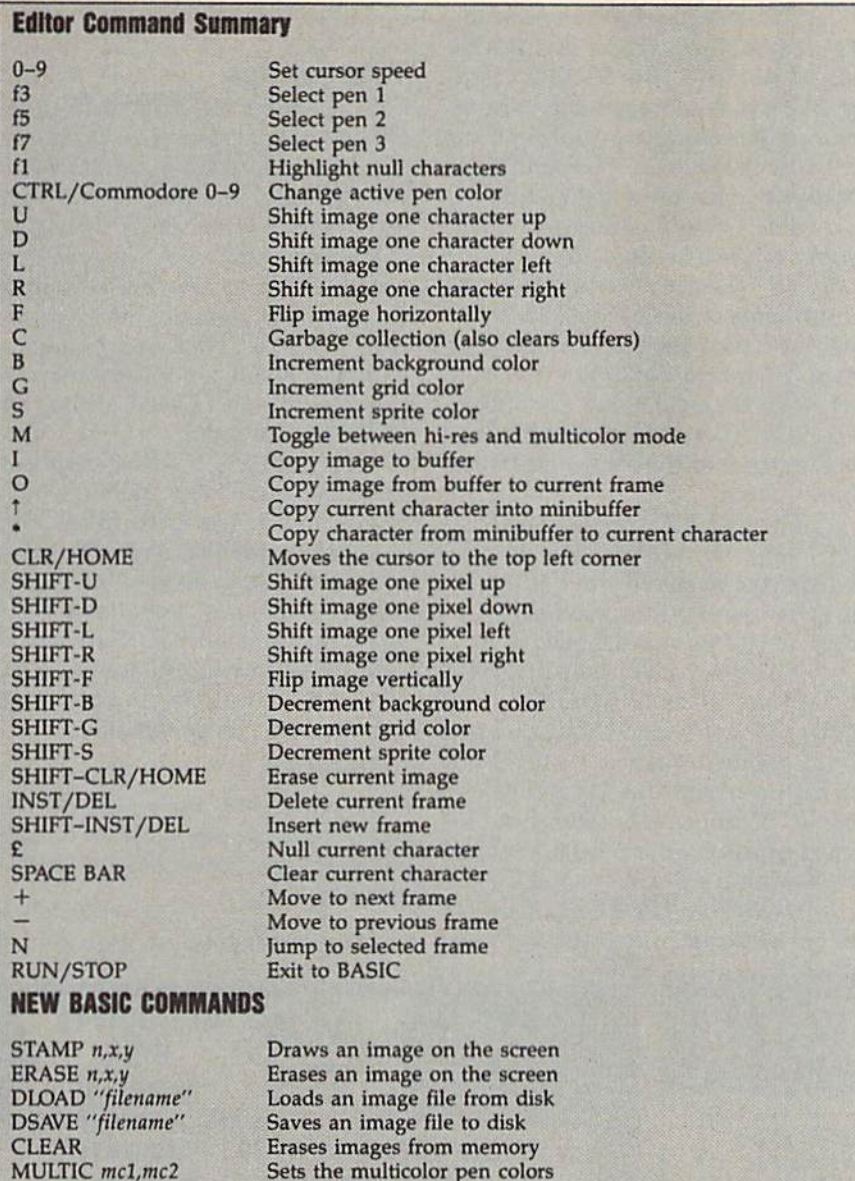

characters are displayed with checkerboard pattern, while empty characters appear as spaces. Press to remove empty characters; then press fl to return to the normal display.

# Animation

To animate your shapes, you'll need to create an image, copy it to the next frame, make changes to it, copy the new image to the next frame, and so on. This is a difficult task to do by hand. Fortunately, CHR\$ Graphics handles most of the work for you.

To move to the next frame, press the  $+$  key. The  $-$  key moves you to the previous frame. To move quickly to distant frames, press N. CHR\$ Graphics prompts you for a frame number. Type in the frame number. Notice how the frame

number's digits rotate right to left. CHR\$ Graphics always displays the frame that corresponds to this number. For example, let's say you're viewing frame 216 and wish to move to frame 67. Press N and begin entering the numbers 6 and 7. As you enter the numbers, CHR\$ Graphics briefly displays frame 166 and then frame 67. Press a nonnumeric key, such as RETURN, when you're satisfied with the cur rent frame.

Copying the image to another frame is done by using a buffer. The buffer is just a temporary storage place for an image while you move to another frame. To copy an image to the buffer, press I. To retrieve an image from the buffer, press O. For example, to copy an image from frame 5 to frame 6, move the cursor to frame 5. Press I to store the image to the buffer; then press the  $+$  key to move to frame 6. Press O to retrieve the image from the buffer and then store it in frame 6.

In addition to the image buffer, CHR\$ Graphics has a smaller character buffer. Press 1 to save the character the cursor is in to the character buffer. The contents of the character buffer is displayed over the top left corner of the im age. Press \* to copy the character from the character buffer to the character the cursor is in.

Note that both the image and character buffers are cleared when garbage collection occurs. Also, when using the buffer, be careful not to copy part of a multicolor frame into a high-resolution frame. This would confuse the program.

To test your animation, hold down the  $+$  or  $-$  key to quickly flip through each frame. This should give you a good idea of what the animation will look like in a program.

# Erasing the Image

CHR\$ Graphics provides a variety of commands for erasing, deleting, and inserting images. Press £ to erase the character the cursor is in. Press the space bar to copy a space to the character the cursor is in. (Spaces may be useful later when you use your image within a program. Unlike null characters, spaces are actually copied to the screen by CHR\$ Graphics' STAMP command, discussed later. This way, spaces help erase whatever was previously on the screen.)

Press SHIFT-CLR/HOME to erase the current image and leave it blank. If you want to get rid of the image frame altogether, press DEL. This deletes the current frame and renumbers the rest of the frames to fill the gap left by the deleted frame. To insert a new frame, press SHIFT-INST/DEL. The other frames are renumbered to make room for the new frame. Use this command with care, because the image in frame 255 will be lost.

# Errors

In addition to the OUT OF CHRS error mentioned previously, you may also get an OUT OF MEMORY error if there is no more room in CHR\$ Graphics' internal storage area to add another frame. If you get this error, you'll have to delete a frame or press RUN/STOP to re turn to BASIC. With over 15,000 bytes of available memory, OUT OF MEMORY errors are rare.

Press RUN/STOP to return to BASIC. Don't panic if you can't see the cursor! You may have redefined one of the reversed characters used to display the cursor when you de signed a frame. It's a good idea to press C to force garbage collection before leaving the editor. This will make the invisible-cursor problem less frequent.

# basic Commands

Once your images have been creat ed, you're ready to use them in your programs. CHR\$ Graphics adds six BASIC commands to make this easy.

The command STAMP  $n, x, y$ draws an image on the screen, where  *is the image's frame num*ber, x is the column number  $(0-39)$ of the upper left comer of the im age, and  $y$  is the row number  $(0-24)$ of the upper left corner of the im age. If you use coordinates outside the legal ranges, CHR\$ Graphics ig nores that command. While testing your images, use the command STAMP  $n,0,0$  to make sure that your image appears on the screen.

The command to erase an im age from the screen is ERASE  $n, x, y$ . As with the STAMP command,  *is the image's frame num*ber, x is its column position, and  $\gamma$  is its row position. The image is erased by stamping spaces over it.

The DSAVE command saves your image definitions. Its format is DSAVE "filename", where filename is the name of the file the definitions will be saved to. The command to load an image-definition file from disk is DLOAD. Its format is DLOAD "filename", where filename is the name of the image-definition file to load.

The CLEAR command discards all image definitions. Use it only when you've saved the definitions or when you want to start over. Im ages cannot be "unCLEARed."

The last command CHR\$ Graphics adds to BASIC is the MULTIC command. MULTIC sets background colors 1 and 2 for multicolor mode. Its syntax is MULTIC mc1, mc2, where mc1 is background color 1 and mc2 is background color 2.

Examine CHR\$ Graphics' demo program, Program 4, to see how many of these commands may be put to use.

# Hints and Tips

CHR\$ Graphics is limited to using 196 redefined characters. Occasion ally, you may need more than this. For example, you may be working on a game with many animated characters and levels. This problem can be solved by creating a different character set for each level of the game. Since a CHR\$ Graphics file is relatively small, a new character set can be quickly loaded using the DLOAD command.

By default, CHR\$ Graphics works in multicolor mode, which allows you to use both hi-res and multicolor graphics; the only price you pay is that instead of having 16 colors available, you have 8. If you'd prefer to work in hi-res mode exclusively so you can access all 16 of the 64's colors, load CHR\$ Graphics and enter this line:

POKE 2210,200

Now when you type SYS 31744, you'll have access to all 16 colors, but the f3, f5, f7, and M keys will be disabled.

See program listings on page 76. G

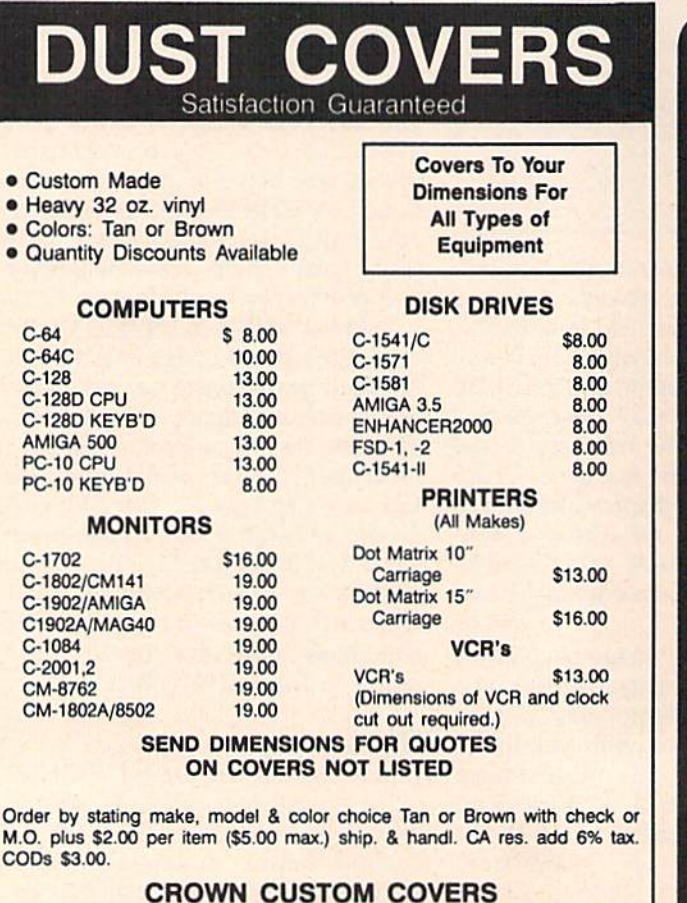

Dept CG-7, 24621 Paige Circle Laguna Hills, CA 92653 (714) 472-5362

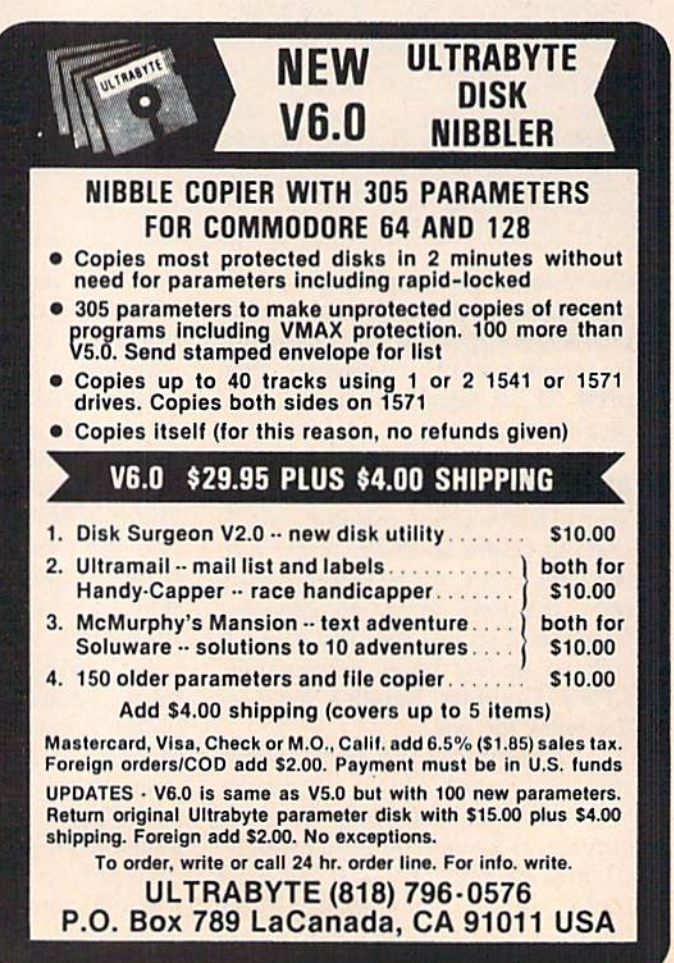

# **INANCIAL PLANNER**

In the last ten years, the world of personal finance has become in creasingly complex. Almost daily, you face tough financial questions: How much of your paycheck should you save? Should you buy or lease a car? How much can you afford in monthly payments for a new car? How much life insurance should you carry? Are you saving enough for your children's college education? What kind of mort gage—fixed or adjustable rate—is right for you? Should you refinance your mortgage? Should you deposit money in an IRA this year?

Questions like these often re quire the opinion of an expert. However, with "Financial Planner," you may be able to get some answers without having to consult a financial analyst. Not only does this comprehensive program per form a variety of common financial calculations, but it also features a built-in calculator for quick figuring or for what-if projections.

# Getting Started

Financial Planner is written entirely in BASIC, so be sure to use "The Automatic Proofreader," found elsewhere in this issue, when typ ing it in. Although the program is fairly long—just over 21K—it's di vided into modules so that you can type in only the parts you need. The only requirement is that you in clude lines 10-1950, which contain the main menu, the built-in calcula tor, and some common subroutines.

When you run the program, a menu of eight options appears; each option has its own module. To help you determine which modules to type in, an overview of each is pre sented below. If you read the de scription of a module and then decide you don't need it, replace the first line of the module (which reads REM—) with the line GOTO 400.

Need some help sorting out your finances? This versatile and powerful program for the 64 may provide the answers you've been looking for.

For example, suppose you're not interested in the College Plan ning module (lines 2000-2999). To prevent it from being accessed from the menu, enter line 2000 as

# <sup>2000</sup> GOTO <sup>400</sup>

Then continue typing with the next module. The line numbers are list ed as x000-x999 to help the user re member them. The actual line numbers will be different. For ex ample, the College Planning mod ule actually runs from 2000 to 2340.

Following are the eight menu options offered by the program.

1. College Planning (lines 2000- 2999). Calculates the amount you need to save each year to pay for your child's education. Also deter mines the total amount you could set aside today to pay for the future cost of college.

2. Car Buy/Lease (lines 3000- 3999). Determines how much it really costs you to finance or lease a car over the same period. Also helps you compare a rebate to a lower finance rate. Outputs total costs and real costs adjusted for in flation. Displays the monthly payment when you finance.

3. Compound Interest/Savings {lines 4000-4999). Helps you plan your savings. Determines how long and how much you have to save each month to have enough for that trip to Europe. Calculates any one of five variables (present value, monthly addition, annual yield, number of years, and future value) when you enter the other four.

4. Loan Payments (lines 5000- 5999). Lets you figure out whether you can afford a new car. Apartment dwellers can see how much house they can buy with the money cur rently going toward rent. Helps you identify any hidden charges (like life insurance) tagged onto a prospective loan. Calculates any one of four variables (amount borrowed, inter est rate, number of monthly payments, and monthly payment) when given the other three.

5. Fixed/Adjustable Rate Mort gage (lines 6000-6999). Designed for home buyers, this module helps you decide which type of mortgage is right for you. Adjustable rate mortgages, or ARMs, usually start with a lower rate, but can end up costing more in the long run if rates rise. Calculates payments and break even times using two scenarios.

6. Life Insurance Needs (lines 7000-7999). Financial Planner takes into account a number of factors (see below) and suggests a policy (term, universal, or whole) based on your age, income, and savings.

7. Refinancing Your Mortgage (lines 8000-8999). Many houses were purchased when mortgage rates were 12 or 13 percent. This rou tine checks to see whether interest rates have come down far enough to refinance. It calculates the cost and break-even time (how long you must keep your house) before it makes sense (is profitable) to refinance.

8. IRA Planning (lines 9000-9999). Financial Planner compares a savings program in an IRA to a nonsheltered savings account. It helps you decide, on this basis, whether to con tribute to your IRA this year. For most people, the answer is a definitive Yes, but what if you need the

money to buy a house or pay for tuition in five years? This routine calcu lates how long it takes before early withdrawals (considered along with the penalty and taxes) are feasible.

# Some General Considerations

Run the program and select one of the eight options. (Remember, any option you've omitted won't func tion.) A screen will appear with a list of variables and their default values. To change the value of a particular variable, move from one input field to another using the cursor-up and cursor-down keys. The current input field is shown in inverse. When you've reached the variable you wish to change, enter a new number and press RETURN. If you need to clear an input field, press the space bar or the CLR/HOME key.

Each module works in a similar manner; enter your values or use the defaults, and then press fl to per form the calculation. After the result is displayed, press f1 to enter another set of values, f3 to print the screen, or (back arrow) to return to the main menu. Press  $\leftarrow$  from the menu to exit the program.

As noted, Financial Planner comes with a built-in calculator. To access it from the main menu or from within a module, press C. Then type in a formula, such as  $4000*.075$ (4000 times .075). To edit your entry, use the DEL key. (Note that the cur sor keys do not function in this mode.) When you've entered your formula, press RETURN to execute the calculation and display the result. Then press  $C$  or  $+$  to exit the calculator. (You can also exit the calculator by pressing  $=$ ; this causes the current equation and result to be dis played at the top of the screen.)

Interest and inflation rates fluc tuate; there is no way to know what future rates will be, The default rates used in the program are up-to-date as of this writing (March 1989). USA Today and Money Magazine publish current interest and inflation rates. To find out what rates of interest banks are charging, look in the busi ness section of your local newspaper.

The annual rate of inflation is a factor in several modules. Typical ly, the Consumer Price Index (CPI) is used to measure the overall rate of inflation. For each of the past two years, the Consumer Price Index has risen by 4.4 percent. However, certain prices—such as those for

college tuition—have been rising faster. You may wish to take this into consideration with option 1 (College Planning).

Since Financial Planner uses BASIC 2.0 math routines in its cal culations, results may sometimes be off by a few cents. For this reason, program input is limited to whole dollar amounts.

Although Financial Planner has endured extensive testing, we don't recommend you make any fi nal decisions based on this program alone. Instead, use the results it provides as a guide.

Let's now discuss the individ ual input variables used in each module and how to interpret the program's output.

# College Planning

Today's annual cost. According to the Wall Street Journal, annual ex penses for private colleges are about \$11,500 a year; this includes room, board, tuition, and books. State colleges cost about \$4,500 year for an in-state student. How ever, if you're considering an Ivy League school, current costs are about \$17,500 a year.

Inflation rate. The inflation rate for college costs has run about 7 per cent over the last two years. But in flation has a way of leveling out, so the default rate of 4.4 percent is not unrealistic.

Years until college. Many children enter college at the age of 18. Thus, if your child is 7 years old, enter 11 on this line.

# years in college. Typical choices are 4, 2, or 6.

Present savings. This is how much you've saved specifically for col lege; don't include money saved for other things.

After tax yield. This is the rate of interest your money's earning after taxes. Interest rates are impossible to predict, so we use a current rate. The default rate of 7.35 percent is the yield that U.S. Savings Bonds are currently paying.

Beginning in 1990, interest on newly purchased savings bonds will be tax-exempt if the redeemed bonds are used to pay for tuition and your income is less than \$90,000 a year. Savings bonds are available at major banks and can be

purchased in \$25 units. If you do use savings bonds, count the cost of the bond, not its face value (a \$100 bond costs you \$50) toward the amount you need to save each year.

If you do not go the savings bond route, use Financial Planner's built-in calculator to figure out the after-tax yield. For example, you've put the money into 5-year CDs (cer tificates of deposit) yielding 9 per cent and you're in the 28-percent tax bracket. Press C to activate the calculator. Now, enter  $1-28/100$ . The calculator displays .72 as the result. Continue by entering \*9 to multiply by 9. You'll see that the after-tax yield is  $6.48$ . Press = to exit the calculator; then type in the value.

Output. Recommends how much to save each year to meet your goal. Several colleges are offering pre payment plans, where you deposit money with them today to pay for tuition when your child reaches college age. See how the results from Financial Planner compare with these plans.

# Car Buy/Lease

Buying a car usually requires more up-front money and higher month ly payments, but is cheaper in the long run than leasing. Leasing requires a big payment at termination to buy the car. If you don't have money for a down payment or can't afford a higher monthly payment, leasing may be the way to go. And Financial Planner tells you just how much leasing that dream car will cost you.

When you purchase a car, many promotions give the choice of a cash rebate or a lower finance rate. By changing the finance terms and ignoring the lease portion of this module, you can compare the real costs of each.

Inflation rate. Again, the default rate is 4.4 percent (see previous option).

# BUY

Price of car. Cash price for the car you want to buy.

Financing. Can be Yes or No. If you select No, the next three lines are ignored so that the total and real costs are simply the price paid.

Trade-in/down payment. How much the dealer gives you for your old car and/or the amount of cash

# you put down.

Annual % rate. Auto loans from banks on new cars run about 12 percent. Rates on used cars are often higher; 13.9 percent or even 16 percent is not uncommon. Car dealers often offer special promo tions with lower rates or a cash rebate.

of monthly payments. How much time it will take you to pay off the loan. Loans on new cars usually run 48 or 60 months. Loans on used cars are typically 30 or 36 months.

# LEASE

Refundable security deposit. This is returned to you at the expiration of the lease, but all that time erodes the value of your money.

Initial payment. The amount you pay before you get the keys, which is not refunded. Many leases call for first and last payments to be made at the beginning of the lease. If this is the case, include the last payment here and subtract one month from the length of the lease (# of pay ments, below).

Monthly payment. What you pay each month, rounded off to the nearest dollar.

# of payments. Leases usually run 48 or 60 months. Remember to sub tract 1 if the last payment is made at the start of the lease.

Buy out price. At the end of the lease, you have the option to buy the car. To make the comparison with owning a car valid, Financial Planner assumes you buy the leased car.

Output. The total of ail costs for buying and leasing are displayed along with the totals adjusted for inflation. The monthly payment for financing is also shown.

# Compound Interest/Savings

This module is a little different. It calculates any one of five variables when you provide the other four. Be sure you move the cursor to the value you want to calculate.

Present value. The amount that's presently in your account.

Monthly addition. How much you plan to deposit each month.

Annual yield. The default rate is what banks currently pay on money market accounts. This rate changes often; it was below 6 percent a year ago.

# of years. How long you plan to make the monthly addition.

Future value. Your account bal ance after all deposits have been made.

Output. Reported in terms of one of the five variables.

# Loan Payments

Much like the previous module, this one calculates any one of four variables when you provide the other three. Renters can see how much mortgage they can afford based on their rent. For example, to do this for a 30-year mortgage, enter monthly rent as the Monthly payment, 360 for  $#$  of monthly payments, and the current mortgage rate for Interest rate. Then move the cursor up to Amount of loan and press fl.

To print out a loan payment schedule, press f5 and enter the starting date for the loan. This printout gives you the outstanding balance of the loan for any date. It also shows how much of each pay ment goes toward principal and how much is for interest.

Amount of loan. How much do you want to borrow?

Interest rate. Prevailing rates on home equity loans are about 11.5 percent; rates for unsecured per sonal loans are closer to 18 percent.

# of monthly payments. How long before you pay off the loan?

Monthly payment. Amount of each payment. This is what most people want to calculate.

Output. Reported in terms of one of the four variables.

# Fixed/Adjustable Rate Mortgage

For most of us, this can be a very complex and confusing subject. Fixed rate mortgages have been around for many years and are the most popular. Adjustable rate mortgages (ARMs) are relatively new. Their rate of interest is tied to a benchmark rate like the prime or the five-year Treasury bill rate. If interest rates go up or down, so do your payments.

In general, ARMs are good when you sell quickly or interest rates go down. ARMs usually start with a lower interest rate, but can

end up costing much more than comparable fixed rate mortgage if interest rates go up. Some ARMs have an artificially low rate the first year. If you are considering an ARM, take a good look at the worstcase scenario. If the payments make you shudder, you may want to stick with a fixed rate mortgage.

Principal. This is the amount you want to borrow. The average price of a house nationwide is \$115,000.

Points. A percentage of the principal, paid when you initiate the mortgage.

# FIXED RATE MORTGAGE

Annual % rate. Rates today are about 10.86 percent for a 30-year mortgage and 10.68 percent on 15-year mortgage.

# of years. Thirty-year mortgages are very popular, as are those with 15-year terms.

# ADJUSTABLE RATE MORTGAGE

Initial interest rate. The rate for the first year of the mortgage.

Yearly cap. The maximum amount the interest rate can increase in one year; most ARMs have a 2-percent yearly cap.

Lifetime cap. The highest the rate can be over the life of the mortgage. Fourteen percent is the most com mon cap.

# of years. For the sake of comparison, this should be the same as the length of time for the fixed rate mortgage.

Output. After you've read the re sults, press f5 for more analysis. The initial results include monthly payments for each type of mort gage. Financial Planner does not handle biweekly payments or other alternative payment schedules.

Two different scenarios are used to figure out future payments on the ARM. The first has interest rates rising 0.5 percent a year. The second is the worst-case scenario, with rates going up the maximum each year until the lifetime cap is reached. ARMs were good to have over the last three years, as interest rates remained low. With the possi bility of higher rates, consider the worst-case scenario.

Further analysis displays the break-even times for the ARM in

# **SOFTWARE DISCOUNTERS**  $S.D. of A.$ OF AMERICA • Free shipping on orders

USA Canada Orders-1-800-225-7638 PA Orders-1-800-223-7784 Customer Service 412-361-5291

**BOX OFFICE** 

Alf ..........

**BRODERBUND** 

Cauldron

Magnetron

CDA

COSMI

Swift Paint

**DATA EAST** 

**FASY WORKING** 

O-Bert

TNK III.

SPINNAKER

\$100,000 Pyramid .. \$9.88

Arcade Game Const. Kit\$9.88

Choplifter/David's<br>Midnight Magic ... \$6.88 Karateka . . . . . . . . .

Loderunner........ \$6.88

Superbike Challenge \$6.88

Amer. Cooks French \$9.88

Sinbad ........... \$9.88

Swift Data Base .... \$6.88<br>Swift Desktop Publisher\$6.88

Swift Music ....... \$6.88

Swift Spreadsheet . . \$6.88 **Swift Word Processor \$6.88** 

Express Raiders .... \$8.88

**\*\*\*\*\*\*\*\*\*\*** 

\$9.88

**SQ 88** 

 $.56.88$ 

\$6.88

\$9.88

\$6.88

\$8,88

\$8.88

EPYX

- over \$100 in continental USA
- . No Surcharge for VISA/MasterCard
- . Your Card is not charged until we ship

ORDER LINE HOURS: Mon.-Thurs, 9:00 AM-9:00 PM Fri, 9:00 AM-7:00 PM Sat. 10:00 AM-4:00 PM Eastern Time.

# Commodore 64/128 Bargain Basement-Dozens of Titles For Less Than \$10!

**Experience mankind's** greatest space adventure. Realistic depictions of every stage of the historic first moonflight.

**ACCOLADE-**

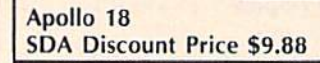

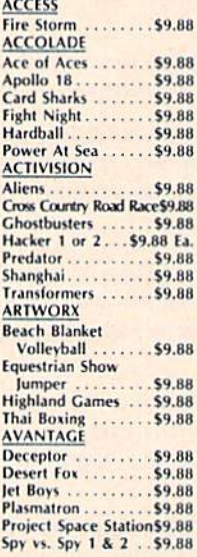

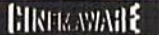

110010111 Get ready for pirates & genies, romance & heartbreak, comedy & tragedy, set in a fantastic universe that begs to be explored.

Sinbad **Our Discount Price \$9.88** 

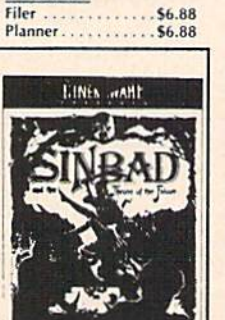

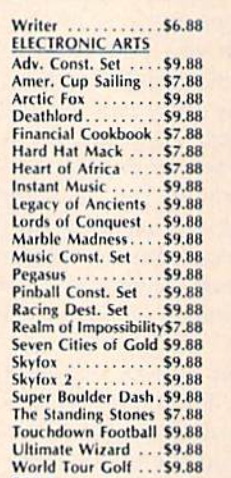

Champ Wrestling...\$6.88

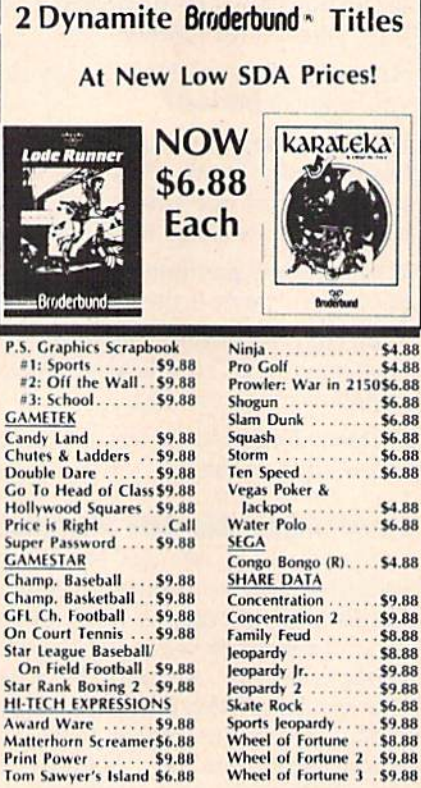

Win, Lose or Draw . \$8.88 **HI-TECH EXPRESSIONS Sesame Street Series:** .56.88 **Astro-Grover Big Bird's Special** Delivery ........ \$6.88<br>Ernie's Big Splash... \$6.88 Ernie's Magic Shapes \$6.88<br>Grover's Animal Adv.\$6.88 Pals Around Town...\$6.88<br>Sesame St. Print Kit..\$9.88 **INFOCOM** Hitchhiker's Guide. . \$9.88 Infocomics: Gamma Force . . . . \$8.88 Lane Mastadon ... \$8.88 Zork Quest 1 or 2\$8.88 Ea.

Leather Goddesses . . \$9.88<br>Zork 1 .............. \$9.88 **KONAMI/ACTION CITY** Circus Charlie ..... \$9.88<br>Hyper Sports/Ping Pong\$9.88 **MASTERTRONIC** Bounder<br>Captain Zap \$6.88 . . . . . . . \$6.88 **Energy Warrior S6 RR** Feud ...........56.88

Last V-8

SII

**TESTER**<br>TESTER

Le<br>Le<br>Sta<br>SP

 $\frac{1}{2}$  =  $\frac{1}{2}$   $\frac{1}{2}$   $\frac{1}{2}$   $\frac{1}{2}$   $\frac{1}{2}$   $\frac{1}{2}$   $\frac{1}{2}$   $\frac{1}{2}$ 

Pe

TH

Di

 $D<sub>i</sub>$ 

 $Fe$ 

\$4.88

\$4.88

\$6.88

\$6.88

\$6.88

\$6.88

\$6.88

\$9.88

\$9.88

\$8.88

\$8.88

\$9.88

\$9.88

\$6.88 \$9.88

**SR.BR** 

 $.54.88$ 

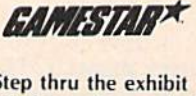

Step thru the exhibit windows of a magical museum. The best selling, role playing fantasy adventure awaits you.

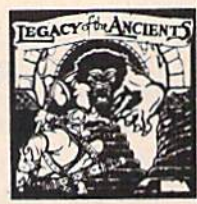

Legacy of the Ancients **SDA Discount Price \$9.88** 

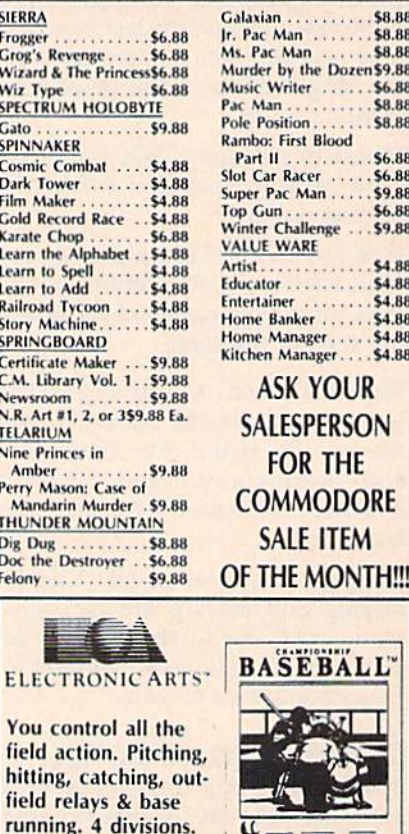

 $V = E$ 

**Championship Baseball SDA Discount Price \$9.88** 

24 teams. Playoffs &

more.

# P.O. BOX 111327-DEPT. CG-BLAWNOX, PA 15238

\*Please Read The Following Ordering Terms & Conditions Carefully Before Placing Your Order: Orders with cashiers check or money order shipped immediately on in stock items! Personal & Company checks, allow 3 weeks clearanc daily! Please call for more information

# SOFTWARE DISCOUNTERS  $\left\{$  S.D. of  $\right\}$ OF AMERICA • Free shipping on orders

USA/Canada Orders-1-800-225-7638 PA Orders-1-800-223-7784 Customer Service 412-361-5291

- over \$100 in continental USA
- . No Surcharge for VISA/MasterCard
- . Your Card is not charged until we ship

ORDER LINE HOURS: Mon.-Thurs. 9:00 AM-9:00 PM Fri. 9:00 AM-7:00 PM Sat. 10:00 AM-4:00 PM Eastern Time.

# **CANADIAN CUSTOMERS CAN NOW ORDER TOLL-ERFE**

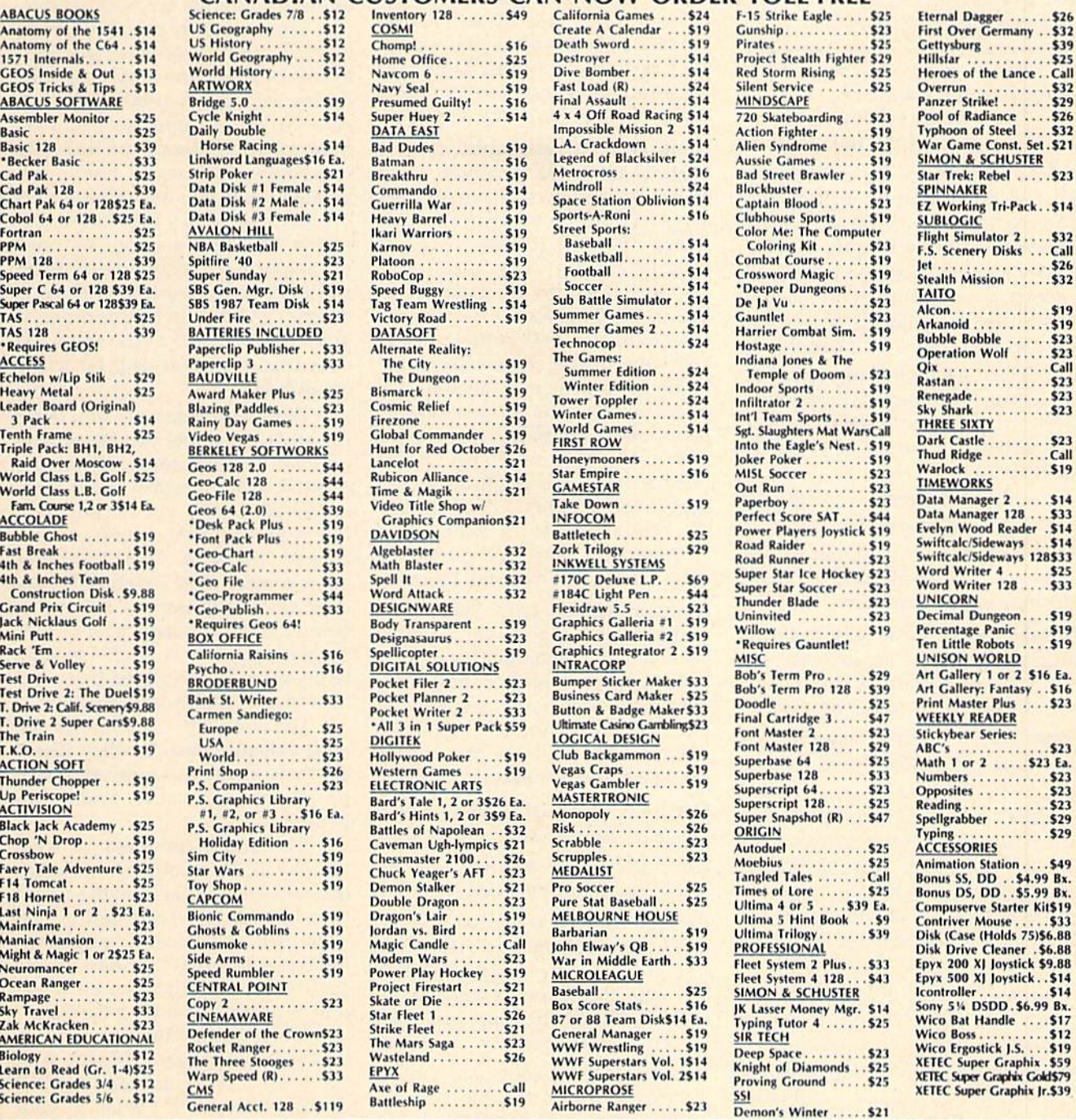

# P.O. BOX 111327-DEPT. CG-BLAWNOX, PA 15238

"Please Read The Following Ordering Terms & Conditions Carefully Before Placing Your Order: Orders with cashiers check or money order shipped immediately on in stock items! Personal & Conditions of the Schope of the Schope

each scenario. This tells you how soon you must sell for the adjust able rate mortgage to make sense. Finally, press f5 again to print the cost analysis table. This printout tells you the inflation-adjusted cost for each mortgage and what the monthly payment on the ARM might be in the future.

# Life Insurance Needs

Ask five different financial planners and you may end up with five dif ferent answers. So use this program only as a rough guide when considering your life insurance.

The program bases your life in surance needs on the following:

1. Final expenses, such as the funer al. This figure doesn't include pro bate costs, estate taxes, or medical expenses due to a lengthy illness.

2. Paying debts, based on your per centage of total household income. Debts are not paid up unless you are the sole source of income.

3. Replacing your income, based on income and number of dependents. This amount figures in Social Secu rity survivors' benefits if you have children.

4. Sending children to college and any gifts to charities.

Financia! Planner determines your current assets and then subtracts the sum of the four items above.

Total household salary income. Add up all salaries before taxes. Ex clude any money earned from inter est, dividends, or rental property.

Your salary, before taxes. If you are single, then this is the same as the above amount.

Annual savings. The total amount the household saves each year. In clude everything: retirement sav ings, college funds, and vacation money. This is used to figure out how much income needs to be replaced.

Your age. This is used in deciding what type of life insurance policy you should have.

of people in household. Include yourself in this count. As a general rule, the more people there are, the more insurance is needed.

Age of youngest person. This fac tors in when you're figuring out re placement income. Young children need income supplements for long time.

Next, total the assets of all household members. Estimates are fine. Include your personal IRA ac count, but exclude your spouse's.

Cash, savings/checking accounts. Add up the balances from all household bank accounts. Include CDs, savings bonds, and Treasury securities.

Stocks, mutual funds. Include the value of stock held by any household member as well as the value of your retirement funds. Don't in clude retirement funds held by oth er members of your household.

Hard asset investments. Include tangible assets like a coin or stamp collection, antiques, or rental prop erty. Exclude your primary resi dence and cars (unless they are collectibles).

Next, total the debts for every one in the household. As with as sets, estimates will suffice. If you and your spouse share responsibil ity for paying the monthly bills and one of you dies, the survivor can still pay some of the bills. The program uses a weighted percentage in this calculation. If you bring in 50 per cent of the total household income, then 70 percent of the debts are to be repaid by your life insurance if you're in 28-percent tax bracket.

Home mortgage. Enter the balance that you owe (check your annual statement). If your family doesn't own a house but plans to buy in the next year, then enter the amount you plan to borrow. If you have a life insurance policy as part of your mortgage, enter 0 here.

Car loan. Total up all outstanding balances. Again, estimates are fine.

Consumer debt. Balances due on credit cards and personal loans.

College fund. If you have no chil dren, enter 0. Otherwise, use module 1 (College Planning) to calculate the amounts needed for each child, add them up, and then place the total here.

Charitable contributions. This is the place for donations to your fa vorite charities or relatives.

Current interest rate. The rate your estate can earn with no risk. Ten-year Treasury notes would be an ideal place to put the money to earn income; these are now yield

# ing about 9.35 percent.

Output. A policy type and amount of insurance will be suggested. Life insurance can be very confusing. All types of life insurance have premiums and a death benefit. Premiums are what you pay in; the death benefit is how much your estate is paid when you die. Universal and whole life policies also have cash value. What follows is a short primer on the different types of policies.

Term insurance provides cover age for a specific time period. Your annual premiums stay constant during each policy term. With each renewal, premiums go up. This may not seem like a good deal, but remember, insurance needs are greatest when you have young chil dren. A term policy may be participating (dividend-paying) or nonparticipating. Dividends on term policies tend to be small, so it doesn't make much difference if your policy pays a dividend. (It does matter a great deal for whole life policies.)

With term insurance you don't get any cash value; you are paying only for your insurance. If you live or work in Connecticut, New York, or Massachusetts, you can buy term life insurance from a savings bank at very low rates. Term insurance gives you the most coverage for the least amount of money and is rec ommended if you need a lot of coverage but don't have a lot of income or if you are a disciplined saver and have moderate insurance needs.

Universal life insurance is the most versatile type of policy. There are three elements to universal life: premium, cash value, and death benefit.

The annual premium is what you pay in. The company makes de ductions for expenses and the cost of your insurance. What is left over is your cash value, which earns taxdeferred interest. Money in the cash-value account can be with drawn or used as loan collateral.

Universal life policies come in two varieties. Under Option A, your survivors receive the face amount of the policy; with Option B, your survivors get this amount plus the accumulated cash value. You pay more for Option B and in effect get a little more insurance.

Buying universal life is almost like buying term insurance and in-

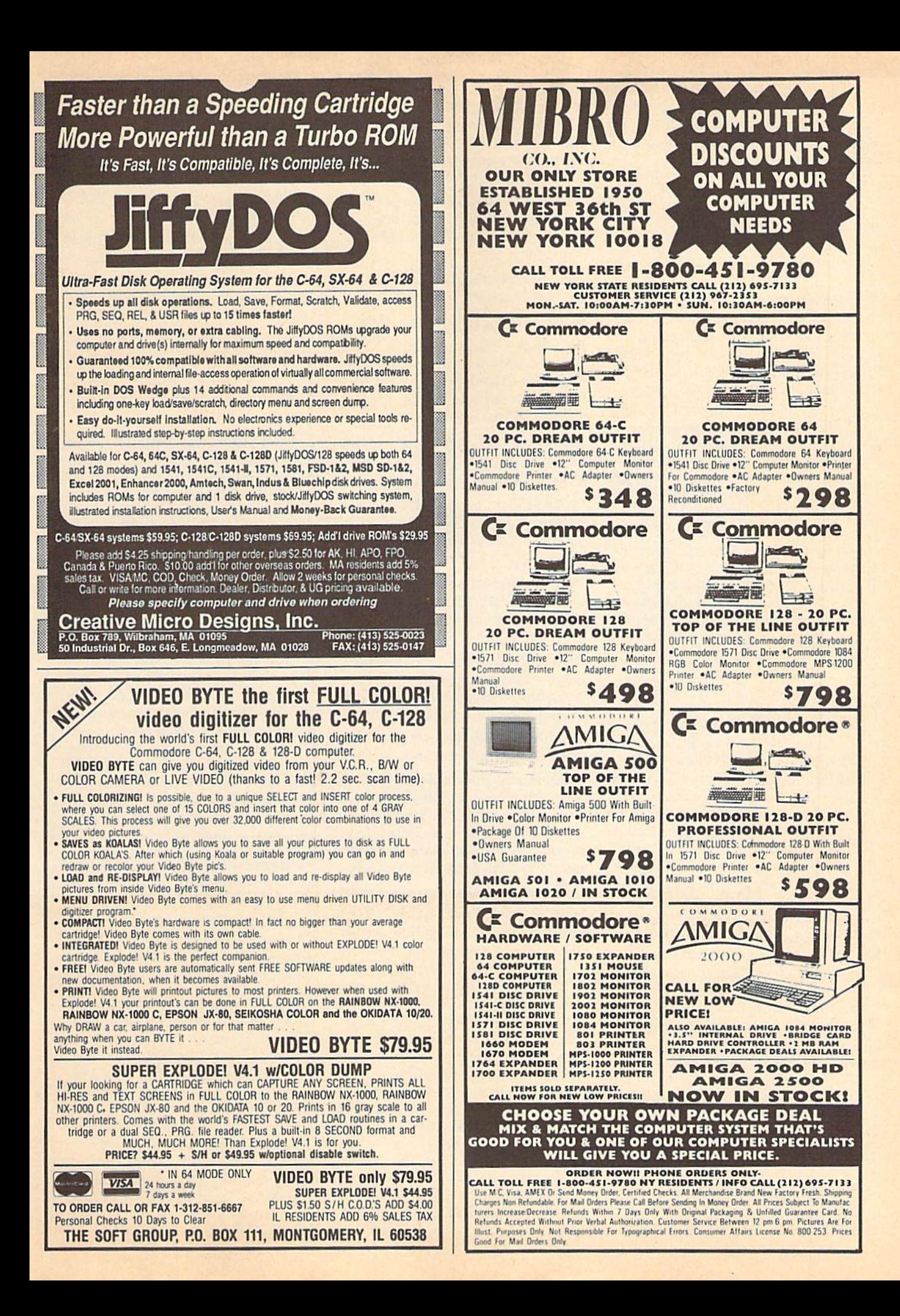

vesting the added premium with the insurance company. This can be very good investment because it grows at a tax-deferred rate.

Whole life also has the three el ements: premium, cash value, and death benefit. Typically, whole life insurance premiums do not rise. This may seem good, but it really isn't, because the premium starts out high. Some companies offer graded premium or modified premi um whole life insurance policies that have lower premiums in the first few years. But these modified plans don't really eliminate the dis advantages of whole life.

With whole life policies in general, the cash value accrues with time, and you can borrow against it or cash it out. The death benefit is paid to your survivors when you die. It is not easy to decrease the amount of your policy. This is a major drawback because your insur ance needs are greatest after you have started a family, and they decrease as your children leave home. Whole life is recommended for peo ple who have large incomes and lit tle or no savings, since it's a good method of forced saving.

New on the scene are variable life insurance policies. They offer consumers a chance to invest in the stock or bond market by putting their investments in a life insurance contract. Financial Planner is not programmed to recommend this type of insurance because your costs and cash-value appreciation depend on how well the stock or bond market does.

When it comes to life insur ance, the standard line is to get term insurance and invest the difference that you would normally pay in as premiums. The tax-deferred appre ciation offered in a universal life policy is an attractive way to save money as well. Whole life lacks flexibility and most families can't afford the coverage they need.

# Refinancing a Mortgage

Back in 1982, when the prime rate reached 20 percent, mortgage rates reached all-time highs of 15 per cent. Now that interest rates have fallen, it may be time to refinance your mortgage.

# CURRENT FINANCING

Current balance. The amount you owe on the existing mortgage. You

can usually find this on the annual mortgage statement. You may also use option 4 (the Loan Payments module) to print out a schedule and take the balance from there.

Annual % rate. This module handles fixed rate mortgages only; it's not designed for adjustable rate mortgages.

# of payments due. How many payments are left to make?

# SUGGESTED REFINANCING

Principal. Usually the same as the current balance on the existing mortgage. The new principal may be larger, especially if money is needed for tuition or a new car.

Annual % rate. Interest rate on the new mortgage.

of payments. Term of the new mortgage.

Points. A percentage of the principal paid when you take out the mortgage.

Other closing costs. Although you've already had a title search, the mortgage company requires an other one.

Prepayment penalty. Many mortgages now have penalties for early payments. This is to make mortgagebacked securities more attractive.

Tax bracket. Include state income taxes in the total percent.

Interest and points deductible. Yes or No choice. Points are deducted over the life of the mortgage in our analysis. This is a conservative calculation, because many taxpayers can deduct the points immediately.

Inflation rate. Use the value of the Consumer Price Index (CP1) here.

Output. Displays the difference be tween the old payments and the new payments. If refinancing is profitable, Financial Planner tells you how long it will be before you reach the break-even point. Other wise, the program tells you that re financing costs you money. You should keep your current mortgage if you plan to sell before the break even time or if refinancing costs you money. If either of these condi tions is met and you need money for other expenses, consider a home equity loan or a second mortgage. A rule of thumb is that the interest rate on the new mortgage should be at least two percentage points below

the rate on the current mortgage for refinancing to be considered.

# IRA Planning

Your age. Used in figuring an early withdrawal penalty and the IRA's future value.

Current IRA balance. How much you have in your account today.

This year's contribution. The amount you're going to deposit this year.

Estimated annual yield. You can get around 9.23 percent on fiveyear CDs right now.

Current tax bracket. Include any state income taxes.

Early withdrawal penalty. Right now, there is a 10-percent penalty on any money withdrawn before age 591/<sub>2</sub>. Remember that taxes are also due on any withdrawals.

of contribution deductible. The 1987 Tax Reform Act limited the deductibility of IRA contributions. If you are not covered by a pension plan, then your contribution is 100 percent deductible. If you are single and report an adjusted gross income of more than \$25,000, you lose \$1 of deduction for every \$5 of income over this limit. So at \$30,000, only \$1,000 can be deducted, and at \$35,000, none is deductible.

If you are married and filling jointly, the phase-out begins at \$40,000, with \$2 of deducibility lost for every S5 of income over this limit. At \$50,000, none of the con tribution is deductible.

Retirement age. Most people retire at 65 or 67, with 62 and 70 as alternatives.

Tax bracket when you withdraw. There is no way to know this. Con gress may lower taxes further, but safer guess would be higher rates.

Output. Financial Planner calcu lates how much this year's contribu tion will be worth upon retirement, inside or outside an IRA. It also figures out how much your entire ac count will be worth if you contribute the same amount each year and what that will be worth after inflation. Finally, the break-even time for early withdrawals is given. This last piece of information is very useful should you need this money before retirement.

See program listing on page 84.

G

The company that has The Most Parameters is about to do something Unbelievable. We are giving you more of our secrets. Using this Very Easy program, it will not only Read, Compare and Write Parameters for You; it will not Lock Pik 64/123 was put together by our crack team, as a tool for those who be the papels of the property of the process of the state of the property of the property program this. Uses Hemman and Supperther for heliota of seen. In fact you can even Read Parameters that you may have already write ten, then by using your construction set, rewrite it with your new Customian ed Menu. 324.95. prices on the most popular parameters on the market  $\ldots$  Super-Parameters, now you can get 1000 parameters and our 64/128 mibbler package tor just **539.95!!!** This is a complete 10 disk set, that includes every parameter we have produced Utilities Unitd. has done it again!! We have consolidated and lowered the usett graphics back and forth For use with your PrintShop graphics to make mailing labels. **GRAPHIC Label Maker .................. BLITZ DECOMPILER** ............... each is different both for just \$14.95. Easy to use and works very well. Used as a teacher of machine language. Used to easily align your 1541 disk drive LOCK PICK - THE BOOKS - for the C64 and C128 Brush Prairie, Washington 98606 **ITIES UNLIMITED.** Inc. PARAMETERS CONSTRUCTION SET SUPER PARAMETERS 1000 Pack 12305 N.E. 152nd Street ... .<br>PrintMaster  $2.9.95$ **S14.95** Tart's right! Over 1000 graphics in a 10-disk set for only **\$29.95.** There are graphics for virtually everything in this package. These graphics work with Print Master. The software package includes  $KLL$  of the necessary programs to make archivel backups of everything! The  $1700$ ,  $1764$ , and  $1730$  REU (RAM Expirates) are supported tor tewer disk swaps. Parallel cables are also supporte chies A and B in one chip, switchable at a great savings to you. All Chips In-<br>clude 100 Parameters FREE! **B** — **ELS SUPER 8.1 UTLITES**, a complete utility package for the 1581. Copy disk editor, drive modi or Fa71 format to 1581. Namy options include 1581 ASS disk editor, drive modi or Fan writer and will also perform many C  $\pmb{\Lambda}$  — There is an empty socket inside your 128 just waiting for our Super Chip You get the law that of inside your 128 just waiting for our Super Chip You get the Corput Library and even a 300/1200 bad I terminal Pro The ultimate utility from Holland, adds dozens of functions to your C-64 such as-lastload (15x), backup, freezer, printer fr., word problems, pop-up calculator, color screen dump, windows (C-64 works like an AMIGA) and cal Think about how many original software programs you own. Now, how much does a backup cost for each of these programs? You can easily see how support  $\lim_{x \to 0} \frac{1}{x}$  will pay for itself. as little as 8 SECONDS! Without a parallel cable, backups take only 2 minutes! The **Super-Card** copier-was the **BEST** disk archival utility ever created for the Commodore computer...until now...Introducing **SUPER-CARD PLUS** We took Commodore computer...until now...Introducing SUPER-CARD PLUS We took much more. LIST \$69.95 ONLY \$54.95. **Identical copy! This means**<br>**PARAMETERS REQUIRED.** ported. With a parallel cable and SUPER-CARD PLUS, you can copy a disk in The **SUPER-ARID PLUS** board installs INSIDE your 1541, 1541C, 1541-II, 1571 and and injest Commodore compatibles. With just a few minutes of time and a What can it copy? Well... in short, everything! We have not found anything that **SUPERI-CAMD PLUS** could not back up! If you don't believe us, try it C - "V" IS FOR COMBO and that's what you get. A super combination of both touch a tunction key, and it responds to your command. **SUPER-CARD PLUS** does NOT strip the protection from the disk! It makes an  $\frac{1}{2}$ screwdriver, anyone can easily install the board. tor yoursent! powerful than ever before! If you wish to place your order by phone, please<br>Ing. \$3.00 COD on all orders. Visa, Mind.<br>Ing. \$3.00 COD on all orders. Visa, Mic<br>accepted. Dealer Inquiries Invited. DUAL THE 128 SUPERCHIP - A, B or C (another first) Chips A or B: \$29.95 ea Chip C: \$44.95 ea. This means that copies of copies are also identical. SUPER GRAPHICS 1000 PACK ПІ ЗЭШИЛИУ ТИН SUPER-CARD PLUS PRICES: SON CARD PLUS WORLD'S BIGGEST **PROVIDER OF** C64/128 **UTILITIES** 1988<br>1988<br>1988 2108.90 A HENTER  $\omega$ **HEATHING MARKET** 子 **And**  $\sum_{k=1}^{N}$  **SUPER CARTRIDGE** ... A A THIS CONTRIDGE. Packed full of useful ultimes.<br>  $\sum_{k=1}^{N}$  The ULTIMATE UTILITY CARTRIDGE. Packed full of useful ultimes.<br>
The file Copier, Nibbler, Sector Editor, Graphic Labe . SUPER BULLT-IN TWO-WAY SEQ. or PRG. file READER using the DISK . SUPER FAST LOADING with Color Re-Display of DOODLE or KOALA • SUPER FAST built-in single drive 8 or 9 FILE COPY, copy tiles of up to NEWI SUPER CARTRIDGE EXPLODEI V4-1 WCOLOR DUMP \$44.95 Introducing the World's First Color Screen Dump in a cattridge. Explodel V4-1 will now Support Directly from the screen. FULL COLOR PRINTING for the Bambow Slar NX-100 . NEVER TYPE A FILE NAME AGAIN when you use SUPER EXPLODE'S . SUPER EASY LOADENS and RUNDING of ALL PROGRAMS from the DISK • SUPER FAST SAVE of EXPLODE! SCREENS as KOALA or DOODLE FILES COMMODORE USER. Super Friendly with the features most asked for. The Most Powerful Disk Drive and Printer Cartridge produced for the SUPER FAST LOAD or SAVE can be TURNED OFF or ON without AFFECT. INC the REST of SUPER EXPLODES FEATURES. The rest of Explode SUPER PRINTER FAITURES allows ANY DOT MATHIX PRINTER even 1976/2022 to print H1-RES SCREEN'S (using 16 shade GRAY SCALE). SUPER FASTIOAD and SAVE (50k in 9 SEC'S) works with all C-64 or C-128's No Matter What Vintage! And with most after market drives SUPER FAST FORMAT (8 SEC'S) - plus FULL D.O.S. WEDGE w/standard 235 BLOCKS in length, in less than 13 seconds!<br>**SUPER SCREEN CAPTURE** Capture and Convert Any Screen to KOALA or **CAPTURE** 40 COLUMN C or D-128 SCREENS! (with optional DISABLE NEW and DIPROVED CONVERT teature allows anybody to convert (even ITEXT) Screens into DOODLE or KOALA Type Pictures w/Full Color! EXCEPT the 1581, M.S.D. 1 or 2. PUIS A FREE UTILITY DISK wSUPER EXPLORED VALL TOUR CORRESPONDED VALL TO USE. SWITCH). Add \$5 unique LOADERS V4.1 is still active. EXPLODE! V4.1 or V3.0. Any Printer or Interface Combination can be used with SUPER **DIRECTOR** ormat! **GST** We are looking for HACKER STUFF: print utilities,<br>parameters, telecommunications, and the<br>|unusual. Software Submissions Invited We now have over 1,000 parameters in stock! ALL THE ABOVE FEATURES, AND NUCH NORE!

# **1581 Directory Sorter**

Robert Czeisel

One 1581 disk can hold almost 300 files. Being able to store large amounts of data on each disk can be quite a boon. It can also make finding a particular file very difficult. By allowing you to place your files in any order, "1581 Directory Sorter" makes them easier to find.

1581 Directory Sorter can sort your directory entries in alphabetical and reverse alphabetical order. You can also choose to read the files in their original order and then rearrange them your self. Once in memory, you can view up to 96 files on the screen at a time and you can move files from place to place with only a few keypresses.

Directory Sorter has the unique ability to detect whether it's running on 64 or 128 and whether the 128 is in 40- or 80-column mode. In 128 mode, the program uses fast mode whenever possible.

# Typing It In

1581 Directory 5orter is written in BASIC and may be entered on either the 64 or the 128. If you intend to use the program on the 128, you should en ter it in 128 mode to ensure that all the lines are tokenized correctly. 1581 Di rectory Sorter writes directly to disk when run, so it's important that you type in the program carefully. The first time you test the program, run it on an unimportant disk.

To get started, load and run 1581 Directory Sorter. First, the program prompts you for the drive number. En ter the device number of your 1581 or press RETURN to accept 8 as the default drive number. Next, Directory Sorter checks the disk drive to see whether it is a 1581. This step is important because if you were to treat a disk formatted on a 1571 as if it were a  $3\frac{1}{2}$ inch disk, important data could be lost. If the drive you've selected isn't a 1581, the program warns you and requests new device number. You can enter 0 at this prompt to exit the program.

This enhanced version of "1581 Alphabetizer" (February 1989) allows you to sort your 1581 directories in alphabetical or reverse alphabetical order. It also offers an editor that allows you to place files in any order. For the 64 and 128.

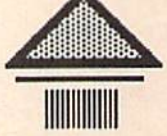

Once the program is satisfied that the selected drive is a 1581, it asks for the type of sort you'd like it to perform as it reads the directory from the disk. Press A to sort the directory in alphabetical order (A-Z), press Z to sort it in reverse alphabetical order (Z-A), or press M to read the directory entries without changing their order. Each time it reads a directory entry, Directory Sorter prints a dot on the screen. The program enters edit mode when all en tries have been read.

# **Rearranging**

In edit mode, 1581 Directory Sorter shows as many as 96 files on the screen at a time with a 128 and an 80-column monitor. If you're using a 64 or a 128 in 40-column mode, Directory Sorter dis plays 48 files at a time. If the disk contains more than one screenful of files,  $pres + to step forward through the$ files one screen at a time. Press  $-$  to step backward through the files.

At the top of the screen, you'll see the white edit cursor. You can move the cursor with the up-, down-, left- and right-cursor keys. Wove it to the top of the current column by pressing 1. Press SHIFT-1 to move to the bottom of the current column. Press CLR/HOME to move to the first file on the screen.

To move one or more files to a new position, move the edit cursor to the first file and press G (group). The white edit cursor changes to red to let you know you're in group mode. Press the cursor-down key until the last file you wish to move is highlighted. If you move the cursor past the last filename, the program displays the next screen.

Once you've selected the files you want to move, press G again. The files you select are removed from the list and the files below them are moved up to fill in the empty space. The edit cursor now changes color again. Move the edit cursor to the location you want the files moved to. If the cursor is in front of the former location of the files, it becomes green. If it's after the old location, it turns gray. Select the location for the files and press G. The file under the cur sor and the ones below it are moved down; the files that you picked up are placed into the vacated space, and the edit cursor turns white again.

While you're in group mode (the edit cursor is green or gray), you can look at the files you've picked up by pressing F. Directory Sorter displays the old directory location and the name of each of the files you've picked up. Press RETURN to look at more of the files or E to return to the edit screen. If you change your mind about moving the files, cancel by pressing C.

You may rearrange files in any or der you wish. When you're satisfied with the order, press Q to exit edit mode. Note that you cannot exit edit mode if you've picked up files without putting them down.

### Save It?

Once the directory is in order, 1581 Di rectory Sorter asks whether you would like to save the new directory. Up until this point, everything you've done has been carried out in memory, if you want to leave the disk directory un changed, press N. Press Y to write the new directory and validate the disk. See program listing on page 83.

48 COMPUTE!'s Gazette July 1989

# $A I H I$ **Shoppers Mart**

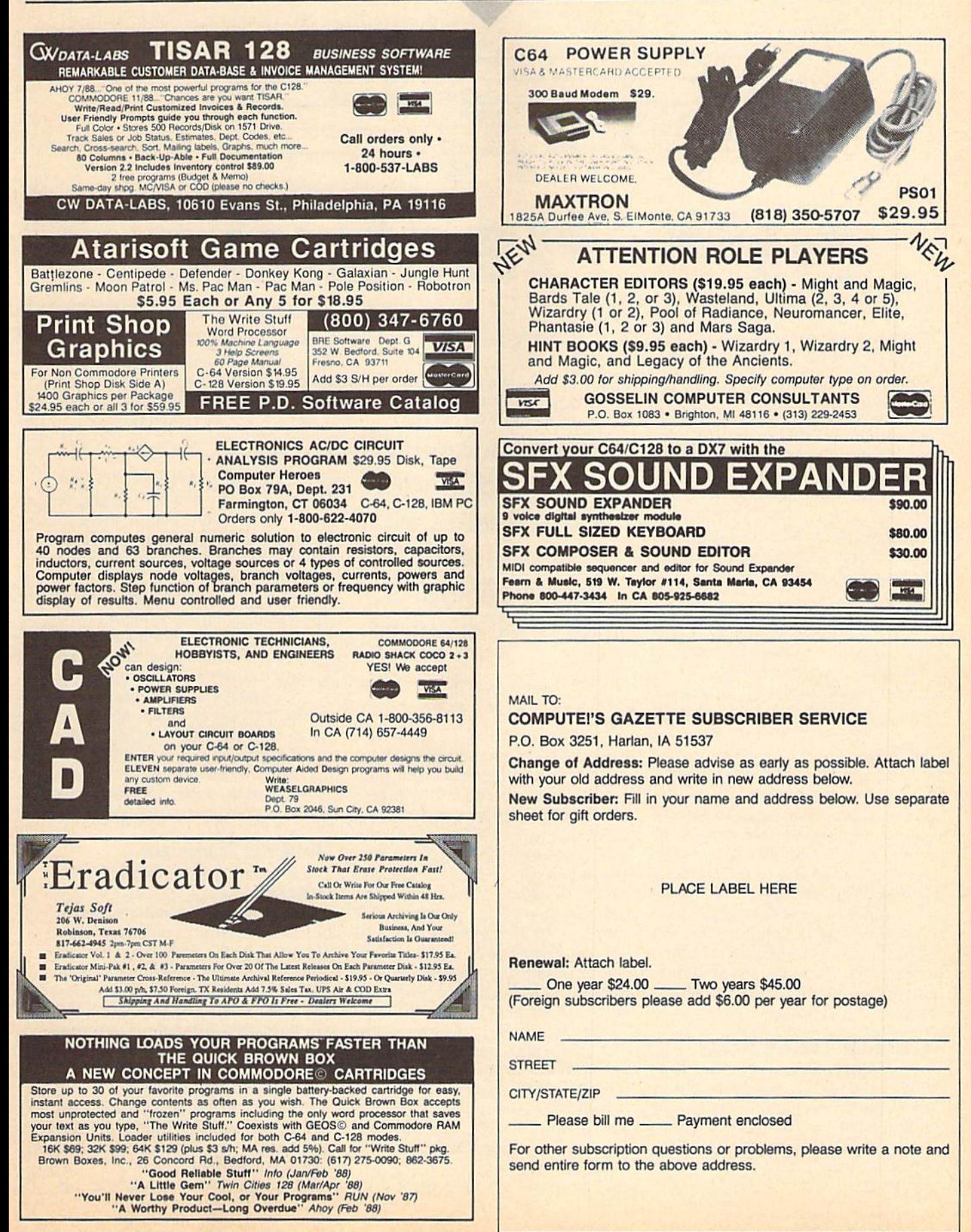

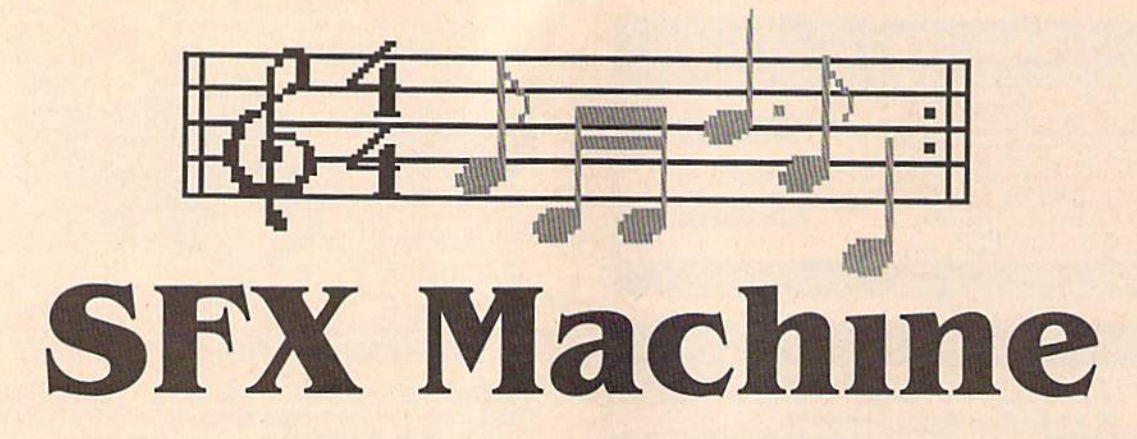

The Commodore 64, with its dedi cated Sound Interface Device (SID) chip, has long been known for its superior sound capabilities. But for most, producing sophisticated sound effects on the 64 is difficult at best.

With the introduction of "SFX Machine," a simple sound-effects generator, this is no longer the case. Not only does it make sounds; SFX Machine makes them up. And best of all, it only takes a single keypress to hear each one.

# Getting Started

Except for one short machine lan guage routine, SFX Machine is writ ten entirely in BASIC. Type it in using "The Automatic Proofreader," found near the back of this issue. Be sure to save a copy of the program to disk.

To use SFX Machine, just load and run it. After a brief pause, the menu screen appears. To hear a sound effect, turn up the volume on your TV set or monitor and press the space bar. (The effect can be greatly enhanced by connecting the 64's au dio output to a good amplifier.)

Don't like the sound? Press the RETURN key to generate another. Since all the sounds are randomly generated, some will be more im pressive than others.

# Saving and Loading Sounds

Once you hear a sound you like, you can save it to disk or store it in memory by assigning it to one of the number keys. To save a sound, press S; then press K for keyboard or D for disk.

If you press K, the program as-

Larry Cotton

Discover the fantastic potential of the SID chip with this unusual yet powerful soundeffects generator. Disk drive required.

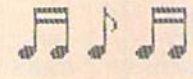

signs the sound to the number keys (1-9) in sequential order and then returns you to the main menu screen. The status bar (shown in in verse) on the right side of the screen tells you which keys have sounds. The status bar on the left tells you which sound you're currently hearing. To review any numbered sound, press the appropriate num ber key, then the space bar. Once you've assigned sounds to all the number keys, the next save you make automatically goes to disk.

If you choose to save sounds to disk, the program requests a filename for the sound effect. Enter filename that is 16 characters or less in length. Enter \$ to look at a directory of the disk. Be careful when using the disk, since SFX lacks error checking.

To reload a sound from disk,

press L from the main menu. As with saving sound effects, the pro gram requests a filename. Enter the name of the file you want to load or \$ to view the disk directory.

# Pitch Control

SFX Machine allows you to adjust the pitch of any sound. To raise or lower the pitch of a sound, press + or —, respectively. Note that some sounds don't change much when you alter the pitch.

Pitch is always saved as part of the sound. Simple tunes can be composed with one sound effect by changing the sound's pitch and as signing it to several different keys.

To repeat a single sound indefinitely, press R (you can also hold down the space bar). As you'll dis cover, some sounds take on unpre dictable characteristics when played continuously. To stop a con tinuous sound, press any key.

# Where the Sounds Are

The Commodore 64 can play up to three voices simultaneously. The basis for most of the sounds created by SFX Machine sounds is that voices 1 and 2 play together, at times slightly detuned and/or mod ulated by voice 3. Complex wave forms are created by combining the normal ones—triangle, sawtooth, square, and noise—while adding ring modulation, synchronization, or a combination of these.

Since all the sounds are ran domly created, the results are un predictable and often better than those deliberately created.

See program listing on page 71.G

# **THE** programmer's page

# **64 Tips and** 1571 BOMS

# Randy Thompson

"The Programmer's Page" is interested in your programming tips and tricks. Send all submis sions to The Programmer's Page, COMPUTE!'s Gazette, P.O. Box 5406, Greensboro, North Carolina 27403. We'll pay \$25-\$50 for each tip we publish.

I recently received a letter asking for 64 version of a tip published in the May 1989 "Programmer's Page." In this tip, Anderson N. Cadell ex plained how you can make your BASIC 128 programs automatically run when loaded. With 128 and 64 memory maps at my side, I came up with a solution.

• Add the following line to the beginning of your program:

POKE 43,1:POKE 44,8;POKE

770,131:POKE 771,164

With your program in memory, enter these commands and press RETURN:

### PRINT"{CLR}":POKE43,3:POKE44,3 :POKE770,113:POKE771,168:POKE 157,0:SAVE"filename",8

When READY flashes at the top of the screen, turn your computer off and then on again. Now, entering the command LOAD "filename",8,1 will cause your program to load and run automatically. If you wish to have the RUN/STOP-RESTORE key combination disabled as well, remove the last two POKEs in line 0.

# Unwanted Lines

If you don't own a utility that allows you to erase a range of BASIC lines, Helen Roth of Los Angeles, California, has an easy solution.

Load the program that contains the lines you wish to delete and en ter the command POKE 774,0. Now, LIST the lines you want to remove. For example, to delete lines 250- 300, enter LIST 250-300. The line numbers will list to the screen, but

the lines' text will not. Position the cursor on the first line number and continue to press RETURN until you've run the cursor over all the lines you want to get rid of. (This method works best when you're de leting 23 or fewer lines, since addi tional line numbers will scroll off the screen.) Enter POKE 774,26:LIST to view your program—less the de leted lines, of course.

# 64 UnNEW

This next tip was sent in by Robert Crisafio of Queens Park, West Australia. To resurrect a BASIC program after you've typed NEW or reset the computer, enter the following two commands:

POKE 2050,8 SYS 42291

Now be sure to save your program so you won't have to use this tip again.

# 1571 Update

Queries and information about the 1571 and its ROMs just keep pour ing in. There seems to be a lot of misinformation floating around out there, and my mistakes in previous "Programmer's Page" columns haven't helped any, either. With the aid of some Commodore tech nicians, knowledgeable user groups, and many of you, I think we can finally clear this whole thing up.

According to Mark E. Odell, technician at an authorized Com modore service center, there are only three versions of ROM for the 1571. These chips are numbered 310654-01, 310654-03, and 310654-05, with 310654-05 being the latest revision. The ROM chip that bears these numbers is hidden under the disk drive's power sup ply, near the back of the unit.

The most accurate method of determining which ROM you have is to open up your disk drive and look. Realizing that this isn't the

most desirable method, Mr. Odell and reader W. Anthony Marsh sent in programs that PEEK the drive's ROM to check which version you have, Mr. Odell's program, listed as Program 1, is 1571-specific. Pro gram 2, supplied by Mr. Marsh, is in the public domain. Written by F. Bowen, Program 2 detects the ROMs for 1541s and 1581s as well as those for 1571s.

To use either program, simply type it in, save it to disk, and then run it. In the case of Program 1, DOS ROM revision of -01 or -03 signifies that your 1571 has the old ROMs {-05 is the latest upgrade). Program 2 asks which unit you wish to test  $(8-11)$  and then tells you which type of drive you have— 1541, 1571, or 1581—and whether or not you need an upgrade. 1571cr, by the way, is the 128D's internal drive. Mr. Odell says that he knows of two different 128D in ternal drive ROMs, numbered 318047-01 (old version) and 252372-01 (new version). At pre sent, he doesn't know the differ ences between the ROMs or how to detect them via software.

We don't have every type of 1571 here at COMPUTE!, so we were unable to test Program 1 thoroughly. However, we can say that it works on all the 1571s that we do own. Program 2 seems fairly reliable, but it did fail to recognize two of our older Commodore drives.

As a point of interest, you might read Gazette's June 1989 "Horizons" column. There's a rumor that the 1571 has reached retirement age and is about to be pulled from Commodore's produc tion line. (It appears that Commo dore won't be doing any more 1571 upgrades.) "Horizons" columnist Rhett Anderson has an interesting discussion on this and another seem ingly ill-fated Commodore product. Read it and see what you think. See program listings on page 76.

COMPUTE!'s Gazette July 1989 51

# BASIC for beginners

# **Musical POKES**

# Larry Cotton

It's not often, in this column, that we've focused on just one com puter. Our discussions usually en compass the 128, 64, Plus/4, and 16. However, for the next couple of months, I'd like to concentrate on two important BASIC keywords, POKE and PEEK, on my favorite machine, the Commodore 64.

POKE (a statement) and PEEK (an integer function) are an integral part of most BASICs. These key words do nothing by themselves but, when followed by the right numbers, they can be powerful tools for the BASIC programmer.

# Same Rules of Usage

We've casually used POKE before on the 64:

<sup>10</sup> POKE 53280,0:POKE 53281,0 :POKE 646,1

This line changes the border and background colors of your screen to black and the cursor to white. The number immediately fol lowing the POKE statement is a memory location in the computer; the number after the comma is a val ue that is stuffed into that location.

POKE is used to change the contents of the computer's internal memory—known as RAM, or ran dom access memory. When you first switch on a computer, each memory location contains a certain value (called a *default* value), some of which are preprogrammed at the factory. Most memory locations can be altered with the POKE statement.

PEEK, in a sense, is the opposite of POKE; it's used to examine the contents of the computer's in ternal memory. As we'll see in the coming months, the values you PEEK can, in turn, be POKEd else where.

Certain memory locations, such as those which control the comput er's sound-generating voices, can only be POKEd, or written to. Oth-

ers—also in the sound area—can only be PEEKed, or read. The con tents of any memory location can range from 0 to 255. If you attempt to POKE a value outside this range into memory, you'll get an ILLE GAL QUANTITY ERROR message.

# SID Experience

Since the memory locations in the SID chip—the part of the computer which creates sound-can be POKEd or PEEKed, it seems like a good place to experiment. The SID chip's memory locations (also called control registers) are located at locations 54272 through 54300. Locations 54272-54296 can only be POKEd; locations 54297-54300 can only be PEEKed.

Let's begin our experiment by clearing the screen. Hold down SHIFT and press the CLR/HOME key. The cursor should be in the home position—the extreme upper left corner of the screen.

Next, clear the SID chip's memory by setting its first 25 "POKEable" control registers to 0. We'll do that with a simple FOR-NEXT loop:

# FOR J=54272 TO 54296:POKE J,0:NEXT

(As you type in these lines, be sure to press RETURN at the end of each line. You're in immediate mode—no program line numbers so the computer will respond im mediately after you've pressed RE TURN. Also, leave these lines on the screen because we'll change them later. Don't clear the screen.)

The next line sets the volume (loudness) control register to maximum:

# POKE 54296,15

The volume level can range from 0 to 15. (Values above 15 affect things other than loudness.)

When you press RETURN on this line, it executes and the loud ness level is set. You won't hear much yet because you haven't set any of the other parameters re quired to play a note. If your monitor's volume has been turned up, you may have heard a small click or pop as the SID chip's volume con trol register jumped from off (0) to full volume (15).

# Here's the Pitch

Now we'll set the pitch. (An ex ample of pitch: A siren's sound alternately rises and falls in pitch while maintaining a relatively constant loudness.) Any value from 0 to 255 can be POKEd there; the higher the number, the higher the pitch. A value of 30 produces a pleasant pitch. Enter this: POKE 54273,30

Location 54273 is just one of the six registers which control the SID chip's pitch. The Commodore 64 is blessed with three separate voices; the pitch and other charac teristics of each voice can be controlled independently. We'll work only with voice 1. Location 54273 controls the "coarse" pitch of voice 1,

Now enter this line, which I'll explain later:

# POKE 54275,8

# The ADSR Envelope

We'll next work with two tricky registers called the envelope control registers. The envelope of a sound is its loudness piotted against time. It runs from the first instant you hear the sound until it dies out (see Figure 1). The envelope is divided into four parts—attack, decay, sus tain, and release (sometimes abbre viated ADSR).

Enter this line, which sets at tack and decay:

## POKE 54277,12

The attack/decay value controls how fast the note will reach a particular loudness level and how fast the loudness will drop to the sus tain level.

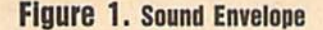

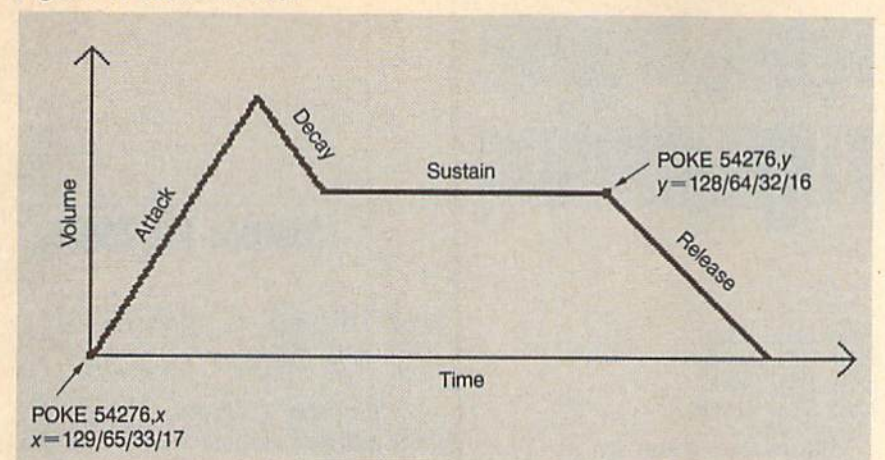

Now set the sustain and release; POKE 54278,90

If you've been entering these lines, you're about to be rewarded with a sound. (Up to this point, we've only set parameters neces sary for a sound to be heard.)

# Gating the Sound

Type this line and press RETURN: POKE 54276,33

You should hear a sound.

The sound you hear has been triggered (or gated) by POKEing 33 in control register 54276, initiat ing the attack/decay/sustain cycle. You are listening to the sound's sustain-level loudness. it will stay at this level until you type the next line and press RETURN:

### POKE 54276,32

This turns the note off. How fast the note dies out is called the release phase of the envelope. Sustain and release were set by POKE-

# Figure 2. Waveforms

ing 54278 with 90, above.

When you hear a song being played on the 64, the loudness and ADSR values are usually set only once at the beginning. All that's left to do is to control the pitch and the note durations.

# Sound Affects

The memory registers you have POKEd will retain their values until you change them or turn the com puter off. So let's change some.

Move the cursor up to POKE 54276,33 and press RETURN. You should hear the note sound again. While listening to it, move the cursor up to the line that reads POKE 54273,30, which sets the pitch. Po sition the cursor over the 3 in 30 and type another value between 0 and 255; then press RETURN. You are using POKE again to change the contents of memory register 54273, or the note's pitch. Try moving the cursor to other lines, POKEing vari ous values into the control registers and observing the results.

Register 54276 reacts only to some very specific values. (These values can be found in the User's Guide or the Programmer's Reference Guide.) This register not only turns the note on and off, but it also con trols a voice's waveform, or how a note sounds. You've heard the sound of only one of the 64's four waveforms—the sawtooth wave. To hear the triangle waveform, POKE 17 into 54276 to turn it on and 16 to turn it off. Do the same for the noise waveform with 129 and 128 (see Figure 2).

There's one more waveform which the 64 possesses—the *pulse* wave. It's turned on by POKEing 65 to 54276. This voice would not be audible if we had not entered POKE 54275,8 above. That POKE sets the shape of the pulse wave to an audi ble value. Try POKEing various values into 54275. To hear the re sults of your experiments, always follow with POKE 54276,65 and POKE 54276,64.

Hear's a mind-boggler: Since the envelope control registers 54277 and 54278 can each be POKEd with values from 0 to 255, there are a possible 65,536 settings for a sound's envelope! The attack and sustain portions are increment ed by  $16$  from  $0$  to  $240$ ; the decay and release portions are increment ed by  $1$  from  $0$  to  $15$ .

Next month, we'll see how we arrived at the values POKEd in 54277 and 54278, respectively, and how you can determine which val ues to POKE to achieve the ADSR you want to hear. G

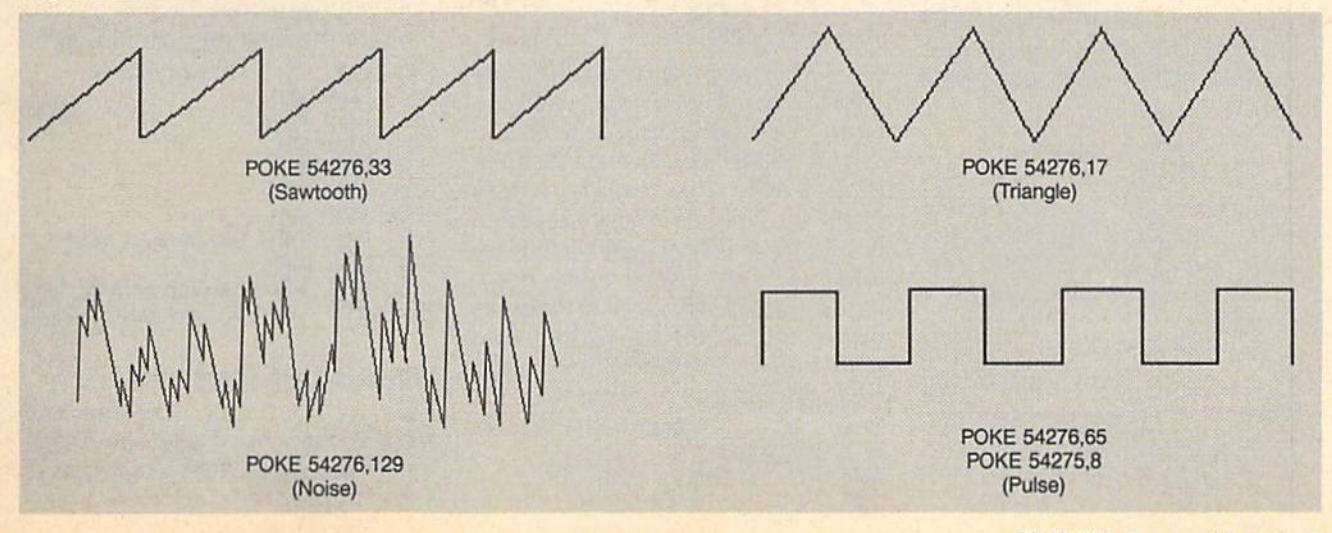

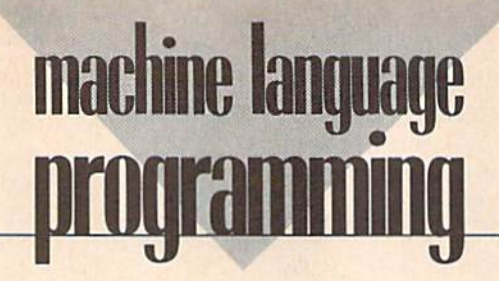

# Simple ML Music

# **Jim Butterfleld**

On the 64, whether you program in BASIC or in machine language, you make music the same way—with the SID chip. When it comes to pro gramming sound, what gives ma chine language the edge is its inherent speed. Since ML is so fast, there's plenty of time for special ef fects such as vibrato (pulsating the frequency to add richness to the sound).

Before tackling any sophisti cated techniques, though, you'll want to make sure you understand the basics. This month, we'll exam ine the simplest possible coding scheme for ML music—one voice, no special effects.

# Two for One

The program that accompanies this column POKEs a machine language music player into memory. Also provided within the program (in REM statements) is the equivalent BASIC code. Music data for the first few lines of "Three Blind Mice" completes the listing. If you like, you can add to the code to finish the tune, or you can write your own music.

As in BASIC, our first task is to turn up the master volume control. BASIC does this with POKE 54296,15. In our ML program, which we locate at \$2000 (8192 decimal), we use

2000 LDA #SOF 2002 STA \$D418

If you're up on hexadecimal notation, you know that \$0F is deci mal 15, and address \$D418 is deci mal 54296. Same task, different language.

The next item is to set the envelope: the attack, decay, sustain, and release. In BASIC, we set voice values by POKEing locations 54277 and 54278 with the appropriate values. In ML, we do the same:

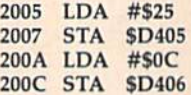

Note that when we use hexa decimal, we're able to read the vari ous components directly from the hex value. Hexadecimal 25 for attack/decay means an attack of 2, a decay of 5. Once you get accustomed to it, you'll find hexadecimal much easier to use in this applica tion than decimal.

Since our tune may be long much longer than 256 bytes—we can't scan through the notes using simple index addressing. To get greater reach, we set up an indirect address, located in zero page at \$FC and \$FD, that points to our music at address \$2800 (decimal 10240):

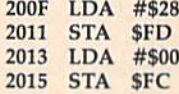

# Good Timing

Each note is stored as three data values: a duration byte and two frequency bytes, low and high byte, respectively. Using the duration byte, we first check the note timing. If it's 0, it's time to turn off the volume and quit.

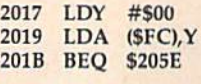

Otherwise, we calculate future times: when to start the note's re lease cycle (after four jiffies) and when to go get the next note (whenever the duration has elapsed). The two times are stored at addresses \$2701 and \$2700, re spectively. We use the low-order byte of the TI jiffy dock (at \$A2) as our timer. There's a coding fine point involved with this time check; we'll discuss it in a moment.

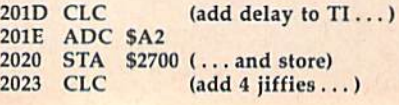

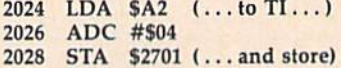

Register Y serves as our indirect address extension. With it, we can reach into the three-byte data grouping to get the proper value. (The instruction at \$2017 initializes Y to 0.) After fetching the note's duration, we dig out its frequency first the low byte, then the high byte—and store these values in the appropriate SID chip registers.

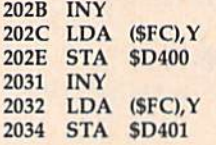

Next, we start the attack/ decay/sustain cycle for the note. In about four jiffies, we begin the re lease cycle so the note continues to sound for a while.

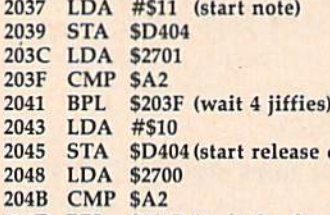

204D BPL \$204B (wait the duration)

When the note's time is up, we go back for a new one and do it all again. In the process, we bump the note pointer along, three bytes at time, to the next note grouping.

cycle)

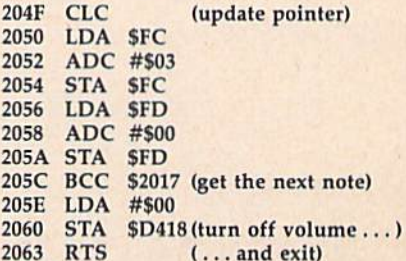

# When Is Less More?

Now for the timing question. The jiffy timer could go "over the top"—that is, it could wrap around to 0. Suppose the clock were at val-

# The 6581 Sid Chip

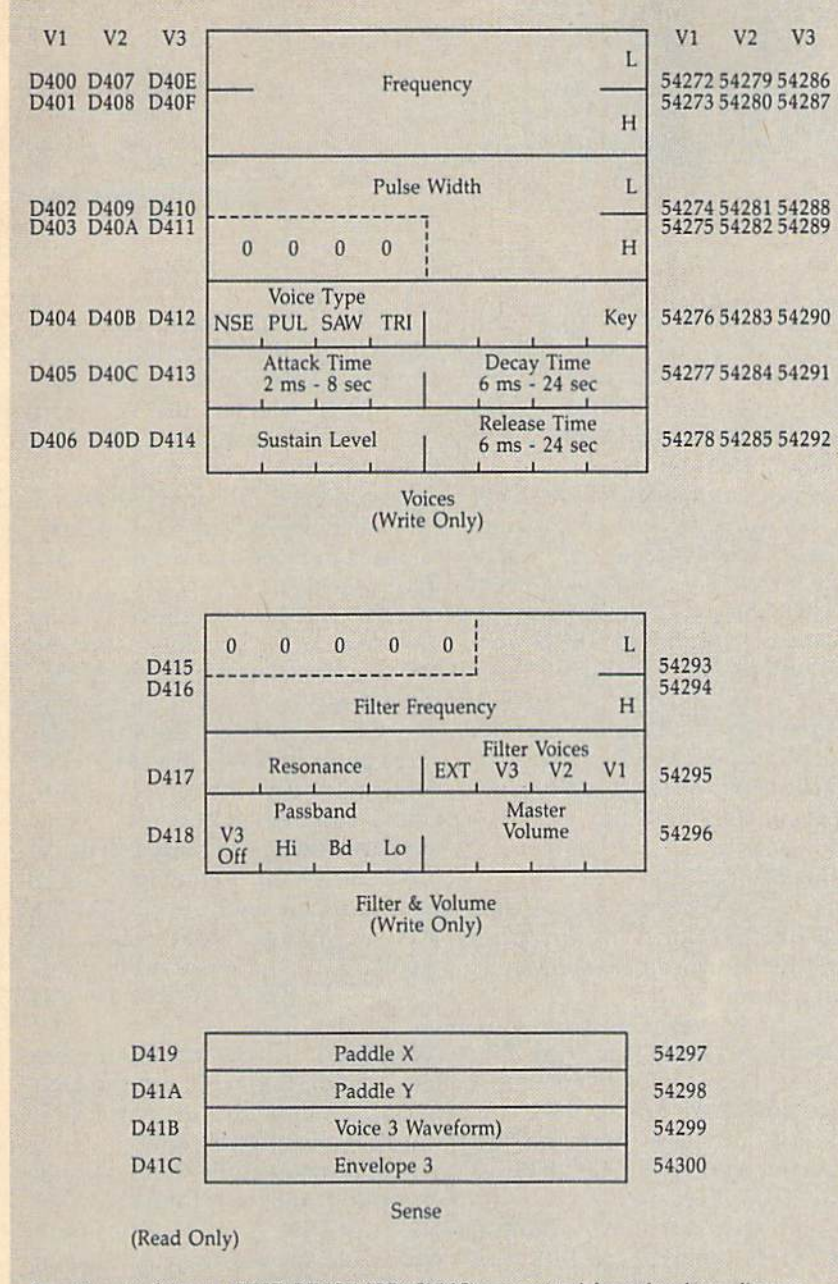

Special voice features (TEST, RING MOD, SYNC) are omitted from the above diagram.

ue 250 and we wanted to calculate ahead 20 jiffies. The total would be 14, not 270; that's too big for single-byte number. Suddenly, our ideas of greater than and less than need revising.

It's like the puzzle: Is October before February? Answer: Yes and no. In practical terms, the answer is yes, since there are fewer months going from October to February than vice versa. But here we have to adjust our approach to testing for bigger and smaller.

Amazingly, there's a simple way to do this on the 6510. Do comparison the usual way—using CMP, CPX, or CPY. After the com parison, the N flag tells us which way around the loop is shorter. When this flag is used, \$A0 is greater than \$60 (which you might expect), and \$45 is greater than SFF {which you might NOT expect). For normal comparisons, the  $N$  flag is useless. But for this wraparound test, it's ideal. So we use it for each delay loop.

Because of the delay loops, most of the time the program just sits as the SID chip plays. These pauses, though, give you the oppor

tunity to execute sound-enriching routines. Now that you've got the basics down, all you need to do is to write the code.

# Three Blind Mice

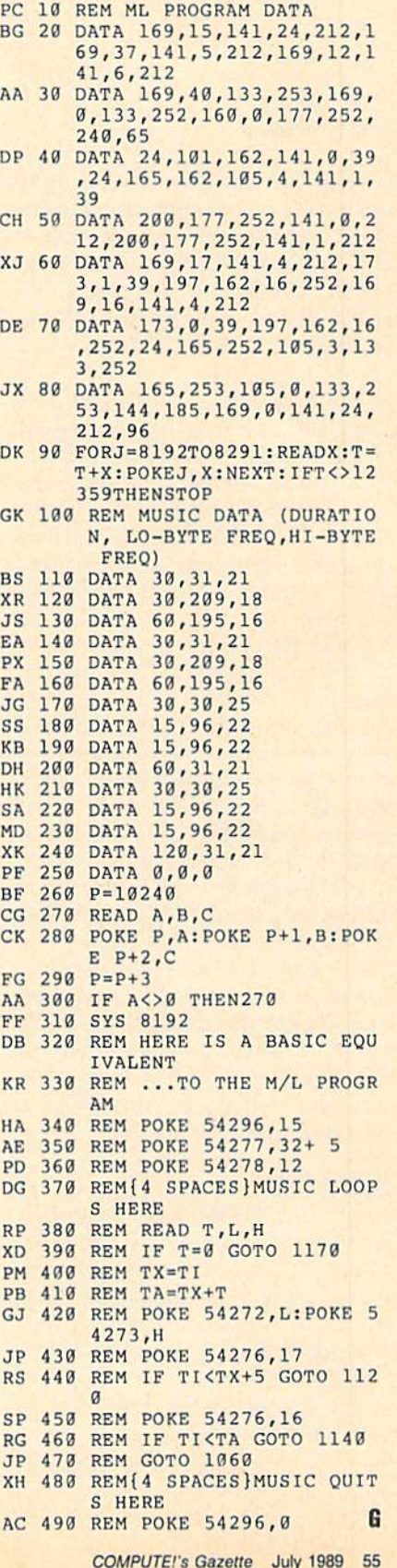

# File Retriever

# John F. Howard

Recover all the files you thought were deleted from your GEOS disks. Works with any Commo dore drive, including 1541s, 1571s, 1581s, and RAM expan ders. Runs under GEOS or GEOS128, versions 1.3 and higher.

In the December 1987 issue of COMPUTEI's Gazette, we published "Trash Restorer," a utility which allows you to recover a file that has been thrown into GEOS's trash basket. Since that time, GEOS has gone through several upgrades; "File Retriever" brings Trash Re storer up to date.

File Retriever lets you recover GEOS and standard Commodore files that have been removed from the disk either by being scratched (Commodore files) or by being thrown into the trash basket (GEOS files). It works with all three Com modore drive types: 1541,1571, and 1581. It also works with the 1750 and <sup>1764</sup> RAM Expansion Units (REU) that are used as RAM drives. File Retriever is more powerful than GEOS 2.0's UNDO DELETE func tion because it can restore every de leted file on the disk—not just the last file deleted. However, File Re triever can't retrieve files from a disk that has been erased using GEOS 2.0's disk-erase command.

# Typing It In

Program 1, File Retriever, is written in machine language. Type it in using "MLX," the machine language entry program found else where in this issue. When MLX prompts you, respond with the val ues given below.

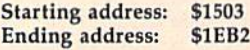

Once you've entered the data for program 1, be sure to save it on a GEOS work disk with the filename FILERET. We'll use Program 2, "GeoConverter," to convert it to GEOS format. Save a second copy with the name FILERETRIEVER. This copy is a backup to use if something goes wrong.

**THE** 

geos column

If you don't already have Geo Converter on disk, type in program 2. Use "The Automatic Proofread er" to prevent typing mistakes when you enter this program. Save a copy of GeoConverter to the GEOS work disk that contains Program 1.

Now, run Program 2. You'll be prompted for a filename. Enter the name FILERET. GeoConverter con verts the machine language file into an executable GEOS file.

# Using the Program

To use File Retriever, double-click the FILERET icon. The program clears the screen and displays the startup screen.

File Retriever has two menus: File and Retrieve. From the File menu, you can display the infor mation box or return to the desk-Top. The Retrieve menu has an option for retrieving GEOS files and non-GEOS files.

To begin retrieving deleted files, select the type of files you want to search for from the Retrieve menu. File Retriever displays a dialog box and asks if you want to re trieve files from the currently active disk drive. The dialog box contains the name of the disk (or the RAM drive name) and several icons. The number and type of drives installed on your system determine which icons are displayed.

If you click the DISK icon, the computer prompts you to insert an other disk into the active drive. This icon will not appear if the currently open drive is RAM drive. The DRIVE icon allows you to toggle between drive A and B on a twodrive system. This icon will not ap pear if you have only one drive

attached to your system. The CAN CEL icon returns you to the opening screen without searching for files.

When you click the YES icon, File Retriever searches for files on the disk you have selected. If it finds a deleted file that can be retrieved, it displays a dialog box containing the name of the file and asks if you want to retrieve it. Click on the YES button to retrieve the file and continue searching. Click on NO to leave the file as is and con tinue searching. If you're retrieving non-GEOS files. File Retriever dis plays another dialog box asking for the Commodore file type of the file you're retrieving. The four Com modore file types supported are program (PRG), sequential (SEQ), relative (REL), and user (USR). The 1581 drive recognizes a fifth file type (CBM) which is used to parti tion a disk. GEOS doesn't use this file type and File Retriever doesn't recognize it. If you accidentally de lete a file of this type, use the UN-SCRATCH program that comes on the 1581 Test/Demo disk.

The vast majority of files you'll encounter will be program or se quential files. If you're not sure which file type to use, try PRG. If the file won't load correctly, delete it and run File Retriever again, try ing a different file type.

If File Retriever doesn't find any retrievable files, a dialog box appears telling you that the search has been completed and no files were retrieved. You'll also see this dialog box if you decide not to re trieve any of the files found by File Retriever. Click the mouse or joy stick button to return to the main menu. If you retrieve one or more files, a dialog box tells you that File Retriever has finished. Click to re turn to the main menu.

If you've retrieved a Commodore relative file (REL), you'll see an additional dialog box asking you

to validate the disk from the desk-Top. This is the only time you'll need to validate the disk. Do not validate a GEOS disk with Commodore's validate command; use GEOS's validate command instead.

# How It Works

Files that are deleted by being tossed into the trash can or by being targets of the scratch command are not actually erased from disk. Their directory entries aren't even re moved from the disk directory. Two things happen when a file is scratched. First, the file's directory entry is marked with a 0 to indicate that the file has been scratched. Second, the block availability map (BAM), an area of the disk that keeps track of which disk sectors are currently available for use, is updated to include the sectors in which the deleted file was stored.

File Retriever reverses this pro cess. It restores the directory entry and tells the BAM that the sectors where the file was stored are no longer available for use. This last point is the key to why any unscratch program—including Fiie Retriever—will be 100-percent ef fective only if there have been no disk operations between the time the file was scratched and the time you run the unscratch program. If you've saved any programs to the disk or have used programs that write to the disk (all GEOS desk accessories write a temporary file to the disk), DOS may have written over the sectors on which your file was stored. If this is the case, there is no way to recover the lost file. See program listings on page 90.

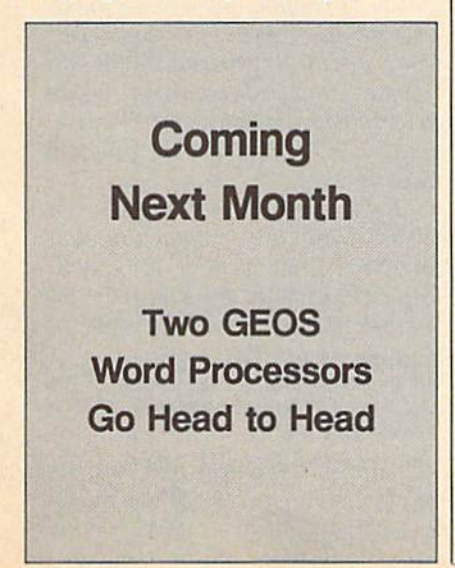

# COMPUTE! **Publications** Back Issues/ Disk Orders

Individual back copies of magazines and disks are available by mail only while quantities last.

Please clip or photocopy, and mail completed coupon and check to:

> COMPUTE! Publications Single-Copy Sales P.O. Box 5188 Greensboro, NC 27403

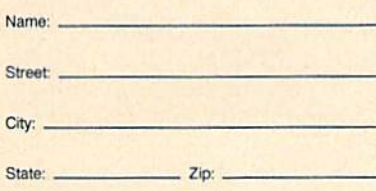

Type of computer: ...

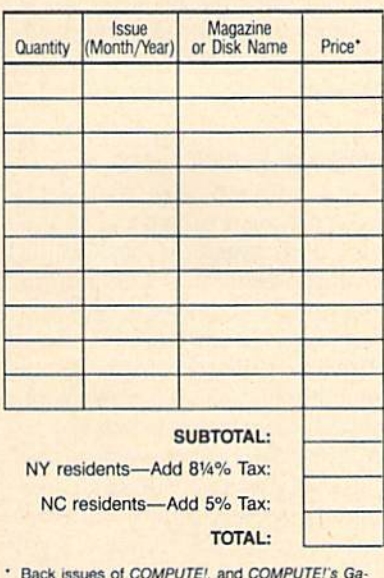

- Back issues of COMPUTE!, and COMPUTE! S Ga zette are \$6.00 each. No issues dated prior to January. 1086, are available. In addition, tho following issues are NOT available: Gazette: 1/86, 3/86.
- Single disks for COMPUTE!'s Gazette are \$15.00. Disk/magazine combinations are \$16.00 NOTE: No disks dated prior to June 1986 are available. The October, 1987 Gazette disk is no longer available.
- Back issues of COMPUTE!'s PC Magazine are \$16.00 each. This publication is available only as a magazine/disk combination. Our back issue inventory<br>consists mainly of magazines with 5.25-inch disks. The following issues are NOT available: PC Magazine: 9/87, 11/87.
- Back issues of COMPUTE!'s Amiga Resouce magazine are available beginning with Spring. 1989 for<br>\$6.00 each. Back issues of COMPUTE'S Amiga Resource Disk are available beginning with Summer, 1989 for \$10.00 each. Disk/magazine combinations are \$12.00.

Shjpping and handling included. NO CREDIT-CARD ORDERS ACCEPTED. Payment must be in U.S. dollars by check drawn on US bank, 95 ADVERTISEMENT

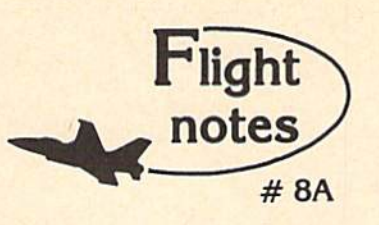

 $4$  "Hawaiian Odyssey" Scenery Adventure - Locating the secret jewel of the goddess Pele from the cockpit of yout single-engine aircraft (or high-performance jet) isn't just as simple as spotting an object from a distance and then flying toward it. No. you must find and follow an intricate set of clues scattered about the Hawaiian Islands that, wilh luck, will guide you to your goal.

As with other mythical quests, only the proper approach can put you on the right track to finding the hidden jewel. Even if you can determine it's location, the jewel is only visible under a strictly-defined set of conditions. Make a mistake during your final approach and you may get lost so completely that you'll never be able to find your way back!

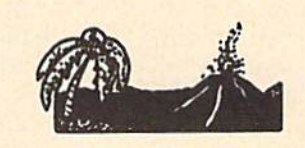

"Hawaiian Odyssey" Scenery Adventure disk can be used with any SubLOGIC flight simulation program, including Flight Simulator II, Stealth Mission and Jet. The disk covers the entire island chain in such incredible detail you can almost feel the heat from the volcanic crater at Mauna Loa! "Hawaiian Odyssey" Scenery Adventure from SubLOGIC; you've never seen anything like it!

Top Selling Commodore 64/128 Products This Month:

- 1. Flight Simulator II (\$49.95)
- 2. Stealth Mission (S49.95)
- 3.'"Western European Tour" Scenery Disk (\$29.95)
- 4. Scenery Disk # 7 U.S. Eastern Seaboard (SZ9.95)
- 5.Jet (S39.95)
- **6.San Francisco Scenery Disk (\$29.95)**
- 7. Scenery Disk # 3 U.S. South Pacific (524.95)
- 8. Scenery Disk # 4 U.S. Northwest (\$24.95)

See your dealer to purchase SubLOGIC products, or call us direct to order by charge card at (800) 637-4903. Illinois residents cull (217) 359-8482.

SubLOGIC Corporation 501 Kenyon Road Champaign. IL 61820

Please address any feedback/correspondence regarding SubLOGIC products, operations, or this "Flight Hotes".<br>column to ATTN: Chairman's Office.

# **feedback**

Do you have a question or a problem? Have you discovered some thing that could help other Commodore users? We want to hear from you. Write to Gazette Feedback, COMPUTE!'s Gazette, P.O. Box 5406, Greensboro, North Carolina 27403. We regret that, due to the volume of mail received, we cannot respond individually to programming questions.

# "Gridlos" for the Plus/4

I found that the program "Gridloc" for the 128 (in February Gazette) would run on my Plus/4 after some slight modifications. The changes made primarily involve the WIN DOW and SOUND statements.

To convert the program's WINDOW statements (in lines 260, 280, 380, 520, and 630), in each oc currence, substitute the following:

POKE 2023, {top left column}: POKE 2022, {top left row}:POKE 2024, {bottom right column}:POKE 2021,{hottom right row)

After a window's defined, use PRINT CHR\$(147) to clear it. To set up a window without clearing it, use PRINT CHR\$(19).

For example, the statement WINDOW 27,17,37,22,1 in line <sup>260</sup> defines a window with an upper left comer at column 27, row 17, and a lower right corner at column 37, row 22. The last parameter, with a value of 1, clears the window. (A 0 would leave the contents of the window intact.)

On the Plus/4, this statement converts to

### POKE 2023,27:POKE 2022,17:FOKE 2024,37:POKE 2021,2Z:PRINT CHR\$(147)

To convert the SOUND state ments (in lines 320, 330, 340, 430, and 640), divide the frequency (the second parameter) by 64. For example, the SOUND statement in line 430 becomes

 $SOUND1,(FNR(2000) + 8000)/64,5$ 

58 COMPUTE!'s Gazette July 1989

Also, to hear the sound on the Plus/4, you need to define the vol ume level. To do this, add the line below:

# 5 VOL 8

The final modification in the program has to do with the line lengths. On the Plus/4, lines that are longer than 88 characters will produce a ?STRING TOO LONG error. To prevent this error, split up any program lines that exceed this length.

> Nolan Neathercutt Dallas, TX

Thanks for bringing this to our atten tion. We're sure Plus/4 owners will appreciate your efforts in this conversion.

# **SpeedScript Modifications**

I have a problem with SpeedScript 3.2. Some commands (Delete, Erase, Load) cause the background color in the command line window to change to red or green. Since I'm color-blind, it's difficult for me to read the resulting prompt. For in stance, there have been times when I wanted to erase a word but instead erased an entire paragraph.

Currently, my default colors are light gray text on a black background. I would appreciate it if you could show me how to modify SpeedScript so it would display all command line messages with black background.

> Tony Norona Kingston, Ontario

would like to use SpeedScript 3.2 with my new 1581 drive. This drive is device number 9 in my system setup. Could you tell me how to do this?

> Michael Hutten Little Valley, NY

SpeedScript 3.2 has six commands which cause a change in the background color of the command line.

They are SHIFT-CLR/HOME (erase all text), CTRL-D (delete), CTRl-E (erase), RESTORE (exit the program), CTRL-i (toggle insert mode), and F7 (load).

With the first four commands, you can use any of the 64's 16 colors (values 0-15) as the command line background color. With the last two commands, any color other than black (a color value of 0) can be used.

To make a permanent copy of SpeedScript with any color changes, load it into memory (don't run it) and POKE the color values you've selected into the appropriate memory locations. The table below provides the POKE addresses along with the range of suit able color values for each command:

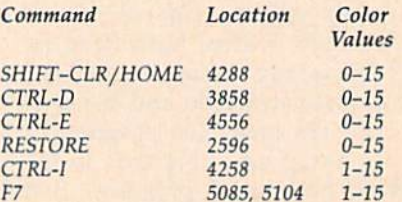

For example, to cause the command line to change to purple (color number 4) whenever you press SHIFT-CLR/ HOME, you'd enter POKE 4288,4.

To check the appearance of your color selections, run the program and try each command. If you're not satis fied with the results, just press RE STORE to exit the program and POKE in some other color values. When you've finished making color changes, be sure to save a copy of the program to disk or tape.

To change the device number for the disk drive to 9, follow a similar procedure. Load a copy of Speed-Script into memory and enter the two lines below from immediate mode:

POKE 4843,9:FOKE 4908,9:POKE 5274,9:POKE 5873,9:POKE 5967,9 POKE 6367,9:POKE 6883,9:POKE 7003,9:POKE 7073,9

All disk commands will now ac cess device number 9. (If you've assigned your disk drive a number other than 9, substitute it for the value

# POKEd in these two lines.)

Again, be sure to save a copy of this modified SpeedScript before you run it.

# Is Anyone Out There?

I'm currently working on a disk and print utility program for my 128 and would like to know how to check if the disk drive or printer is on. I've tried every approach I can think of, but still I come up with a DEVICE NOT PRESENT error.

> Jay Vanover Seoul, South Korea

The following routine determines whether the disk drive—or any other device—is online without breaking out of the program:

- 10 N=8:POKE 6, N:REM N IS THE DEVICE NUMBER
- 20 POKE I44,0;SYS &5457:S-ST:SYS 65454:S OR ST
- 30 IF S THEN PRINT"DEVICE"N"NOT ONLINE."

To check whether the printer is online, set  $N$  equal to 4 in line 10. (If your printer is device 3, set  $N$  equal to 3.)

This three-liner checks the status of the serial bus after executing lowlevel Kernal routines. First, line 10 stores the device number, N, into the accumulator shadow register. (To use this routine on a 64, change POKE 6,N to POKE 780,N.)

Line 20 clears the Kernal status register (at location 144) and calls the Kernal routine LISTEN (SYS 65457). LISTEN causes the specified device on the serial bus to begin receiving data. The status register is then read and stored as S. If LISTEN is successful—that is, if the device is online and ready to receive data—S will be 0. Otherwise, S will contain a nonzero value.

The next SYS calls the Kernal UNLSN (unlisten) routine (at location 65454), which instructs all serial de vices to stop accepting data. The sta tus register is read a second time. If it contains a nonzero value, an error has occurred.

Last, the two status-register values are combined (ORed). If either SYS returns a nonzero value, the message in line 30 prints.

This routine is more comprehen sive than the BASIC routine offered in fanuary "Feedback" under the head ing "Printer: Are You There?," but some printers may hang up if the printer is turned on but isn't online. Should this occur, you can continue

without falling out of the program by simply putting the printer online.

## Identifying Disks

I have some questions regarding the process of changing the disk ID number. From what I understand, when the disk is formatted, each block header has the ID contained in it. When the ID is changed with a utility or sector editor, only the ID listed on track 18, sector 0 is changed. Does this confuse the drive?

When you change a disk, does the drive read the ID at the block header or in the directory name? Should it become a standard procedure to use the "10:" command whenever a disk is changed in order to avoid problems? If the ID is changed, can it create any prob lems, and if so, what are they, and what should be done to avoid them?

> Jim Saraceno Glendale, MO

It's true that the disk drive writes the disk ID in the header of every sector when it formats a disk. The twocharacter ID that is visible in track 18, sector  $0$  is used by the disk drive only to build a disk directory. You can change it to anything you wish with out confusing the drive.

Each time the disk drive per forms an operation, it reads the disk ID from a sector header on the disk. If the ID doesn't match the one it has in memory, the drive assumes it has a new disk and reads the block availa bility map (BAM) from the disk. If the ID matches, the drive assumes the disk hasn't been changed and uses the copy of the BAM it has in memory.

Sending "10:" every time you change disks is overkill. It doesn't hurt anything, but it's not really nec essary if each disk has a unique ID. If you have several disks with the same ID, using "10:" may be the only way you can prevent disaster.

The only possible harm that could come from changing an ID in track  $18$ , sector  $0$  is that you may think that two disks have different IDs when in fact they do not. This would only become a problem if you were swapping the two disks in and out of the same drive.

# Proofreading with a TV

My problem has to do with the pro gram "The Automatic Proofread er," written by Philip Nelson. The problem is that I am using a TV for a monitor and the TV has no adjustment for positioning the picture. The result is that the Proofreader checksum is placed in the home posi tion, where it is very difficult to see.

Could you tell me how to move the checksum to the top middle of the screen?

# Charles R. Taylor Trenton, OH

While it is possible to move the checksum to the top middle of the screen, it would require rewriting "The Auto matic Proofreader." A simpler change involves moving the checksum to the right by one character or down one line.

Three lines must be changed to move the checksum. To move the checksum down one line, change the number 20570 in line 80 to 20565, the 22054 in line 110 to 22049, and the 18 in line 190 to 13. To move the check sum to the right one character, change the 20570 in line 80 to 20584, the 22054 in line 110 to 22068, and the 18 in line 190 to 32,

The Proofreader checksum nor mally appears on the screen in reverse video. The changes given above sub stitute cursor-control commands for the reverse-video command, Al though the checksum no longer ap pears in reverse video, with it repositioned, you should now be able to see it on most TVs.

**COMPUTE!'s Gazette is** looking for utilities, games, applications, educational programs, and tutorial articles. If you've created a program that you think other readers might enjoy or find useful, send it, on disk, to:

# Submissions Reviewer COMPUTE! Publications P.O. Box 5406 Greensboro, NC 27403

Please enclose an SASE if you wish to have the materials returned.

Articles are reviewed within tour weeks of submission.

Our Fourth Year In Business! We Know How **To Service** Our Customers!

# BAIWAL

# **SOLID PRODUCTS & SOLID SUPPORT**

P.O. Box 129 / 58 Noble Street Kutztown, PA 19530

# **24 HOURS - TOLL FREE** 1-800-638-5757 **OUTSIDE USA CALL 1-215-683-5433**

35

 $\frac{29}{10}$ 

 $\frac{29}{29}$ 

39<br>39<br>39<br>69<br>69

592939742

39

30

 $19$ 

 $rac{24}{24}$ 

Geocalc 128

Geocalc 64

Geochart 64

Geofile 128

# SATISFACTION **GUARANTEED** No Surcharge On Charge Orders **Friendly Service Customer Service Business Hours** M-F. 9-5 EST

 $\frac{45}{35}$ 

Merlin 128

Merlin 64

21<br>24<br>17<br>13<br>79

192495552

 $\frac{25}{24}$ <br>13

 $25$ 

 $12$ 

22 85

19

 $\frac{22}{19}$ 

19

39

39

49

 $12$ 

 $\frac{12}{12}$ 

12

 $12$ <br> $15$ 

 $\frac{29}{25}$ 

 $54$ 

19

299

89

 $\overline{5}$ 

 $15$ 

25

32

29

 $\overline{25}$ 

 $\frac{17}{42}$ 

 $rac{29}{32}$ 

42

 $\frac{35}{22}$ 

 $\frac{29}{29}$ 

29

29

22

29

**ACCESSORIES** 40/80 Column Switch Cable Apro Ext. 64-User Port Ribbon

18

19

 $25$ 

q

 $\mathcal{R}$ 

49

69

 $22$ 

22

25

69

49

39

35

55 39

39

6

89

35

69

79

 $\overline{R}$  $59$ 

50

Alpi

Lea

Big

Calo

Cou<br>Des

Eas

Erni

Erni

Eve

Faci

Firs

Gra

Hay Jun

Kidy

Kind

Link

Link

Link

Link

Link

Link

Littl

Mat

May

Rea

Stickybear ABC's

35<br>30<br>129<br>53<br>29<br>29<br>39

 $\frac{17}{39}$ Pete

 $52$ 

 $30 -$ 

Aprospan 4 Slot Cartridge Holder Cover 1541 **Cover 1571** Cover C128 Cover C64 Final Cartridge V3 Hotshot Plus Interface Joystick Bat Handle Joystick-Ergo Stick Joystick-Super 3 Way<br>Leroy's Cheat Sheets C64 each Leroy's Cheat Sheets C128 each<br>Lightpen Model 170C Lightpen-Model 1840 M 3 Mouse 64/128 Proport Mach 128 Cartridge Mousepad<br>Power Supply C128-Repairable<br>Power Supply C64-Repairable Quick Brown Box 64K 105 RS232 Deluxe Interface **Ribbons for Printer** Call Ribbon Renew Re-Ink w/no egp Senal to Senal Cable 6 ft. Super Graphix Gold Prntr Intric Warpspeed 128 Minimodem C Minimodem H RS232 Serial to Serial Cable 12 Ft<br>Super Graphix Senior Video RAM 64K

# **BOOKS**

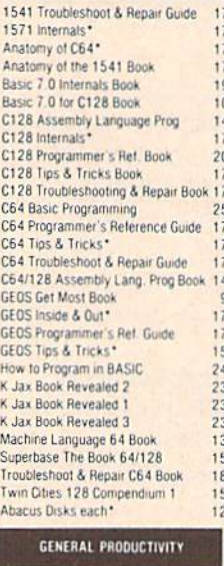

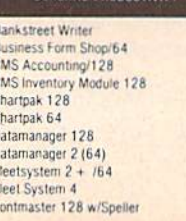

 $\mathfrak{c}$ 

 $\mathbf{r}$ 

 $\ddot{\text{n}}$ 

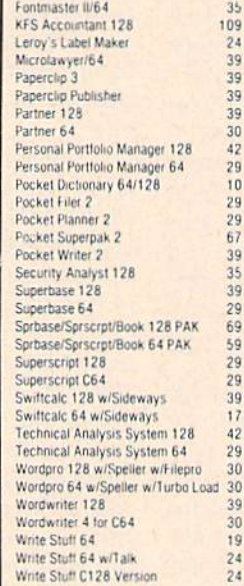

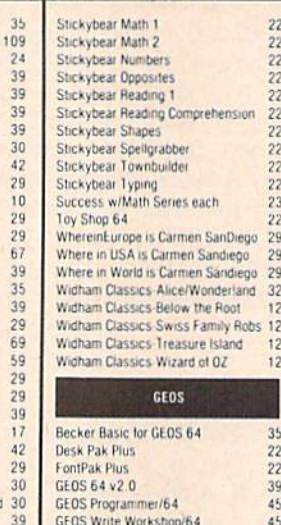

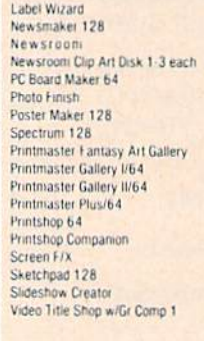

# PERSONAL

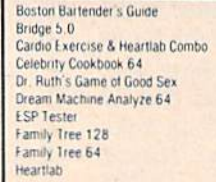

**Cooks Chinese** 

lopment Package

tion Standard

**UTILITIES** 

, 128

Maverick V3 (Renegade)

 $10$ 

25

n Cooks Italian

45

35

35

45

# C64/C128

your C64 and C128 computers. Over 400 of the best productivity, educational & technical software and a host of accessories in stock now! And CHECK OUT OUR C128 LINE! You will be amazed at the number of products that we carry for this fantastic machine

Our policy is to stock what we advertise and carry the best products available for

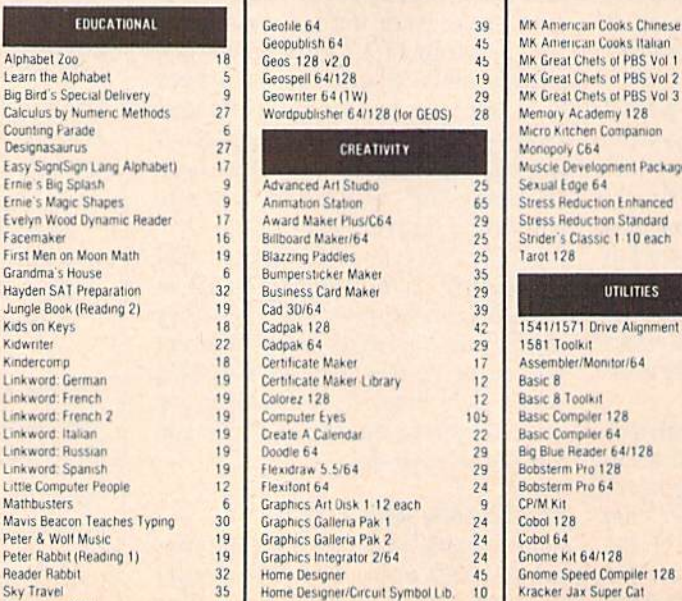

Icon Factory 64

 $22$ 

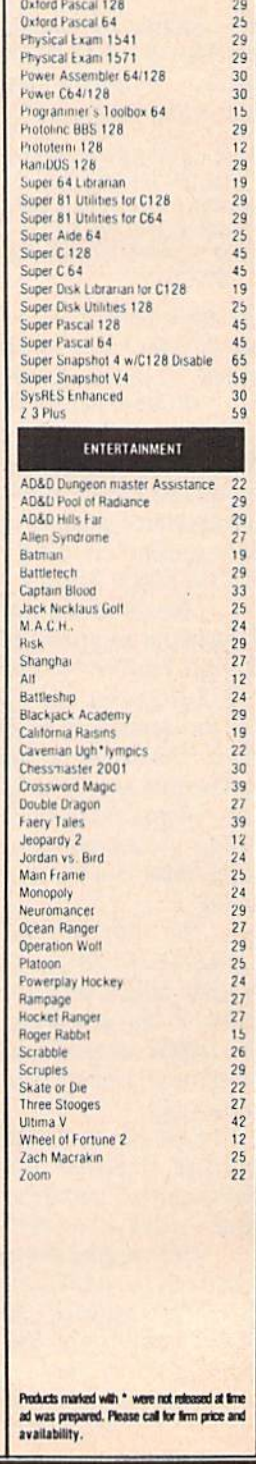

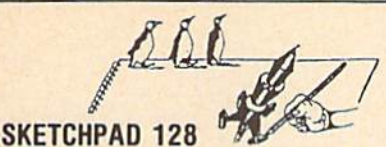

Brand new from Free Spirit. Sketchpad 128 fully supports your C128 and takes advantage of its crisp 80 column graphics capabilities. It is packed with all the features of a professional drawing package such as drawing SMOOTH freehand lines, 3D Solids, creating Slideshows, Cut & Paste, Clip. Flip. Enlarge. Shaded Fill Patterns, a variety of Fonts, Air Brush and more! It supports Printshop graphics and is completely compatible with all **BASIC 8 files.** 

Sketchpad 128 unleashes the graphics power of your C128! It supports your 1351 Mouse. 64K Video Chip. 1581 drive and BO column display What more could any real C128 user ask for?

ONLY \$24.00

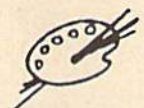

# Spectrum 128

A deluxe paint program for the C128D computer (or the Ci 28 with 64K Video RAM Upgrade). Uses 80 column display for 640 x 200 pixel resolution. Will display 128 colors! Menu operated. Requires 1351 or compatible Mouse, Features include air brush, erase, mirror, multi-color, block fill or erase, pixel editor, color editor, fonts, slide show and more. Compatible with Sketchpad 128, News Maker 128. Basic B. 1750 HEU. 1541. 1571 and 1581 disk drives.

# OUR PRICE \$29.00

# NEWSMAKER

# Finally, Desktop Publishing for your C128!

News Maker 128 can be used to create professional looking newsletters., reports, signs and posters. It can be used as a stand alone program or in combination wilh word processing or graphic software. It uses standard sequential files for "pouring" text into user defined columns. Full page layout, pop down menus, smooth screen scrolling, font selection, cut. paste, mirror, flip are among the options available. News Maker 128 requires a C128D computer or a C128 with 64K Video HAM Chips installed, an 80 column RGB monitor, a 1571 disk drive. 1351 or M-3 Mouse and a Commodore or compatible printer. Optional equipment supported includes the 1750 RAM Expansion Unit and a second disk drive.

# ONLY \$24.00

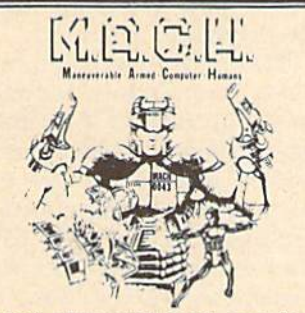

This new action-packed arcade game for your C-64 turns you into the ultimate warrior. Our civilization depends on you. Your armour-plated body is equipped with the deadly MX-60 hand rockets to assist you in destroying the band of enemy agents that have invaded the capital city. **GOOD LUCK! ONLY \$24.00** 

# 154115711 Likive Aliustinieni

### 1541/1571 Drive Alignment

This excellent alignment program is a must have for every Commodore owner. Easy to use, it helps you to align your drive so that it runs just as if it were new! The simple instructional manual and on-screen help prompt you thru the alignment procedure and help you adjust the speed and head stop ot your drives. It even includes instructions on how to load the alignment program when nothing else will load. Don't be caught short! We get more RED LABEL orders for this program, then any other program we sell. Save yourself the expense! Order now. keep it in your library and use Ihe 1541H571 Drive Alignmenl program regularly!! Works on the C64, C128, and SX64 for both the 1541 and 1571 drives.

STILL ONLY \$25.00

# **BASIC 8 IS HERE**

This program is a must for C128 programmers! Basic 8 includes, extensive 80 column graphics capabilities, over 50 new graphic commands and drawing in three dimensional environment. A new 200 page manual has been written for this revised and updated two disk version. Also as an extra the flip side has included preprogrammed Basic 8 applications of Basic Paint, Write and Calc.

# OUR PRICE \$29.00

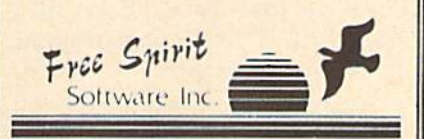

# BHiWALL SOLID PRODUCTS & SOLID SUPPORT

PO Box 129/58 Noble Street Kutztown PA 19530 Toll Free 24 Hour Order Line 1 800 638 5757

24 Hour Order Line Outside USA 1 215 683 5433 24 Hour FAX Line 1 215 683 8567

Customer Service 1 215 683 5433

Technical Support 1 215 683 5699

PLEASE COME VISIT US! Monday Friday 9AM 6PM EST<br>Saturday 9AM 12 Noon EST

Write or Call for our GREAT AMIGA OR C64/C128 CATALOG

slerCon

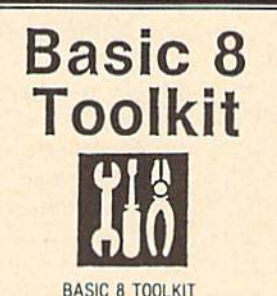

This toolkit is designed to give you easy access to the many powerlul features of Basic B. It leatures

a point and click operation system that will allow you to create custom pointers, fonts, patterns and icons. In addition, the Toolkit will allow you to convett Print Shop Graphics into Basic 8 files.

# JUST \$17.00

# Home Designer When the details

# Home Designer CAD 128

Given glowing ratings by every maior Commodore magazine, this CAD system outclasses every uther CAD program, because of its object-based design. With over 50 powerful commands, 5 drawing layers, superb support of library figures and lazer-quality printouts at ANY scale on your dot matrix printer or plotter, you can create drawings so accurate that a blueprint can be made from them!

Tired of working with poor quality/inaccurate printouts, manipulating little dots on a bit-map, giving up on detailed work because you can't zoom in close enough? Join the professionals!

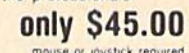

mouse or joystick required<br>uit-Symbol Library Disk available now S10.00

SHIPPING FOLITT: AN UNDER SERVENT DENING THE JOST WHO NOTHING DE SINDING AT DISCONDITION.<br>Duriness days: All UPS Shippients are sent SIGNATUHE REQUIRED AS organal order, normally w<br>stroping charges to your TOTA: Software o

UPS: Ground'S4 00 (cont USA ONLY). Air/Right \$7.00 (includes Puerto Rico Hawa<br>\$2.50 per item (must be received by 12.500N)

PHIONIIT MAIL: USA 34.00 (includes APOPPO). CanadalMexico 36.00. Other Potentii 34.00 Mandling<br>.  $5$ filobing + in.

umuemma mainuu Huma: Fot yout convenence, you can pouce a phone orper 24 MOUMS in Oems A Willi<br>on loan 10LL - FREE 11NE 1,800 638 5757. Dubude Mie USA lplease use (215) 683 5433. Price

ACCEPTED PATMENT METHOUS: WE WERDING DAYMENT OV PREPAIN OV PERSONALL<br>MASTERCARD - VISA - SCHOOL PURCHASE ORDERS, COD Andre .are werenne<br>Customers Only IS4 00 additionall All payments must be an USA DOLLARS The

RETURN POLICY (dir software and accessories ONLY). We have a lowerized record policy to better recover your<br>Prestic Historical States from the bine your receive an item you are not satisfied with it for any research yo<br>His quadivi be issued for the full porchase price of the it.<br>Henci will be replaced with the sume item only

Iff HHICA1 SUPF HHn\i  $\mathsf{ORT}$  (M-F  $\sim$  9:30AM-SPM EST) We do out very held to held you with your mortain

# The Newsletter Awards

# Randy Thompson

"Programmer's Page" columnist Randy Thompson needed space to present his user group newsletter awards. I hereby donate this month's column to him,

—Rhett Anderson

It never fails. Approximately once a month I enter my office and find a large pile of user group newsletters stacked high on my desk or chair.

COMPUTE! gets hundreds of newsletters. Most originate from the United States, but many arrive from other countries such as Mexico, Canada, and even Australia,

One reason we receive so many newsletters is to keep our re cords up-to-date. When newsletters arrive at our office, they're given to editorial assistant Mickey McLean. Mickey logs them in and notes all the new user groups for his "User Group Update" column. Come spring, the entire list is published in our annual guide to user groups.

The newsletters then pass from Mickey to Rhett Anderson (the fel low who usually writes this col umn) to me. I peruse the issuesphotocopying any information that I find interesting, useful, or just plain humorous—and then pass them along to program designer Bill Chin, who hands them to technical editor Dale McBane, who gives them to ... well, you get the idea.

I like to read user group newsletters because they keep me in touch with the real world. I get to hear about everyday computer us ers. I learn how and why they use their computers and what their in terests are.

Most newsletters look general ly the same. The first page holds some sort of commentary written by the user group's president or editor—"The Prez Sez" or "From the Editor's Desk" are two common

titles for this section. Inside you'll often find the minutes from the last user group meeting, followed by product reviews, news, and, finally, the contents of the most recent club disk. Calendars make popular back page material; they serve as a practical reminder of that month's user group events.

My favorite section in a news letter is where magazines such as Gazette are reviewed. Call it vanity, but I like to know what other people think of the magazine I help produce. I also like to know what they think of our competitors.

With all the newsletter editors evaluating us, I thought it only appropriate that we evaluate them. The result? Gazette's possibly annual Newsletter Awards.

# And the Winners Are

The following awards have not been selected by a large panel of judges and the results were not tallied by a major accounting firm whose title spans three names. They were decided by three people: Rhett Anderson, Bill Chin, and me.

Best Cover goes to the Society of Computer Owners and PET En thusiasts (SCOPE), of Richardson, Texas, whose April newsletter sports a cover that is completely backward—title, picture, date, ev erything. The cover shows the back side of an Amiga 2000 with the earth-shattering caption NEW VERSION OF THE GAME "RE-VERSI" FOR THE AMIGA. To read this exciting headline, you have to hold the newsletter up to a mirror, of course.

Most Interesting and Unusu al Newsletter goes to the Prison er's User Group (PUG). Touted as the "Computing Behind Bars" pub lication, this newsletter is the prod uct of the residents of the Monroe Washington State Correctional In stitute. It's well written and inter

esting to read. Apparently, the inmates have access to several brands of computers, including 64s and 128s. They are allowed to have computer system in their cell, but they must keep it quiet after 10 p.m. so that others can sleep (no loud game playing at midnight).

Best Calendar goes handsdown to Lane County Commodore User Group (LCCUG), of Eugene, Oregon. Their computer-generated calendars include clip art and at least one interesting quote, user group event, or historical piece of trivia for every day of the month. For example, did you know that a blizzard caused an ice jam to block Niagara Falls for 30 hours on March 29, 1848? I regularly photocopy the LCCUG calendar for my use and for the use of three other COM PUTE! editors.

Most Touching Editorial goes to Finger Lakes Commodore User Group (Flugger), of Geneva, New York. This article, which appears in the Flugger March/April 1989 newsletter, details a serious auto accident involving one of the user group's most loyal supporters and best writers, Kevin Beagle. Because of the accident, Kevin has lost much of his memory and all of his motorcontrol functions. One of Kevin's software reviews follows the Flugger editorial—it's very good,

Our Most Appropriate Use of Plagiarism award goes to a Mexican newsletter whose name unfor tunately eludes me. What attracted me to this particular newsletter was an article that was a word-for-word Spanish translation of one of my previous "Programmer's Page" col umns. Honestly, I'm flattered, and I'm glad that the information in that column is being put to use. My only complaint is that they removed my byline and any reference to Gazette. Oh well, at least it won an award— G even if I did nominate it.

# d'iversions

# Fred D'lgnazlo

The other day I received a letter from Brigitta Malm, of New Or leans, Louisiana. Brigitta had just finished reading my article about my travels around the U.S. and Canada with HERO, JR., the "pet" robot from Heath Company. The article had so inspired Brigitta that she went out and purchased a HERO, JR. of her own. Here's her description of what life has been like with a robot:

My only previous expo sure to robots was a remotecontrolled unit in a shopping center. So having my very own robot has been quite an adventure for me. Buttons has been with us for a year now and the house is showing un mistakable signs of his (its) presence: marks on table legs he tried to climb, a few dark streaks on the floor from twirling around too fast. And although he will never learn why the walls have to be where he would like to ex plore, he has been a most enjoyable companion—a toy, pet, a new dimension, and a fantasy come true. He's also given surprising insights into friends and relatives.

Reactions have been ver bal abuse from an otherwise technically inclined person with experience in robotics; jealousy; hesitation and fear of new technology; the sug gestion from a grandmother that if I wanted a child, I could have borrowed her grandson; screams from a toddler; and, yes, enthusiasm. Unexpected ly, outright acceptance and delight have come mostly from an 80-year-old uncle and two other octogenarian friends in England. Indeed, the robot sang "Happy Birthday" over the telephone to one of them. Maybe only el derly people have enough wisdom and fortitude to ac cept a mere moving computer without feeling threatened, while younger ones are strictly guided by utilitarian con siderations ("If it can't clean a house, forget it!").

# Robots Everywhere

Brigitta's letter made me feel sharp pang of nostalgia—a longing for the days, just a few years ago, when robots had captured the public's imagination. The Star Wars movies had just come out, and ev eryone idolized cute, little R2D2 and his sidekick, C3PO. Every kid had a box full of GoBots and Transformer robots. CBS Toys came out with a programmable warrior robot named Max. The Big Trak tank ro bot from Milton Bradley was a big hit, as were the Chatbot and the lit tle Dingbot robots from Tomy. Androbots introduced Topo, the world's first (and last) robot snow man. Robot arms seemed to sprout up from every personal computer's desktop. Hubotics created Hubot, the first robot appliance, complete with a TV set, a videogame, a storage cabinet, and a cutting board. And Heath came out with its HERO and HERO, JR. robots, modeled after the incredibly popular R2D2.

The programmable robots were especially fun. Robot turtles programmed in Logo—were espe cially in vogue. The little robots looked like inverted soup bowls rolling around on wagon wheels. They were connected to a computer by long tether cords, which were were long enough to let the robots get into plenty of trouble.

My favorite robots in those days were the odd little robots in the MOVITS family from OWl Electronics. The engineers who de signed the MOVITS had offbeat

# Where Have All the Robots Gone?

and quirky imaginations. Each member of the MOVITS family had completely different kind of body and personality. For one of my TV shows we set up a robot zoo in our kitchen. Robot monkeys climbed along strings tied to the kitchen cabinets. Robot spiders slinked along kitchen counters. Kangaroos hopped off the kitchen table. In verted flying saucers and robot buggies rolled around the floor.

The little robots were all the size of a plump guinea pig and were made of clear plastic so you could see their insides. They were under microprocessor control and usually featured a sensor that guided their activities. Some robots—the "wall bangers"—had pressure sensors. The "seeing" robots could sense light and would either approach a bright light or try to avoid it. One robot, six-legged Mr. Bootsman, had an audio sensor. When he heard you clap or whistle, he would stop marching in one direction and immediately goose-step off in a new direction.

# **A Robot Roundup**

Brigitta's letter was a real thrill. Until I received it, I had thought that robots had become as extinct as the dinosaurs and dodo birds.

Are there other robots out there?

Robot owners of the world, let me hear from you. Where have all the robots gone? If you own a robot, please write me and tell me about it. Write to

# Fred D'Ignazio

 $c/o$  COMPUTE!'s Gazette 324 West Wendover Avenue, Suite 200 Greensboro, North Carolina 27408

I'll gather your letters together and publish a Robot Roundup in an upcoming column. Who knows? this may be the start of a Robot Support Group for parents of or phaned robots.

# User Group **Update**

# Compiled by Mickey McLean

The following list includes updated entries to our annual "Guide to Commodore User Groups," which last appeared in the May and June 1988 issues.

Send typed additions, corrections, and deletions for this list to

Commodore 64/128 User Group Update **COMPUTE!'s Gazette** P.O. Box 5406 Greensboro, NC 27403

When writing to a user group for information, please remember to enclose a self-addressed envelope with postage that is appropriate for the country to which you're writing.

Note: COMPUTE! Publications does not condone the use of its user group lists by individuals or user groups for the purpose of buying, selling, or trading pirated software. Should we discover any group participating in any such illegal and unethical activity, the club's listing will be permanently deleted from our files.

# User Group Notes

The Chicksands Computer Club (C cubed), an armed services club located in England, can be reached directly by writing to Chicksands Computer Club, Attn: Recreation Center, RAF Chicksands, Shefford Beds., England SG17 5PZ, or by sending correspondence through its APO address: P.O. Box 148, 6950th ESG, APO New York, NY 09193.

# New Listings

# ALABAMA

Montgomery Area Commodore Komputer Soci-<br>ety (MACKS), P.O. Box 210126, Montgomery. AL 36121-0126

# CALIFORNIA

- Orange County Commodore Club (OCCC), 7950 Puritan St., Downey, CA 90242
- Hi Desert Commodore Users Group, 62026 Sunburst Cir., Joshua Tree, CA 92252
- Venlura/Oxnard Commodore User Croup, 4157 Sunset Ln., Oxnard, CA 93035
- Valley Commodore Users Croup, P.O. Bo< 3228, Salinas, CA 93912
- Access Computer Club, P.O. Box 3175, Livermore, CA 94550
- Valley Computer Club, P.O. Box 310, Denair. CA 9531b
- Marysville-Yuba City Hub Area Commodore Club IHACC), 7127 Arrowhead Tr.. Browns Valley. CA 95918-9630 Norlh Valley Commodore Users Group INVCL'C). P.O. Box 7658, Chico, CA 95927
- 

# **CONNECTICUT**

- Hartford County Commodore Users Group, Inc., P.O. Box 8553, East Hartford, CT 06108
- 64 COMPUTE!'s Gazette July 1989

The Naugatuck Valley Commodore Users<br>Group, P.O. Box 622, Waterbury, CT 06720

# FLORIDA

- Commodore Milton User Group (CMUG), P.O. Bo\* 225, Milton, FL 32572
- Starcom User's Group Martin County, P.O. Box 1446, Port Salerno, FL 33492

### **GEORGIA**

- Commodore Users Croup of Columbus. Georgia, <sup>960</sup> B Michael Si., Columbus, GA 31905-5122 HAWAII
- Mililanl User Group, 276 Olive Ave.. #6, Wahianwa, HI 96786
- Maki Commodore User Croup (MCUG), P.O. Box 6381, Honolulu, HI 96818

## INDIANA

Commodore Computer Club, P.O. Box 2332,<br>Evansville, IN 47714

## MAINE

Island/Reach Computer Users Group, Inc., P.O. Box 73, Deer Isle, ME 04627 (BBS# 207-374-2303)

### **MARYLAND**

North Baltimore Users Group (NOBUG 64/128),<br>P.O. Box 18835, Baltimore, MD 21206

# MICHIGAN

- Tri-County Computer Club, 607 E. Dowland St., Ludington, Ml 49431
- Northern Michigan Commodore Club (NMCC), P.O. Box 3066, Gaylord, MI 49735 (BBS# 517-732-2275)

# MISSOURI

Barton County Commodore Users Group (BCCUG). <sup>307</sup> W. llih, Lunar, MO <sup>64759</sup>

# OHIO

- NorthEast Ohio Computer Users Group (NEOCUG Inc.), P.O. Box 196, Wickliffe, OH 44092
- Portage County Commodore Family User Group<br>(PCCFUG), P.O. Box 901, Ravenna, OH 44266<br>(BBS# 216-296-3692)

### PENNSYLVANIA

Worldwide Commodore Users Group (International Headquarters), P.O. Box 337, Blue Bell, PA 19422

## TEXAS

- Texas Commodore User's Group, P.O. Box 623, Royse City, TX 75089
- Ine Wichita County Commodore User's Co-op,<br>
240 Kitchings St., Wichita Falls, TX 76301 (BBS#<br>
817-761-3610 or 817-696-2520)

# WASHINGTON

Prisoner's User Group, P.O. Box 777, Monroe, WA 98272

# Outside the U.S.

## CANADA

Commodore User Croup, R.R. 1. Havelock, New Brunswick, Canada E0A IW0

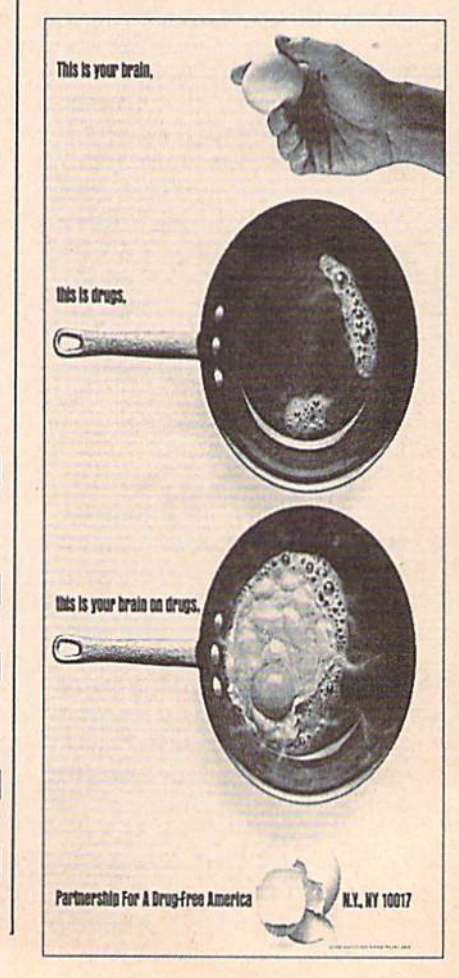

# MLX Machine Language Entry Program For Commodore 64

Ottis R. Cowper

"MLX" is a labor-saving utility that allows almost fail-safe entry of Commo dore 64 machine language programs.

Type in and save some copies of MLX you'll want to use it to enter future ML programs from COMPUTE!'s GAZETTE. When you're ready to enter an ML pro gram, load and run MLX. It asks you for a starting address and an ending address. These addresses appear in the article ac companying the MLX-format program listing you're typing.

If you're unfamiliar with machine language, the addresses (and all other values you enter in MLX) may appear strange. Instead of the usual decimal numbers you're accustomed to, these numbers are in hexadecimal—a base 16 numbering system commonly used by ML programmers. Hexadecimal—hex for short—includes the numerals 0-9 and the letters A~F. But don't worry even if you know nothing about ML or hex, you should have no trouble using MLX.

After you enter the starting and ending addresses, you'll be offered the option of clearing the workspace. Choose this option if you're starting to enter a new listing. If you're continuing a listing that's partially typed from a previous session, don't choose this option.

A functions menu will appear. The first option in the menu is ENTER DATA. If you're just starting to type in a program, pick this. Press the E key, and type the first number in the first line of the program listing. If you've al ready typed in part of a program, type the line number where you left off typ ing at the end of the previous session (be sure to load the partially completed program before you resume entry). In any case, make sure the address you en ter corresponds to the address of a line in the listing you are entering. Other wise, you'll be unable to enter the data correctly. If you pressed E by mistake, you can return to the command menu by pressing RETURN alone when asked for the address. (You can get back to the menu from most options by pressing RETURN with no other input.)

# **Entering A Listing**

Once you're in Enter mode, MLX prints the address for each program line for you. You then type in all nine numbers on that line, beginning with the first two-digit number after the colon (i). Each line represents eight data bytes and

a checksum. Although an MLX-format listing appears similar to the "hex dump" listings from a machine lan guage monitor program, the extra checksum number on the end allows MLX to check your typing.

When you enter a line, MLX recalculates the checksum from the eight bytes and the address and compares this value to the number from the ninth column. If the values match, you'll hear bell tone, the data will be added to the workspace area, and the prompt for the next line of data will appear. But if MLX detects a typing error, you'll hear a low buzz, and see an error message. The line will then be redisplayed for editing.

# Invalid Characters Banned

Only a few keys are active while you're entering data, so you may have to un learn some habits. You do not type spaces between the columns; MLX automatically inserts these for you. You do not press RETURN after typing the last number in a line; MLX automatically enters and checks the line after you type the last digit.

Only the numerals 0-9 and the let ters A-F can be typed in. If you press any other key (with some exceptions noted below), you'll hear a warning buzz. To simplify typing, the numeric keypad modification from the March 1986 "Bug-Swatter" column is now in corporated in the listing. The keypad is active only while entering data. Ad dresses must be entered with the normai letter and number keys. The figure below shows the keypad configuration:

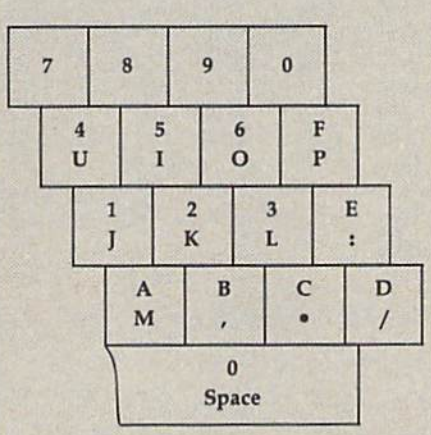

MLX checks for transposed charac ters. If you're supposed to type in A0 and instead enter 0A, MLX will catch your mistake. There is one error that can slip past MLX: Because of the checksum formula used, MLX won't notice if you accidentally type FF in place of 00, and vice versa. And there's a very slim chance that you could garble a line and still end up with a combination of characters that adds up to the proper checksum. However, these mis takes should not occur if you take rea sonable care while entering data.

# Editing Features

To correct typing mistakes before fin ishing a line, use the INST/DEL key to delete the character to the left of the cursor. (The cursor-left key also de letes.) If you mess up a line really badly, press CLR/HOME to start the line over. The RETURN key is also active, but only before any data is typed on a line. Pressing RETURN at this point returns you to the command menu. After you type a character of data, MLX disables RETURN until the cursor returns to the start of a line. Remember, you can press CLR/HOME to quickly get to a line number prompt.

More editing features are available when correcting lines in which MLX has detected an error. To make correc tions in a line that MLX has redisplayed for editing, compare the line on the screen with the one printed in the list ing, then move the cursor to the mis take and type the correct key. The cursor left and right keys provide the normal cursor controls. (The INST/ DEL key now works as an alternative cursor-left key.) You cannot move left beyond the first character in the line. If you try to move beyond the rightmost character, you'll reenter the line. Dur ing editing, RETURN is active; pressing it tells MLX to recheck the line. You can press ihe CLR/HOME key to clear the entire line if you want to start from scratch, or if you want to get to a line number prompt to use RETURN to get back to the menu.

# Display Data

The second menu choice, DISPLAY DATA, examines memory and shows the contents in the same format as the program listing (including the check sum). When you press D, MLX asks you for a starting address. Be sure that the starting address you give corresponds to a line number in the listing. Otherwise, the checksum display will be meaningless. MLX displays program lines until it reaches the end of the pro gram, at which point the menu is redis-

played. You can pause the display by pressing the space bar. (MLX finishes printing the current line before halting.) Press space again to restart the display. To break out of the display and get back to the menu before the ending address is reached, press RETURN.

# Other Menu Options

Two more menu selections let you save programs and load them back into the computer. These are SAVE FILE and LOAD FiLE; their operation is quite straightforward. When you press S or L, MLX asks you for the filename. You'll then be asked to press either D or T to select disk or tape.

You'll notice the disk drive starting and stopping several times during load or save. Don't panic; this is normal behavior. MLX opens and reads from or writes to the file instead of using the usual LOAD and SAVE commands. Disk users should also note that the drive prefix 0: is automatically added to the filename (line 750), so this should not be included when entering the name. This also precludes the use of  $\omega$  for Save-with-Replace, so remember to give each version you save a different name.

Remember that MLX saves the en tire workspace area from the starting address to the ending address, so the save or load may take longer than you might expect if you've entered only small amount of data from a long listing. When saving a partially completed listing, make sure to note the address where you stopped typing so you'll know where to resume entry when you reload.

MLX reports the standard disk or tape error messages if any problems are detected during the save or load. (Tape users should bear in mind that Commo dore computers are never able to detect errors during a save to tape.) MLX also has three special load error messages: INCORRECT STARTING ADDRESS, which means the file you're trying to load does not have the starting address you specified when you ran MLX; LOAD ENDED AT address, which means the file you're trying to load ends before the ending address you specified when you started MLX; and TRUNCATED AT ENDING AD DRESS, which means the file you're trying to load extends beyond the end ing address you specified when you started MLX. If you see one of these messages and feei certain that you've loaded the right file, exit and rerun MLX, being careful to enter the correct starting and ending addresses.

The QUIT menu option has the ob vious effect—it stops MLX and enters BASIC. The RUN/STOP key is dis abled, so the Q option lets you exit the program without turning off the com puter. (Of course, RUN/STOP-RE STORE also gets you out.) You'll be asked for verification; press Y to exit to BASIC, or any other key to return to the menu. After quitting, you can type RUN again and reenter MLX without losing your data, as long as you don't use the clear workspace option.

# The Finished Product

When you've finished typing all the data for an ML program and saved your work, you're ready to see the results. The instructions for loading and using the finished product vary from program to program. Some ML programs are de signed to be loaded and run like BASIC programs, so all you need to type is LOAD "filename",8 for disk or LOAD 'filename'' for tape, and then RUN. Such programs will usually have starting address of 0801 for the 64. Oth er programs must be reloaded to specif ic addresses with a command such as LOAD "filename", 8,1 for disk or LOAD 'filename'',1,1 for tape, and then started with a SYS to a particular memory address. On the Commodore 64, the most common starting address for such programs is 49152, which corresponds to MLX address C000. In either case, you should always refer to the article which accompanies the ML listing for information on loading and running the program.

# An Ounce Of Prevention

By the time you finish typing in the data for a long ML program, you may have several hours invested in the project. Don't take chances—use our "Auto matic Proofreader" to type the new MLX, and then test your copy thorough ly before first using it to enter any sig nificant amount of data. Make sure all the menu options work as they should. Enter fragments of the program starting at several different addresses, and then use the Display option to verify that the data has been entered correctly. And be sure to test the Save and Load options several times to insure that you can re call your work from disk or tape. Don't let a simple typing error in the new MLX cost you several nights of hard work.

# **MLX For Commodore 64**

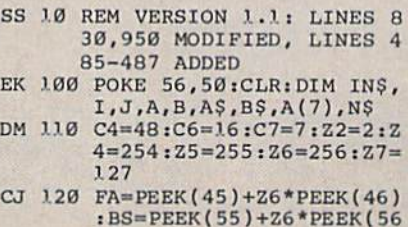

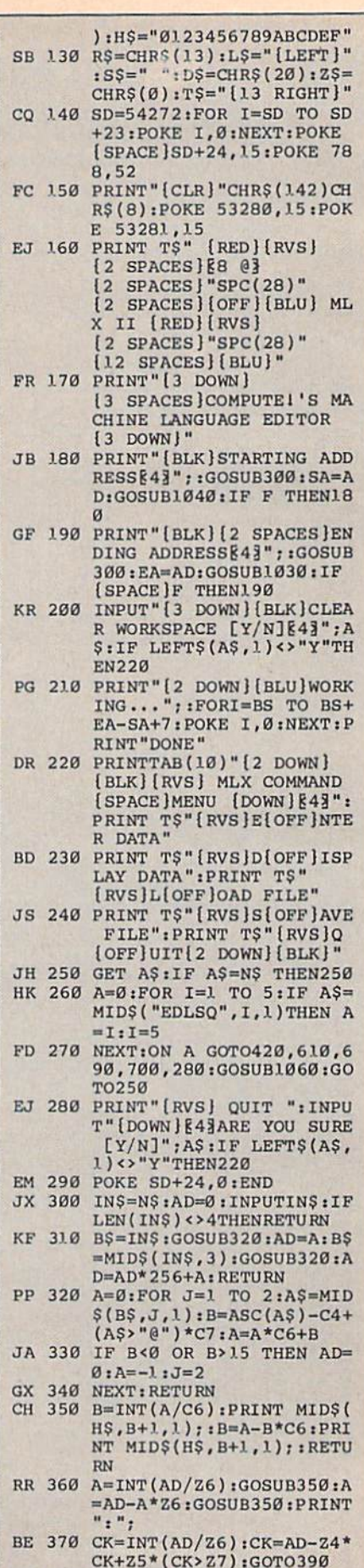

PX 3B0 CK=CK\*Z2+Z5\*(CK>Z7)+A

66 COMPUTE!'s Gazette July 1989

**MLX** 

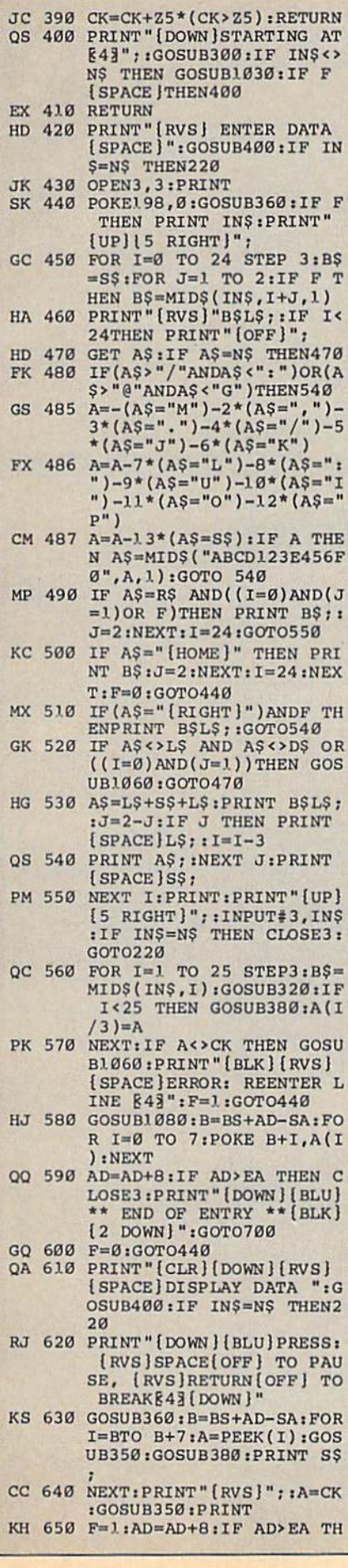

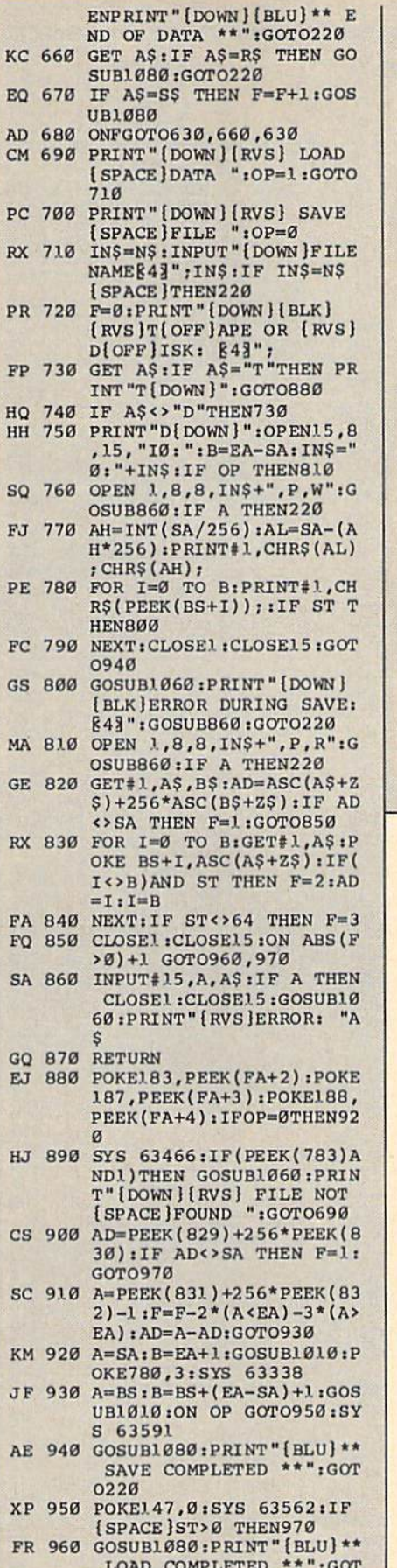

I 7

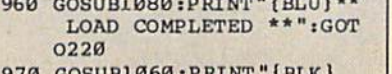

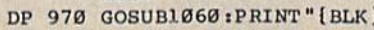

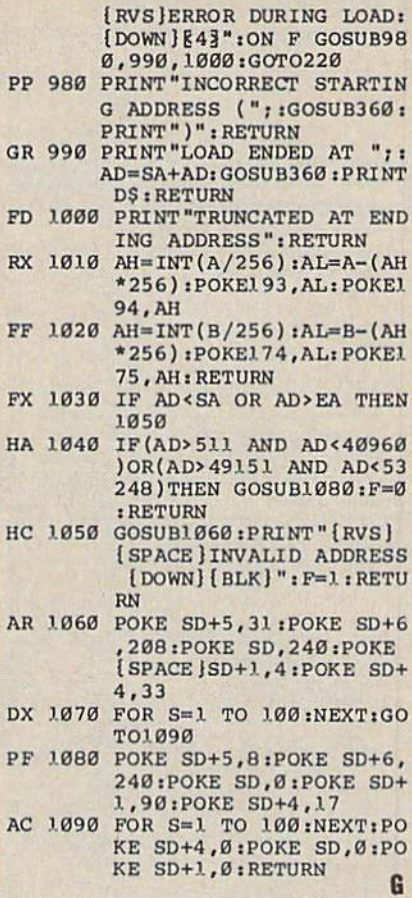

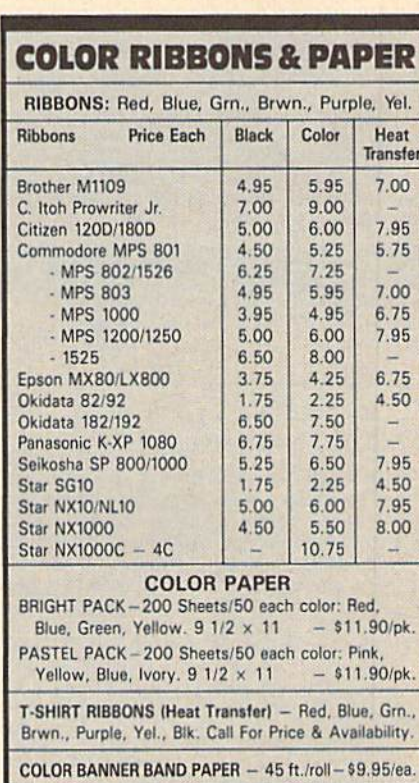

For ribbons & paper not listed above, call for price & avail. Price & spec. subject to change w/o notice. Min. order \$25.00. Min. S&H \$3.50 min. Visa, MC, COD.

# **RAMCO COMPUTER SUPPLIES**<br>P.O. Box 475, Manteno, IL 60950 U.S.A.<br>1-800-522-6922 • 815-468-8081

# **Classified**

# **SOFTWARE**

FREE PUBLIC DOMAIN SOFTWARE - Request free catalog or send S2 for sample disk and catalog (refundable). C64-12B. CALOKE IND.. Dept. JK, Box 19477, K.C.. MO <sup>64133</sup>

COMMODORE: TRY BEFORE YOU BUY. Best selling games, utilities, educ i + classics<br>& new releases. 100's of titles. Visa/MC/Disc Free brochure. RENT-A-DISC. Frederick Bldg. #222, Hunt'n, WV 25701 (304) 529-3232

FREE SOFTWARE FOR C-64. Send one stamp For catalog or \$2.00 for 30 sample programs and catalog (refundable). RVH Publications, 4291 Holland Rd. #562-G, Virginia Beach, VA 23452

RENT 64/128 SOFTWARE! 1000's of disks. Lowest prices. No deposit or fee. Free catalog. Centsible Software, PO Box 930, St. Joseph, MI 49085 (616) 982-0327.

THOUSANDS OF PD PROGRAMS FOR C64/128! We have Games, Utilities, Music and much more! For information write: Lightspeed Software, POB 340427, Tampa, FL 33694

Thousands of C64/128 PD programs on 350 disks. Free listing or \$1 large catalog.<br>DISKS O'PLENTY INC., 7958 Pines Blvd., Suite 270A, Pembroke Pines, FL 33024

C64/128 HNEST PUBLIC DOMAIN PROGRAMS Pretested quality programs • Most \$1.50<br>\*On Disk \* YOU pick the programs that YOU want!!! Free diskfull of programs with first order! For a list + Description send SASE to: JLH Co., Dept. C, Box 67021. Topeka, KS 66667

64/128 TD SOFTWARE, GAMES, MUSIC, UTIL., Educ. & Hm/Bus. \$3/disk - 2/\$5 + \$2.50 s.h. Comp. cat. USA \$2, other \$4 - For info SASE D & V CompSoft, PO Box 933, Ardmore, TN 38449

FINEST C-64/128 PUBLIC DOMAIN SOFTWARE! As low as \$1.25 per disk of programs. For a Free CATALOG write to: KOALA ENTERPRISES Rt. 2, Box 677, Carencro, LA 70520

WordStar<sup>TM+</sup> V2.26 For C-128 \$39.95 \$4.50 p/h. Public Domain Software Copying Co. 33 Gold St., Ste. L3, New York, NY 10038 TM<sup>★</sup>MicroPro® 800-221-7372

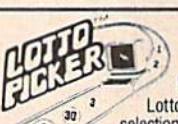

# WIN LOTTO MILLIONS! LOTTO PICKER PLUS v2.1 Lotto Picker Plus, the original lottery

selection software, allows you to store<br>winning Lotto. Keno. & Pick 3/4 numbers<br>choose between three modes of probability the winning edge! Guaranteed to work for all lotteries.<br>Bonus numbers are easily handled and our full-featured

database editor gives you access to your files. We give<br>you the PICKS—not a bunch of jumbled statistics! \$34.95<br>(+5.55 s/h). 64/128, IBM, 64K Apple II. NY res. add tax.<br>NOT Copy-protected.

ORDER TODAY! 1-800-634-5463 ext 293 (M-F 8-5) GE RIDGE SERVICES. INC., 170 Broadway Suite 201-CG. New York. NY 1003 Into/Dealers 718-317-1961 ींगिलन

THE BEST PD PROGRAMS FOR C64/128/CPM. Arcade type games, utilities, etc. For sample disk & catalog, send \$2 to: ONLY THE BEST, PO Box 35a, Peoria, IL 61651-0358

QUALITY GAMES FOR THE COMMODORE <sup>64</sup> Low prices, high quality. For free catalog send 1 stamp to: Quality Games 3560 Savage Avc, Pinole, CA 94564

THE HOTTEST EUROPEAN 64/128 PD GAMES! 8-10 QUALITY GAMES on DS disks for only \$5! For a FREE SAMPLE and CATALOG write to: THE GAME SHOP, Box 491, New York, NY 11375

GLOBAL THERMONUCLEAR WARFARE LAUNCHED FROM YOUR C-64/128 WITH **ENDOTHERM.** GREAT GRAPHICS+SOUND EFFECTS. FREE S+H. ONLY \$7. MONOLITH, P.O. BOX B41 HANSON, MA 02341

C-64 PROGRAMMERS - 10 BORDERS IN BASIC with tutorial. Disk is filled both sides with utilities & games. \$4.95 Postpaid. PMP. J20 Chaucer. Elyria, OH 44035-4722

C64, C128 & CPM PUBLIC DOMAIN SOFT-WARE. Free Catalog, fast service, low prices, & unbelievable specials. ComputerActive, Box 893-C, Clinton, OK 73601

MUSIC LOVERS! MIDI YOUR C64/128. We have music software, Midi interfaces, hundreds of pre-programmed songs, Catalog-\$1.00.<br>MIDI Inn, Box 2362CG7, Westmont, IL 60559

# COMPUTE!'s Gazette Classified is a low-cost way to tell over 220,000 microcomputer owners about your product or service.

Rales: \$25 per line, minimum of (our linos. Any or all of Ihe first line sel in capilal letters at no charge. Add \$15 per line for boldface words, or \$50 for the entire ad set in bold face (any number of lines.) Inquire about display rates.

**Terms:** Prepayment is required. Check, money order, American Express, Visa, or<br>MasterCard is accepted. Make checks payable to COMPUTE! Publications.

Form: Ads are subject to publisher's approval and must be either typed or legibly printed. One line equals 40 letters and spaces between words. Please underline words to be set in boldface.

- General Information: Advertisers using post office box numbers in their ads must supply permanent address and telephone numbers. Orders will not be acknowledged. Ad will appear in next available issue after receipt.
- Closing: 3rd ol the third monih preceding cover dale (e.g., June issue closes March 3rd). Send order and remittance to: Kathleen Ingram, Classified Manager, COMPUTEl's<br>Gazette, P.O. Box 5406, Greensboro, NC 27403. To place an ad by phone, call Kathleen Ingram at (919) 275-9809

Notice: COMPUTE! Publications cannot be responsible for offers or claims of advertisers.

**Cut will attempt to screen out misleading or questionable copy.**<br>Classified Display Rates: Classified display ads measure 2%" wide and are priced  $\alpha$  according to height.  $1 \equiv 320$ ;  $1\% = 3375$ ; 2"  $= 3500$ ; 3"  $= 3600$ ; (\$100 for each additional inch. e.g.  $4" = $700$ , etc.) Preferred supplied material is  $\vec{v}$  velox or PMT.

WHAT HAPPENED WHEN YOU WERE BORN? You can find out with the TIME TRAVELER computer program non-river Tells you Academy Award, World Series winners, prices, presiuents, reaunities, almost problem and the model of the carrier<br>much more. 1900-1989. Sell printout at flea mkts, shows, by<br>Also includes TRIVA game. Educational, interesting. For C64<br>Also includes TRIVA game. Educational,

# NATIONWIDE COMPUTER INDUSTRIES

205 McCormrck Avenue. Dept 71, Havrkmsvillo, GA, 31036 (912) 783-1153 Visa/MC/Oieck

SINGERS!-EASIEST WAY TO LEARN YOUR

PARTI Play your part only, or all 3 parts. C-64 Disk. EZest music entry. \$14.95 + \$3 p&h. CA residents add tax. ZWETZIC ASSOCIATES Dept. S, 5932 Bruns Ct., Oakland, CA 94611

# **HARDWARE**

COMMODORE/AMIGA CHIPS, REPAIRS nat rates (C64; \$49.95 + OPS), parts.<br>Send for free catalog. Kasara Microsystems (Div. of QEP) 9 Kay Fries Dr., Stony Point, NY 10980. 800-248-2983.

# COMPUTER REPAIR

C-64 REPAIR S39.95 FLAT RATE. 1541/1571- S49,95;SX64-S69,95;12S-S64.95. 24 Hr turn around. 90 dv warranty. AftM Computer Repair, 20 Guernsey, New Windsor, NY 12550, 914-562-7271

Authorized Repairs C64/128: \$50 & \$55; 1541/ 1571: \$55 & \$65; SX64, 128D, Amiga, PC: \$Call 816-872-6311. Quick Serv. 30 day warranty. We buy, sell, trade. MOM & POP's COMPUTER SHOP, Rt. 2, Box 119, Cainsville, MO <sup>64632</sup>

**COMPUTE!'s Gazette is** looking for utilities, games, applications, educational programs, and tutorial articles, If you've created a program that you think other readers might enjoy or find useful, send it, on tape or disk, to;

Submissions Reviewer COMPUTE! Publications P.O. Box 5406 Greensboro, NC 27403

Please enclose an SASE if you wish to have the materials returned. Articles are reviewed within four weeks of submission.

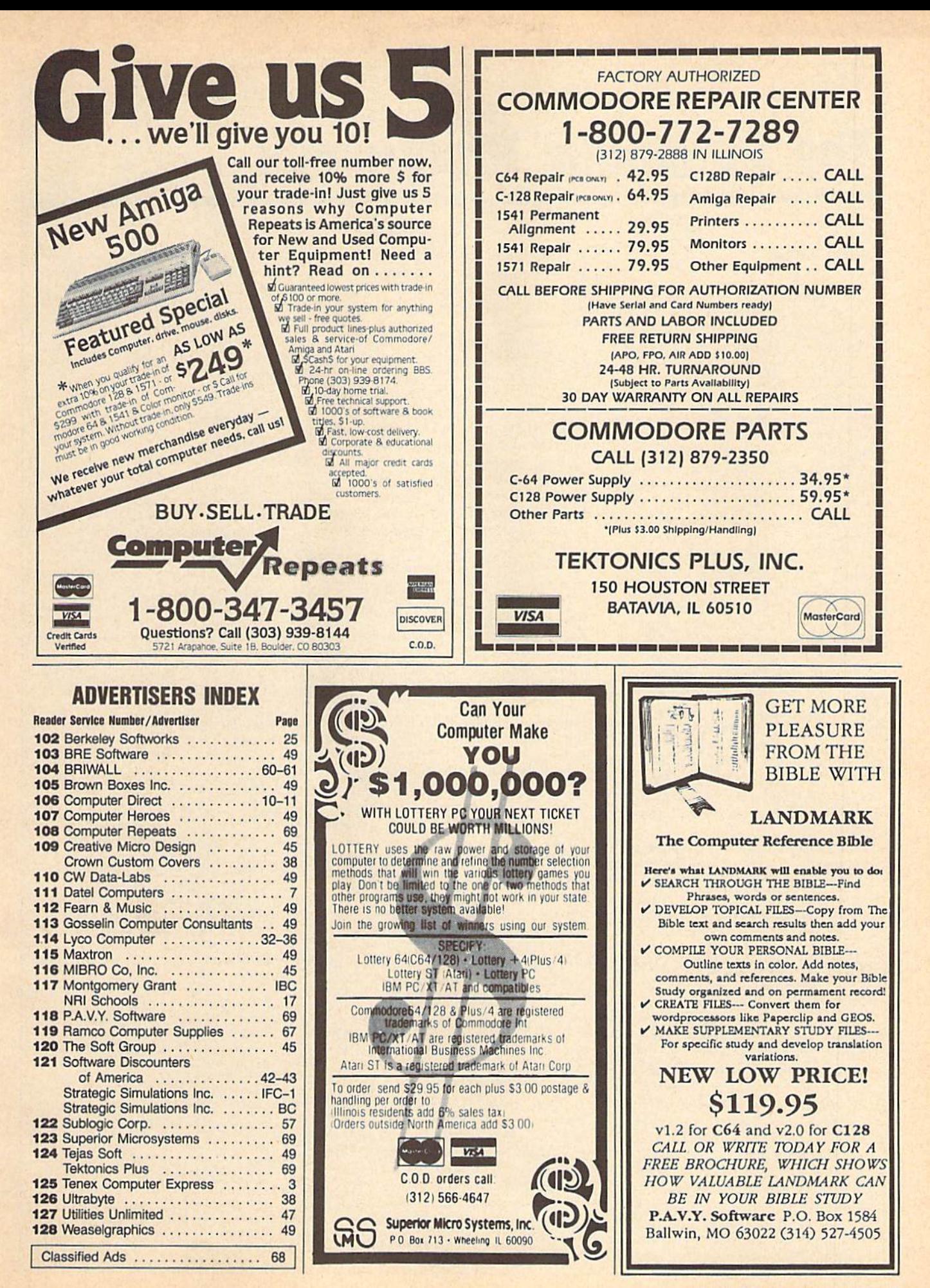

# The Automatic Proofreader

# Philip I. Nelson

"The Automatic Proofreader" helps you type in program listings for the 128, 64, Plus/4, and 16 and prevents nearly every kind of typing mistake.

Type in the Proofreader exactly as listed. Since the program can't check it self, type carefully to avoid mistakes. Don't omit any lines, even if they con tain unfamiliar commands, After finish ing, save a copy or two on disk or tape before running it. This is important because the Proofreader erases the BASIC portion of itself when you run it, leav ing only the machine language portion in memory.

Next, type RUN and press RE TURN. After announcing which com puter it's running on, the Proofreader displays the message "Proofreader Active". Now you're ready to type in a BASIC program.

Every time you finish typing a line and press RETURN, the Proofreader displays a two-letter checksum in the upper-left comer of the screen. Com pare this result with the two-letter checksum printed to the left of the line in the program listing. If the letters match, it's almost certain the line was typed correctly. If the letters don't match, check for your mistake and cor rect the line.

The Proofreader ignores spaces not enclosed in quotes, so you can omit or add spaces between keywords and still see a matching checksum. However, since spaces inside quotes are almost al ways significant, the Proofreader pays attention to them. For example, 10 PKINT'THIS IS BASIC" will generate a different checksum than 10<br>PRINT"THIS ISBA SIC". PRINT"THIS ISBA

A common typing error is transposition—typing two successive charac ters in the wrong order, like PIRNT instead of PRINT or 64378 instead of 64738. The Proofreader is sensitive to the position of each character within the line and thus catches transposition errors.

The Proofreader does not accept keyword abbreviations (for example, instead of PRINT). If you prefer to use abbreviations, you can still check the line by LISTing it after typing it in, moving the cursor back to the line, and pressing RETURN. LISTing the line substitutes the full keyword for the abbreviation and allows the Proofreader to work properly. The same technique works for rechecking programs you've already typed in,

If you're using the Proofreader on the Commodore 128, Plus/4, or 16, do not perform any GRAPHIC commands while the Proofreader is active. When you perform a command like GRAPH-IC 1, the computer moves everything at the start of BASIC program space—in cluding the Proofreader—to another memory area, causing the Proofreader to crash. The same thing happens if you run any program with a GRAPHIC command while the Proofreader is in memory.

Though the Proofreader doesn't interfere with other BASIC operations, it's a good idea to disable it before running another program. However, the Proofreader is purposely difficult to dis lodge: It's not affected by tape or disk operations, or by pressing RUN/ STOP- RESTORE. The simplest way to disable it is to turn the computer off then on. A gentler method is to SYS to the computer's built-in reset routine (SYS 65341 for the 128, 64738 for the 64, and 65526 for the Plus/4 and 16). These reset routines erase any program in memory, so be sure to save the pro gram you're typing in before entering the SYS command.

If you own a Commodore 64, you may already have wondered whether the Proofreader works with other pro gramming utilities like "MetaBASIC." The answer is generally yes, if you're using a 64 and activate the Proofreader after installing the other utility. For ex ample, first load and activate Meta BASIC, then load and run the Proofreader,

When using the Proofreader with another utility, you should disable both programs before running a BASIC program. While the Proofreader seems unaffected by most utilities, there's no way to promise that it will work with any and every combination of utilities you might want to use. The more utili ties activated, the more fragile the sys tem becomes.

# The New Automatic Proofreader

10 VEC=PEEK(772)+256\*PEEK(773) :LO»43:1II 44

- 20 PRINT "AUTOMATIC PROOFREADE FOR ";:IF VEC=42364 THEN [SPACEjrRINT "C-64"
- 30 IF VEC-50556 THEN PRINT "VI  $C - 20"$
- 40 IF VEC=3S158 THEN GRAPHIC  $LR:PRINT$  "PLUS/4 & 16"
- 50 IF VEC=17165 THEN LO=45:HI= 46:GRAPHIC CLR:PRINT"128"
- 60  $SA = (PEEK(LO) + 256*PEEK(HI)) +$ 6:ADR=SA
- 70 FOR  $J=0$  TO  $166$ : READ BYT: POK E ADR, BYT: ADR=ADR+1: CHK=CHK +BYT:NEXT
- IF CHK<>20570 THEN PRINT "\* ERROR\* CHECK TYPING IN DATA STATEMENTS":END
- 90 FOR J=l TO 5:READ RF,LF,HF: RS=SA+RF:HB=INT(RS/256):LB=  $RS - (256*HB)$
- 100 CHK=CHK+RF+LF+HF:POKE SA+L F,LBiPOKE SA+HF, HB :NEXT
- 110 IF CHK<>22054 THEN PRINT " "ERROR" RELOAD PROGRAM AND [SPACEjCHECK FINAL I,INE"lEN  $\overline{D}$
- 120 POKE SA+149, PEEK(772): POKE SA+150,PEEK(773)
- 130 IF VEC=17165 THEN POKE SA+ 14,22:POKE 5A+18,23:POKESA+- 29,2 24:POKESA+139,224
- 140 PRINT CHRS(147);CHRS(17);" PROOFREADER ACTIVE":SYS SA
- 150 POKE HI,PEEK(HI)+liPOKE (P EEK(LO) + 256 \* PEEK(HI)) -1, Ø:N EW
- 160 DATA 120,169,73,141,4,3,16 9,3,141,5,3
- 170 DATA 88,96,165,20,133,167, 165,21,133,166,169
- 100 DATA 0,141,0,255,162,31,13 1,199,157,227,3
- 190 DATA 202,16,246,169,19,32, 210,255,169,18,32
- 200 DATA 210,255,160,0,132,180 ,132,176,136,230,1B0
- 210 DATA 200,185,0,2,240,46,20 1,34,208,8,72
- 220 DATA 165,176,73,255,133,17
- 6,104,72,201,32,208 230 DATA 7,165,176,208,3,104,2
- 08,226,104,166,180
- 240 DATA 24,165,167,121,0,2,13 3,167, 165,168,L05
- 250 DATA 0,133,169,202,208,239 ,240,202,165,167,69
- 260 DATA 168,72,41,15,168,185, 211,3,32,210,255
- 270 DATA 104,74,74,74,74,168,1 85,211,3,32,210
- 200 DATA 255,162,31,189,227,3,
- 149,199,202,16,248 290 DATA 169,146,32,210,255,76
- ,86,137,65,66,67 300 DATA 68,69,70,71,72,74,75,
- 77,90,81,82,83,88
- 310 DATA 13,2,7,167,31,32,151, 116,117,151,128,129,167,136 ,137
**BEFORE TYPING...** Before typing in programs, please refer to "How to Type In **COMPUTE!'s Gazette Programs,"** elsewhere in this issue.

## **SFX Machine**

Article on page 50.

- FH 10 REM COPYRIGHT 1989 COMPU TE! PUBLICATIONS, INC. ALL RIGHTS RESERVED
- RF 20 PRINT"{CLR}":B=53280:POK EB, 15: POKEB+1, 12: POKEB-1  $5, 91: B1=B+2:B2=B+4:C=646$  $: D = 49152$
- FORJ=0TO10:READN:POKED+J  $\overline{c}$ s 30 , N: NEXT: DATA169, 0, 160, 23 , 153, 0, 212, 136, 208, 250, 9
- 40 X=211:Y=214:POKEC, 1:POKE GQ B2, 2: POKEY, 9: PRINT<br>PRINTTAB(8) "{RVS}
- 50 GJ [25 SHIFT-SPACE]"
- GR 60 PRINTTAB(8)"{RVS} (SHIFT-SPACE) COPYRIGHT 1 989 COMPUTE! (SHIFT-SPACE)"
- 70 PRINTTAB(8) "{RVS} OP
- $(25$  SHIFT-SPACE}"  $Z=1: E=828: K=256: R$=CHR$$ PD 80 13): P\$=CHR\$(32): M=1.005: A=40:NK=64:KB=197:V=5427
- AA 90 V1=V+1:V2=V:V3=V+8:V4=V+  $7:$  R = RND (-TI)
- OM 100 M1\$="{RVS}{SHIFT-SPACE} NEW { SHIFT-SPACE } SFX  $(SHIFT-SPACE)$ ": M2S=" (RVS) {SHIFT-SPACE}KEY  ${\frac{\text{SHIFT-SPACE}}{\text{SHIFT-SPACE}}}{\text{SHIFT-SPACE}}$ (RVS) [SHIFT-SPACE] SAVED (SHIFT-SPACE) SFX (SHIFT-SPACE) KEYS  $(SHIFT-SPACE)$ <sup>"</sup>
- CJ 110 DIMF1(A), F2(A), F3(A), F4 (A), G1(A), G2(A), G3(A), G  $4(A), H1(A), H2(A), H3(A),$  $H4(A)$
- AH 120 FORT=1TOA:READN:N1=N\*M:  $N2=N*2:N3=N*2*M:N4=INT$  (  $N/2$ ) :  $N5 = INT (N/2*M)$  $F1(T) = INT(N/K) : F2(T) = N -$ SS 130
- $(F1(T) * K) : F3(T) = INT(N1)$  $K$ ) : F4 (T) = INT (N1 - (F3 (T) \*  $K)$ )
- BQ 140 G1(T) = INT (N2/K) : G2(T) = N  $2 - (G1(T) * K) : G3(T) = INT(N)$  $3/K$ : G4 (T) = INT (N3 – (G3 (T)  $) * K)$
- SC 150 H1(T)=INT(N4/K):H2(T)=N  $4 - (H1(T) * K) : H3(T) = INT(N)$  $5/K$ ) : H4 (T) = INT (N5-(H3 (T) ) \* K) )
- BK 160 NEXT:GOSUB570:GOSUB680 DATA2145, 2273, 2408, 2551 PH 170 , 2703, 2864, 3034, 3215, 34 06, 3608, 3823, 4050, 4291, 4547
- EB 180 DATA4817, 5103, 5407, 5728 ,6069,6430,6812,7217,76 47,8191,8583,9094,9634, 10207
- BG 190 DATA10814, 11467, 12139, 1 2860, 13625, 14435, 15294, 16203, 17167, 18188, 19269 .20415
- DJ 200 SYS49152:POKEV+23,PO(I)

: POKEV+24, VO (I)

- AQ 210 GETAS: IFAS=""THEN210 RH 220 IFVAL(A\$)>0THENGOSUB550 :GOTO200
- IFA\$="L"THENGOSUB1200:G JC 230 **ОТО200**
- DQ 240 POKEV+5, AD (I) : POKEV+6, S  $R(I):$  POKEV+12, AD(I): POK EV+13, SR(I): POKEV+3, DB( FJ 250 POKEV+10, DC(I): POKEV+17
- , DD(I): POKEV+14, VI(I): P OKEV+18, VS (I)
- DQ 260 IFAS="+"THENT=T+1:IFT>A  $THENT = A$
- $IFAS="--"THENT=T-1:IFT<1$ PC 270  $THENT = 1$  $IFAS=" " + "ORAS=" " - "THEN 320"$ GJ 280
- AS 290 IFA\$=R\$THENI=0:GOSUB680 : POKEY, 8: PRINT: Z=Z+1
- 00 300 IFA\$=R\$THENPOKEC, 7: POKE B1, 1: PRINT" {4 SPACES}"M<br>1\$; Z" {LEFT} ": GOTO200
- HD 310 IFA\$="S"THENGOSUB1070:G OTO200
- MK 320 ONOC (I) GOTO330, 340, 350 PB 330 POKEV1, F1(T): POKEV2, F2(
- T) : POKEV3, F3(T) : POKEE, F 3(T): POKEV4, F4(T): GOTO3  $60$
- HQ 340 POKEV1, G1 (T) : POKEV2, G2 ( T): POKEV3, G3(T): POKEE, G 3(T): POKEV4, G4(T): GOTO3 60
- HE 350 POKEV1, H1(T): POKEV2, H2( T): POKEV3, H3(T): POKEE, H 3(T):POKEV4, H4(T)
- MC 360 ONZ(I)GOTO400,370,380,3 90,370 OF 370 POKEV+15, F1(T)/.7:GOTO4
- $00$ PB 380 POKEV+15, F1(T)/2:GOT040
- 
- XF 390 POKEV+11, W2(I): FORJ=1TO **50:NEXT**
- IFA\$<>R\$THENPOKEV+4,W1( FA 400  $I$ ) : POKEV+11, W2(I)
- BD 410 ONFL(I)GOTO420,430,440, 450
- FD 420 GOSUB530:GOT0460 FP 430 FORU=1TOSL(I) STEP10:POK
- EV+22, U: NEXT: GOTO 460 KD 440  $J=1:L=255:FORU=1TO10:PO$
- KEV+1, J: POKEV+8, L: J=J+I  $1(I):L=L-I2(I):NEXT:GOT$ 0460
- BB 450 POKEV3, PEEK(E)/2  $IFZ(I) = 2THENFORU = 1TOSL()$ DE 460 I) STEPXT(I): POKEV+1, U:N EXT
- $XP$  470 IFZ(I)=5THENFORU=SL(I)T OlSTEP-XT(I):POKEV+23,1 :POKEV+1, U: POKEV+23, PO ( I) : NEXT
- EM 480 IFPEEK (KB) <>NKTHEN480 QS 490 IFZ(I) = 6THENPOKEV+4, 21: **POKEV+11,21**
- MM 500 POKEV+4, W1(I)-1: POKEV+1  $1, W2(1) - 1$
- IFA\$="R"THENGETB\$:IFB\$= **ME 510** ""THEN320
- RC 520 GOT0210
- HE 530 POKEV, PEEK (V+27) : POKEV+ 7, PEEK (V+27) : IFPEEK (KB) <>NKTHEN530 QJ 540 RETURN
- EB 550  $I=VAL(AS): IFOC(I)=9THEN$  $I = \emptyset$ : RETURN
- AK 560 T=T(I): POKEY, 8: PRINT: PO KEC, 3: POKEB2, Ø: PRINT"  ${4$  SPACES}"M2S; I" {LEFT} [2 SPACES]": POKEC, 1: RET URN
- RK 570 POKEC, 1: PRINT" {CLR} {DOWN} {RVS}SPACE{OFF} (SPACE)TO HEAR SFX  ${5$  SPACES} ${RVS}$  +  ${OFF}$  T O RAISE PITCH ES 580 PRINT"(DOWN) (RVS)S<br>(OFF) TO SAVE SFX  ${9$  SPACES} ${RVS}$ - ${OFF}$  T O LOWER PITCH CG 590 PRINT" (DOWN) {RVS}L (OFF) TO LOAD SFX [7 SPACES] {RVS} RETURN (OFF) FOR NEW SFX 600 PRINT" {DOWN} {RVS}R **JD** (OFF) TO REPEAT SFX (AN Y KEY TO STOP) MX 610 PRINT"---------------------------------FH 620 IFS\$=""THENPOKEY, 8: PRIN T:POKEC, 7:POKEB1, 1:PRIN T"{4 SPACES}"M1\$; Z"  ${LEFT}$  " CQ 630 POKEY, 8: PRINT: POKEC, 7: P OKEB1, 1: PRINT"  ${2$  SPACES}"S\$ FC 640 POKEY, 8: PRINT: POKEX, 20: POKEB2, Ø: POKEC, 3: PRINTM 3S: PRINT XA 650 IFP=0THENPOKEY, 11: PRINT<br>:POKEX, 24: PRINT" (NONE) AQ 660 IFZG>0THENFORU=1TOZG:PO KEX, 26: PRINTU: NEXT QB 670 RETURN GP 680 Z(I)=INT(5\*RND(1))+1:FL  $(I) = INT (5 * RND (1)) + 0:OC($  $I) = INT (3 * RND (1)) + 1$ ER 690 T=INT (A\*RND(1))+1:I1(I) =INT  $(25*RND(1))+1:12(I)$  $=1NT(25*RND(1))+1$ MH 700 SL (I) = INT (255\*RND(1)) +1 QB 710 J=INT (7\*RND(1))+1:ONJGO T0720,730,740,750,760,7 KK 720 W1(I)=17:GOTO790 730 W1(I)=33:GOT0790 **RM** RS 740 Wl(I)=65:GOT0790 AG 750 W1(I)=129:GOT0790 760 Wl(I)=21:GOT0790 **BK** DX 770 W1(I)=23:GOTO790 GH 780 W1(I)=85 790  $J=INT (7 * RND (1)) + 1:ONJGO$ A<sub>O</sub> T0800,810,820,830,840,8 50,860 JR 800 W2(I)=17:GOT0870 QS 810 W2(I)=33:GOTO870 RC 820 W2(I)=65:GOT0870 GM 830 W2(I)=129:GOT0870 AR 840 W2(I)=21:GOT0870 DD 850 W2(I)=23:GOT0870 JM 860 W2(I)=85  $AT = INT (8 * RND (1)) + 1 : DE = I$ QF 870  $NT(15*RND(1))+1$ ER 880  $SU=INT (15 * RND (1)) + 1 : RE =$  $INT (15*RND(1)) + 1$ MM 890 AD(I)=AT\*16+DE:SR(I)=SU  $*16+RE$ BS 900 J=INT (4\*RND(1)) +1: ONJGO T0910,920,930,940 HD 910  $PO(I) = 241: GOTO950$  $XC$  920 PO(I)=242:GOTO950 HA 930 PO (I) = 243: GOTO 950 AG 940  $PO(I) = 240$ QJ 950 XT (I) = INT (40 \*RND(1)) + 10 QS 960  $J=INT(4*RND(1))+1:ONJGO$ T0970,980,990,1000  $VS(I) = 17:GOTO1010$ FB 970 BC 980 VS (I) = 33: GOTO1010 BG 990 VS(I)=65:GOTO1010 DS 1000 VS(I)=129 PM 1010 VI (I) = INT (200\*RND(1)) + 55 CS 1020 DB(I)=INT(8\*RND(1))+1:

 $DC(I) = INT(8 * RND(1)) + 1:$ DD (I) = INT (8 \* RND (1)) +1

- 1030 J=INT (3\*RND(1))+1:ONJG **SC** OTO1040,1050,1060
- GB 1040 VO (I) = 31: RETURN 1050 VO (I) = 45: RETURN SF
- 1060  $VO(I) = 79:RETURN$ AX
- 1070 GOSUB1310:IFP=>9THEN11 EP
- $2a$ 1080 POKEC, 1: PRINT"TO {RVS} **JB**
- K[OFF]EYBOARD OR [RVS] D[OFF]ISK? CX 1090 GETAS: IFAS<>"K"THENIFA
- **\$<>"D"THENIFA\$<>R\$THEN**  $1090$ XS 1100 IFA\$=R\$THEN1190
- KR 1110 IFAS="K"THEN1320
- KE 1120 PRINTCHR\$(147)
- CJ 1130 INPUT" {BLK} SAVE FILENA ME (S - DIR) "; SS: IFSS  $=$ " $$$ "THEN GOSUB 1300:GO **TO1130**
- EP 1140 IFSS=""THEN1190
- AX 1150 OPEN1, 8, 1, S\$: PRINT#1, T : PRINT#1,  $OC(0)$ : PRINT#1  $, I1(0): PRINT#1, I2(0):T$  $(I) = T$
- EG 1160 PRINT#1, Z(0): PRINT#1, F  $L(0):PRINT#1, W1(0):PRI$  $NT#1, W2(0): PRINT#1, AD($  $\alpha$ )
- XG 1170 PRINT#1, SR(Ø): PRINT#1,  $PO(\emptyset): PRINT#1, XT(\emptyset): PR$ INT#1, VI (Ø) : PRINT#1, VS  $(0)$
- **RX 1180** PRINT#1, DB(Ø): PRINT#1  $DC(0): PRINT#1, DD(0):PR$ INT#1, VO (Ø) : PRINT#1, SL  $(0)$
- HB 1190 GOSUB570:CLOSE1:RETURN
- FJ 1200 PRINTCHR\$ (147) INPUT" (BLK) LOAD FILENA RF 1210
- ME  $(S DIR)$  "; SS: IF S  $S = "S"$  THEN GOSUB 1300: GOTO1210
- AB 1220 IFS\$=""THENGOSUB570:GO T01290
- QP 1230 OPEN1, 8, 0, S\$: INPUT#1, T : INPUT#1, OC (0) : INPUT#1  $I1(0)$ : INPUT#1, I2(0)
- QP 1240 INPUT#1, Z(0): INPUT#1, F  $L(0):INPUT#1, W1(0):INP$  $UT#1, W2(0):INPUT#1, AD()$  $\alpha$ )
- EC 1250 INPUT#1, SR(Ø): INPUT#1  $PO(0):INPUT#1, XT(0):IN$ PUT#1, VI (0) : INPUT#1, VS  $(0)$
- JO 1260 INPUT#1, DB(Ø): INPUT#1,  $DC(0):INPUT#1, DD(0):IN$ PUT#1, VO (0) : INPUT#1, SL  $(0)$
- DA 1270 GOSUB570
- 1280 POKEY, 8: PRINT: POKEC, 7 SX
- JP 1290 CLOSE1: I=0:RETURN PRINT" {CLR} {WHT}": GOSU DG 1300 **B1370**
- $SS=" "POKE198, 0:PRINT:$ KD 1310 **RETURN**
- JC 1320 P=P+1: I=P: T (I) =T
- 1330 OC(I)=OC(0):I1(I)=I1(0)  $CB$  $1:12(I)=12(0):Z(I)=Z(0)$  $|E(L(T)) = FL(0):W(L(T)) = W(L)$  $(0)$
- HR 1340 W2(I)=W2(0):AD(I)=AD(0  $(SR(I) = SR(\emptyset) : PO(I) = PO$  $(0) : XT (I) = XT (0) : VI (I) =$  $VI(0)$
- CJ 1350 VS(I)=VS(Ø):DB(I)=DB(Ø  $:DC(I) = DC(0) : DD(I) = DD$  $(0) : VO (1) = VO (0) : SL (1) =$  $SL(0)$

HH 1360 ZG=ZG+1:GOSUB570:GOT05  $60$ KE 1370 OPEN15, 8, 15: OPEN1, 8, 0,  $"sg"$ HJ 1380 GET#1, A\$, A\$ MP 1390 GET#1, A\$, A\$ **BD** 1400 S=ST:IFS<>ØTHENCLOSEl: GOTO1460 DJ 1410 GET#1, LOS, HIS KG 1420  $LO = ASC (LOS + CHRS(0)) : HT$  $=$ ASC(HIS+CHRS(Ø)):LN=L  $0+HI*256: LNS=MIDS(STRS)$  $(LN)$ , 2) KH 1430 PRINTLNS+" "; SQ 1440 GET#1, B\$: IFB\$=""THENPR INTCHR\$(13); : GOTO1390 KK 1450 PRINTBS; : GOTO1440 HH 1460 INPUT#15, EN, EMS, ET, ES: IFEN<>ØTHENPRINTEN;EMS  $;ET;ES$ CD 1470 CLOSE15: RETURN

**BEFORE TYPING...** Before typing in programs, please refer to "How to Type In **COMPUTE!'s Gazette Programs,"** elsewhere in this issue.

### **Mine Sweeper**

See instructions in article on page 27 before typing in.

0801:11 08 0A 00 9E 20 28 32 D4 29  $20<sup>o</sup>$  $99E8$ 0809:30 36  $3R$  $42$ 43 0811:00 00 FF  $20$  $1F$ 16  $20$ 1E  $D<sub>2</sub>$ 0819:09 EE.  $1D$ 09 **AD**  $1D$  $09$  $C<sub>9</sub>$ **5B**  $\overline{a}$  $A9$  $00$ **8D**  $1D$  $09$  $3<sup>c</sup>$  $0821:05$  $D<sub>g</sub>$  $00$ 0829:8D  $1A$  $09$  $20$  $3F$  $12$  $A9$  $3F$ 0831:8D  $15$ DØ A<sub>9</sub>  $g_1$ 8<sub>D</sub>  $15$  $09$  $73$  $00$ 20 FØ FF  $D<sub>3</sub>$ 0839:A2 08 AØ 18 0841:20  $72$  $13$  $20$  $BC$  $Q<sub>B</sub>$ **AD** 65 B<sub>3</sub>  $C<sub>9</sub>$  $5B$  $C<sub>9</sub>$  $g_1$ FØ **ØE**  $A<sub>5</sub>$  $C<sub>5</sub>$ 0849:08 0851:02 **DØ**  $12$ A<sub>9</sub>  $q_1$ 8<sub>D</sub> 65  $98$ 84 0859:4C 08  $C<sub>5</sub>$  $C<sub>9</sub>$ 39 **DØ**  $1D$ 66  $A<sub>5</sub>$ 0861:04  $4<sup>C</sup>$  $\mathbf{g}$ 16  $99$  $A9$  $q<sub>1</sub>$  $20$ 91  $C<sub>9</sub>$ 74 **BØ**  $9<sub>g</sub>$  $DC$ 65 0869:18  $QA$ AD. 0871:D2  $20$  $CD$  $12$  $20$  $7B$  $98$  $AC$ 19 0879:14  $20$ **IE**  $09$  $A9$  $00$ **8D**  $F7$  $08$  $12$ 0881:11 ØE  $20$ D<sub>5</sub>  $13$  $20$  $3F$  $A8$ 0889:20 ØB  $20$  $4E$  $20$ E9  $21$  $8<sup>C</sup>$  $13$  $0891:11$  $5R$  $g_D$  $2<sub>0</sub>$ 54  $11$  $20$  $Q_3$  $2<sub>0</sub>$ 0899:B2  $11$  $A<sub>5</sub>$ Al  $20$ 85  $12$  $20$ 71 **Ø8A1:8C ØB**  $20$  $10$ ØF  $20$ 31 ØA 25  $A7$ 08A9:20  $\overline{a}$ AD  $1<sup>c</sup>$  $09$  $C<sub>9</sub>$  $03$  $8B$  $09$  $20^{\circ}$ **Ø8B1:DØ**  $10$  $q<sub>D</sub>$ EE  $1A$ AB DA **Ø8B9:AD**  $1A$  $QQ$  $C9$  $95$  $\mathbf{D}$  $\alpha$  $C<sub>6</sub>$  $AC$  $2A$ Ø8Cl:AC 14 A<sub>9</sub>  $q_1$  $20$ 18 ØA **AD** 95  $C9$  $8B$ 08C9:17  $09$  $01$ **DØ**  $C<sub>9</sub>$ A<sub>5</sub>  $A1$ 09  $A9$  $99$ **8D**  $09$ 98 **Ø8D1:8D**  $1B$  $17$ 95  $FQ$ FF  $QA$  $20$ 08D9:A2  $QA$ AØ 18  $CQ$  $\alpha\alpha$ Ø8E1:CE 19  $\alpha$ AD  $19$  $99$  $1<sup>c</sup>$  $\mathfrak{g}_\mathbb{C}$  $20$ 54  $11$  $20$  $4F$  $13$ 79 **Ø8E9:FØ Ø8F1:20**  $BD$  $4<sup>C</sup>$ **8F**  $08$  $20$ FC  $3D$ AB FF **Ø8F9:12** FF  $20$ 18 ØA  $A9$ **BB** A9 0901:20 18 ØA A<sub>9</sub> FF  $20$ 18 ØA **BF** 0909:A9 FF  $20$ 18 ØA  $20$ AB ØD AA 0911:20  $CD$  $12$  $60$  $q<sub>1</sub>$ DA  $99$  $00$ 62 99  $\alpha$  $\alpha$  $\alpha$  $99$  $A9$  $1D$ 8<sub>D</sub>  $0919:FF$ 0921:18 D0 A<sub>9</sub>  $\alpha$ **BD** 21  $DA$ 8<sub>D</sub>  $C8$ A<sub>9</sub> 0929:20 DØ D<sub>8</sub> **8D** 16 **DØ** A<sub>9</sub> 52 0931:FF 8D  $1<sup>c</sup>$ **DØ**  $A<sub>9</sub>$ ØB 8<sub>D</sub> 25 FØ 0939:D0 A<sub>9</sub>  $01$ **8D** 26  $D<sub>0</sub>$ A<sub>9</sub>  $D<sub>3</sub>$  $B<sub>2</sub>$  $g<sub>7</sub>$ **8D 9D**  $\mathfrak{g}_{\mathbb{C}}$ 38 F9 A<sub>9</sub>  $D<sub>4</sub>$ 0941:8D **9F**  $\alpha$ **DB**  $ac$ 8<sub>D</sub>  $A9$ 80 0949:8D 9E 0951:8D AØ ØC A<sub>9</sub>  $DC$ **8D** A1  $ac$ DA 0959:A9  $g_1$ 8<sub>D</sub> 28  $D<sub>0</sub>$  $A9$  $00$ **8D** 6F 0961:1E **DØ RD**  $1F$  $DQ$  $20$ BA  $13$ E<sub>9</sub> D<sub>4</sub>  $A9$  $12$  $02$ **8D**  $22$ 0969:A9 80 **8D** D4 A9  $00$ **8D** ØF  $D<sub>4</sub>$  $A9$ FØ 0971:0E  $D<sub>2</sub>$ 19  $99$ 93  $20$  $D<sub>5</sub>$ 0979:09 8<sub>D</sub>  $A9$ 

0981:FF 20 CA 10 A9 00 8D 1A 78 **RD** 0989:09  $BD$ AE  $11$ **RD** AF  $11$ 45 0991:B0 11 **8D**  $B1$  $11$  $60$ AØ  $1E$ 76 0999:99  $20$ DB 88 cø FF  $DQ$  $F8$ 25 99  $Cg$ FF  $C<sub>5</sub>$  $99A1:AA$ 48 **DB** 88  $1E$  $27$ 09A9:D0 FR AØ  $1E$  $QQ$  $7<sub>g</sub>$ DR  $R$ FF DØ  $F8$ AØ  $1E$ 99 98  $17$ 09B1:C0 09B9:DB 88  $C<sub>0</sub>$  $FF$  $DQ$  $F8$  $AG$  $1E$ **BD**  $99C1:99$  $ca$ **DB** 88  $C<sub>0</sub>$ FF  $DQ$  $F8$ 75  $10$ 56 **Ø9C9:60**  $8D$  $17$  $\mathfrak{g}_{\mathbf{A}}$ **AD**  $11$  $DA$ 09D1:FB  $17$ ØA  $A2$  $00$ **B9** 69  $82$ AC Ø9D9:16 **9D**  $20$  $g<sub>7</sub>$  $CB$ E<sub>8</sub> EØ  $1F$  $9D$ **B9**  $qqE1:DA$  $FA$  $AC$  $17$ **ØA**  $A<sub>2</sub>$  $\alpha$ a 35 09E9:68  $17$  $9D$  $\overline{AB}$  $a<sub>7</sub>$  $CR$ ER **E.G**  $3C$ 09F1:1F DØ  $FA$ AC  $17$  $QA$  $A2$  $00$ 57 09F9:B9 67 18 9<sub>D</sub> 70  $07$  $C8$  $E8$ **B9 GAØ1:E0**  $1F$  $DQ$  $F4$  $17$ ØA  $2F$ AC  $A<sub>2</sub>$ 19  $9D$ 98  $Q<sub>1</sub>$  $C<sub>B</sub>$  $10$ 0A09:00 B9 66 **ØA11:E8 E0**  $1F$  $D<sub>0</sub>$  $FA$ 60 DA  $BD$  $2F$ ØA19:30 **GA CE**  $30$ ØA **AD**  $30$ GA 16 FØ **ØA21:C9** ØA AØ FF 88  $CQ$ AF FF  $QA$  $60$ **ØA29:FF**  $DQ$ FB  $AC$  $1<sub>B</sub>$ FF 77 **ØA31:AD**  $\alpha\alpha$  $DC$  $\overline{CQ}$  $7E$  $FA$  $2F$  $CQ$  $34$ FØ ØA39:76 31  $C9$ 77  $FA$ 36  $C<sub>9</sub>$  $3D$ ØA41:75  $FA$  $38$  $C9$  $7D$ FØ  $3D$  $C<sub>9</sub>$  $E<sub>3</sub>$ **ØA49:79**  $3F$  $C<sub>9</sub>$  $7B$ FØ 44  $C<sub>9</sub>$  $cc$ FØ  $C<sub>9</sub>$  $7F$  $D<sub>0</sub>$  $q_1$ 60 E<sub>5</sub> **ØA51:7A**  $FA$ 46 **ØA59:8D** 52  $\overline{B}$  $2<sub>q</sub>$ 1<sub>E</sub>  $\overline{a}$ <sub>R</sub> **AD** 52  $F6$ **ØA61:0B** 69 ØF  $4C$ 34 ØA  $20$  $A3$  $A<sub>9</sub>$ 58 ØA  $20$  $A<sub>3</sub>$  $QA$  $2<sub>a</sub>$  $95$  $QAG9:QA$  $AC$  $C8$  $QA$ E7 **ØA71:C8** ØA  $AC$ 58 ØA  $20$ ØA **ØA79:4C** 58 ØA  $20$  $C<sub>1</sub>$  $2<sub>0</sub>$  $C8$  $4C$  $C<sub>1</sub>$ **ØA81:0A**  $AC$ 58 ØA  $20$  $C<sub>1</sub>$ ØA  $4C$ ØA  $20^{\circ}$  $c<sub>1</sub>$ ØA  $20$ **BØ**  $A8$ ØA89:58 ØA ØA91:4C  $5R$  $QA$  $2<sub>a</sub>$  $BQ$  $QA$  $AC$ 58  $C<sub>3</sub>$ **ØA99: ØA**  $20$  $A3$ ØA  $20$  $B$ <sup> $\theta$ </sup> GA  $4C$  $F3$  $02$  $C<sub>9</sub>$ 26 **ØAA1:58** ØA **AD**  $01$ **DØ** E9 **ØAA9:3A**  $90$  $03$ 8D  $Q<sub>1</sub>$  $D<sub>g</sub>$ 60 **AD**  $F<sub>1</sub>$  $99$  $C<sub>9</sub>$  $FQ$  $Q_3$  $20$ D<sub>8</sub> 88 **ØAB1:15**  $q_1$ **ØAB9: ØA** A9  $g_1$ 8<sub>D</sub> 15  $\alpha$  $60$  $60$  $24$  $\mathfrak{g}_1$ **DØ**  $q_1$  $D<sub>0</sub>$ 60 50 ØAC1:EE EE AD ØAC9:15 09  $C<sub>9</sub>$  $g_1$  $D<sub>0</sub>$  $Q_3$  $20$ FB  $C<sub>2</sub>$ 09  $60$  $A9$  $A<sub>5</sub>$  $g<sub>2</sub>$  $8D$ 15 ØAD1:0A A9  $QAD9:00$  $8D$ EE **GA**  $2a$ E.F  $QA$ EE. 93 ØAE1:EE ØA EE  $\mathbf{g}_A$  $C9$  $93$  $DA$  $E.2$ AD  $07$ **ØAE9:F3** EE. F<sub>8</sub> 60  $00$ EE F<sub>8</sub>  $1D$ **ØAF1:07** 93 ØB  $A9$ 23  $20$ 18 E<sub>6</sub>  $20$ **ØAF9:0A**  $20$ 87 60 A9  $04$ **BD**  $11$  $\overline{a}$ 0B01:12 ØB CE  $11$  $\theta$ <sub>B</sub> AD  $11$ ØB  $\overline{a}$ **ØBØ9:C9**  $q<sub>1</sub>$  $D<sub>g</sub>$  $F<sub>3</sub>$ CE  $F8$  $g<sub>7</sub>$  $60$ 66  $07$  $20$ **9D** ØB  $A9$  $9B11:99$ CE.  $F8$  $A<sub>1</sub>$ ØB19:23  $20$  $18$ **GA**  $60$ AD  $51$  $\theta$ <sub>B</sub>  $D<sub>3</sub>$ ØB21:C9  $00$ FØ  $01$  $60$  $20$ FE 13 DE 15  $09$ 8D 51  $\overline{a}$ <sub>B</sub>  $C<sub>9</sub>$ ØB29:78 **AD** AB **ØB31:01** FØ  $98$ A<sub>9</sub> AØ 8<sub>D</sub>  $Q<sub>0</sub>$  $DQ$ AF  $A9$ 8<sub>D</sub>  $q<sub>2</sub>$ DØ  $40$  $QR39:4C$  $Q$ <sub>B</sub> **6E** 41 **ØB41:AD**  $Q_1$  $DA$ **8D**  $Q3$  $D<sub>0</sub>$ AD 15  $2D$ ØB49:DØ  $09$  $02$ 8D 15 **DØ** 58 60  $20$  $C9$  $99$  ${\bf F} \, {\bf 0}$ ØB51:00  $00$ AD 51 ØB  $A<sub>2</sub>$ ØB59:24 DØ  $10$ FB AD 51 39  $11$ AD  $C9$  $Q<sub>1</sub>$  $ac$  $Q<sub>0</sub>$  $D<sub>0</sub>$ **8A ØB61:0B** FØ AD ØB69:18 69  $10$ **BØ**  $1<sub>a</sub>$ 8<sub>D</sub>  $Q<sub>0</sub>$  $DA$ **7E** ØB71:60  $02$  $DØ$ 38 E9  $10$  $90$  $8A$ AD 0B79:04 8<sub>D</sub>  $Q_{2}$ **DØ**  $60$ AD 15 **DØ**  $F6$  $00$ ØB81:29 **FD** 8<sub>D</sub> 15  $DQ$  $A<sub>9</sub>$ **8D** 69  $09$  $C<sub>9</sub>$  $01$ 53 **ØB89:51**  $\theta$ <sub>B</sub> 60 AD 15 **ØB91:FØ** ØA EE 16  $09$ AD 16  $09$ 16 ØB99:20 09 60 CE 16  $09$ AD 28 CA  $20^{\circ}$ **ØBA1:16**  $09$ CA  $09$ 60 AD 1E  $F8$ **9B**  $QRA9:DB$  $\mathfrak{g}_{\mathbb{C}}$  $1F$ **DØ** 8<sub>D</sub> D<sub>8</sub> **8D AD ØBB1:9C**  $\mathfrak{g}_C$ **AD** 18  $QQ$  $CQ$  $a<sub>1</sub>$ FØ  $R<sub>2</sub>$ **ØBB9:18** AD  $9<sup>C</sup>$  $\mathfrak{g}_C$ 29  $01$  $C<sub>9</sub>$  $g_1$  $7D$  $0<sup>C</sup>$ **9B** ØBC1:DØ  $03$  $4C$ 65 AD ØC  $3B$ **ØBC9:29**  $01$  $C9$  $01$ DØ  $03$ 4C 65 8E **9B**  $\mathfrak{g}_C$ 29  $C<sub>9</sub>$  $7E$  $\theta$ BD1: $\theta$ C  $0.4$  $04$ AD **ØBD9:DØ**  $17$ **AD**  $A<sub>3</sub>$  $\alpha$  $C<sub>9</sub>$ FF  $FQ$ 86 ØBE1:06  $2<sub>0</sub>$  $27$ 14  $20$  $CB$ 11 A<sub>9</sub> 25 29 ØBE9:FF **8D**  $A3$  $\mathfrak{g}_\mathbb{C}$  $A9$  $09$ **8D** 4E ØBF1:DØ  $11$  $0E$  $C9$  $01$ FØ  $2<sub>g</sub>$ 33 **AD** ØBF9:AD  $ac$ 29  $C<sub>9</sub>$  $9B$  $98$  $08$  $D<sub>0</sub>$  $2A$  $0C01:17$ AD  $A<sub>4</sub>$  $ac$  $\Gamma$  $FF$  $FA$  $96$ 9<sub>B</sub>  $0C09:20$  $27$ 14  $20$ CB A<sub>9</sub>  $\rm FF$ 75 11  $09$ **8D ØC11:8D**  $A4$  $0<sup>c</sup>$ A<sub>9</sub>  $2A$ **DØ** D<sub>8</sub> **9B**  $0C$ 29  $10$  $C9$  $10$ DØ **9B**  $0C19:AD$  $\mathfrak{g}_\mathbb{C}$  $C<sub>9</sub>$ FF  $FQ$  $06$ **DB** 0C21:17 AD A5

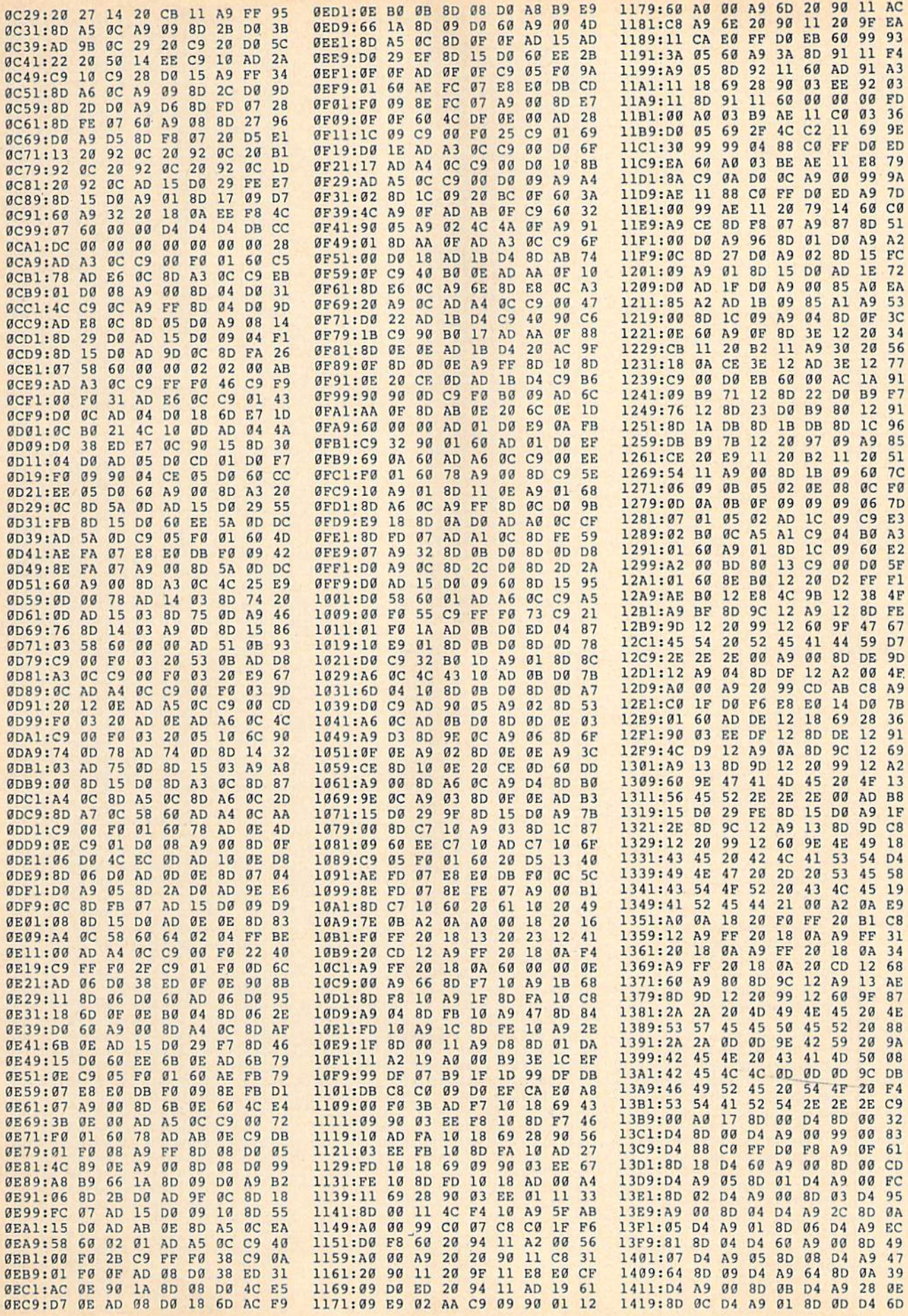

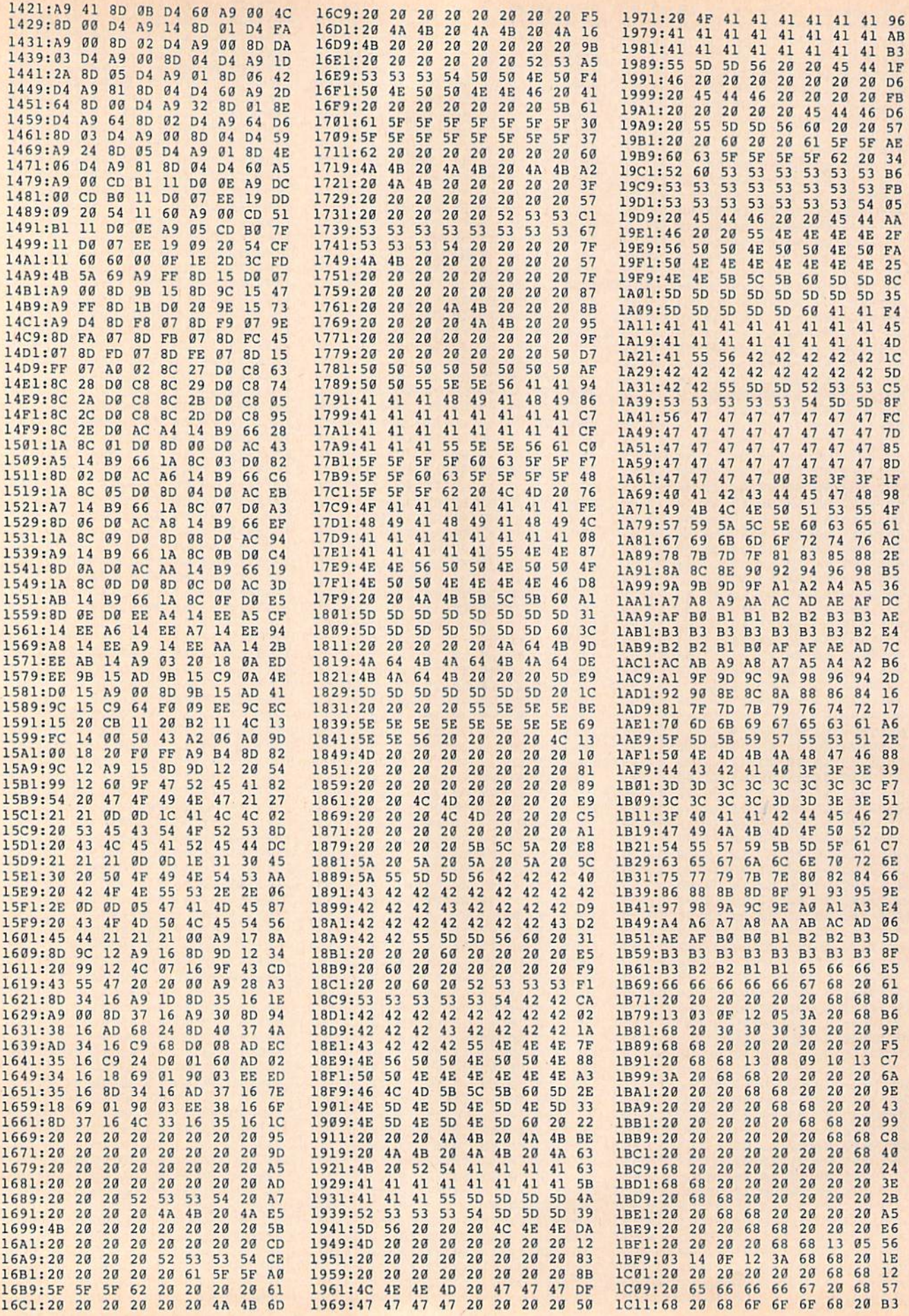

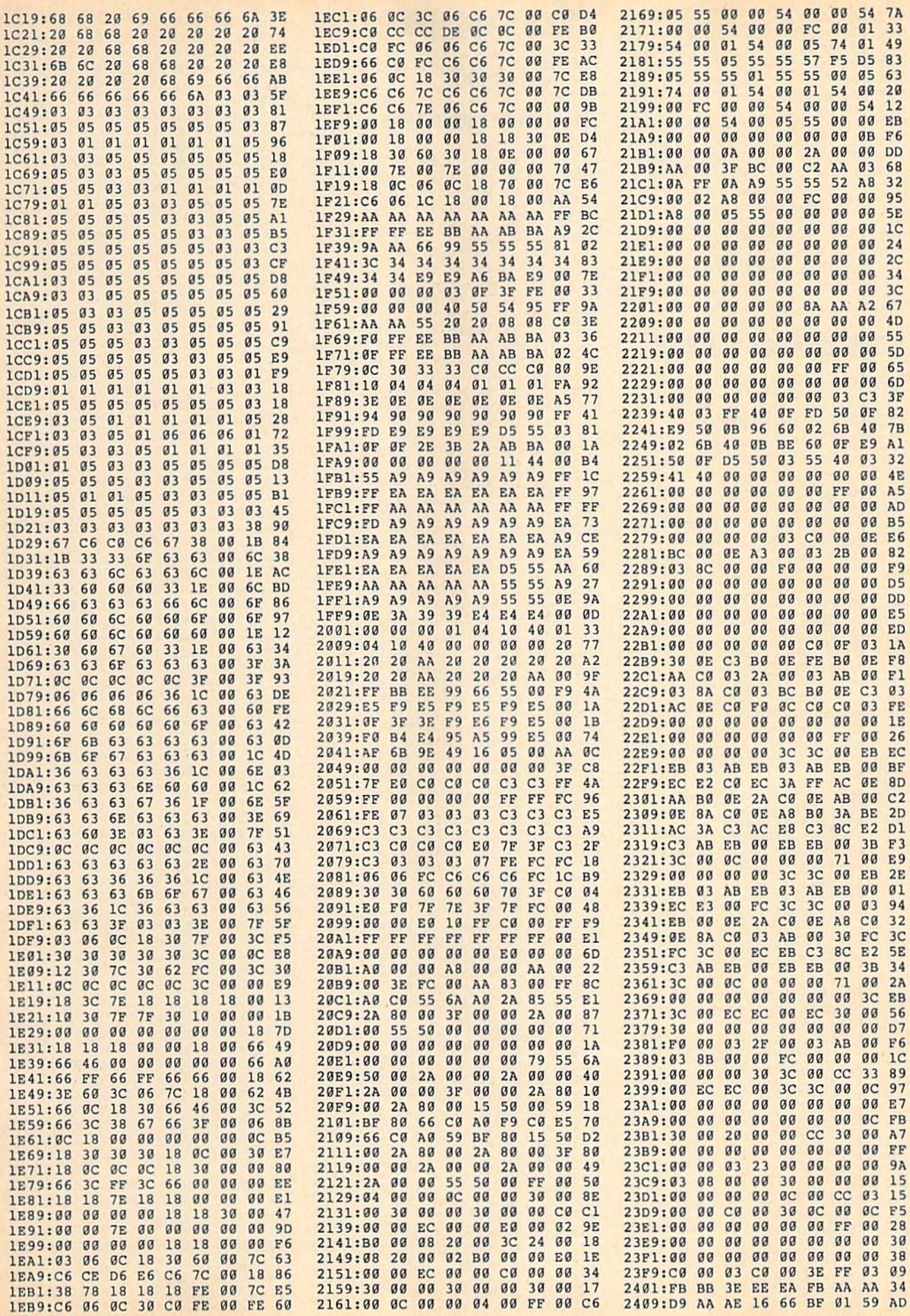

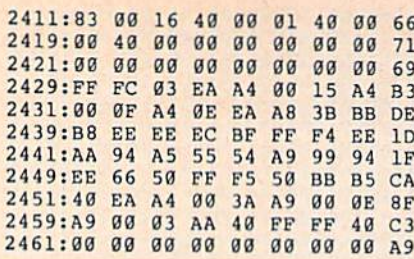

#### BEFORE TYPING . . .

Before typing in programs, please refer to "How to Type In COMPUTEI's Gazette Programs," elsewhere in this issue.

### Programmer's Page

Article on page 51.

#### **Program 1: 1571 Drive Check**

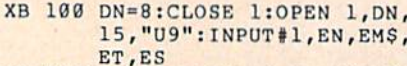

- HM 110 IF RIGHTS(EMS,2)<>"71" (SPACE)THEN PRINT:PRINT "NOT A 1571 DRIVE":CLO 3E 1:END
- AQ 120 PRINTH,"M-R"CHRS (0)CHR S(128)CHR\$(2):GET#1,A\$, B\$:CLOSE 1
- ES 130 A=ASC(AS+CHRS(0)): B=ASC  $(B$+CHR$(0))$ :  $R$="UNKNOW$ N"
- KK 140 IF A=157 THEN IF B=30 HEN  $RS = " - 01"$
- $KR$  150 IF  $A=146$  THEN IF  $B=37$ GK 160 IF A=242 THEN IF B=104 HEN  $R$ = " - 03"$
- FE 170 PRINT "1571 DOS ROM REV  ${SPACE}$ THEN  $R$=" -05"$
- ISION IS ";RS

#### Program 2: CBM Drive Check

- JH 100 INPUT "CHECK WHICH UNIT EG 110 ";U:OPEN 8,U,15 PRINT#8, "M-R"CHR\$(0)CHR  $$(192)$ CHRRS $(2)$ : GET#8, AS  $-BS$
- GD 120 PRINT#8, "M-R"CHRS(47)CH OH 130 CLOSE RS (255]CHRS(1) :GET#8,CS
- KK 140 A=ASC(AS+CHRS(0)):B=ASC  $(B$+CHRS(0))$ : C=ASC(C\$+C HRS(0))
- PQ 150 IF A<>151 THEN 200
- BJ 160 IF C<>169 THEN PRINT "1 541":END
- SB 170 IF B=70 THEN PRINT "154 IB WITH UPDATE":ND
- GS 130 IF B=170 THEN PRINT "15 41B THAT NEEDS UPDATE": END
- PX 190 IF B=224 THEN PRINT "15 41-II":END
- BG 200 IF A=56 THEN PRINT "157 WITH UPDATE":END
- PM 210 IF A=66 THEN PRINT "157 1 THAT NEEDS UPDATE": EN  $\mathbf{D}$
- QK 220 IF A=132 THEN PRINT "15 71CR":END
- XK 230 IF A=192 THEN PRINT "15 S1":END
- CR 240 PRINT "UNRECOGNIZED DRI VE"

### CHRS Graphics

see instructions in article on page *so before typing in* 

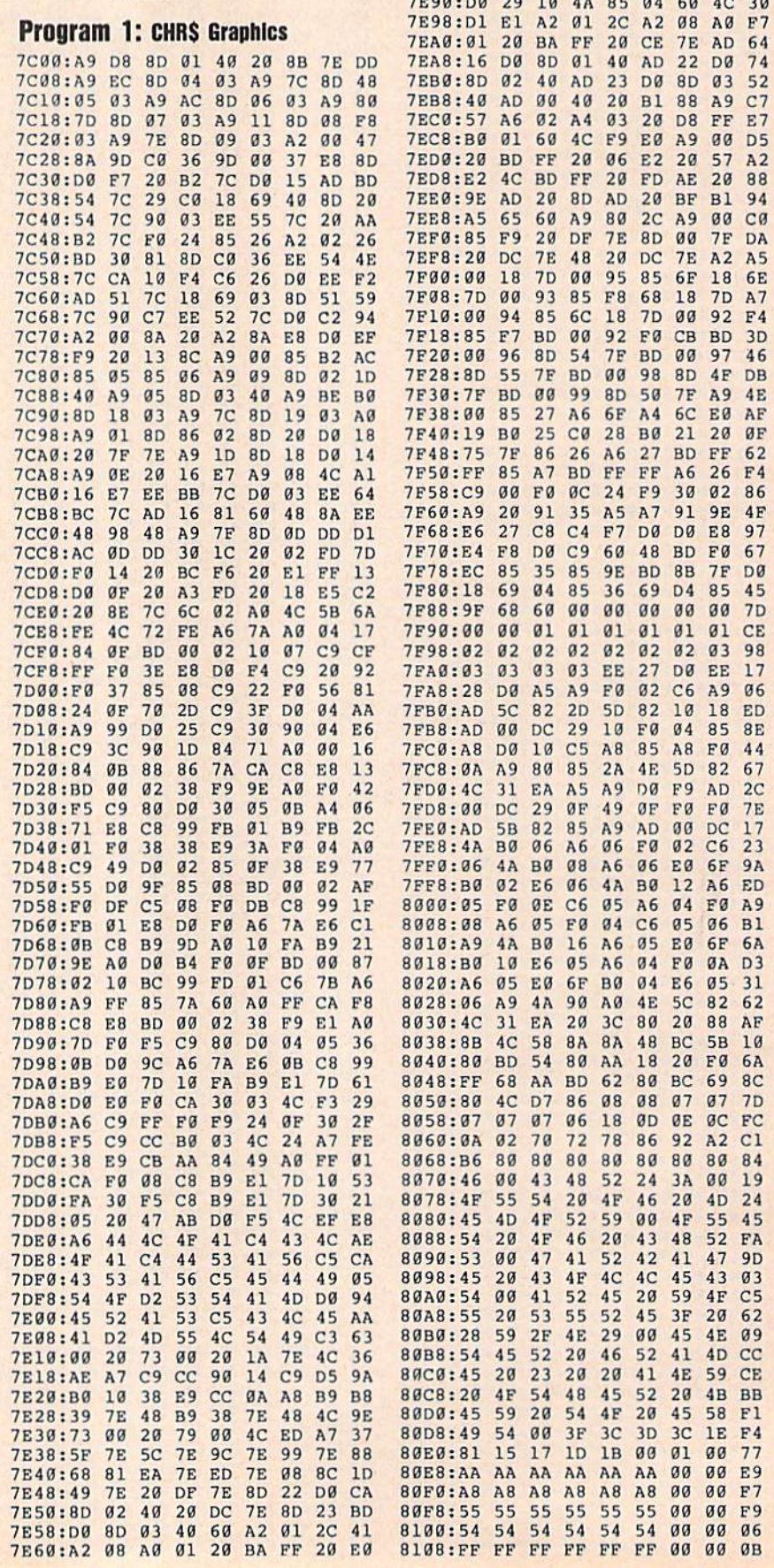

/E68:CE /E A9 00 A2 00 A0 38 36

 $4C$  97

97

02 84

34 AD  $B<sub>1</sub>$ 4E

**P** 7E

7E80 :02 40 8D 22 D0 AD 03 40 EE 7E88 :8D 23 D0 AD 01 40 8D 16 44

7£70 7E78:03

:03

D5 20 FF 7F

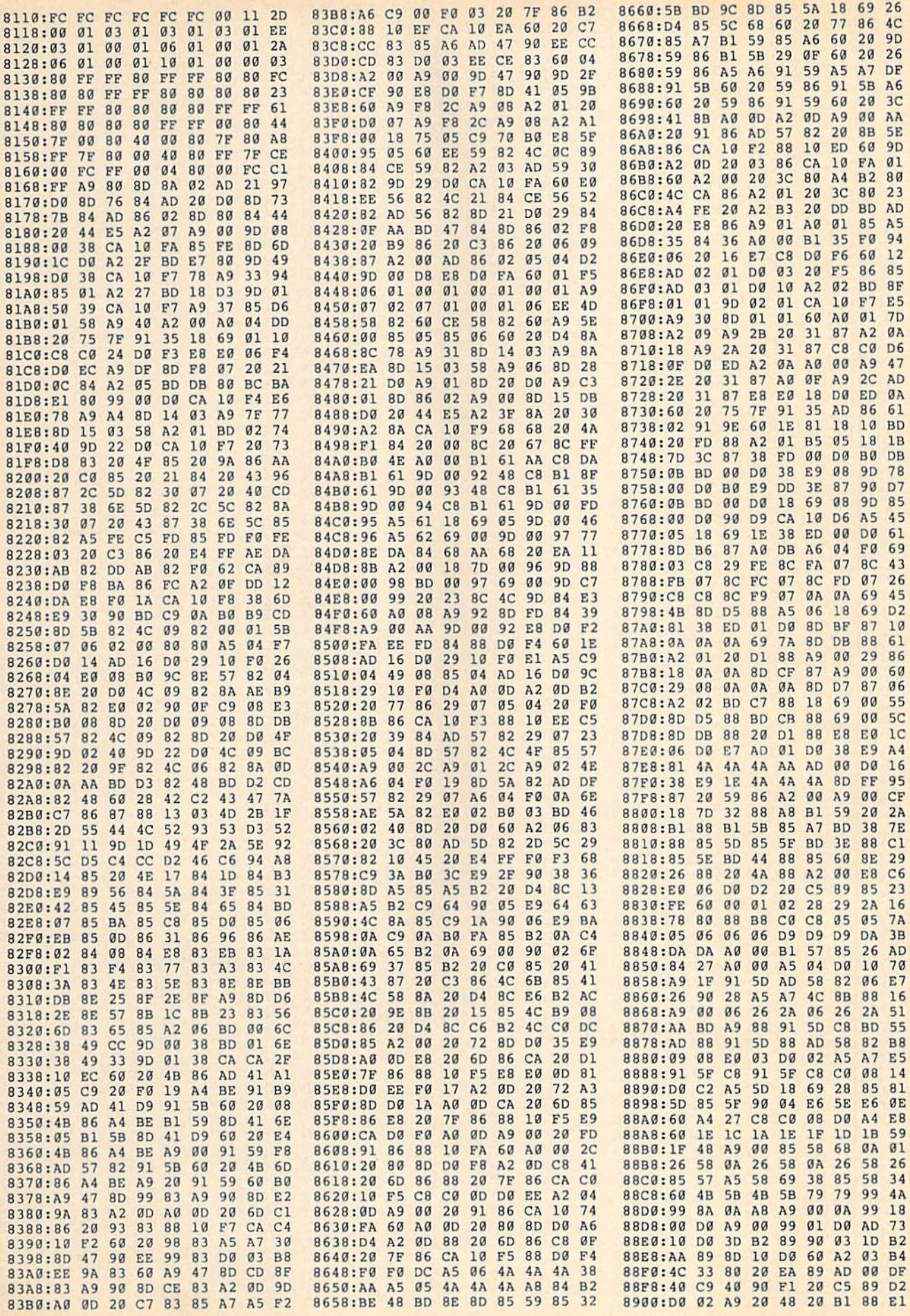

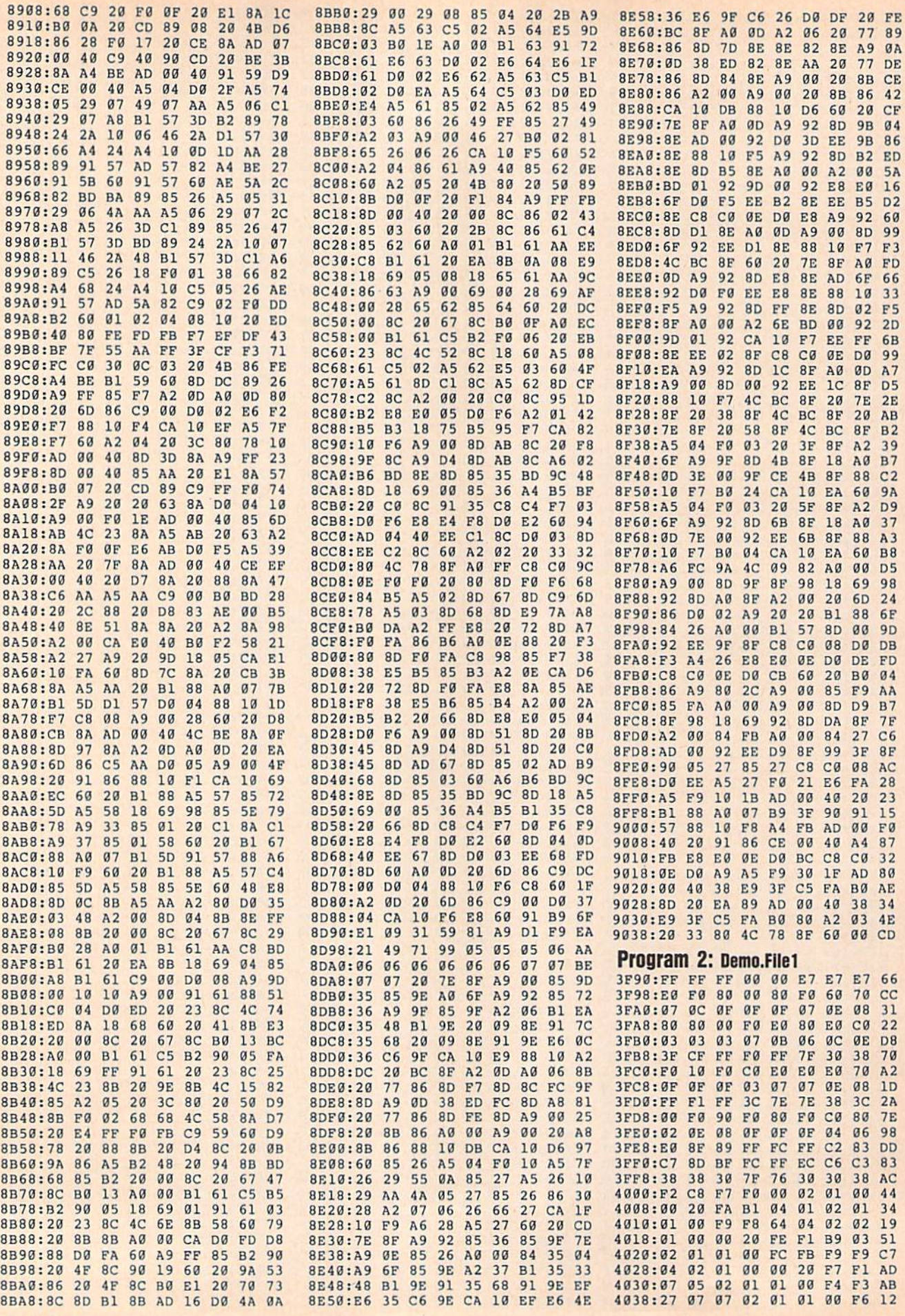

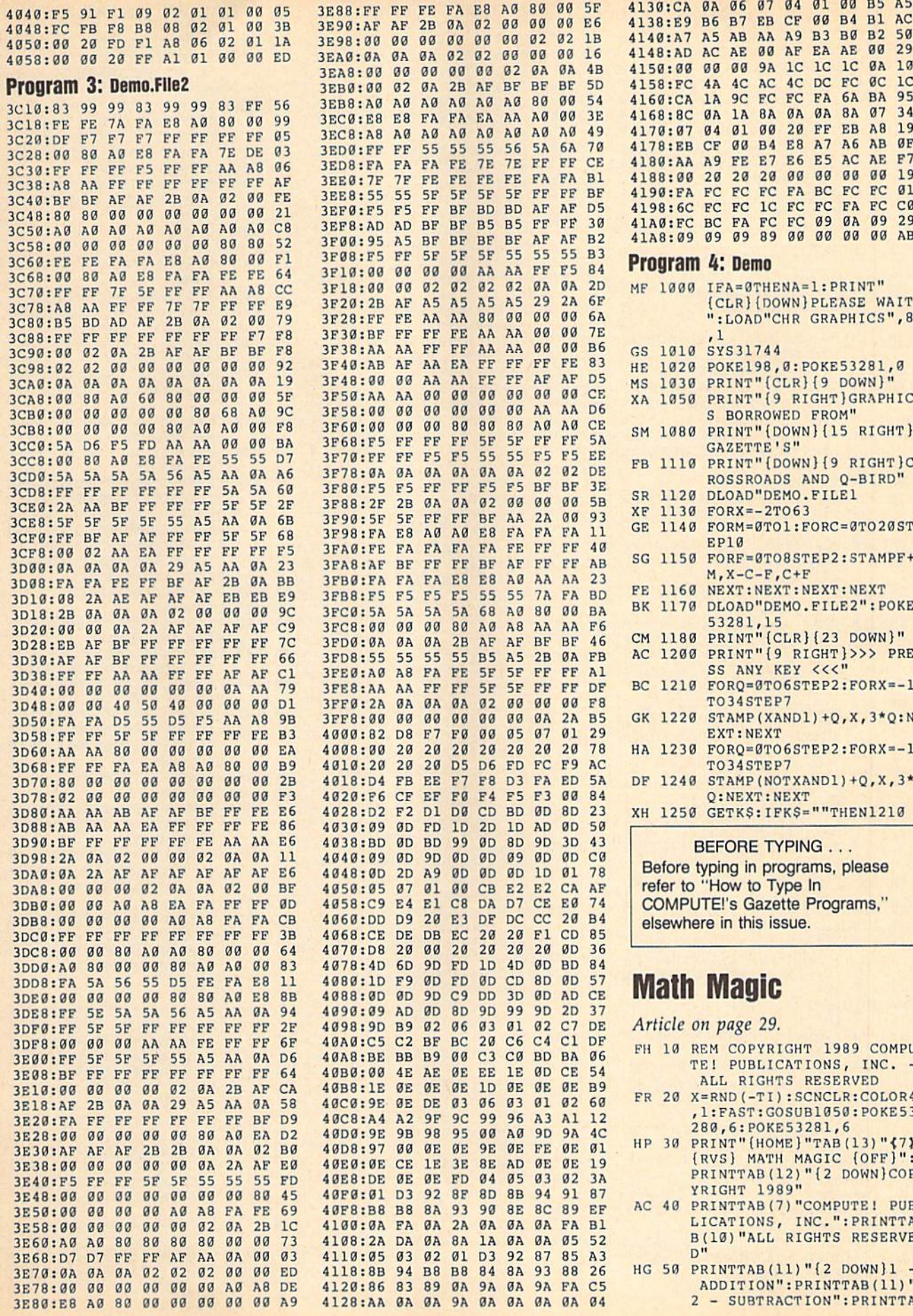

**ISBN 2007-07-07-07-07-07-07** 

B(11) "3 - MULTIPLICATION ": PRINTTAB (11) "4 - DIVIS ION": SLOW

- ME 60 PRINTTAB (11) " {2 DOWN } SEL ECT TYPE  $(1-4)$ "
- GJ 70 GETKEY AS
- HF 80 IFA\$="1"THENPR\$="A":SI\$=  $"$ +":ELSEIFA\$="2"THENPR\$= "S": SI\$="-": ELSEIFA\$="3" THENPR\$="M":SI\$="X":ELSE  $IFAS="4"THENPRS="D" : SIS=$  $"$ /":ELSE70
- SS 90 PRINTTAB (11) " {2 DOWN } ENT ER LEVEL  $(1-13)$ {6 SPACES} {6 LEFT}"; : INP UT LE
- CC 100 IFLE<10RLE>13THENPRINT"  ${3 UP}$ : GOTO90
- QB 110 FAST: VOL0: GOSUB620: GOSU B820: GOSUB270: VOL15: SLO W
- SM 120 UU=VAL (TIS) : II=INT (UU/5  $|$ : POKE 56244+II, 0
- HA 130 IFII>=11THEN830
- KO 140 IFJOY (2) = 3THENXP=XP+5:I FXP>195THENXP=186: PLAY"  $01$ SF"
- SR 150 IFJOY (2) = 7THENXP=XP-5: I FXP<40THENXP=45:PLAY"01  $SF''$
- SK 160 MOVSPR1, XP, 200
- QB 170 IFJOY (2) = 128THENGOSUB19 0: GOSUB270: POKE2040, 56 MR 180 GOTO120
- QH 190 POKE2040,57:CC=CC+1:MOV SPR3, XP, 190: SPRITE3, 1, 1  $0, 0, 0, 1$
- BQ 200 FORY=190TO80STEP-1:MOVS PR3, XP, Y:NEXT
- SG 210 IFXP>39ANDXP<66THENCH=1 :ELSEIFXP>67 ANDXP<104T HEN CH=2: ELSEIFXP>103AN DXP<160THENCH=3:ELSEIFX
- P>161ANDXP<225THENCH=4 JJ 220 IFSA=CHTHENTEMPO50: PLAY "Q02#G03#CF#GF#G":FL=1:  $SC = SC + 10 : SCS = STRS (SC) : R$  $R = RR + 1 : C1 = C1 + 1$
- IFFL=1THENCHAR1, 30, 7, SC OM 230 \$,1:COLOR5,1:CHAR1,31,1 9, "{8 SPACES}", 1
- KF 240 IFFL=0THENTEMP025:PLAY" HOl#C#DE#CG":SPRITE3,0 6, 0, 0, 0, 1: POKE 2040, 56: G OTO120
- BB 250 FL=0:SPRITE3,0,6,0,0,0,
- CG 260 RETURN
- DF 270 IFC1>4ANDLE=13THEN830 JF 280 IFC1>=5THENTI\$="000000" :Cl=0:SOUND2,20000,50,0 2000, 100: LE=LE+1: GOSUB 820
- RK 290 Al=INT (RND(1) \*12) +1:A2= **LE**
- GK 300 IFLE=13THENA2=INT (RND (1)  $)+12)+1$
- IFPR\$="A"ORPR\$="S"THENI OP 310 FLE<2THENA2=INT (RND(1)\*  $8) + 1$
- AM 320 L2=LE\*10
- QJ 330 IFPR\$="A"ORPR\$="S"THENA  $2 = INT (RND (1) * L2) + 1$ IFPR\$="S"ANDA1<A2THENT= AB 340
- $AI:AI=A2:A2=T$ DX 350 AN=Al\*A2
- GK 360 IFPR\$="D"THENT=Al:Al=AN  $:AN=T$
- IFPR\$="A"THENAN=Al+A2 **RE** 370 380 IFPR\$="S"THENAN=A1-A2 JE.
- BB 390 FORI=1TO4
- OM 400 T=INT (RND (1) \*10) +1
- DH 410  $A(I) = AN + T$
- CR 420 IFA(I) = ANTHEN400 HE 430 AI\$(I)=STR\$(A(I)) **JR 440 NEXT** DX 450 P=INT (RND(1) \*4) +1:AIS (P  $)=STR$$  (AN) :  $SA=P$ **SF** 460 FORI=1T04 EF 470 LL=LEN(AI\$(I)) RK 480 IFLL=2THENAIS(I)=" "+AI  $S(I)$ GJ 490  $IFLL = 4THENAI$$  (I) = RIGHTS  $(AI$(I),3)$ **OA 500 NEXT** CJ 510 PRINT" (HOME) [OFF]  ${2$  DOWN $}{2$  RIGHT $}$ "; AIS( 1);"(3 RIGHT)";AI\$(2);"  ${3 RIGHT}$  ; AIS(3);<br>{3 RIGHT}"; AIS(4); FH 520 Al\$=STR\$(Al):A2\$=STR\$(A  $2)$ AP 530  $LA = LEN(A1S) : IF LA=2 THE$  $N$  Al\$=Al\$+" " CD 540  $PP$=A1$+S1$+A2$+" "$ QC 550 SPRITE5, 1, 2, 0, 0, 0, 1 XC 560 SOUND1, 1000, 5,,,,3 GO 570 MOVSPR5, 280, 200 HD 580 FORSL=1TO250:NEXT JA 590 SPRITE5, 0, 2, 0, 0, 0, 1 GA 600 COLOR5, 1: CHAR 1, 31, 19, P  $PS, 1$ PO 610 RETURN **DB** 620 SCNCLR COLOR 0,2 MF 630 PRINT"{7}{RVS} FQ 640  $[26$  SPACES $]$  $[BLK]$  $[14$  SPACES}"; HK 650 PRINT"{7}{RVS}  $[RED]$ [5 SPACES] [BLK]  ${YEL}$  ${5}$ SPACES } {BLK}  $\{GRN\}$  ${5}$ SPACES } {BLK}  $(BLU)$  ${5$  SPACES $}{BLK}$   ${7}$ <br> ${BLK}$  ${14$  SPACES $}$ "; [5 SPACES | {BLK} DJ 660 PRINT"{7}{RVS} {RED} [5 SPACES] [BLK]  ${YEL}$  $\overline{5}$ SPACES } {BLK}  $\{GRN\}$  ${5$  SPACES  ${BLK}$  $[BLU]$ [5 SPACES] [BLK]  $573$  $\{BLK\}$  $\{14$  SPACES}"; OH 670 PRINT"{7}{RVS} {RED}  ${5$  SPACES} ${BLK}$  ${YEL}$  $\{5$ SPACES } {BLK}  $\{GRN\}$ [5 SPACES] {BLK}  $[BLU]$ [5 SPACES] {BLK}  $\{7\}$  $\{BLK\}$   $\{14$  SPACES}"; EX 680 PRINT"{7}{RVS} {OFF} {BLK} {5 U} {5 U} {5 U}  $$5$  U} $$7}$  $[RVS]$   $[BLK]$  ${14$  SPACES}"; GP 690 PRINT"{7}{RVS}  $[OFF]$  ${24$  SPACES} ${7}$ {RVS}  $\{BLK\}$   $\{14$  SPACES}"; AR 700 FOR I=1T016 PRINT"{7}{RVS} {8} 710  $FG$  ${OFF}$  {22 SPACES} ${8}$ }  $\{RVS\}$   $\{7\}$   $\{BLK\}$  ${14$  SPACES}"; CS 720 NEXT CQ 730 PRINT"{7}{RVS} {8}  ${24$  SPACES} ${7}$   ${BLK}$  ${14$  SPACES}"; AM 740 PRINT"{7}{RVS}  $[26$  SPACES $]$  $[BLK]$  ${14$  SPACES}"; KD 750 PRINT" {BLK}"; : FORI=1984 TO2023: POKEI, 160: NEXT PRINT" {RED}"; : CHAR1, 27, **KK 760** Ø, " MATH MAGIC ", 1 PRINT"{RED}"; : CHAR1, 29, RF 770 5, " SCORE ", 1 BS 780 CHAR1, 29, 10," LEVEL ", 1 790 SPRCOLOR1, 9: SPRITE1, 1, 1 **BE** , 0, 0, 0, 1: SPRITE 4, 1, 6, 0

:MOVSPR 1,100,200

EK 820 COLOR5, 1:LES=STR\$(LE) :C HAR1, 30, 7, SC\$, 1: CHAR1, 3 0,13, LES, 1: CHAR1, 28, 23, TM\$:COLOR5, 1: RETURN RA 830 IFCC=0THENCC=1 MK 840 POKE53281, 6:QQ=INT((RR/ CC) \*100) : QQ\$=STR\$(QQ) MB 850 SCNCLR PF 860 POKE53269,0 EK 870 SLOW 880 PRINT"{7}": CHAR1, 14, 5, " PP GAME OVER ", 1 **MD** 890 IFC1=5ANDLE=13THEN910 TEMPO40: PLAY"O3HGAGRBO4  $900$ AD RCO3C":GOTO980 **MB** 910 SPRITE4, 1, 6, 6 0, 0, 1: MOV SPR4, 168, 103 SA 920 CHAR1, 1, 3, "CONGRATULATI ONS, YOU'VE GRADUATED!!  $1<sup>n</sup>$ , 1 MA 930 CHAR1, 5, 4, " YOU HAVE EA RNED THE TITLE OF ", 1 BX 940 CHAR1, 15, 5," MATH WIZ!<br>
SPACE 3", 1<br>
JP 950 TEMPO30: PLAY"T601QGAQBO 2QDQCCQEQDQDQGQ#FQGQD01 QBQGAQBO2QCQDQEQDQCO1QB QAQBQGQ#FQGQAQDQ#FQAO2Q CO1QBQAQBQGQAQBO2QDQCQC QEQDQDQGQ#FQGQD01QBQGAQ BQEO2QDQCO1QBQA" KA 960 PLAY"QGQDQGQ#FQG" MR 970 COLOR5, 1 CHAR1, 17, 12, "SCORE", 1:C<br>HAR1, 17, 13, SC\$ QJ 980 **RE** 990 CHAR 1, 15, 15, "% CORRECT ", 1:CHAR 1, 17, 16, QQ\$ XR 1000 CHARL, 10, 18," PLAY AGA RH 1010 GETAS: IFAS=""THEN1010 IFA\$="Y"THENSCNCLR:POK **JS** 1020 E53269,0:POKE2040,56:F **AST:RUN** PP 1030 IFAS="N"THENEND HS 1040 GOTO1010 SP 1050 FORX=3584T03904:READP\$ :  $P = DEC(PS)$ :  $POKEY, P: PT =$  $PT + P : NEXT$ JE 1060 IFPT<>17937THENSLOW:PR INT" {DOWN} DATA STATEME NT ERROR.": STOP MC 1070 RETURN DATA00,00,00,00,00,00, **HE 1080** 00,10,00,00,54,00,00,D  $C, 00, 00, DC, 00, 3F, DF, F0$ , FF, DF, FC, F0, DC, 3C, F0, DC, 3C, 30, DC, 30, 3C, 54, F SM 1090 DATA0D, 11, C0, 03, FF, 00, 00,30,00,00,FC,00,00,F  $C, 00, 00, FC, 00, 00, FC, 00$ , 00, 30, 00, 00, 30, 00, 00 DH 1100 DATA00,00,00,00,00,00, 00,30,00,00,30,00,00,F C, 00, 00, FC, 00, 3F, FF, F0 , FF, FF, FC, FØ, FC, 3C, FC, FC, FC, ØF, FF, CØ, ØØ, FC JM 1110 DATA00,00,30,00,00,30, 00,00,30,00,00,FC,00,0 0, FC, 00, 00, FC, 00, 00, FC , 00, 00, 30, 00, 00, 30, 00,  $99$ CM 1120 DATA00,00,00,00,00,00, , 00, 10, 00, 00, 10, 00, 00, ,0,0,1:MOVSPR 4,255,195 10,00,00,10,00,00,54,0  $0, 01, 11$ 

PR 800 XP=100:SC\$="0":TI\$="000

{4 SPACES} {YEL}

[4 SPACES] [RED]

[4 SPACES] {OFF}": RETURN

 $000" : SC = 0$ 

FO 810 TMS="{RVS}(GRN}

- KB 1130 DATA00,00,00,00,00,00, MJ 310 MOVSPR1, JS(JX,JY,0),JS( 00,00,00,00,00,00,00,0 0,00,09,00,09,00,00,00 ,00,00,00,00,00
- BB 1140 DATA2A,80,00,22,A0,g0, 02,A8,30,02,A8,90,03,F C,00,03, FC,00,0B, FE,0F ,02,F8,3F,0A,AA,28,2A, AA,A8,AA,AA
- SJ 1150 DATAA0,A8,AA,80,2B,A8, 00,2B,A8,00,02,A8,09,0 2,A8,00,0A,AA,00,0A,AA ,00,2A,AA,80,2A,AA,80, 0A,AA,00,B9
- HA 1169 DATA00,00,20,00,A0,00, 20,00,00,00,98,09,00,2 A,08,00,AA,80,00,2A,00 ,90, 98,90,02,90,00,2A, 02,SA,2B HM 1170 DATA02,A8,98,A9,00,03,
- 2B,08,20,00,28,02,90,2 a,ha,80,ga,02,0a,09,00 ,2A,00,20,08,02,03,00, 00,00,90,90,81,00

#### BEFORE TYPING ...

Before typing in programs, please refer to "How to Type In COMPUTEI's Gazette Programs," elsewhere in this issue.

### Monster Bar-B-q

#### Article on page 28.

- FH 10 REM COPYRIGHT 1989 COMPU TE1 PUBLICATIONS, INC. ALL RIGHTS RESERVED FH 29 SCNCLR:COLOR9,1:COLOR4,1 :SPRCOLOR2,12:VOL3:X=RND
- EE 30 PlS=">######":HS=-1500 (-TI/101)
- BQ 40 FORI=2TO8:SPRITEI,0,,1,0 ,3,1:HOVSPRI, 919:NEXT:SP
- RS 50 DIMMP(14,2) ,JS(9,3,2) ,GR RITE1,0,7,0,0,0,0 [71 ,MC(7) ,MNS|7)
- XC 60 GOSUB820:GOSUB1290:GOSUB 1020
- XC 70 DEFFNR(X) = INT (RND(1) \* X + 1
- DQ 80 MC(1)=4:MC(2)=9:MC(3)=14 : MC(4) = 3: MC(5) = 6: MC(6) = 9 : $MC(7)=11$
- JR 90 JX=5:JY=3:SC=0:MF=0:MM=0 : $Z = 1: C = 0: D = 0: Q = 0: T = 0$
- OD 100 GRAPHIC3: MOVSPR1, JS (JX, JY,0) ,JS(JX,JY,l) :SPRIT E1,1:TIS="900000" BE 110 GOSUB 400
- SD 120 IF MM+MF>=10 THEN 650
- CR 130 GOSUB 580
- KK 140 GOSUB 429
- MM 150 GOTO110
- JR 160 JS=JOY(2):ONJSGOTO190,2 00,210,220,230,240,250, 260 PG 179 IFJS>127THENGOSUB330
- MS 180 GOTO320
- RE 190 JY=JY-Z:GOTO279
- QX 200 JX-JX+Z:JY=JY-Z:GOTO270
- PG 210 JX=JX+Z:GOTO270
- GO 220 JX'JX+Z:JY=JY+Z:GOTO270 GE 230 JY-JY+Z:GOTO270
- QK 240 JX=JX-Z:JY=JY+Z:GOTO270
- FM 250 JX=JX-Z:GOTO270
- GF 269 JX=JX-Z:JY=JY-Z
- GX 270 1FJX<1THENJX=9
- CK 280 IFJX>9THENJX=1 JM 290 IFJY<1THENJY=1
- FK 300 IFJY>3THENJY=3
- JX, JY, 1)
- XM 320 RETURN DJ 330 SPRITEL,0:SOUNDI,30000, 30,1,5900,509,3:SPRITE1
- XQ 340 IFMP(JS(JX,JY,2),2)=0TH ENMF=MF+1:GOTO390

CG

- CM 350 C=MP{JS(JX,JY,2),2):SC- $SC+1$
- BE 360 SPRITEC,,8,,,,0:SOUND2, 6009 9,19,0,39300,3163,1
- AF 370 FORI=lTO6:MOVSPRC,+0,+4 :NEXT
- JQ 380 MP(GR(C-1),2)=9:GR{C-1)  $=0:DE = C$
- PX 390 RETURN KF 400 EY=FNR(15)-1:IFEYTHENCH AR3,6,1,"WW":ELSKCHAR1,  $6, 1, 7$
- EX 410 RETURN
- PP 420 M=FNR(/):IFM+1=DTHIN420 QB 430 IFFNR(10)>QTHEN560
- ER 440 GOSUB160
- QS 450 IFMP(GR(M) ,2)THEN540
- JF 460 G=FHR(14):IFMP[G,2)THEN 460
- JX 470 GOSUB160
- MR 480 GR[M)=G:MOVSPRMtl,MP[G, CQ 490 0),MP(G,l)+24
- R=FNR(7): SPRSAVMNS(R), M +1:SPRITEM+1,1,MC(B),,, ,1
- PS 500 GOSUB160
- GJ 510 MP(G,2)-M+1
- RA 523 SOUND2,3000,12,0,500,20 0,0:FORI=1TO12:MOVSPRM+ l,+0,-2:NEXT
- QH 530 GOTO560 HE
- 540 SOUND2,3000,12,1,500,20 0,0:FORI=1TO12:MOVSPRM+ l,+0,+2:NEXT
- DC 550 HP[GR(M),2)=0:GR(M)=0:M  $M=MM+1$
- AF 560 GOSUB160
- JM 570 RETURN QG 580 IFTIKTTHEN630
- MM 590 T=T+3900:0=0+2:IFO>10TH EM643
- **HC** 600 VOL0:SOUND1,175,250,2,1 00,3,3
- D8 610 COLOR2,2:FORJ=1T0 2:FORI =1TO5:VOLI\*2:DRAW2,83,6 TO72,56:COLOR0,4:DRAM1, 83, 6TO72,56!COLORS,1:NE XT: SLEEP1:NEXT: VOL3
- FD 620 IFQ<11THENSOUND3,37300, 3750,2,24000,4099,2,408
- DR 633 RETURN
- HE 649 FORK=1TO2:GOSUB60 9:NEXT FORI=1T08:SPRITEI, 0:NEX
- FB 650 T:GRAPHIC0
- FK 660 WINDOW3,14,38,18,1:WIND OW5,14,37,19,1
- PP 679 PRINT"{GRN}MONSTERS {2 SPACES){6J";:PRINT SING P1S;SC;:PRINT"  $\{GRN\}$  \* 100 ={RED}";SC\* 109
- OM 680 PRINT"(GRN)MISFIRES  ${2$  SPACES  ${6}$ "; : PRINT U SING P1S;MF;:PRINT"  $\{GRN\}$  \*  $\{2$  SPACES}50 = (RED)";MF\*-50
- KE 690 PRINT"(GRN)SURVIVORS MS 700 PRINT"<5}(25 SPACES} {6>";:PRINT USING P1S;M  $M$ ;:PRINT"{GRN} \* 150 = {SPACE}(RED}";MM\*-150
- SO 710 SC=SC\*100-MF\*50-MM\*150: {6 Y\*"
	- PRINT"{CYN}TOTAL SCORE:
- HQ 720 IFSC>HSTHENHS=SC CG 739 PRINT"[CYNjHIGH SCORE: [12 SPACES)";:PRINT USI NG P15;HSj KM 740 PRINT"[2 HOME)";  $750 N<sub>5</sub>$ MP 760 DO:GETKS BK 770 CHAR,14,20,"tl}PLAY AGA IN ?" IFKS="Y"THENWINDOW5, 14, QQ 780 37,20,1:PRINT"(2 CLR)": GOSUBl3 20:SOUND3,9,0:GO TO70 QE 790 IFKS="N"THEN PRINT" {CLR)":SOUND 3,0,0:EXIT AP 800 CHAR,14,29,"{YEL)PLAY GAIN ?" PF B19 LOOP:END SOUND3,37000,959,2,2430 SG B20 0,4030,2,4070 SA 830 CHAR, 4, 0, '' (5) { " } {8}£  $\{5\}\{2$  SPACES} $\{8\}$  ${2$  SPACES} ${5}$   ${8}$   ${5}$ {2 SPACES}{8}(2 SPACES) (5>(2 SPACES}<8>  $\{2$  SPACES  $\{5\}$   $\{8\}$   $\{5\}$ [2 SPACES)<8>{2 SPACES} E{5}{\*}{8}E" GR 840 5H2 SPACES}(8>  ${2$  SPACES  ${OFF}$   ${5}$   ${**}$ {8}£{5}{\*}{RVS} {8}  ${OFF}$  $E{5}$  $K*$ } ${RVS}$   ${8}$  ${Space}({Space}$  $E$ {RVS} $\{5\}$ {2 SPACES} $\{8\}$  ${2$  SPACES} ${OFF}$  ${5}$ **《8》£"** QH 850 (SPACE}<8> {OFF}£  $(3$  SPACES}{5}{\*}{8}£  ${2$  SPACES  $\{5\}$  $\{*\}$  $\{8\}$ E  $\{3$  SPACES} $\{5\}$  $\{*\}$  $\{RVS\}$ <8> lOFF)£" BD 860 CHAR, 11, 3, "{5}{\*}{8}£ (14 SPACES) {5) {5 } {8 } E<br>RA 870 CHAR, 13, 21, "{RVS} {5} E  $(8)$   $(*)$  {OFF} (10 SPACES)  $RVS$  (RVS) {5}  $E$ {8}{\*}"<br>FJ 880 CHAR, 12, 22, "{RVS}{5}  $E$  ${SPACE}$  {8}  ${ * }$  {OFF}  ${8 \n3}$   ${*}$ "<br> ${8}$   $*$ " MX 890 CHAR,10,23, '{RVS}{5}£  ${8}$   ${***}**$   ${5}$   ${2}$   $S$  PACES  ${8}$ {2 SPACES}{5}£{8}{\*}<br>{5}£{8}{\*}{5}<u>£{8}</u>{\*}  $52E$ {8}{\*}{5}  ${2$  SPACES} ${8}(2$  SPACES}  $5$ }  $6$ ,  $3$ <sup>4</sup>  $(1)$ <br>FJ 900 CHAR,  $6$ , 24, "{RVS}  $5$ } {8}{\*}{5}E{8}{\*}{5}  ${2$  SPACES} ${5}$   ${8}$   ${5}$ {8> <5} {8} {5} {8} <5} {2 SPACES){8J{2 SPACES}  ${5}$   ${8}$   ${6}$   ${6}$   ${7}$   ${7}$   ${5}$   ${2}$ ■{HOME}" PG 910 CHAR,3,5,"{BLU]{RVS) {•>£ {RIGHT)E  $(2 \overline{SPACES})$  $\$   $\sqrt{RIGHT}$  ${2$  SPACES} $\{\star\}$   $\{RIGHT\}$ £  ${2$  SPACES} $\{\star\}$ {RIGHT} (4 SPACES}{RIGHT) <3 9} {RIGHT) {F> {\*}" BA 920 CHAR,3,6,"<7>(4 SPACES)  ${RIGHT}$   ${L}{3}$   ${RIGHT}$ (4 SPACES)(RIGHTJ{OFF)  $\{*\}[RVS]\{2 \text{ SPACES}\}\$ 12 RIGKT){2 SPACES)

{11 SPACES}";:PRINT USI

NG P1S;SC

(2 R1GHT]{3 SPACES) <sup>12</sup> RIGHT) {V} fOFFjE"  ${OFF}$ } ${*}$  $E{RVS}$  {RIGHT} MP 930 CHAR,3,7, 200 CHAR,3, 200 CHAR,3, 200 CHAR,3, 200 CHAR,3, 200 CHAR,3, 200 CHAR,3, 200 CHAR,3, 200 CHAR,3, 200 CHAR,3, 200 CHAR,3, 200 CHAR,3, 200 CHAR,3, 200 CHAR,3, 200 CHAR,3, 200 CHAR,3, 200 CHAR,3, 200 CHAR,3, 2 {off}{\*>Trvs}(2 spaces) !OFF}£{RIGHT){RVS}  ${0FF}$  $*$  ${Rvs}$  $2$  spaces}<br>{RIGHT}(OFF} $*$ }(RVS} {rightKoff){«Krvs} <sup>12</sup> spaces)(off)e  ${2$  RIGHT} $(RVS)$  $\overline{2}$  ,  $\overline{2}$  ,  $\overline{2}$  right  $\overline{2}$  right  $\overline{2}$  right  $\overline{2}$  right  $\overline{2}$  right. The set of  $\overline{2}$  $\cdots$   $\cdots$   $\cdots$   $\cdots$   $\cdots$   $\cdots$   $\cdots$   $\cdots$   $\cdots$ {rvs){2 spaces}"  $\frac{1}{2}$  ,  $\frac{1}{2}$  ,  $\frac{1}{2}$  ,  $\frac{1}{2}$  ,  $\frac{1}{2}$  ,  $\frac{1}{2}$  ,  $\frac{1}{2}$  ,  $\frac{1}{2}$  ,  $\frac{1}{2}$  ,  $\frac{1}{2}$  $\mathbf{r}$  , and  $\mathbf{r}$  is a right  $\mathbf{r}$  right)  $\mathbf{r}$  ${\color{red} {\bf 2}}$  ,  ${\color{red} {\bf 2}}$  spaces  ${\color{red} {\bf 2}}$  spaces  ${\color{red} {\bf 2}}$  spaces  ${\color{red} {\bf 2}}$  spaces  ${\color{red} {\bf 2}}$ {'H6 RIGHT} <D> {\*>  ${6 \atop 6}$  RIGHT ${E(2 \text{ SPACES})}$ GA <sup>950</sup> CHAR, 3, 10, "<1> <C> {OFF)£(RIGHT}(RVS)£  ${2$  SPACES} $\{\star\}$ {RIGHT} {L>{J> (RIGHT){OFF)  $(4 0){RIGHT}(RVS)$  ${OFF}E{RIGHT}{4 0}$  ${RIGHT}(RVS) {D}$ FP 960 CHAR, 3, 11, "{RED} {D} {RIGHT}(3 SPACES)[OFF} £lRIGHT}(4 U}{RIGHT)  ${p}$   ${p}$   ${*}$   ${RIGHT}$  ${OFF}$   ${4}$   $U$   ${RIGHT}$   ${RVS}$ {SPACE}{C} {D}"<br>BF 970 CHAR, 3, 12, "{2} {C} {OFF}£{RIGHT}{RVS} <D>  ${F}$  {RIGHT}  ${L}$  (OFF} ${*}$ (RVS} !6 RIGHT} (C>  ${OFF}E{6 RIGHT}$  $[RVS]$   $[D]$  " FE <sup>980</sup> CHAR,12,15,"{OFF){7}COP YRIGHT 1989" RM 990 CHAR, 6, 16, "{OFF}{7}COMP UTE! PUBLICATIONS, INC. FG 1000 CHAR, 10, 17, "{OFF} {7}AL RIGHTS RESERVED" DS <sup>1010</sup> RETURN AK <sup>1020</sup> FAST:GRAPHIC3,1 AJ 1030 COLOR1, 12: COLOR2, 13:CO L0R3, 16:WIDTH1 DD 1340 CIRCLE2, 6, 6, 6, 6: PAINT2  $, 6, 6$ JH <sup>1350</sup> B0X2,g,6, 12,24, FE 1060 FE 1100 CIRCLE 10 FE 11 F 11 F 11 F 3,10,6 SX <sup>1070</sup> BOX3,4,6,16,24,,1 IIG <sup>1080</sup> DRAW2,6,12TO6,6TO8,6TO 8,9TO7,9TO7,10TOB,12 EP <sup>1090</sup> DRAW2,13,6TO10,12:DRAW 2,12,12T012,6T014,6TOl 4,9TO13,9TO13,9TO13,9TO13,9TO13,9TO13,9TO13,9TO13,9TO13,9TO13,9TO13,9TO13,9TO13,9TO13,9TO13,9TO13,9TO13,9TO13,9TO13,9TO13,9TO13,9TO13,9TO13,9TO13,9TO13,9TO13,9TO13,9TO13,9TO13,9TO13,9TO13,9TO13,9TO13,9TO13,9TO13,9TO13,9TO1 KF <sup>1100</sup> SSHAPETS,0,0,16,24 . . . . . . BOX0,0,0,16,24,,1 FOR THE TABLE TO THE TABLE TO THE TABLE TO THE TABLE TO THE TABLE TO THE TABLE TO THE TABLE TO THE TABLE TO THE TABLE TO THE TABLE TO THE TABLE TO THE TABLE TO THE TABLE TO THE TABLE TO THE TABLE TO THE TABLE TO THE TABLE RX=9TO136STEP32:GSHAPE TS,X,V:NEXTX,Y **RA** 1139 TOL23 STEP 200 PER 200 PER 200 PER APETS,X,136:NEXT RB <sup>1140</sup> FORX=3TO39:FORY=0TO7:C HAR1,X,Y," ",1:HEXTY,X HD <sup>1150</sup> DRAW0,6,0TO8,36TO20,38 TO20, 24TO24, 16TO24, 8TO 22,8T024,6T025,8T028,7 TO31,BTO32,4TO34,8T032 ,8TO32,16TO34,24TO30,3 UM <sup>1160</sup> DRAM0,30,38TO44,40TO4B ,32TO48,24TO48,3 2TO56, 24TO48,33TO43,41TO60,3 8TO52,39TO56,47TO52,39 TO28,43 SJ <sup>1170</sup> DRAW0,28,43TO27,51TO24 ,S1TO20,44TO12,46TO9,5

0TO10,64: PAINT0,0,0:DR AW0,24,7:DRAW0,32,7TO3 3,7 EQ <sup>1180</sup> COLOR3,8:CHAR3,6,1,"HW ":DRAW2,28,16TO26,18TO 26,20TO28,19:COLOR3,12 :WIDTH2:ORAW3,2 4,38TO2 5,40:DRAW3,2B,3 8TO29,4 0:DRAW1,11,64TO12,B0 PQ <sup>1190</sup> DRAW0,12,64TO28,62TO32 ,63TO36,61TO40,60TO56, 62TO60,64TO8B,56TO12 4, 56TO132,60TO152,64:PAI NT0,89,57:PAINT0,56,63 :PAINT0,29,63:CHAR1,37<br>,8,"{T}{Y}{T}" PX 1200 CHARLES IN 1200 CHARLES IN 1200 CHARLES IN 1200 CHARLES IN 1200 CHARLES IN 1200 CHARLES IN 1200 CHARLES IN 1200 CHARLES IN 1200 CHARLES IN 1200 CHARLES IN 1200 CHARLES IN 1200 CHARLES IN 1200 CHARLES IN 1200 CHARLE flRl,24,2,"iJ> <LJ Rl,20,2, 20,2, 20,2, 20,2, 20,2, 20,2, 20,2, 20,2, 20,2, 20,2, 20,2, 20,2, 20,2, 20,2, 20,2, 20,2, 20,2, 20,2, SD <sup>1210</sup> CHAR1.23,3,"£  ${5$  SPACES} ${**}$  : CHAR1, 2 3,4,"{JJ{5 SPACES)<L>" :CHAR1,22,5,"£  ${7$  SPACES} $\{\star\}$ " <u>Dr 1220 Charles Communication of the Communication of the Communication of the Communication of the Communication of the Communication of the Communication of the Communication of the Communication of the Communication of</u> n:CHARL,22,6, 22, 22, 22, 22, 22, 22, 22, 23, 23, 24, 25, 25, 26, 27, 27, 28, 29, 29, 29, 29, 29, 29, 29, 29, 2 Rl,30,6,"-",1 JJ 1230 COLOR3, 1230 COLOR3, 2012 COLOR3, 2022 COLOR3, 2022 COLOR3, 2023 COLOR3, 2023 COLOR3, 2023 COLOR3, 2023 COLOR3, 2023 COLOR3, 2023 COLOR3, 2023 COLOR3, 2023 COLOR3, 2023 COLOR3, 2023 COLOR3, 2023 COLOR3, 2023 COLOR3  $\sim$  , and the state of the state of the state of the state of the state of the state of the state of the state of the state of the state of the state of the state of the state of the state of the state of the state of th HAR3,26,6,"i",l:CHAR3, 28,4,"+",1 PH 1240 WIDTH1:DRAW0, 160, 48TO1 52,48TO160,49:DRAW0,16 0,2 6TO14 4,25TO136,16TO 144,25TO144,16T0144,25 TO160,30:PAINT0,159,27 KE <sup>1250</sup> RESTORE1270:DO:READCS: IFCS="\*"THENEXIT FJ <sup>1260</sup> READX,Y:CHAR1,X,Y,CS,1  $: LOOP$ :LOOP KQ <sup>1273</sup> DATA"{BJ",19,3,"<B>fD> tBJ",12,2,"(B>",15,4,"  $\blacksquare$ {SPACE)(V>",33,l,"iV> {DH2 V>{2 SPACES)<B>" ,32,4,"(C> iB><D>",34,  $\{2 \text{ V}\}\{C\}$ ", 36, 7, \* BS 1280 - 2280 - 2280 - 2280 - 2280 - 2280 - 2280 - 2280 - 2280 - 2280 - 2280 - 2280 - 2280 - 2280 - 2280 - 2280 - 2280 - 2280 - 2280 - 2280 - 2280 - 2280 - 2280 - 2280 - 2280 - 2280 - 2280 - 2280 - 2280 - 2280 - 2280 - 22 <u>restore and the state of the state of the state of the state of the state of the state of the state of the state of the state of the state of the state of the state of the state of the state of the state of the state of t</u> GB 2300 ROMAN PROVISIONS X1=X1+J:POKEI,J:NEXT:I FX1<>56999THENPRINT" {CLR}ERROR IN SPRITE ATA.":STOP BC 2320 SOME STOILED CONTINUES (I) :NEXT CG 1320 A=l:Y=1320 A=l:Y=1320 A=l:Y=1320 A=l:Y=1320 A=l:Y=1320 A=l:Y=1320 A=l:Y=1320 A=l:Y=1320 A=l:Y=1320 A=l:Y=1320 A=l:Y=1320 A=l:Y=1320 A=l:Y=1320 A=l:Y=1320 A=l:Y=1320 A=l:Y=1320 A=l:Y=1320 A=l:Y=1320 A=l:Y=1320 A=l:Y xxx 2300 DO HILERMAN 1877 1 2 3 4 5 6 7 8 9 1  $ENX = 78: ELSEX = 46$ PB 7340 DOWNSTOWN 1340 PLAN / 12 P : MP(A, 1) = Y: MP(A, 2) = 0 EB <sup>1350</sup> A-A+1:X=X+64:LOOP:Y=Y+ 32:LOOP PS <sup>1360</sup> Y=132:FORJ=1TO3:X=46:F  $ORT = 1T09$  $\mathbf{1}$   $\mathbf{2}$   $\mathbf{3}$   $\mathbf{1}$   $\mathbf{0}$   $\mathbf{0}$   $\mathbf{1}$   $\mathbf{1}$   $\mathbf{0}$   $\mathbf{1}$   $\mathbf{0}$   $\mathbf{1}$   $\mathbf{0}$   $\mathbf{1}$   $\mathbf{0}$   $\mathbf{1}$   $\mathbf{0}$   $\mathbf{1}$   $\mathbf{0}$   $\mathbf{1}$   $\mathbf{0}$   $\mathbf{1}$   $\mathbf{0}$   $\mathbf{1}$   $\mathbf{$  $Y: JS (I, J, 2) = 0$ FIZ TON IF IT AN AIRPLES AT THE STRAIN I=1:J=1:X=1:Y=-1:DO CR 2400 LETTERS CATALOG  $+1$ MX <sup>1410</sup> I=I+1:IFI>9THENI=1:J=J  $+1$  $-$ GE  $1420$  Y=NOT (Y) : LOOPUNTILX>14 OX <sup>1430</sup> FORI=1T07:GR(I)=0:NEXT :RETURN BA <sup>1440</sup> REM SPRITE DATA SB 1450 DATA ,,,,,,,,,,,,,,24,,

,255,,1,153,128, 1,255, 1,255, 1,255, 1,255, 1,255, 1,255, 1,255, 1,255, 1,255, 1,255, 1,255, 1,255, 1,255, 1,255, 1,255, 1,255, 1,255, 1,255, 1,255, 1,255, 1,255, 1,255, 1,255, 1,255, 1,255, 1,255, 1,255, 1,255, 1,255, 1,2 92,6,,96,6,,96,31,153 KB <sup>1460</sup> DATA 248,6,,96,6,,96,3 ,24,192,1,153,128,,255 ,,,24,,,, ,,,,,0 CM <sup>1470</sup> DATA 255,,15,255,240, 63,126,252,61,86,188,5 3,85,172,53,85,172,191 ,86,254,187,219,238,18 6,154,174,152,24,42,15 XG 1480 DATA 170,149,89,106,16 5,154,106,166,173,170, 36,B5,40,232,65,43,248 ,,47,248,65,47,250,170 ,175,62,170,188,255,17 KB 1490 DATA 2,171,192,10,170, 240,42,170,1B8,42,170, 188,171,170,255,170,23 5,255,168,44,63,16a,10 9,63,170,171,255,234,1 31,255,42,171 BA <sup>1530</sup> DATA 252,42,151,252,42 ,65,252,40,65,60,56,13 0,60,8,,4B,13,65,240,1 0,151,240,10,175,240,4 2,191,252,170,175,175, KR <sup>1510</sup> DATA 15,255,240,62,255 ,252,58,239,183,13,171 ,172,10,173,172,10,170 ,172,15,239,232,4,130, 104,15,239,232,15,171, KJ 1520 DATA 172,10,170,160,10 ,170,160,,2,163,42,169 ,175,42,170,163,10,170 176,58,170,252,250,17 1,255,254,175,255,255, 255,255,0 HG <sup>1530</sup> DATA 10,170,,42,170,12 8,168,42,32,184,8,32,1 72,73,32,184,8,32,170, 170,168,170,174,168,23 8,175,160,35,170,160,4 0,68 DH <sup>1540</sup> DATA 64,56,136,128,10, 34,32,14,17,16,2,170,1 68,3,170,168,,44,,,171 ,44,,44,171,56,170,1 70,170,0 KX <sup>1550</sup> DATA <sup>44</sup> 44, ,,239,,3 ,174,192,14,174,176,13 ,170,160,15,170,240,63 ,235,252,41,255,134,41 ,20,104,45,85 JR <sup>1560</sup> DATA 120,239,235,251,1 75,170,250,238,170,187 ,170,255,170,235,,235, 168,,42,46,173,184,234 170,171,170,170,170,1 70,170,170,0 CM 2570 DATA , CONTRACTORY - 1570 1570 1 4,255,240,13,53,92,19, 213,84,55,95,244,61,12 0,128,21,202,140,31,,2 44,60,63,92,5,245 JX <sup>1580</sup> DATA 112,29,95,244,31, 255,92,7,213,204,13,25 3,209,3,212,127,212,12*2* ,,255,,,124,192,7,23,2 08,85,223,93,0 XX <sup>1590</sup> DATA 64,255,1,147,,198 ,22,,148,58,130,172,10 ,170, 160,,170,,143,40, 243,164,239,31,172,109 ,63,171,239,255,234,17 DM 1600 DATA 191, 42, 174, 188, 58 ,174,183,10,,176,8,40, 48,8,85,40,10,171,240, 8,131,48,10,,240,42,13 1,252,170,175,175,0

BEFORE TYPING . . .

Before typing in programs, please refer to "How to Type In COMPUTE!'s Gazette Programs," elsewhere in this issue.

### <sup>1581</sup> Directory Sorter

Article on page 48.

- BH 10 REM COPYRIGHT 1989 COMPU TE! PUBLICATIONS, INC. -ALL RIGHTS RESERVED
- BR 20 DIM  $Z$(297)$ , SG\$(297): V=0 :B=1:MB=4:ME=16:QS=CHRS{ 34)
- ED 30 POKE53280,0:POKE53281,0: PRINT"{GRN}";:O\$="":FORA  $=1TO30:0$=O$+CHR$ (0):NEX$ TA  $-$
- $KR$  40 WD=20:IFFRE $(0)$ =FRE $(1)$ THE NOM=3:GOTO60
- GM 50 IF (PEEK(215) AND 128) THENO  $M=1:WD=40:ELSEOM=2$
- FM <sup>63</sup> PRINT"(CLR){N}(YEL} {4 D0WN)"TAB(WD-2)"1581" :PRINTTAB(WD-8)"DIRECTOR Y SORTER"
- PP 70 PRINT"{7}{4 DOWN}"TAB(WD -7)"COPYRIGHT 19B9"
- CQ <sup>80</sup> PRINTTAB(WD-13)"COMPUTEi PUBLICATIONS, INC.
- KP <sup>90</sup> PRINTTAD(WD-9)"ALL RIGHT RESERVED"
- Ch <sup>100</sup> PRINT"(HOME)(17 DOWN} {¥ELl"TAB(WD-12)"DRIVE {SPACElNUMBER <0=QUIT) {2 SPACES}8(2 SPACES)  $\sim$   $\sim$   $\sim$   $\sim$   $\sim$
- SR 210 INPUT DV 200 INPUT DVS 200 INPUT DVS 200 INPUT DV=0THENEND
- SK 120 IFDV<8ORDV>30THENPRINTT AB(WD-11)"[DOWN][WHT] [RVS] [2 SPACES] INVALID (SPACE)DRIVE NO. I & ULILUMOI I UULUKU
- HR 130 IFOM=3THENPOKE780, DV
- CC <sup>140</sup> IFOM<3THENPOKE6,DV
- AE 150 POKE144, 0: SYS65457:TS=S T:SYS65454:TS=TSORST
- DR <sup>160</sup> IFTSTHENPRINTTAB(WD-ll) "{DOWN}(WHT){RVS} {2 SPACES}DEVICE NOT PR ESENT ":GOTO100
- DR 170 OPEN15, DV, 15, "UI": INPUT #15,AS,BS,CS,DS:CLOSE15
- XG 1B0 IFRIGHTS(BS,2)<>"B1"THE NPRINTTAB(WD-ll)"(DOWN} {WHT}(RVS}DEVICB"DV" {LEFT) ISN'T AN 81":G0T <sup>0100</sup>
- PB <sup>190</sup> PRINT"{CLR){5 DOWN}"TAB (WD-15)" ---------
- DA <sup>200</sup> PRINT"{DOWN}"TAB(WD-11) "PRESS {WHT}{RVS} A {OFFjlYEL} FOR h-Z\_ SORT
- EX <sup>210</sup> PRINT"(DOWN}"TAB(WD-11) "PRESS (WHT){RVS) (OFF){YEL) FOR 2-k SORT
- CO <sup>220</sup> PRINT"(DOWN}"TAB(WD-13) "PRESS {WHT}{RVS} M (OFF) [YEL] FOR MANUAL S ORT."
- XR <sup>233</sup> PRINT"(DOWN}"TAB(WD-15) "-------------------------------"
- RG 240 GETSOS: IFSOS<>"A"ANDSOS

IN WHY 25 OF THE REPORT TO <>"M"ANDSOS<>"Z"THEN240

- (3 DOWN){WHT)"TAB(WD-14 )"SCREEN WILL BLANK DUR ING LOAD{YEL}":SLEEP1:F  $-$
- EM <sup>260</sup> PRINT PRINT PRINT PRINT PRINT PRINT PRINT PRINT PRINT PRINT PRINT PRINT PRINT PRINT PRINT PRINT PRINT PRINT PR NNING";
- ----OPEH15,DV,15,"I0":OPEN5 ,DV,5,"#":S=3
- $\frac{1}{2}$ :GET#5, T\$, S\$: S=ASC(S\$+C HRS(0))
- AX <sup>290</sup> A5="":L-2:FORE'0TO29:GE T#5, B\$:A\$=A\$+CHR\$(ASC(B S+CHR\$(0))):NEXTE:GOSUB 560
- Au and getter that it all the state  $A$=""$

--

- RR <sup>310</sup> fore=0to29:geti5,bs:as= as+chrs(asc(bs+chrs(0) ):NEXTE:GOSUB560
- <u>PS</u> 320 Sec. 321 PS 420 Sec. 320 Sec. 320 Sec. 320 Sec. 320 Sec. 320 Sec. 320 Sec. 320 Sec. 320 Sec. 320 Sec. 320 Sec. 320 Sec. 320 Sec. 320 Sec. 320 Sec. 320 Sec. 320 Sec. 320 Sec. 320 Sec. 320 Sec. 320 Sec. 320 Sec. 320
- $\frac{1}{2}$  ,  $\frac{1}{2}$  ,  $\frac{1$ AS\*CHRS(ASC(BS+CHRS(0)) ):NEXTE:GOSUB560
- $\frac{1}{2}$  and  $\frac{1}{2}$  are  $\frac{1}{2}$  and  $\frac{1}{2}$  and  $\frac{1}{2}$  are  $\frac{1}{2}$  and  $\frac{1}{2}$  and  $\frac{1}{2}$  are  $\frac{1}{2}$  and  $\frac{1}{2}$  and  $\frac{1}{2}$  are  $\frac{1}{2}$  and  $\frac{1}{2}$  and  $\frac{1}{2}$  are  $\frac{1}{2}$  and  $\frac{1}{2}$  a N2B0
- $\mathbf{v}$   $\mathbf{v}$   $\mathbf{v}$   $\mathbf{v}$   $\mathbf{v}$   $\mathbf{v}$   $\mathbf{v}$   $\mathbf{v}$   $\mathbf{v}$   $\mathbf{v}$   $\mathbf{v}$   $\mathbf{v}$   $\mathbf{v}$   $\mathbf{v}$   $\mathbf{v}$   $\mathbf{v}$   $\mathbf{v}$ 0;40;0:GET#5,AS,AS,AS,A S:HS-"":FORZ=1TO16:GETI 5,AS
- $\cdots$   $\cdots$   $\cdots$   $\cdots$   $\cdots$ OSE15: IFOM=2THENSLOW
- KB 370 GODGOOGGILLIGHT, {YEL}£AVE THIS NEW DIRE  $CTORY?$  ";
- GETAS GETAS TRANSPORTATION N"THEN380
- pp yyu katastate taking at all products
- BB 100 1100 1100 1100 11100 112 {3 DOWN}{WHT}"TAB(WD-14 ) CONTRACT DISTURBANCE DE PRODUCTION DE COMMUNISTIE ING SAVE{YSL}":SLEEP1:F AST
- BB 120 GBOUD 20100 TO 2010 FOT 1 201  $\cdots$  .  $\cdots$  .  $\cdots$  .  $\cdots$
- $\mathbf{H}$ NV=INT((V/8)+l)\*B
- $\mathbf{1}$  $=$  $111$
- FH 170 FHAMASHED PO F 1 15,000 <V/8+2THENPRINT\*5,CHRS( 40)+CHRS[B+l);
- $\frac{1}{2}$ RS (0)+CHRS(255);
- $.........$ FORZ-1TO3R:PRINT#5,CHRS  $(ASC (MIDS (ZS (1+(B-3)*B))$ ,Z, 1) +CHRS(0))); :NEXTZ
- $\mathbf{u}$ ,  $\mathbf{v}$  ,  $\mathbf{v}$ ,  $\mathbf{v}$  ,  $\mathbf{v}$ ,  $\mathbf{v}$ ,  $\mathbf{v}$ ,  $\mathbf{v}$ ,  $\mathbf{v}$ ,  $\mathbf{v}$ ,  $\mathbf{v}$ ,  $\mathbf{v}$ ,  $\mathbf{v}$ ,  $\mathbf{v}$ ,  $\mathbf{v}$ ,  $\mathbf{v}$ ,  $\mathbf{v}$ ,  $\mathbf{v}$ ,  $\mathbf{v}$ ,  $\mathbf{v}$ ,  $\mathbf{v}$ ,  $\mathbf{v}$ , 0)\*CHRS(0);:FORZ=1TO30
- **5900** PRINT#5, CHR\$(ASC(MID\$(Z)  $S(G+(B-3)*8)$ ,  $Z$ , 1) +CHRS( 0) )) :NEXTZ,G
- $\overline{u}$  and  $\overline{u}$  is  $\overline{u}$  in  $\overline{u}$  in  $\overline{u}$  in  $\overline{u}$ :NEXTB
- HO JUV CHOOHJ.CHOOHIJ.I.C. **ENSLOW**
- $\mathbf{1111}$   $\mathbf{220}$   $\mathbf{331}$   $\mathbf{412}$   $\mathbf{531}$   $\mathbf{131}$   $\mathbf{132}$   $\mathbf{133}$
- $\cdots$  $\frac{1}{2}$  $0:$ ":CLOSE15
- RD <sup>520</sup> PRINT"{DOWN}DO YOU WANT TO TRY ANOTHER? ";
- an aan omtitytter over the interity of N"THEN530
- PRINTAS: IFAS="Y"THENCLR :GOTO20
- $-1$
- flj <sup>50</sup> END
- 
- KC JOD ILIP OVIHENSI UMM mands the mands of the strain on the strain of the strain of the strain of the strain of the strain of the str
- JOD LEVEL DINE OND
	- PR JUD IFUUT BUILDING  $-59$
- MJ  $\overline{\phantom{a}}$  $6)$ >MID $$$  $(2$$  $(B)$ , 4, 16) THEN **NEXTR** <u>. . . . . . . .</u>
- en exe esses
- EM <sup>620</sup> IFV<>ØTHENIFMID\$(A\$, 4, 1 6)<MIDS(ZS(B),4,16)THEN NEXTB
- ry our extents of the state components  $EP-1:ZS(C)=ZS(C-1):NEXT$  $C:ZS(B)=AS:IFV<296THENV$
- $-1$ FH 640 IFV<296ANDSO\$="M"THENB=  $B+1$
- <u>. . . . . .</u> **PX 650 RETURN**
- PB <sup>660</sup>
- $\mathbf{R}$
- FE <sup>680</sup> IFV-K<JJTHENJJ=V-K+1
- gs ver and excess a
- **YD**  $\frac{1}{2}$  ,  $\frac{1}{2}$  ,  $\frac{1$ KQ <sup>710</sup> IFA<25THENCL=0:GOTO760
- **BK**
- BK 720 12HD 72HHUDI 127 2HHUDI 90. GOTO750
- IFA>48ANDA<73THENCL=40: QA <sup>730</sup>  $\sim$   $\sim$   $\sim$   $\sim$   $\sim$   $\sim$
- IF YOU AND AND AND AND AND AND A COMPANY OF THE PARTIES OF THE PARTIES OF THE PARTIES OF THE PARTIES OF THE PARTIES OF THE PARTIES OF THE PARTIES OF THE PARTIES OF THE PARTIES OF THE PARTIES OF THE PARTIES OF THE PARTIES O HJ 750 IFA=250RA=490RA=73THENP
- BB 700 110 1111 2012117 17 00 111 RINT"(HOME}";
	- **EN810**
- HP <sup>770</sup> IF  $(A+K-1)$  >=GSAND  $(A+K-1)$ <=GFTHEN790
- EH <sup>780</sup> GOTO910  $\frac{1}{2}$ SMIDS(ZS(A+K-1),MB,ME)Q S"(OFF}(YEL)"
- . . . . . . . . . . .
- BK <sup>810</sup> PRINTTAB(CL)QSMIDS(ZS(A \*K-1),MB,ME)QS"{YEL}"
- . . . . . . IFAS="GB"THEN830
- $R_{\rm max}$  and  $R_{\rm max}$  (on the main  $R_{\rm max}$ TO710
- GAS GAR ASSET GROUP AND A REAL
- KF <sup>850</sup> IFG<>2THENPRINT"{HOME}
	- {YEL}(RVS}"CCSQSMIDS[ZS (KtO) ,MB,ME)QS"{OFF)";
- CG <sup>860</sup> IFG=2ANDK«O=>GSTHENPRIN T"(HOME){RVS}{B>"Q5MIDS (ZS (K+O) ,MB,ME)QS"{OFF)
- GB <sup>870</sup> IFG=2ANDK+O<GSTHENPRINT "{HOME}[YEL){RVS)"CC\$QS MIDSIZS(K+O),MB,ME)QS"
- BG 8B3 IFG=1AND{AS="PS"ORAS-"G  ${OFF}$ "; B")THENGOSUB1620:IFG<>2
- ,,, ,,, THEN8B0 GETAS:IFAS-""THEN890
- DB <sup>900</sup> IFG=2ANDAS="(DOWN}"ANDK
- 00 910  $IFO=JJ-1ANDAS=''(DOWN)$ "T  $\cdots$ HENB9B
- DO <sup>920</sup> IFO-0ANDAS»"{UP}"THEN89
- BK <sup>930</sup> IFA\$ "(DOWN}"THF,NGOSUB1 410:RV-1:O-O41:GOSUB141 0:GOTO890 IFAS-"(UP}"THENGOSUB <sup>14</sup>

10:RV=1:O=O-1:GOSUB1410

 $=1$ THENK=K-48:0=0:GOTO67

 $=1$ THENK=K-96:0=0:GOTO67

COMPUTE!'s Gazette July 1989 83

 $F_{\rm R}$   $\sim$   $F_{\rm R}$   $\sim$   $F_{\rm R}$   $\sim$   $F_{\rm R}$   $\sim$   $F_{\rm R}$   $\sim$   $F_{\rm R}$   $\sim$   $F_{\rm R}$ 

:GOTO890

<sup>713</sup>

 $\mathbf{u}$ 

MR 970 IFAS="+"ANDOM>1ANDK+48< VTHENK=K+4B:O=0:GOTO670 AM <sup>980</sup> IFAS="+"ANDOM=lANDK+96< VTHENK=K+96:O=9:GOTO67

DJ <sup>990</sup> IFA<=JJ-1THENA-A+1:GOTO

PC <sup>94</sup>

- OC 1000 IFAS="{RIGHT}"ANDO<JJ-24THENGOSUB1320:RV=1:0 =0+24: GOSUB1320: GOTO89  $\alpha$ CD 1010 IFAS="{LEFT}"ANDO>23TH ENGOSUB1320:RV=1:0=0-2 4:GOSUB 1320:GOT0890 GA 1020 IFAS="]"THENGOSUB1320: RV=1:GOSUB1320:GOT0890 EF 1030 IFAS=CHRS(222) THENGOSU B1320:RV=1:GOSUB 1320: GOT0890 GC 1040 IFAS="{HOME}"THENGOSUB 1410:RV=1:0=0:GOSUB14 10:GOT0890 JA 1050 IFA\$="G"ANDG=2ANDK+O<=  $V-GT+1THEN1840$ PE 1060 IFA\$="G"ANDG=0THENG=1: GOTO1610 OC 1070 IFA\$="PS"ANDG>@THEN680 PJ 1080 IFA\$="G"ANDG=1THENG=2:  $0 = 0$ :  $CCS = "65"$ :  $GOTO670$ KB 1090 IFA\$="F"ANDG=2THENGOSU **B1160** SH 1100 IFAS="PS"AND(G=00RG=2) THEN670 JD 1110 IFAS="C"ANDG=2THEN1830 SD 1120 IFA\$="Q"ANDG=0THENRETU **RN** RJ 1130 GOTO890 QB 1140 GETAS: IFAS<>"Y"ANDAS<> "N"THEN1140 KS 1150 CLOSE5: CLOSE15: END  $KF$  1160  $Z=0$ : GE=INT (GT/10) +1 SK 1170 B=0:FORGP=1TOGE KM 1180 PRINT" (CLR)" SR 1190 PRINT" (YEL) {CLR} [2 DOWN] "TAB (WD-10) "FI LE(S) FOR PLACEMENT" GE 1200 PRINTTAB (WD-10) "{21 T} HM 1210 PRINTTAB (WD-15) "DIR LO CT {9 SPACES}FILE NAME" JG 1220 PRINTTAB (WD-15) "{8 T}  ${9$  SPACES} ${9}$  T} ${3}$ " MK 1230 B=B+1: IFB=110RSG\$(Z)=" "THENB=0:GOTO1260 CA 1240 IFSG\$ (Z) <> "THENPRINTT AB (WD-14) "{8}"GS+ZTAB ( WD-2) "{3}"Q\$MID\$(SG\$(Z  $, 4, 16$ ) QS FP 1250  $Z = Z + 1$ : IFZ <= GTTHEN1230 HR 1260 PRINT" {DOWN} {8} "TAB (WD -8) "GROUP TOTAL="; GT MD 1270 PRINT" (DOWN) {WHT} "TAB ( WD-10) "PRESS {RVS} E (OFF) END DISPLAY" KE 1280 PRINT" (DOWN) "TAB (WD-12 **"PRESS RETURN TO CONT** INUE {3}" BA 1290 GETR1\$: IFR1\$<>CHR\$(13) ANDR1\$<>"E"THEN1290 MM 1300 IFR1\$=CHR\$(13)ANDSG\$(Z <>""THENNEXTGP BD 1310 Z=0:GP=0:GE=0:A\$="PS":  $0 = 0$ : RETURN QQ 1320 CR=0:CD=0:CP=0 KF 1330 IFAS="]"ANDRV=1ANDO<24 THENO=0 CP 1340 IFAS="]"ANDRV=1ANDO<48  $ANDO > 24THENO = 24$ FC 1350 IFAS="]"ANDRV=1AND0<72 ANDO>48THENO=48 JG 1360 IFA\$="]"ANDRV=1AND0<96 ANDO>72THENO=72 GG 1370 IFA\$=CHR\$(222)ANDRV=1A  $NDO < 24THENO = 23$ BS 1380 IFAS=CHR\$(222)ANDRV=1A NDO<48ANDO>23THENO=47 HS 1390 IFAS=CHRS(222)ANDRV=1A NDO<72ANDO>47THENO=71 AD 1400 IFAS=CHRS(222) ANDRV=1A NDO<96ANDO>71THENO=95
- AG 1410 IFO>JJ-1THENO=JJ-1
- KG 1420  $CR = \emptyset$ : CD= $\emptyset$ : CP= $\emptyset$ PX 1430 IFO<24THENCD=0:GOT0153
- KE 1440 IFO>23ANDO<48THENCR=20 :GOTO1480
- JS 1450 IFOM<>1THEN1480
- SH 1460 IFO>47ANDO<72ANDOM=1TH  $ENCR = 40: GOTO1480$
- EO 1470 IFO>71ANDO<96ANDOM=1TH  $ENCR = 60$
- AM 1480 IFO>=72THENCD=0-72:GOT 01510
- DX 1490 IFO>=48THENCD=0-48:GOT 01520
- $IFO>=25THENCD=O-24$ GH 1500 HG 1510 IFO>95ANDOM=1THENO=95:
- **RETURN** SP 1520 IFOM>1ANDO>47THENO=47:
- **RETURN** BB 1530 PRINT"(HOME)";:IFCD=0T
- **HEN1550** QQ 1540 FORCP=0TOCD-1:PRINT" (DOWN)"; : NEXTCP
- XC 1550 IFCR>0THENPRINTTAB(CR) RC 1560 IFG=2ANDRV=1ANDK+0=>GS
- THENPRINT" {RVS} {8} "Q\$M IDS(Z\$(K+O), MB, ME)Q\$"<br>{OFF}":GOTO1590 GM 1570 IFRV=1THENPRINT"{RVS}" CCSQSMIDS(ZS(K+O), MB, M
- E) Q\$" {OFF}"; : GOTO1590 JE 1580 PRINT" [YEL] "Q\$MID\$(Z\$(  $K+O)$ , MB, ME) QS;
- GF 1590 IFG=1THENRETURN
- CF 1600 RV=0:RETURN
- HF 1610  $CC$="'3}$" : G$="K+0:GF=G$$ :RV=1:GOSUB1410
- JQ 1620 GETDG\$: IFDG\$=""THEN162  $\alpha$
- KD 1630 IFK+O=GSANDDG\$="{UP}"T **HEN1620** IFO=@ANDDG\$="{UP}"ANDG GO 1640
- S<K+OTHEN1670 OK 1650 IFDG\$="{UP}"THENRV=0:G
	- OSUB1410:RV=1:0=0-1:GF  $=$ K+0:GOSUB1410:GOT0162  $\overline{a}$
- RB 1660 GOTO1690
- $IFOM > 1THENK = K 48:0 = 47$ : RR 1670  $AS="GB" : GOSUB670 : AS=""$
- DE 1680 IFOM=1THENK=K-96:0=95:  $AS="GB":GOSUB 670:AS="$
- QM 1690 IFK+O=VANDDG\$="{DOWN}" **THEN1620**
- IFDGS="{DOWN}"ANDO<JJ-MK 1700 **1THEN1730**
- JG 1710 IFDGS="{DOWN}"ANDOM>1T HENK=K+48:0=0:A\$="PS": GOTO1070
- KD 1720 IFDGS="{DOWN}"ANDOM=1T HENK=K+96:0=0:A\$="PS": GOTO1070
- IFDG\$="{DOWN}"THENO=O+ QE 1730 1:GF=K+0:GOSUB1410
- HA 1740 IFDG\$="G"THEN1780 IFDG\$<>"C"THEN1620
- QS 1750 PG 1760 PRINT"{CLR}{4 DOWN}"TA
- B(WD-16) "{YEL}FILE GRO UP CANCELED...PLEASE W AIT"
- XR 1770 FORCA=0T0297:SG\$(CA)=" ": NEXTCA: RV= $\theta$ : G= $\theta$ : GS= $\theta$ :A\$="PS":CC\$="{WHT}":G OTO1100
- BS 1780 PRINT" {CLR} {4 DOWN}"TA B (WD-14) " [YEL] MOVING F ILES UP... PLEASE WAIT"
- GB 1790 A=0:FORGA=GSTOGF:SG\$ (A  $)=Z\$  (GA) : A=A+1 : NEXTGA :  $GA = 0 : A = 0$
- SM 1800 GT=GF-GS+1:FORMF=0TOV-
- $GF:ZS(GS+MF) = ZS(GF+MF)$ 1):NEXTME
- FX 1810 FORFL=VTOV-(GT-1)STEP-1:28(FL)="{3 SPACES}<br>{Q}\*\*\*\*\*\*\*\*\*\*\*\*\*\*\*\*{W} [14 SPACES]": NEXTFL
- CB 1820  $FL = 0: RV = 0:0 = 0:CCS = "16}$ ": IFG=1THENG=2:GOTO670
- SB 1830 IP=GS: PRINT" {CLR}  ${4$  DOWN}"TAB(WD-16)" (YEL) FILE GROUP CANCEL ED... PLEASE WAIT": GOTO
- 1850 RG 1840 PRINT" {CLR} {4 DOWN} "TA B (WD-14) " {YEL} INSERTIN G FILES...PLEASE WAIT"  $F = K + 0$
- QB 1850 FORMF=0TOV-(IP+(GT-1)) : Z\$ (V-MF) = Z\$ (V-GT-MF) : **NEXTMF**
- HF 1860 FORTF=0TOGT-1:Z\$(IP+TF  $) = SGS(TF) : NEXTTF : FOREG$  $=8T0297:SGS(EG) = " " : NEXT$ **TEG**
- XE 1870 AS="PS":CCS="{WHT}":MF  $=0:TF=0:EG=0:GS=0:GF=0$  $:GT = \emptyset : IP = \emptyset : G = \emptyset : GOTO108$  $\alpha$ 
	- **BEFORE TYPING...**

Before typing in programs, please refer to "How to Type In **COMPUTE!'s Gazette Programs,"** elsewhere in this issue.

### **Financial Planner**

#### Article on page 44.

- FH 10 REM COPYRIGHT 1989 COMPU TE! PUBLICATIONS, INC. -ALL RIGHTS RESERVED
- XF 20 PRINTCHR\$(147); CHR\$(14); CHR\$(8):POKE53281,0:POKE 53280, 11: POKE646, 13
- FM 30 PRINTSPC (12) "COPYRIGHT 1 989": PRINT SPC (6) "COMPUT E! PUBLICATIONS, INC."
- PRINT SPC(10) "ALL RIGHTS MC 40 RESERVED."
- $SA=52224:IF$  PEEK(SA)=169  $GG$  50 AND PEEK  $(SA+206)=96$  THE N CLR:GOTO250
- JB 60 H1=INT ((SA+13)/256):L1=(  $SA+13) - H1*256$
- 79  $H2=INT ((SA+150)/256):L2=$  $PG$  $(SA+150) - H2*256:CS=0$
- FOR AD=SATOSA+206:READML DM 80 :CS=CS+ML:POKEAD, ML:NEXT
- $SS90$ IF CS<>23175 THEN PRINT [SPACE]CHR\$(147) "ERROR I N ML DATA": END
- RC 100 POKE SA+5, Ll:POKE SA+9, H1:POKE SA+133, L2:POKE  $[SPACE]$   $SA+138$ ,  $H2$
- PJ 110 SYS SA:CLR
- 120 DATA 169, 76, 133, 124, 169 **FE** , 13, 133, 125, 169, 192, 133 126, 96, 141, 255, 3
- MS 130 DATA 104, 141, 252, 3, 104, 141, 253, 3, 72, 173, 252, 3,<br>72, 201, 217, 208<br>MJ 140 DATA 7, 173, 253, 3, 201, 18
- 3, 240, 11, 173, 255, 3, 201, 58, 176, 3, 76
- KP 150 DATA 128, 0, 96, 104, 169, 2 20,72,186,142,254,3,165 , 113, 141, 248, 3
- BS 160 DATA 165, 114, 141, 249, 3,

162, 79, 189, 0, 2, 157, 167, 3,202,16,247

- FR 170 DATA 56, 165, 36, 229, 122, 168, 162, 23, 201, 81, 176, 7 3, 169, 0, 141, 13
- XR 180 DATA 3, 153, 0, 2, 136, 177, 122, 153, 0, 2, 136, 16, 248, 169,0,133
- AH 190 DATA 122, 169, 2, 133, 123, 32, 121, 165, 173, 0, 3, 141,  $250, 3, 173, 1$
- EJ 200 DATA 3, 141, 251, 3, 169, 15 0, 141, 0, 3, 169, 192, 141, 1  $, 3, 32, 115$
- AR 210 DATA 0, 32, 138, 173, 162, 0 , 173, 250, 3, 141, 0, 3, 173, 251, 3, 141
- HE 220 DATA 1, 3, 173, 13, 3, 138, 1 41, 13, 3, 240, 6, 169, 0, 133 , 97, 133
- MA 230 DATA 102, 173, 248, 3, 133, 113, 173, 249, 3, 133, 114, 1 62,79,189,167,3
- QJ 240 DATA 157, 0, 2, 202, 16, 247 , 169, 0, 133, 13, 174, 254, 3 ,154,96,0<br>RK 250 DNS="{DOWN}":LTS="
- ${RIGHT}$ ": SP\$=" ": DCS=DN S: HD\$="{HOME}{DOWN}":HR  $$=HD$+"$ {RVS}":H\$="  ${HOME}$ ": RS=" ${RVS}$ "
- KG 260  $CDS = "{CLR}{DOWN} " : C2S=C$ D\$+DC\$:U\$="{UP}":U3\$=U\$<br>+U\$+U\$:ER\$=" "+R\$+"ERRO
- $R$ " JK 270 FOR I=1 TO 6:DNS=DNS+DN  $$:LT$=LT$+LT$:SP$=SP$+S$
- P\$:NEXT BG 280 DN\$=LEFT\$(DN\$, 24):LT\$=L EFT\$(LT\$,40):SP\$=LEFT\$(
- SP\$, 39) 290 DIM C% (255), FC\$ (22), FC% MF (22), FV (22), V2 (22), ZF (2)  $2)$ : PRINTCHR\$ (14)
- FF 300 DIM CF (50), CP (50), CW (50 ), A(50), W(50), P(50), Q(5  $(9)$ ,  $I2(50)$ ,  $W2(50)$ , TP(39)
- EP 310 POKE 784, 108: POKE785, 12 2:POKE786,0
- EH 320 DEF FN RS (LN) = USR (LN) + P OS(" {A}{U} {T}{2 £}F<  $(G)$  <L'  $(E)$ ")
- FD 330 T=FN RS(360)
- FOR K=1 TO 12:READ A:C%  $FG$ 340  $(A) = K : NEXT$
- PE 350 FOR K=49 TO 58:C% (K) = 10 : NEXT:  $C*(17) = 5:C*(32) = 7$
- KK 360 DATA 67, 95, 133, 134, 13, 1 45, 147, 20, 46, 48, 89, 78
- QS 370 POKE 784, 108: POKE785, 12 2:POKE786,0
- SK 380 DEF FN R2(RR) = INT (AN/RR  $+, 5) * RR$
- JA 390 DEF FN RD (RR) = INT (RR\*10  $(8+.5)/100$
- HJ 400 PRINTCDS
- PRINTHD\$; DC\$"FINANCIAL MD 410 {SPACE}PLANNER"; DC\$: PRI NT"PRESS # OF OPTION";D  $CS$
- MA 420 PRINT"1. COLLEGE PLANNI  $NG''$
- FX 430 PRINT"2. CAR BUY/LEASE" QB 440 PRINT"3. COMPOUND INTER
- EST/SAVINGS" SS 450 PRINT"4. LOAN PAYMENTS"
- 460 PRINT"S. FIXED/ADJUSTAB  $RS$ LE RATE MORTGAGE"
- OH 470 PRINT"6. HOW MUCH LIFE (SPACE) INSURANCE DO YOU
- NEED?" MK 480 PRINT"7. SHOULD YOU REF INANCE YOUR MORTGAGE?"

PS 490 PRINT"8. IRA (SHIFT-SPACE) PLANNING":  $AF = \emptyset$ 

47) :END

RF 530 IF C<>10 THEN400

000,9000

GF 560 GOT0400

N

TINE

 $-2$ 

FH 570 REM--

MD 520

SM 540

QD 610

SE 640

XG 670

KE

**JD** 

**XD**  $770$ 

FG 820

BF 830

**GE** 

GO 740

MA 500 GETAS: IF AS="" THEN500 PG 510 C=C% (ASC (A\$)) : IF C=1 TH

A STATEMENTS ..."

MM 550 ON VAL (A\$) GOTO2000,300

XK 580 FOR I=0 TO NR: PRINTFCS(

:IF T<0 THEN710

6 THEN A=32: GOT0690

A+64: GOT0680

690  $TS = TS + CHRS(A) : NEXT$ 

SS 720 OPEN7, 4, 7: CLOSE7: T=ST

OSE7: RETURN

TO CANCEL"

:GOTO720

 $S(SPS, 9)$ 

**RETURN** 

890.910

**RN** 

GO 870 RETURN

RS 790 T\$=T2\$

*(SPACE)RETURN* 

; FC\$ (CY) ; : I=CY

HG 840 PRINT TAB (LC-LEN (T\$) - (1

ME 850 IF SF=0 THEN T\$=MID\$ (ST R\$(FV(I)), 2, 6) +"%": RETU

QD 860 T\$=T2\$+"%": IF T2\$="" TH

880 T\$="\$"+MID\$(STR\$(INT(FV

 $(1) + .5)$  ), 2) : RETURN

HG 890 T\$="NO": IF FV(I) THEN T

EN  $TS = "08"$ 

 $S = "YES"$ 

 $=FC*(1))$ ; TS: RETURN

-1:CLOSE7:RETURN

{SPACE}T<9 THEN750

7, T\$: NEXT: CLOSE7

GQ 680 IF A<>32 THEN H=J

GG 710 GOSUB1950:RETURN

 $=A+128$ 

- 
- EN GOSUB930:GOT0410
- -

IF C=2 THEN PRINTCHR\$ (1

PRINTDCS; RS"READING DAT

0,4000,5000,6000,7000,8

- 
- 
- QB 940

SS

GK 930 PRINTHS; SPS  $T = 0: A2S = " " : TS = HDS + SPS + "$ 

 $)$ )

CH 980 GOT0960

QP 920 REM CALCULATOR SUBROUTI NE.

KD 950 PRINTTS: FOR T2=0 TO T:N

DM 960 GETAS: IF AS<>"" THEN990

EA 990 T=0:A=ASC(A\$):IF A=13 T

AG 1000 IF (A>38 AND A<58 AND A

970 T=T+1:IF T>199 THEN T=0

HEN CCS=A2S:GOT0930

 $(544)$  OR A=94 THEN A2\$

EXT: PRINT"?"A2\$

 $: GOTO950$ 

 ${UP}$ ": PRINTT\$: IF CC\$<>"

" THEN A2\$=STR\$(VAL(CC\$

- $STR$ (FV(CY))$ , 2):  $SF=1$ );R\$;:I=CY:GOSUB820:QA  $= 3$  $\alpha$ , 1180, 1120, 1190, 1230, 1<br>270, 1290, 1370, 1400, 133 0,1350 1180 QA=2:GOSUB1770:RETURN N1230  $\emptyset$ : CY=CY+1: SF= $\emptyset$ : IF CY>N R THEN  $CY=0$ 1240 GF=0:GOSUB1420:CY=CY-1 : SF=0: IF CY<0 THEN CY= **NR** FD 1250 IF FC% (CY) = 0 THEN1240 KS 1260 RETURN BF 1270 IF A=147 OR (A=32 AND  $(SPACE)FC$ <sup>8</sup> (CY) <>3) THE N T2\$="": FV(CY) = 0: RETU **RN** OA 1280 GOTO1320 IF LEN (T2\$) <2 THEN T2\$ DF 1290  $=$ "": FV(CY) = 0: RETURN PS 1300 T2\$=LEFT\$(T2\$, LEN(T2\$)  $-1$ ) : FV(CY) = VAL(T2\$) : RE TURN HF 1310 REM 1320  $FV(CY) = 1 - FV(CY) : RETURN$ FD. GJ 1330 IF  $FC$(CY)=3$  THEN  $FV(C)$
- =LEFT\$(A2\$+A\$,38):GOTO I); : GOSUB820: NEXT : RETUR 950 SS 1010 IF A=95 OR A=67 THEN P GK 590 REM PRINT SCREEN SUBROU RINTH\$; SP\$: PRINTSP\$: RE TURN KB 600 RR=1104: PX=0: PY=0: MY=22 DR 1020 IF A=20 THEN IF LEN (A2 :FOR TY=22 TO 10 STEP-1 \$) THEN A2\$=LEFT\$(A2\$, IF PEEK (RR+TY\*40)  $\langle$ >32 0 LEN(A2\$)-1):GOT0950 R PEEK (RR+TY\*40+1) <>32 RF 1030 IF A=147 OR A=19 THEN (SPACE)THEN MY=TY:TY=10  ${SPACE}$ }A2\$="":GOTO950 SX 620 NEXT: GOSUB1940: GOSUB720 GS 1040 IF A<>81 AND A<>69 AND KQ 630 PRINTHRS"PRINTING ...": A<>61 THEN960 EK 1050 PRINT T\$; H\$; SP\$: IF LEN OPEN7, 4, 7<br>FOR I=0 TO MY: T\$=DC\$: H= (CCS) <21 THEN PRINTHS;  $CCS'' = "$ CX 650 FOR J=0 TO 39:A=PEEK (RR GS 1060 PRINTVAL (CC\$) : RETURN  $+I*40+J)$  AND 127:IF A=9 QE 1070 IF FC% (CY) <> 0 THEN1100 DP 1080 SF=0:GF=0:GOSUB1420:CY =CY+1:IF CY>NR THEN CY FM 660 IF A>0 AND A<27 THEN  $A =$  $= 0$ IF A>64 AND A<91 THEN A DG 1090 GOTO1070 CA 1100 IF SF=0 THEN T2\$=MID\$( GJ 1110 PRINTHS; LEFTS (DNS, CY+2 HH 700 T\$=LEFT\$(T\$, H+2): PRINT# XK 1120 GETAS: IF AS="" THEN112 730 OPEN7, 4: IF ST=T THEN CL EX 1130 A=ASC(A\$) GB 1140 ON C% (A) GOTO1160, 1170 PRINTHD\$SP\$: PRINTU\$"PRI NTER NOT READY, PRESS < PE 750 GETAS: IF  $AS="4"$  THEN T= QG 1150 GOTO1120 KP 1160 GOSUB930:GOTO1120 PH 760 IF AS="" THEN T=T+1:IF MH 1170 QA=1:RETURN **RJ** T=0: PRINTHD\$; SP\$: CLOSE7 RQ 1190 IF A<>17 AND A<>13 THE XH 780 GOSUB1070: IF QA=2 THEN SK 1200 GOSUB800:GF=0:GOSUB142 SM 800 PRINTHS; LEFTS (DNS, CY+2) AM 1210 IF FC% (CY) =0 THEN1200 ; FC\$ (CY) ; TAB (LC-9) ; LEFT RR 1220 RETURN HM 810 PRINTH\$; LEFT\$ (DN\$, CY+2) XM 1230 GOSUB800 FF IF  $FC$(I) = \emptyset$  THEN PRINT: ON FC% (I) GOSUB850,880,
- HX 900 RETURN KM 910 TS=MIDS (STRS (INT (FV (I))  $, 2)$ : RETURN
	- QF 1340 RETURN COMPUTE!'s Gazette July 1989 85

 $Y$ ) = 1

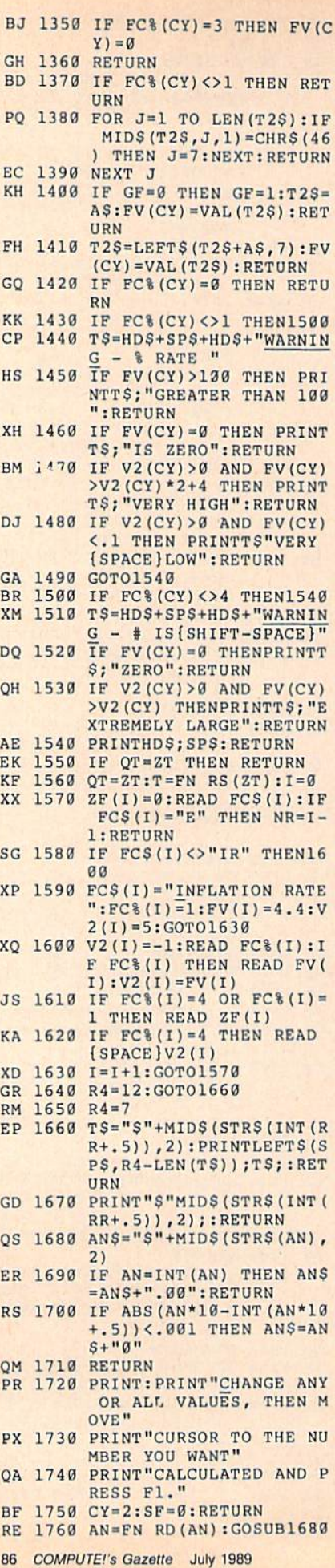

: PRINTLEFTS(SPS, 11-LEN<br>(ANS)) ; ANS; : RETURN (ANSI); A PROPERTY (ANSIET A PROPERTY OF A PARTY OF A PARTY OF A PARTY OF A PARTY OF A PARTY OF A PARTY OF A PARTY OF A PARTY OF A PARTY OF A PARTY OF A PARTY OF A PARTY OF A PARTY OF A PARTY OF A PARTY OF A PARTY OF A PAR PRINT PRINTED & THE ATT PASSES );:FOR RR=NR+4 TO 23:P RINTSPS:NEXT Print Holland, and a state of the state in the state of the state of the state of the state of the state of the state of the state of the state of the state of the state of the state of the state of the state of the state 4)!lF AP=1 THEN FV(CY) .01 For a property in the second state of the second state of the second state of the second state of the second state of the second state of the second state of the second state of the second state of the second state of the  $=8$  OR FV(K)>00 THEN182  $\alpha$  $\mathbb{P}$  , and  $\mathbb{P}$  is a set of  $\mathbb{P}$  ,  $\mathbb{P}$  ,  $\mathbb{P}$  and  $\mathbb{P}$  is a set of  $\mathbb{P}$  is a set of  $\mathbb{P}$  is a set of  $\mathbb{P}$  is a set of  $\mathbb{P}$  is a set of  $\mathbb{P}$  is a set of  $\mathbb{P}$  is a set of  $\math$  $\cdots$ PRINT" CHANGE VALUE TH XB <sup>1810</sup> EN F1 CALC,  $\leq$  MENU" NEXT: IT IS NEXT AND RESIDENT AND A LO **RN** RN  $P$   $\sim$   $P$   $\sim$   $P$  4) ; RS"CALCULATING... "U S:SF=0:RETURN PRINT PRINTED AT A PARTIES AND A PARTIES. fSPACEjVALUES THEN PRE SS Fl TO CALC":CY=2:SF  $=0:RETURN$ PRINTED TO A RESERVE FF TO A PARTIES FOR THE UP OF THE PERSON PRESS FINAL PROPERTY OF THE PARTIES OF THE PARTIES OF THE PARTIES OF THE PARTIES OF THE PARTIES OF THE PARTIES OF THE PARTIES OF THE PARTIES OF THE PARTIES OF T  $TS:PF=-1$ PRINTED RATIO RATIO RATIO RATIO RATIO RATIO RATIO RATIO RATIO RATIO RATIO RATIO RATIO RATIO RATIO RATIO RATIO RATIO RATIO RATIO RATIO RATIO RATIO RATIO RATIO RATIO RATIO RATIO RATIO RATIO RATIO RATIO RATIO RATIO RATIO RATI HER, F3 PRINT,  $\leq$  MENU"  $:GF=0$  $\cdots$   $\cdots$   $\cdots$   $\cdots$  $\alpha$ A=ASC(AS):IF A=67 THEN HS <sup>1880</sup> GOSUB1940:GOSUD933:GO SUB1950:GOTO1870 SUB1950:GOTO1B70 IF PF<0 AND A=135 THEN CE 1B90 RA»4:GOTO1920  $\mathbf{r}$  . The state  $\mathbf{r}$  is the state  $\mathbf{r}$  the state  $\mathbf{r}$ RAM 2010 1910 - 1910 - 1910 - 1910 - 1910 - 1910 {SPACE]RA>3 THEN1870 IF REPAIRING THE REPAIRING PRINTING CONTINUES IN THE REPORT OF REPAIRING THE REPORT OF REPAIRING THE REPORT OF REPAIRING THE REPORT OF REPAIRING THE REPORT OF REPAIRING THE REPORT OF REPAIRING THE REPORT OF REPAIRING THE R PS:PF=0 PRINTHDS;SPS:RETURN MQ <sup>1930</sup> FOR K=0 TO 39:TP(K)=PE SC <sup>1940</sup> EK(1064+K):NEXT:RETURN XX <sup>1950</sup> FOR K=0 TO 39:POKE <sup>106</sup> 4\*K,TP(K):NEXT:RETURN AB 2000 REM--AB <sup>2008</sup> REM GC <sup>2010</sup> DATA TURES OF THE PLANNING PLAN  $\overline{\phantom{a}}$ , a ann an Distrit ann an Dinne ann an D OST",2,11500 DATA IR MR <sup>2038</sup> DATA "^EARS UNTIL COLL AE <sup>2040</sup>

DATA "# YEARS IN COLL" BE <sup>2050</sup> GE",4,4,1,8," ",0 DO BUDD DIALIS SAMURES DISTRIBUT ,2,8500 GR <sup>2078</sup> DATA "AFTER TAX YIELD (SPACET",1,7.35,1 DATA GM <sup>2080</sup> ZT=2000:LC=28:GOSUBl55 XE <sup>2890</sup>  $\alpha$ PRODUCED PRINTED PRINT C au atte goboopse  $...$ GU 5730 GODODI 98 ON LATO ON VA COLOIDO PRAPOPRAD IF  $FV(4) = 0$  OR  $FV(5) = 0$ (SPACEjTHEN AN=FV(C¥):

PRINT"# YEARS Ø"+ER\$:G OTO2330 T2=0:T3=0:T4=0:RI=1+(F GC <sup>2160</sup> V(8)-FV[3))/100:R3=l+F V(3)/100:R8=1+FV{8)/10 CJ <sup>2150</sup>

 $F(X, F, F)$  for  $F(X, F)$  for  $F(X, F)$ .  $V(5)-1$ 

 $XE$  2180 T2=T2+FV(2)/RITI

AF 2190 T3=T3+R3|FV(4)/(RI](I- $FV(4)$ )

BC <sup>2200</sup> T4=T4+R3fI\*PV{2) KA 2210 NEXT  $I:T3=T3*FV(2)-FV(7)*R8FV(4)$  $\ldots$ BE 22 22 23 23 24 25 26 27 28 29 29 29 29 20 20 21 22 23 24 25 26 27 28 29 29 20 20 20 20 20 20 20 20 20 20 20 STS WILL BE S";INT(T4+ .5):PRINT HF 2230 IF  $FV(8) = 0$  THEN AN=T3/ FV(4):GOTO2250 AA 2240 AA 2240 AA 2240 AA 2240 AA 2240 AA 2240 AA 2240 AA 2240 AA 2240 AA 2240 AA 2240 AA 2240 AA 2240 AA 224  $(4) -1)$ RQ <sup>2250</sup> IF AN>0 THEN2280 AQ 2260 RR=FV(7)-T2: PRINT"SAVI NGS EXCEED NEEDS BY "; :GOSUB1670 QB <sup>2270</sup> PRINT".":Q2=0:GOTO2330 CF <sup>2280</sup> PRINT"YOU NEED TO SAVE S"FN R2(25)"EVERY ¥EA R" qq <sup>2290</sup> print"for the next";fv MC 2300 PRINT"OR SET ASIDE AN {SPACE}ADDITIONAL \$";F N R2(500) KB <sup>2318</sup> PRINT"TODAY TO PAV FOR COLLEGE." MB 2320 AN=AN+FV(7):Q2=FN R2(5 00) BR 2330 GOSUB1860:ON RA GOTO40 0,2100 QG <sup>2340</sup> GOSUB600:GOTO2330 SX <sup>3000</sup> REM-- MA <sup>3010</sup> DATA "CAR BUY/LEASE",0 GF <sup>3020</sup> DATA ",0 GG <sup>3030</sup> DATA IR," ",8 QE 3040 DATA "--BUY--", Ø XA <sup>3050</sup> DATA "PRICE OF CAR",2, <sup>12500</sup> XR <sup>3060</sup> DATA FINANCING",3,1 HX <sup>3070</sup> DATA "[2 SPACES [TIRADE {SPACElIN/DOWN PAYMENT ",2,2000 He such as a factor of the state of the state of the state of the state of the state of the state of the state of the state of the state of the state of the state of the state of the state of the state of the state of the **Printed by a family 1** CASE OF A PARTIES OF A RESIDENCE OF A PARTIES. ONTHLY PAYMENTS",4,60, 1,B4,"--LEASE —",g PE 3100 DATA REFUNDABLE SECURITIES DE REFUNDABLE SECURITIES DE REFUNDABLE SECURITIES DE REFUNDABLE SECURITIES RITY DEP",2,250 SC 3110 DATA " INITIAL PAYMENT ",2,373 HF 3120 DATA " MONTHLY PAYMENT ",2,189 GB 3130 DATA " # OF PAYMENTS",  $+$ ,  $-$ ,  $-$ ,  $-$ DD <sup>3140</sup> DATA BUY OUT PRICE", 2,6200 MQ 3150 DATA E DK <sup>3160</sup> ZT=3000:LC=31:GOSUB155 JD 3170 PRINTCD\$:SF=0 AJ <sup>3180</sup> GOSUB580 GA <sup>3190</sup> GOSUB1840 BF 3200 PRINT: PRINT"YEARS TO M ONTHS: 3/36, 4/48, 5/6 0" BM <sup>3210</sup> GOSUB780 SF <sup>3220</sup> ON QA GOTO400,3230,321 RR 3230 IF  $FV(6) = 0$  THEN TC=FV( 5):GOTO3280 JM 3240 TC=FV(7): I=FV(8)/100:R  $2=(1+FV(2)/100)$   $(1/12)$ :P=FV(5)-FV(7) CH <sup>3250</sup> EP= (I\*P/12)/(1-1/(I/12 +l)f(12'FV(9)/12)) XJ <sup>3260</sup> FOR J=l TO FV(9] KX 3270  $TC=TC+EP/(R2|J)$ : NEXT AD <sup>3288</sup> T2=FV(12):RI=(1+FV(2)/  $100$ )  $(1/12)$ : T2=T2+FV(1)  $1)$ -FV(11)/RIfFV(14)

HD 3290 FOR J=1 TO FV(14) RC 3300 T2=T2+FV(13)/RIJ:NEXT

- BJ 3310 PRINT"TOTAL COSTS FOR {SPACE}BUYING: \$";:IF  $(SPACE)$ FV(6)=0 THEN PR  $INTFV(5):GOTO3330$ QA 3320 PRINT INT(EP\*FV(9)+FV(  $7) + .5)$ JF 3330 PRINT SPC(15) "LEASING:  $$ ";INT(FV(13)*FV(14)+$ FV(12)+FV(15)+.5) HE 3340 PRINT"REAL COSTS, AFTE R INFLATION ADJUSTMENT KM <sup>3350</sup> PRINT SPC(16)"BUYING:  $\mathcal{L}$  , and  $\mathcal{L}$  and  $\mathcal{L}$  an PJ 3360 PRINT SPC 2360 PRINTED SPC 2360 PRINTED SPC 2360 PRINTED SPC 2360 PRINTED SPC 2360 PRINTED SPC 2360 PRINTED SPC 2360 PRINTED SPC 2360 PRINTED SPC 2360 PRINTED SPC 2360 PRINTED SPC 2360 PRINTED SPC 2360 PRINTED SPC  $S''$ ; INT(T2+.5)  $E = 33.99$  if  $E = 33.99$  if  $E = 33.99$  if  $E = 33.99$  if  $E = 33.99$  if  $E = 33.99$  if  $E = 33.99$  if  $E = 33.99$  if  $E = 33.99$  if  $E = 33.99$  if  $E = 33.99$  if  $E = 33.99$  if  $E = 33.99$  if  $E = 33.99$  if  $E = 33.99$  if  $E = 33.99$  DX 3380 PRINTER PAYMENT AND PRINTED AT A 4420 PRINTED AND A 4420 PRINTED AFTER A 4420 PRINTED AFTER A 4420 PRINTED AFTER A 4420 PRINTED AFTER A 4420 PRINTED AFTER A 4420 PRINTED AFTER A 4420 PRINTED AFTER A 4420 PRINTED AF S IF FINANCED: \$"; INT (  $EP+.5$ ;  $H$$ XP <sup>3390</sup> GOSUB1860:ON RA GOTO40 HK <sup>3400</sup> GOSUB600:GOTO3390 RQ 4000 REM-- HX 4450 GC <sup>4010</sup> DATA "COMPOUND INTERES  $T/SAVINGS", \emptyset, "", \emptyset$ AR 4020 DATA "PRESENT VALUE", 2 , and  $2915$  and  $2915$   $\ldots$   $2915$   $\ldots$   $2915$   $\ldots$   $2915$   $\ldots$   $2915$   $\ldots$   $2915$ FI 4930 DATA "MONTHLY AND ARRAIGHT AND A 200 DATA AND A 200 DATA AND A 200 DATA AND A 200 DATA AND A 200 DATA A  $"$ , 2, 35 HC 4040 DATA "ANNUAL YIELD", 1, 6.29,0 MQ 4050 DATA "# OF YEARS", 4, 9, 0,49 CP <sup>4060</sup> DATA "FUTURE VALUE",2, BG 4070 DATA E **BG 4070 DATA 4070 DATA 4070 DATA** EM 4080 ZT=4000:LC=25:GOSUB155 AH 4090 PRINTCD\$:SF=0:AF=1 CA 5010 DA <sup>4100</sup> GOSUB580  $\mathbf{H}$ RG <sup>4120</sup> GOSUB780 AK 4130 ON QA GOTO400, 4140, 412 OB 4140 PV=FV(2):R=FV(3):N=12:  $RI = (1+FV(4)/100)$   $(1/12)$ ): $I = 1 - RI : Y = FV(5) : T = FV($  FJ  $6)$  $\sim$ RF 4150  $NY=Y*12:T2=PV*RI$  [NY: T= T-T2:RN=RIfNY:IN-FV[4) DA <sup>5070</sup>  $/1200$ *,* <u>. . . . .</u> CA 4160 ON CY-1 GOTO4170, 4190, JE 4250,4360,4420 XD AM 4170 T4=0:FOR K=0 TO Y\*12-1 : $T4=T4+R*RITK:NEXT$  RA  $RP$  4180 AN=(FV(6)-T4)/RN:AN=IN EQ T(AN+.5):GOTO4440 CF 4190 IF RI=1 THEN AN= $(FV(6))$ -PV)/NY:GOTO4210 MH 4200 T5= $(FV(6)-PV*RN)*(RI-1)$ )/(RN-l):AN=T5 BQ 4210 ANS=MIDS(STRS(INT(AN\*1 HX 5140  $00-INT(AN)*100)$ , 2) BC 4220 IF LEN(ANS)=1 THEN ANS  $=$ " $\theta$ "+ANS DS 4230 AN\$="\$"+STR\$(INT(AN))+ HA <sup>4240</sup> AN=INT(AN+.5):GOTO4470 BJ 4250 AN=10:DA=4.95:G=0:A4=5  $00$  $-0$ KM 4260 IF NY\*R+PV<=0 THEN4450 DX <sup>4270</sup> IF FV(6)<NY\*R+PV THEN4 JA <sup>4280</sup> RIMl+AN/100)f(l/12) :R N=RIfNY:IF A4>10 THEN AJ <sup>5200</sup>  $(SPACE)AA=INT(A4*.9)$ RG 4290 G2=PV\*RN+R\*(RN-1)/(RI- HP 5210
- 1):IF INT(G2\*A4+.5)=FV EB <sup>5220</sup> (6)\*A4 THEN4350
- SB 4300 IF G2<FV(6) THEN4330
- : $T2 = T2 + FV(15)/RI$   $FV(14$  SJ 4310 AN=AN-DA:IF G=1 THEN D<br>A=DA/2 HD 4320 G=-1:GOTO4280 AN=AH+DA:IF G=-l THEN XM 4330 {SPACE}DA=DA/2 SF 4340 G=1:GOTO4280 SF 4350 AN=FN R2(.001):ANS=STR  $$ (AN) + "$  \* : GOTO 4470 CA 4360 IF NY\*R+PV<=0 THEN4450 CH 4370 IF FV(6)<NY\*R+PV THEN4 460  $-1$ HG 4380 IF RI=1 THEN AN= $(FV(6))$ -PV)/R/12:GOTO4410  $\frac{1}{2}$  $(Z*PV+R)$  $XJ$  4400 AN=LOG(AN)/LOG(RI):AN=  $AN/12$ . . . . . . . . . . RP  $4410$  AN=FN R2(.1):ANS=STRS( AN)+" YEARS":GOTO4470 AH 4420 IF RI=1 THEN AN=PV+R\*N Y:GOTO4440 AH=PV\*RN+R\*(RN+R\*)/(RN-1)/(RN-1)/(RN-1)/(RN-1)/(RN-1)/(RN-1)/(RN-1)/(RN-1)/(RN-1)/(RN-1)/(RN-1)/(RN-1)/(RN-1)/(RN-1)/(RN-1)/(RN-1)/(RN-1)/(RN-1)/(RN-1)/(RN-1)/(RN-1)/(RN-1)/(RN-1)/(RN-1)/(RN-1)/(RN-1)/(RN-1)/(RN-1)/(RN-1)/  $1)$ 0,3170 HC 4440 AN=INT (AN+.5):ANS="\$"+ STR\$(AN):GOTO4470 AN=FV(CY):ANS="S VALUE 0"+ERS:GOTO4470 AN=FV(CY):ANS="NEGATIV HH 4460 RESULT"+ER\$ QC 4470 FV(CY)=AN:GOSUB800 AK 4480 PRINTHS; LEFTS (DNS, NR+3 QR 4490 PRINTSP\$:PRINTSP\$:PRIN TSP\$:PRINTSP\$ PRINTU3\$" CALCULATED " GE 4500 FCS(CY): PRINT" IS : "AN Š 1000 MQ 4510 MQ 4510 MQ 4510 MQ 4510 MQ 4510 MQ 4510 MQ 4510 MQ 4510 MQ 4510 MQ 4510 MQ 4510 MQ 4510 MQ 4510 MQ 0,4090 MK 4520 GOSUB600:GOTO4510 AM <sup>5000</sup> DATA "LOAN PAYMENTS", Ø CA DATA "AMOUNT" OF LOAN'S P 2,21003 ES 5030 DATA "INTEREST RATE", 1 ,11.8970 5040 DATA "# OF MONTHLY PAY **RC** MENTS",4,120,1,600 5050 DATA "MONTHLY PAYMENT" ,2,300 KE 5060 DATA E ZT=5000:LC=30:GOSUB155  $\overline{a}$ 5080 PRINTCDS: SF=0:AF=1 5090 GOSUB580 **HH 5100 GOSUB1720** 5110 GOSUB780 5120 ON QA GOTO400,5130,511  $\alpha$ GQ 5130  $P=FV(2):R=FV(5):RI=(1+$  $F_{1}$ ,  $F_{2}$ ,  $F_{3}$ ,  $F_{4}$ ,  $F_{5}$ ,  $F_{6}$ ,  $F_{7}$ ,  $F_{8}$ ,  $F_{1}$ RI:NY=FV(4):N=12:RN=R1 TNY I2=FV(3)/100:I3=I2/N+1 OS 5150 IF  $NY = \emptyset$  AND  $CY \leq > 4$  THEN T=4:GOTO5390 EH 5160 IF FV(5)=0 AND CY<>5 T HEN T=5:GOTO5390 "."+ANS JO <sup>5170</sup> IF FV(2)=-0 AND CYOZ HEN T=2:GOTO5390 XK 5180  $\cdots$  $\cdots$ ves the product in the second contract of the second state of the second state of the second state of the second state of the second state of the second state of the second state of the second state of the second state of ø  $\frac{1}{2}$ 5320,5360 IF 13=1 THEN AN=R\*NY:G OTO5220 AN=R\*N\*(l-l/I3fNY)/I2  $AN=INT(AN+.5) : ANS = "S" +$ STR\$(AN):GOTO5410
	- 5230 SF=0:AN=10:DA=4.95:G=0

:IF R\*NY=P THEN AN-0:G OTO5310  $\frac{1}{2}$ PC <sup>5250</sup> G2=(I2\*P/N)/(1-1/I3|NY ):IF INT  $(G2*50+.5) = R*5$ **Ø THEN5310** IF SHOW AN UNIVERSITY FEB 3270 AND 1270 AND 1270 AND 1270 AND 1270 AND 1270 AND 1270 AND 1270 AND 1270 AND 1270 AND 1270 AND 1270 AN  $A=DA/2$ **BEARD OF SHELB CO., 100 CO., 100 CO., 100 CO., 100 CO., 100 CO., 100 CO., 100 CO., 100 CO., 100 CO., 100 CO., 100 CO., 100 CO., 100 CO., 100 CO., 100 CO., 100 CO., 100 CO., 100 CO., 100 CO., 100 CO., 100 CO., 100 CO., 100** PH <sup>5290</sup> AN AN DA:IF G—1 THEN (SPACE)DA=DA/2 G-1:GOTO5240 BOTTLE AND STATE AND STATE AND STATE AND ARRANGEMENT OF A STATE AND A STATE AND A STATE AND A S!AN)+"%":GOTO5410 1911. **AREA** 1922. **AND AND AND AREA AND A** IF  $I3=1$  THEN  $AN=P/R:GO$ SH <sup>5320</sup> TO5350 TO5350 The state of the state of the state of the state of the state of the state of the state of the state of the state of the state of the state of the state of the state of the state of the state of the state of the state of t IF REPORT OF REAL PROPERTY INTO A PARTIES. MONTHLY PAYMENT TOO SM ALL"+ERS:AN=FV(CY):GOT 05410  $-1$  $\frac{1}{2}$ )/LOG(I 3) <u>BF: DOO: ANH. BHP: ANH. AN-INT(AN-...</u> (AN):GOTO5410 **3360 IF 13-1 THEN AN-PILE 13-1 THEN AN-PILE 13-1 THEN AN-**OTO5380  $\frac{1}{2}$ And Angel and And Annual Lines and Angel :GOTO <sup>5410</sup>  $\frac{1}{2}$   $\frac{1}{2}$  KM <sup>5400</sup> ANS=ANS+" 0"+ERS FIND CORPORATIONS CONTINUES. PRINTING COMPANY OF PRINTING CONTINUES OF PRINTING CONTINUES. Re also themself the manufacturers TSPSiPRINTSPS PRODUCED PRINTING CONTRACTOR FCS(CY):PRINT" IS :"AN S AF <sup>5450</sup> PRINT:TS="TO PRINT PAY MENT SCHEDULE" FR SIGN GODGODS CONTROLL 0,5080,5470,5480 PH <sup>5470</sup> GOSUB600:GOTO5450 MH <sup>5480</sup> PRINTCDS"ENTER DATE OF FIRST PAYMENT (< CANC EL)":INPUT" MONTH  $(l-1)$ <br>2)":MS 2) and 2) and 2) and 2) and 2) and 2) and 2) and 2) and 2) and 2) and 2) and 2) and 2) and 2) and 2) and 2) and 2) and 2) and 2) and 2) and 2) and 2) and 2) and 2) and 2) and 2) and 2) -------IF MS="4" THEN5080 **FK 5500** M=INT(VAL(MS)):IF M<1 ----(SPACE)OR M>12 THEN548  $\alpha$ RRS DUID ISSUE AMEER FANTIAN AN (VAL(YRS) :IF YR>100 (SPACE)THEN YR=YR-1NT(  $YR/100)*100$ PG SSUD SSUD STRAINS THE STRAIN TO  $-$ PRINT"PRINTING PAYMENT MR 5530  $\cdots$ ---SCHEDULE..."  $\frac{1}{2}$ AN=FV(2):GOSUB1760:PRI OH 5550 <sup>5550</sup> NTDCS" BORROWED AT "FV [3)"%":AN=FV(5) pat power presented by the property of the pathogen of the property of the property of the pathogen of the pathogen of the pathogen of the pathogen of the pathogen of the pathogen of the pathogen of the pathogen of the pat {3 SPACES)#[3 SPACESjD ATE {3 SPACES } PRINCIPAL {3 SPACES}INTEREST {2 SPACES)BALANCE DUE"  $P=FV(2):A=FV(5):RI=FV($ BG <sup>5570</sup>  $3)/1200$ : IF FV(4) = 1 THE N5690 n *n n n n* TH 55 BOX 57 FOR FOR FULL 1 KM <sup>5590</sup> IF K<100 THEN PRINT" " :IF K<10 THEN PRINT" {SPACE}"; XA <sup>5600</sup> PRIHTK;  $E$  $(SPACE)YR<10$  THEN TS=T<br> $S+''0''$ 

FC <sup>5620</sup> TS=TS+MIDS(STR\$(YR),2)

:PRINTLEFTS(SPS,7-LEN(  $TS$ )); $TS$ ;

- AF 56J0 M=M+1:IF M>12 THEN M=l :YR=YR+1:IF YR>99 THEN  $YR = \emptyset$  $-$ MQ <sup>5640</sup> IF K=FV(4) THEM NEXT:G
- OTO5690 KA <sup>5650</sup> T=P\*RI:AN=A-T:GOSUB176
- RM 56660 PRINT TO BE AND THE STATE THAT THE STATE OF THE STATE OF THE STATE OF THE STATE OF THE STATE OF THE STATE OF THE STATE OF THE STATE OF THE STATE OF THE STATE OF THE STATE OF THE STATE OF THE STATE OF THE STATE OF
- Paper Section 2009 Paper Section 2009 [SPACE}"; :PRINT
- **FE 5680 NEXT** ----......
- EH 56900 THE FILM R FOOD ON A FOR SR STEED STEED AND AND A LIST DIVING
- **SUB1760** <u>SUB176000</u>  $P$ **b**  $\frac{1}{2}$   $P$   $\frac{1}{2}$   $P$   $\frac{$ S" REGULAR PAYMENTS:";
- **BS 5720** LINTER STRAIGHT DOWN **ENTIRE** :GOSUB1760:PRINT {SPACE}PAYMENT:";:GOSU
- **B1760** <u>P17600 12000 12000 12000 12000 12000 12000 12000 12000 12000 12000 12000 12000 12000 12000 12000 12000 12000 12000 12000 12000 12000 12000 12000 12000 12000 12000 12000 12000 12000 12000 12000 12000 12000 12000 12000 1200</u>
- <u>Printing the state of the state and the state of the state of the state of the state of the state of the state of the state of the state of the state of the state of the state of the state of the state of the state of the</u> PHINT DISTRICT PHINT PRESS FOR
- (SPACE)GO BACK TO LOAN S, <sup>4</sup> MENU"
- et a substance and a substance of the second state of the second state of the second state of the second state of the second state of the second state of the second state of the second state of the second state of the seco 0,5060,5080
- HJ <sup>6000</sup> RF..1-- SF <sup>6010</sup> DATA "FIXED RATE OR AD JUSTABLE RATE MORTGAGE
- $, v, v$ AH <sup>6020</sup> DATA "PRINCI PAL" 2, <sup>860</sup>  $\alpha$

<sup>00</sup>

- The contract of the contract of the contract of the contract of the contract of the contract of the contract of the contract of the contract of the contract of the contract of the contract of the contract of the contract o AGE",0
- BB <sup>6040</sup> DATA ANNUAL RATE", 1,10.86,1
- --- -- -RB 6060 DATA " # OF YEARS", 4 DATA OF YEARS",4,3 0,1,40
- <u>was water and the second state</u> and a state (spaceTmortgage",0
- DR 6080 DATA HJITIAL INTEREST INTEREST INTERNET RATE",1,8.93,1
- <u>kkat word with a womin of with the same</u> SE 6100 VEH 6100 VEH 6100 VEH 6100 VEH 6200 VEH 6200 VEH 6200 VEH 6200 VEH 6200 VEH 6200 VEH 6200 VEH 6200 VEH
- $^{1}$ BP 6110 DATA " LIFETIME CAP", 1 ,14,1
- **PS** PS <sup>6120</sup> tt OF YEARS",4,3 DATA 8,1,40
- AF <sup>6130</sup> DATA ",0
- FQ <sup>6140</sup> DATA IR PP
- PP <sup>6159</sup> DATA FQ <sup>6160</sup> ZT=6000:LC=30:GOSUB155
- 
- HR <sup>6170</sup> PRINTCDS:5F=0:GOSUB580 XX <sup>6180</sup> GOSUB1840
- AF AF <sup>6190</sup> GOSUB780 **PX**
- PX <sup>6200</sup> ON QA GOTO400,6210,619  $\alpha$ JJ <sup>6210</sup> N=12:12=FV(4)/100:I3=I
- $2/N+1:NY=FV(6)*12:P=FV$  $(2):Y=FV(6):YY=FV(12)$ AA 6220 A2= $(I2*P/N)/(1-I/I3TNY)$
- AM 6230 I2=FV(8)/100:I3=I2/N+1
- :NY=FV(12)\*12 KG 6240 AN= $(I2*P/N)/(1-l/I3)NY$ ):A(0)=AN:W(0)=AN
- FJ <sup>6250</sup> MX=FV(11)/100:D=FV(10)  $/100:P(0)=P:Q(0)=P:I2($
- $(0) = I2:W2(0) = I2$ BG 6260 CF(0)=FV(5)/100\*P:CP(0 )=FV{10)/100\*P:CW(0)-C  $P(0):$ NY=YY\*12
- AQ <sup>6270</sup> Y2=0:Y4=0:RI-1+FV(14)/ --
- MG 62B0 FOR K=l TO 5:GOSUB6810 : NEXT RD <sup>6290</sup> RR=A2:PRINT"FIXED RATE
- (SHI FT-SPACE}";JG0SU81 670: PRINT" A MONTH." JB <sup>6300</sup> RR=AN:PRINT"ARM fSHIFT-SPACE(PAYMENTS {SPftCEjSTART AT ";:GOS UB1670:PRINT". (2 SPACESj^F RATES" SQ 6310 RR=A(2):PRINT"RISE .5% YEAR, PAYMENTS BECO HE ";:GOSUB1670:PRINT MG 6320 RR=A(5): PRINT"IN 2 YEA RS, AND ";:GOSUB1670:P RINT" IN YEARS." QR 6330 RR=W(2): PRINT"IN THE W ORSES AND RESIDENCE ARE A RESIDENCE OF A RESIDENCE AND RELEASED FOR A RESIDENCE OF A RESIDENCE OF A RESIDENCE OF A RESIDENCE OF A RESIDENCE OF A RESIDENCE OF A RESIDENCE OF A RESIDENCE OF A RESIDENCE OF A RESIDENCE OF A RE FB 6340 RR=W(5):PRINT"IN 2 YEA ";:GOST PRINT"; PRINT"; PRINT"; PRINTER PRINT, PRINTER PRINT, PRINT, PRINT, PRINT, PRINT, PRINT, PRINT, PRINT, PRINT, PRINT, PRINT, PRINT, PRINT, PRINT, PRINT, PRINT, PRINT, PRINT, PRINT, PRINT, PRINT, PRINT, PRINT, PRINT, RS, AND ";:GOSUB1670:P RINT" IN YEARS." BE 6350 T\$="FOR FURTHER ANALYS IS" HH <sup>6360</sup> GOSUB1S50:ON RA GOTO40 0,6170,6370,6380 KD <sup>6370</sup> GOSUB600:GOTO6350 GD <sup>6380</sup> IF Y<6 THEN6410 FE <sup>6390</sup> TY-Y-1:IF YY>Y THEN TY FE.  $=$  YY  $-1$ ■YY-1 QD 6400 GOSUB1770:FOR K=6 TO T Y\*1:GOSUB6810:NEXT GE <sup>6410</sup> PRINTCDS;DCS"ADJUSTABL E RATE MORTGAGES ARE G REAT" KK <sup>6420</sup> PRINT"IF INTEREST RATE S GO DOWN, AND TERRIBL E" SB 6430 PRINT"WHEN RATES SKYRO CKET. {2 SPACES}ARMS AR ALSO" RF <sup>6440</sup> PRINT"GOOD FOR PEOPLE (SPACEjWHO MOVE OFTEN. DD 6450 IFYY<>YTHENPRINT"COMPA RISONS INVALID BECAUSE LENGTHS [5 SPACES] DIFF ER.":GOTO6570<br>IF Y2>0 THEN6490  $\mathbf{v}$   $\mathbf{v}$   $\mathbf{$ PP 6470 PRINTS PRINT THE FIXED RATES ORTGAGE IS SUPERIOR. T HE"; PO 6480 PRINT"ARM MAKES SENSE [SPACE]IF RATES GO DOW N.":GOTO6570 CK 6490 PRINT"IF INTEREST RATE S INCREASE .5% A YEAR" GH <sup>6500</sup> PRINT"(A REALISTIC AND GH PESSIMISTIC SCENARIO) SG <sup>6510</sup> PRINT"AND YOU SELL WIT HIN"Y2"YEARS THE ARM": PRINT'IS BETTER."; HK <sup>6520</sup> IF Y4=0 THEN6570 MG <sup>6530</sup> PRINT"(2 SPACESliF RAT ES RISE QUICKLY (UP" HP 6540 PRINT"YEARLY CAP EVERY YEAR), YOU STILL" RD 6550 PRINT"COME OUT AHEAD I SELL WITHIN"Y4 QS <sup>6560</sup> PRINT"YEARS." RF 6570 PRINT: TS="TO PRINT COS ANALYSIS TABLE" KE <sup>6580</sup> GOSUB1850:ON RA GOTO40 0,6170,6590,6610 SQ <sup>6590</sup> GOSUB600:GOTO6570 RQ <sup>6600</sup> IF A-95 THEN6170  $XM$  6610 GOSUB720:IF T=-1 THEN6  $170$ --JA <sup>6620</sup> OPEN4,4,7:CMD4 CE 6630 RR=A2:PRINTDC\$"FIXED R

PAYMENTS ARE

**PAYMENTS ARE** 

- ATE PAYMENTS ARE ";:GO SUB1670:PRINT JJ <sup>6640</sup> IF FV(6)-FV(12) THEN66 <sup>60</sup>
- DK <sup>6650</sup> PRINTDCS"WARNINGI COST COMPARISON INVALID BE CAUSE OF TERM DIFFEREN CE." BP <sup>6660</sup> PRINT:PRINTDCS"CUMULAT IVE REAL COSTS AND MON<br>THLY PAYMENTS": PRINT HAR 670 PRINTS IN 1999 PRINTS IN 1999 PRINTS IN 1999 PRINTS IN 1999 PRINTS IN 1999 PRINTS IN 1999 PRINTS IN 1999 PRINTS IXED{7 SPACES}RISING ATES{7 SPACES}WORST CA SE" JG <sup>6680</sup> PRINTDC\$"{9 SPACES)COS TS{7 SPACES}COSTS [2 SPACES)PAYMENT J5 SPACES}COSTS PAYMEN  $T''$ QE <sup>6690</sup> FOR K=0 TO TY AE 6700 PRINTDCS; MIDS(STRS(K), AJ 6710 IF K<10 THEN PRINT" (SHIFT-SPACE}"; EB <sup>6720</sup> RR=CF(K]:GOSUB1640:RR= CP(K):GOSUB1640:RR=A(K ):GOSUB1650  $CR$  6730 RR=CW(K):GOSUB1640:RR= W(K):GOSUB1650:PRINT:N EXT:IF Y<>YY THEN6780 KD <sup>6740</sup> PRINT:PRINTDC\$"OVBR TH E LIFE OF THE"Y"YEAR M ORTGAGE THE REAL COSTS ARE:" CE <sup>6750</sup> RR=CF(TY+1):GOSUBl640: PRINTDCS" FOR THE FIXE RATE MORTGAGE" DJ <sup>6760</sup> RR=CP(TY\*1):GOSUB1640: PRINTDCS" FOR THE ARM (SPACEJWITH RISING INT EREST RATES" KK <sup>6770</sup> RR=CW[TY+1):GOSUB1640: PRINTDCS" FOR THE WORS CASE ARM" FQ 6780 PRINT#4:CLOSE4:PRINTCH R\$ (147) HR\$"PRESS Fl, F 3 ANOTHER,  $\overline{4}$  MENU":GOS UB1870 MF 6790 IF A=95 THEN400 JR <sup>6800</sup> GOTO6170 HP <sup>6810</sup> T=K-1:N4=NY-K\*N FR 6820 H=N/RI $T:CF(K) = CF(T) + A$  $2*H:CP(K)=CP(T)+A(T)*H$ : CW(K) = CW(T) + W(T) \* H PS 6830 IF  $CF(K)$ >CP(K) THEN Y2  $=$ K  $-$ READ OUT A BACK WAS LEFT FOR LARGE A BACK THAT THE READ OF THE CHARGE IT IN THE CHARGE OF THE CHARGE OF THE CHA  $=$ K ■K JJ 6850  $I2=I2(T)/12:W2=W2(T)/1$  $2: P = P(T): Q = Q(T): A = A(T)$ :W-W(T) QR 6860 FOR J=1 TO N DG <sup>6870</sup> P=P+P\*I2-A:Q=Q+Q\*W2-W QH <sup>6880</sup> NEXT J:Q(K)=Q:P(K)=P MG <sup>6890</sup> I2(K)»I2(T)+.005:IF <sup>12</sup>  $(K)$ >MX THEN I2(K)=MX JD <sup>6900</sup> W2(K)=W2(T)+D:IF W2(K)  $>$ MX THEN W2(K) = MX QD 6910 IF N4=0 THEN  $A(K)=0:W(K)$  $K$ ) =  $\emptyset$  : P(K) =  $\emptyset$  : Q(K) =  $\emptyset$  : GOT <sup>06950</sup> JF 6920 IF K>Y THEN CF(K) =CF(T PX 6930 A(K) =  $(12 (K)*P(K)/N)/(1$  $-1/(12(K)/N+1)$  [N4) BA 6940 W(K) = (W2(K) \*Q(K)/N)/(1  $-1/(W2(K)/N+1)$  [N4) QG <sup>6950</sup> RETURN . . . . . <u>. . . . . .</u> SK <sup>7010</sup> DATA "LIFE INSURANCE  $\blacksquare$ df <sup>7020</sup> data "total household (spaceTsalary income", 2,43000
	- BF <sup>7030</sup> DATA "YOUR SALARY, BEF ORE TAXES",2,25000

- was the same of the same of the same of the same of the same of the same of the same of the same of the same of the same of the same of the same of the same of the same of the same of the same of the same of the same of th 2,2000
- $-1000$   $-1000$ , 99
- DATA "# OF PEOPLE IN OUSEHALD OF REAL PROPERTY.
- . . . . . . DATA TAGES OF YOUR PROPERTY  $[SPACE$ FERSON", 4, 6, 0, 9
- AB <sup>7080</sup> DATA ",0
- . . . . . . person with with the same product  $\frac{1}{2}$
- EE <sup>7100</sup> DATA "STOCKS, MUTUAL UNDS",2,5000
- MR <sup>7110</sup> DATA "HARD ASSET INVES TMENTS",2,0
- QQ <sup>7120</sup> DATA 0, "HOME MORTGAN AND AND HOME MANAGEMENT OF THE UPPER CONTRACT OF THE UPPER CONTRACT OF THE UPPER CONTRACT OF THE UPPER CONTRACT OF THE UPPER CONTRACT OF THE UPPER CONTRACT OF THE UPPER CONTRACT OF THE UPPER CONTRACT AGE",2,50000
- . . . . . *.* BM 740 PM 7140 TO 2000 PM 7140 PM 720 PM 720 PM 720 PM 720 PM 720 PM 720 PM 720 PM 720 PM 720 PM 720 PM 720 PM 730 PM 730 PM 730 PM 730 PM 730 PM 730 PM 730 PM 730 PM 730 PM 730 PM 730 PM 730 PM 730 PM 730 PM 730 PM 730 PM DATA "CAR LOAN",2,5000
- Dr 7290 Dittit Gomman College Fund ,500 <sup>65000</sup>
- EQ 7 60 671 FRITTING CONTROL CONTROL IBUTIONS",2,1000
- FD <sup>7170</sup> DATA "CURRENT INTEREST RATE", 1, 9.35,0
- . . . . . . . . . . . RS 7190 ZT=7000:LC=38:GOSUB155
- RS <sup>7190</sup>  $0:IF$  Q2>0 THEN FV(16) =
- JX 7200 PRINTCDS:SF=0
- BU 7226 USSONS
- cc *reev* cooper-
- DF <sup>7230</sup> GOSUB780 SR 1240 ON MI GOTO 100 LIBS LIBS
- FIFT THROUGHT THAT THE PRESS THROUGHT THE PRESS TO THE PRESS TO THE PRESS TO THE PRESS TO THE PRESS TO THE PRESS TO THE PRESS TO THE PRESS TO THE PRESS TO THE PRESS TO THE PRESS TO THE PRESS TO THE PRESS TO THE PRESS TO TH INTFC\$(2)" LESS {SHIFT-SPACE}THAN":PRI NTFCS (3);ERS:GOTO7520
- HC <sup>7260</sup> FE=.6«FV(3):IF FE<6000 THEN FE=6000
- XD <sup>7270</sup> CA=FV(9)\*FV{10)\*.9+FV(  $11)*$ .  $8:CD=FV(13)+FV(14)$ )+FV(15)+FV(16)
- $J_{\rm G}$   $J_{\rm g}$   $J_{\rm G}$   $J_{\rm g}$   $J_{\rm g}$   $J_{\rm g}$   $J_{\rm g}$   $J_{\rm g}$   $J_{\rm g}$   $J_{\rm g}$   $J_{\rm g}$   $J_{\rm g}$   $J_{\rm g}$   $J_{\rm g}$   $J_{\rm g}$   $J_{\rm g}$   $J_{\rm g}$   $J_{\rm g}$   $J_{\rm g}$   $J_{\rm g}$   $J_{\rm g}$   $J_{\rm g}$   $J_{\rm g}$   $J_{\rm g}$   $J_{\rm$ CA+CD:GOTO7400
- BM <sup>7290</sup>  $RE=$ FV(3)-FV(2)/(FV(6)+  $-5$ ) -FV(4) \*FV(3)/FV(2):  $I=FV(18)+1:IF$   $I<2.5$  TH  $EN$   $I=2.5$  $-2.5$   $-2.5$
- XS <sup>7300</sup> R2=RE\*2:IF FV(3)<40O0 (SPACE)OR FV(5)<25 OR fSPACE)FV(6)<2 OR FV(7 )>18 THEN7330
- RM <sup>7310</sup> T4"FV{3):IF T4>37000  $HEN T4=37000$
- $\mathbf{F}$   $\mathbf{F}$   $\mathbf{$ 400-T4/15
- ILO *I SOU* AL III*I & ADU* AINTAR AL IP THEN IP=0:GOTO7360
- KX <sup>7340</sup> IF FV(7)<10 THEN IP=IP  $*(1+(10-FV(7))/33)$
- $\mathbf{H} \cap \mathbf{H}$   $\mathbf{H}$   $\mathbf{H}$   $\mathbf{H}$   $\mathbf{H}$   $\mathbf{H}$   $\mathbf{H}$   $\mathbf{H}$   $\mathbf{H}$   $\mathbf{H}$   $\mathbf{H}$   $\mathbf{H}$   $\mathbf{H}$ 21 THEN  $IP=IP*(1-(FV(7$  $(-12)/33)$
- $\frac{1}{200}$
- HP 7370 AN=IL-LL CASTING CODE )+FV(17):IF FV{6)>2AND IP<1THEN AN=AN+(FV(6)  $-2)$  \* 2500
- IF AND THE THEFT AND ANALY IN A N R2(5000):GOTO7410
- HX <sup>7390</sup> IF AN>50000 THEN AN=FN R2 (2500) :GOTO7410
- EF <sup>7400</sup> AN FN R2(1000) JQ 7410 LIVENTDEY TERRITORY TRAINING TU3S
- CJ <sup>7420</sup> IF AN<1000 THEN PRINT"  $T = T$ YOU MAY NOT NEED ANY L IFE INSURANCE.":GOTO75 <sup>20</sup>
- EP <sup>7430</sup> PRINT"YOU SHOULD HAVE ISPACEJaBOUT S";STRS(A N)
- ES <sup>7440</sup> PRINT"IN LIFE INSURANC COVERAGE.{2 SPACES}L  $-$
- EG <sup>7450</sup> T\$>="UNIVERSAL LIFE":A FV(5):T=AN/FV(2) EX <sup>7460</sup> IF T>10 OR (T>8 AND AN
	- >30) OR (T>6 AND A>35) THEN TS="TERM LIFE":G OTO7490
- BG 7470 T=FV(2)/FV(4):IF T<5 0 R (T<6 AND A<35) THEN {SPACE}TS»"TERM LIFE": **999991**
- PR 7490 IF AT 1999 WAS 1999 IF AND 1999 V(4)<1000) THEN T\$="TE RM LIFE OR UNIVERSAL L
- . . SA <sup>7490</sup> IF FV(3)>75000 AND FV(  $\mathbf{1}$ ,  $\mathbf{1}$ ,  $3$  Then  $\mathbf{1}$   $\mathbf{1}$   $\mathbf{$
- AX <sup>7500</sup> IF FV(4)<FV(2)/25 AND  ${Space}$ FV(5)>45 AND CA  $\mathbf{y}$  ,  $\mathbf{y}$  , (SPACE)LIFE"
- PC <sup>7510</sup> PRINT"A "TS" POLICY."H
- RB <sup>7520</sup> GOSUB1360:ON RA GOTO40 0,7200
- AP <sup>7530</sup> GOSUB600:GOTO7520
- $BF$  $8000$  $\mathbf{B}$   $\mathbf{B}$   $\mathbf{B}$   $\mathbf{B}$   $\mathbf{B}$   $\mathbf{B}$   $\mathbf{B}$   $\mathbf{B}$   $\mathbf{B}$   $\mathbf{B}$
- RE <sup>8010</sup> DATA "REFINANCING MO  $RTGAGE^{\pi}, \emptyset, " " "$ CD <sup>8020</sup> DATA "CURRENT FINANCIN
- G",0 DX 8030 DATA " CURRENT BALANCE
- , 2,65000 AJ 8040 DATA " ANNUAL % RATE",
- 1,12.5,1
- MF 8050 DATA " # PAYMENTS DUE" ,4,300,1,480
- $\mathbf{u}$  and  $\mathbf{v}$  and  $\mathbf{v}$  and (S PACE)REFINANCING",0 HM 8070 DATA " PRINCIPAL", 2,65
- <sup>000</sup> DD 8080 DATA " ANNUAL % RATE",
- 1,10.86,1
- HE 8090 DATA " # PAYMENTS", 4, 3 60,1,600
- $k \times 1$ ,  $k \times 1$ ,  $k \times$  $H_{\mathcal{A}}$   $\mathcal{A}$   $\mathcal{A}$   $\mathcal{B}$   $\mathcal{B}$   $\math$
- OSTS",2,2500
- $\mathbf{A}$  be a set of  $\mathbf{B}$  be a set of  $\mathbf{B}$  be a set of  $\mathbf{B}$  be a set of  $\mathbf{B}$  be a set of  $\mathbf{B}$  be a set of  $\mathbf{B}$  be a set of  $\mathbf{B}$  be a set of  $\mathbf{B}$  be a set of  $\mathbf{B}$  be a set of  $\mathbf{B}$  be . . . . . .
- $\mathbf{R}$ 8,0
- QA <sup>8140</sup> DATA 'INTEREST AND POI NTS DEDUCTIBLE",3,1
- QS <sup>8150</sup> DATA IR
- OF 8160 DATA E
- GG <sup>8170</sup> ZT=8000:LC-37:GOSUB155
- QX <sup>9180</sup> PRINTCD\$:SF=0:GOSUB580 EJ <sup>8190</sup> GOSUB1840
- RA B200 GOSUB780
- CE B210 ON QA GOTO400,8220,820
- BG <sup>8220</sup> P=FV(3):Q=FV(8):I2=FV( 4)/100:W2=FV(9)/100:D=  $1-FV(15)*FV(14)/10000$
- JQ 8230 NY=FV(5):N4=FV(10):PS= P:N=12
- XH <sup>8240</sup> PT=(FV(11)\*D-FV[L1))/N  $\Lambda$
- RM <sup>8250</sup> CF=0:CW=FV(13)+FV(12)+  $FV(11)$
- DE <sup>8260</sup> TY=NY:IF TY<N4 THEN TY  $=N<sub>4</sub>$
- GA 8270 A= $(I2*P/N)/(1-I/(I2/N+$ 1) [NY) : AV=A\*D
- GM 8280 RI=(1+12) $(1/N):R2=(1+$ W2)T(1/N):R4={1+FV(16)  $W = (W2*0/N)/(1-1/(W2/N+$ <del>.</del> . . . . . 1)|M4):WV=W\*D+PT:AN=0 An onen r r we were also weeks 4|K FG 02#M GE GE INTY MILLION K  $\mathbf{H}$   $\mathbf{A}$   $\mathbf{B}$   $\mathbf{B}$   $\mathbf{B}$   $\mathbf{C}$   $\mathbf{D}$   $\mathbf{D}$   $\mathbf{D}$   $\mathbf{D}$   $\mathbf{D}$   $\mathbf{D}$   $\mathbf{D}$   $\mathbf{D}$   $\mathbf{D}$   $\mathbf{D}$   $\mathbf{D}$   $\mathbf{D}$   $\mathbf{D}$   $\mathbf{D}$   $\mathbf{D}$   $\mathbf{D}$   $\mathbf{D}$   $\mathbf{D}$   $\mathbf{$ (PS-Q)/RK BK 8340 AL AVAL MAND MAND PRODUCT  $AN=K$  $H = \frac{1}{2}$  $T=K/12:P(T)=TP:Q(T)=T$  $\overline{O}$ . . . . . . ..... print the print of the property of the contract of the property of the property of the contract of the contract of the contract of the contract of the contract of the contract of the contract of the contract of the contrac ..<u>.</u> ... {spaceTrefinancing wil BE"  $\mathbf{H}$  by an  $\mathbf{H}$  and  $\mathbf{H}$  and  $\mathbf{H}$ INT"ABOUT THE SAME AS (SPACE)THE OLD PAYMENT S.":GOTO8420 DU 0000 AA IN RINNII IIII II HEND UB1670:PRINT" LESS THA N THE OLD PAYMENTS." BO 9100 AS HIMS SHEET HIS HIMS UB1670: PRINT" MORE THA N THE OLD PAYMENTS."  $\cdots$ Pro o zna statista statistica all'e l'interne THESE TERMS COSTS YOU  $\mathbf{u}$ AA 9490 ENAME DOORS 9 SS SS 20 OBABL\* SHOULDN'T DO IT ."-.GOTOB470 GE B440 ANY 12:21 PRINT TO PERSON TO PROPERTY A T WAIT "FN R2(.1)"YEAR S FOR" FA A 3450 FAIRS REFINITION (SPACE)TO BE BETTER TH AN THE" CE GAGO, FUTUR MUTTO ILLUSTRATION E."HS BR 9470 GODO40SON ROLL OUR TH 0,8180 Gr aan goboopseedis QE <sup>9000</sup> REM  $\mathbf{v}$   $\mathbf{v}$   $\mathbf{$ ",0 LD JULU DATA TOUR HOD FIFTEFU ,65 JG <sup>9030</sup> DATA "CURRENT IRA {SHI FT-S PACE BALANCE", 2,7100 ULI JUIU UIIII AHAD AMIIN U UUNI RIBUTION",2,2000 DI JUJU DIILII DULLIIII DU IIIIIVIID YIELD", 1, 9.23, 0 HB <sup>9060</sup> DATA "CURRENT TAX E1RAC  $...$   $...$   $...$   $...$   $...$   $...$   $...$ . . . . . . DATA "EARLY WITHDRAWAL PENALTY",1,10,0 IN JUUD DIISII U UK GUIISIISWASSO DEDUCTIBLE",1,100,0 PF <sup>9090</sup> DATA "RETIREMENT AGE", 4,67,0,70 RD JIVO DATAN ININ DRUGUDIA MARIN YOU WITHDRAW", 1, 33, 0  $\cdots$ CQ <sup>9120</sup> ZT»9000:LC-36:GOSUB155 HA <sup>9130</sup> PRINTCDS:SF-0 HR <sup>9140</sup> GOSUB580 . . . . .  $-$ JD <sup>9160</sup> GOSUB730 XK <sup>9170</sup> ON QA GOTO400,9180,916  $\mathbf{X}$  . The state  $\mathbf{Y}$  is the state of  $\mathbf{X}$  and  $\mathbf{Y}$  and  $\mathbf{Y}$ RINTFCS(2)" GREATER
	- {SHIFT-SPACE}THAN "FC\$ COMPUTE!'s Gazette July 1989 89

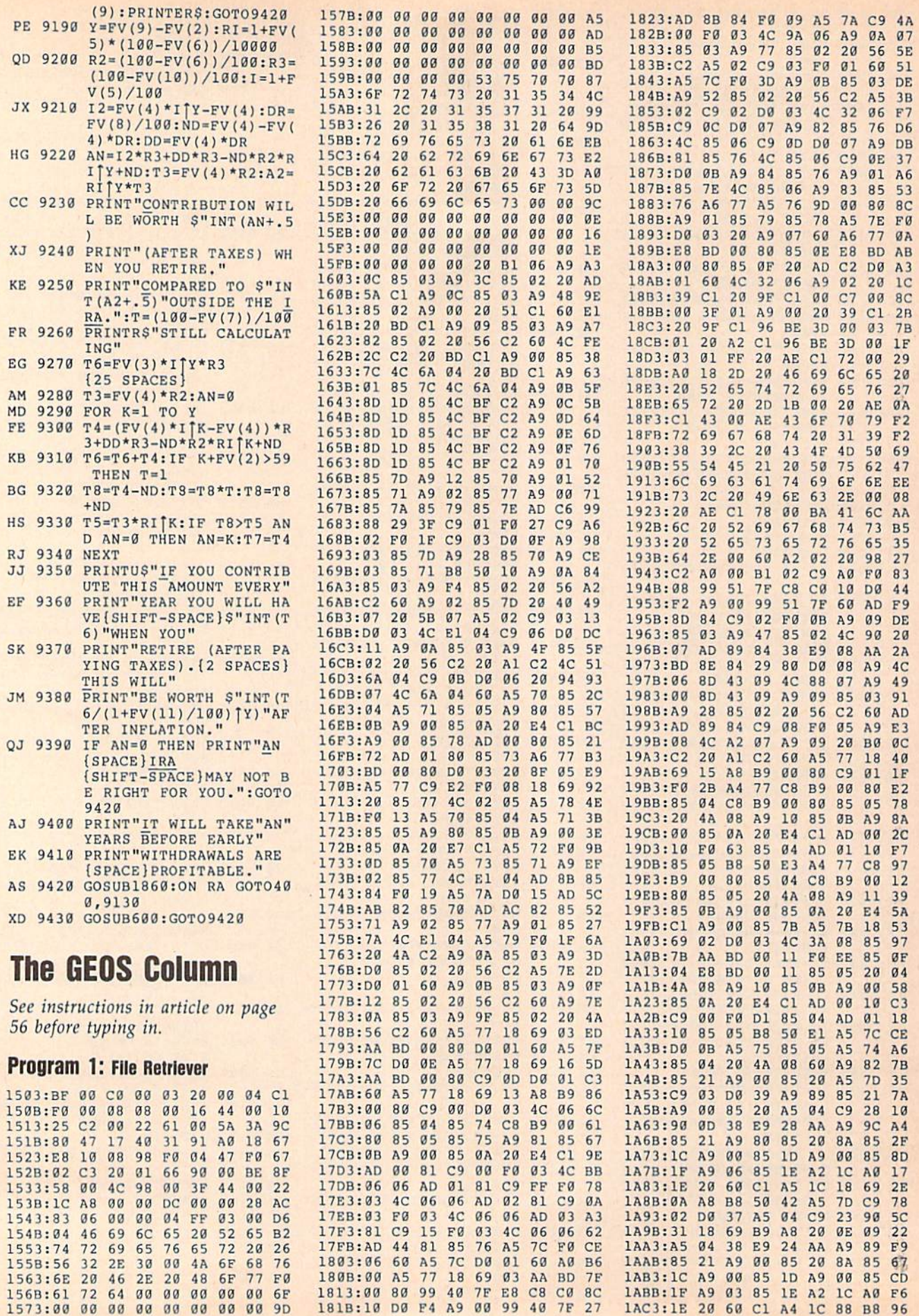

n,

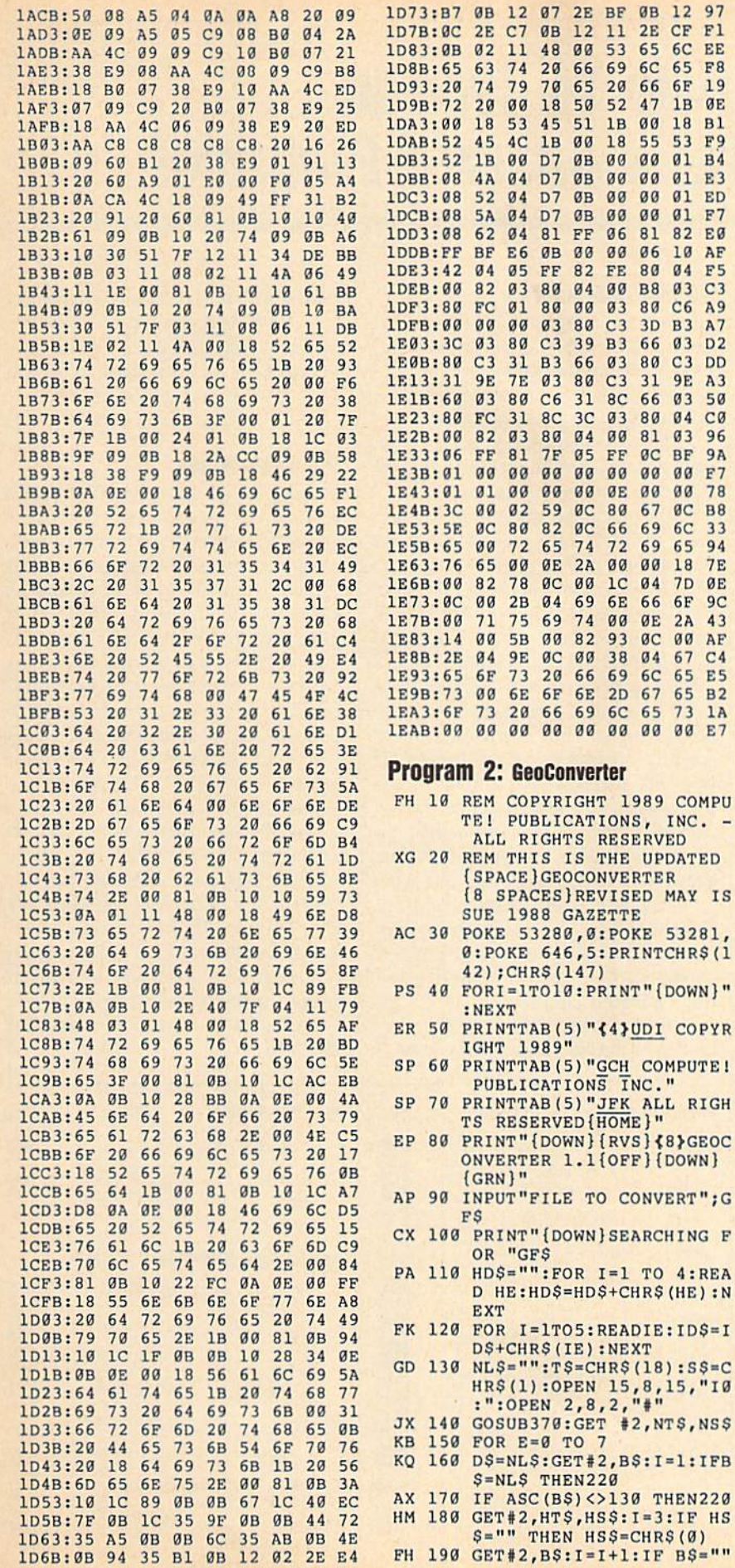

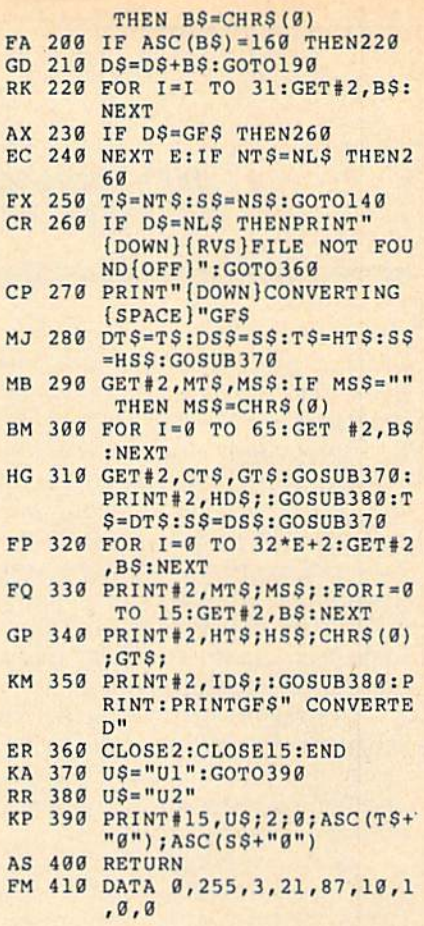

47 1B

55 53 F9

 $00$  $\mathfrak{g}_1$ ED

 $06$  $10$ AF 80 04 F5

66  $03$ D<sub>2</sub>

66  $03$ 50

 $BC$ BF **9A** 

67

69 65 94  $\mathbf{r}$ 

66 **6F**  $9<sup>C</sup>$ 

 $04$ 

67

INC."

CONVERT"; G

#2,NTS,NSS

, B\$: I=1: IFB

69 6C

ØE

A9 N

 $C<sub>0</sub>$ 

96

**B8** 

33

**7E** 

 $C3$  DD

31 9E A3

 $00$ 78  $ac$ 

ØE 2A 43

6C 65 E5

1989 COMPU

67 C4

65 B2

73 1A

 $\epsilon$ 

N

 $\mathbf{F}$ 

P

F

#### **COMPUTE!'s Gazette Subscriber Services**

Please help us serve you better. If you need to contact us for any of the reasons listed below, write to us at:

**COMPUTE's Gazette** 

P.O. Box 10957

Des Moines, IA 50340

or call the Toll Free number listed below. Change of Address. Please allow us 6-8 weeks to effect the change; send your current mailing label along with your new address.

Renewal. Should you wish to renew your Gazette subscription before we remind you to, send your current mailing label with payment or charge number, or call the Toll Free number listed below.

New Subscription. A one-year (12-month) U.S. subscription to COMPUTE!'s Gazette is \$24 (2 years, \$45; 3 years, \$65). For subscription rates outside the U.S., see staff page. Send us your name and address or call the Toll Free number listed below.

Delivery Problems. If you receive duplicate issues of COMPUTE!'s Gazette, if you experience late delivery, or if you have problems with your subscription, please call the Toll Free number listed below.

**COMPUTE!'s Gazette** 1-800-727-6937

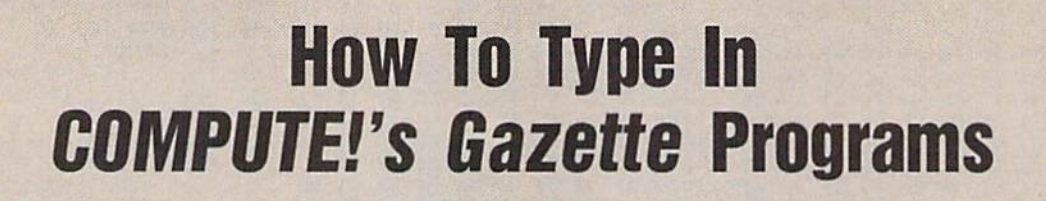

Each month, COMPUTE!'s Gazette publishes programs for the Com modore 128, 64, Plus/4, and 16. Each program is dearly marked by title and version. Be sure to type in the correct version for your ma chine. All 64 programs run on the 128 in 64 mode. Be sure to read the instructions in the corresponding article. This can save time and elim inate any questions which might arise after you begin typing.

We frequently publish two programs designed to make typing easier: The Automatic Proofreader, and MLX, designed for entering machine language programs.

When entering a BASIC program, be especially careful with DATA statements as they are ex tremely sensitive to errors. A mistyped number in DATA statement can cause your machine to "lock up" (you'll have no control over the computer). If this happens, the only recourse is to turn your computer off then on, erasing what was in memory. So be sure to save a program before you run it. If your com puter crashes, you can always reload the program and look for the error.

### Special Characters

Most of the programs listed in each issue contain special control charac ters. To facilitate typing in any pro grams from the Gazette, use the following listing conventions.

The most common type of con trol characters in our listings appear as words within braces: {DOWN} means to press the cursor down key; {5 SPACES} means to press the space bar five times.

To indicate that a key should be shifted (hold down the SHIFT key while pressing another key), the character is underlined. For ex ample, A means hold down the SHIFT key and press A. You may see strange characters on your screen, but that's to be expected. If you find a number followed by an undefined key enclosed in braces (for example,  $\{8 \underline{A}\}\)$ , type the key as many times as indicated (in our example, enter eight SHIFTed A's).

If a key is enclosed in special brackets,  $\mathbb{R}$   $\overline{3}$ , hold down the Commodore key (at the lower left corner of the keyboard) and press the indicated character.

Rarely, you'll see a single letter of the alphabet enclosed in braces. This can be entered on the Commo dore 64 by pressing the CTRL key while typing the letter in braces. For example, {A} means to press CTRL-A.

### **The Quote Mode**

Although you can move the cursor around the screen with the CRSR keys, often a programmer will want to move the cursor under program control. This is seen in examples such as {LEFT}, and {HOME} in the program listings. The only way the computer can tell the difference between direct and programmed cursor control is the quote mode.

Once you press the quote key, you're in quote mode, This mode can be confusing if you mistype character and cursor left to change it. You'll see a reverse video character (a graphics symbol for cursor left). In this case, you can use the DELete key to back up and edit the line. Type another quote and you're out of quote mode. If things really get confusing, you can exit quote mode simply by pressing RETURN. Then just cursor up to the mistyped line and fix it.

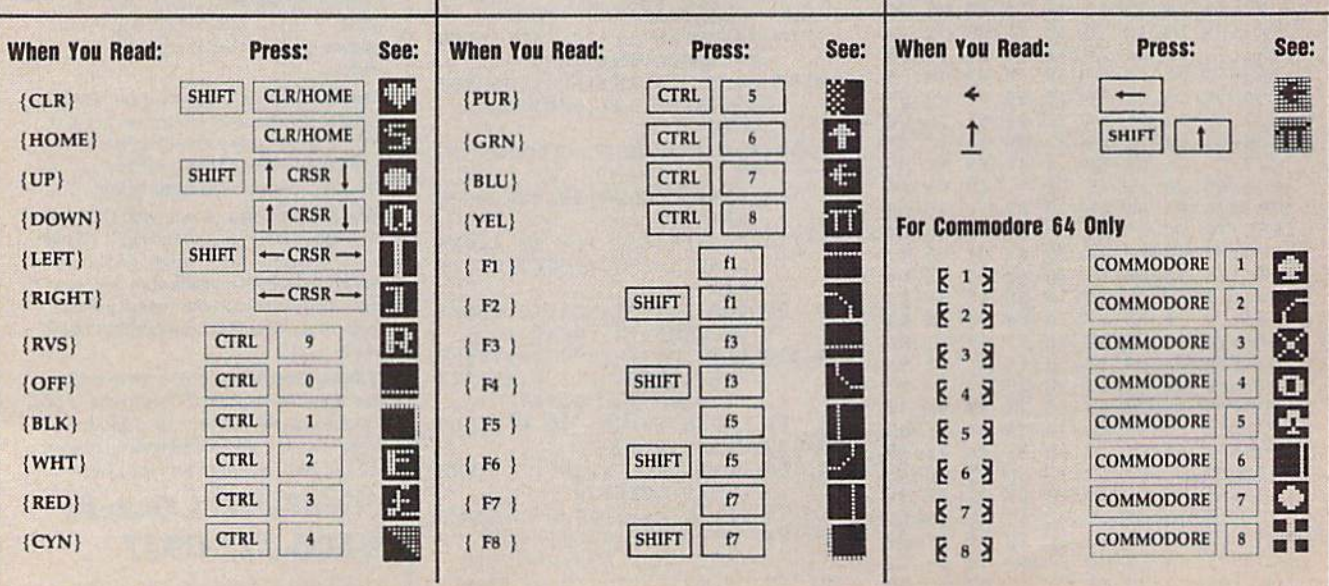

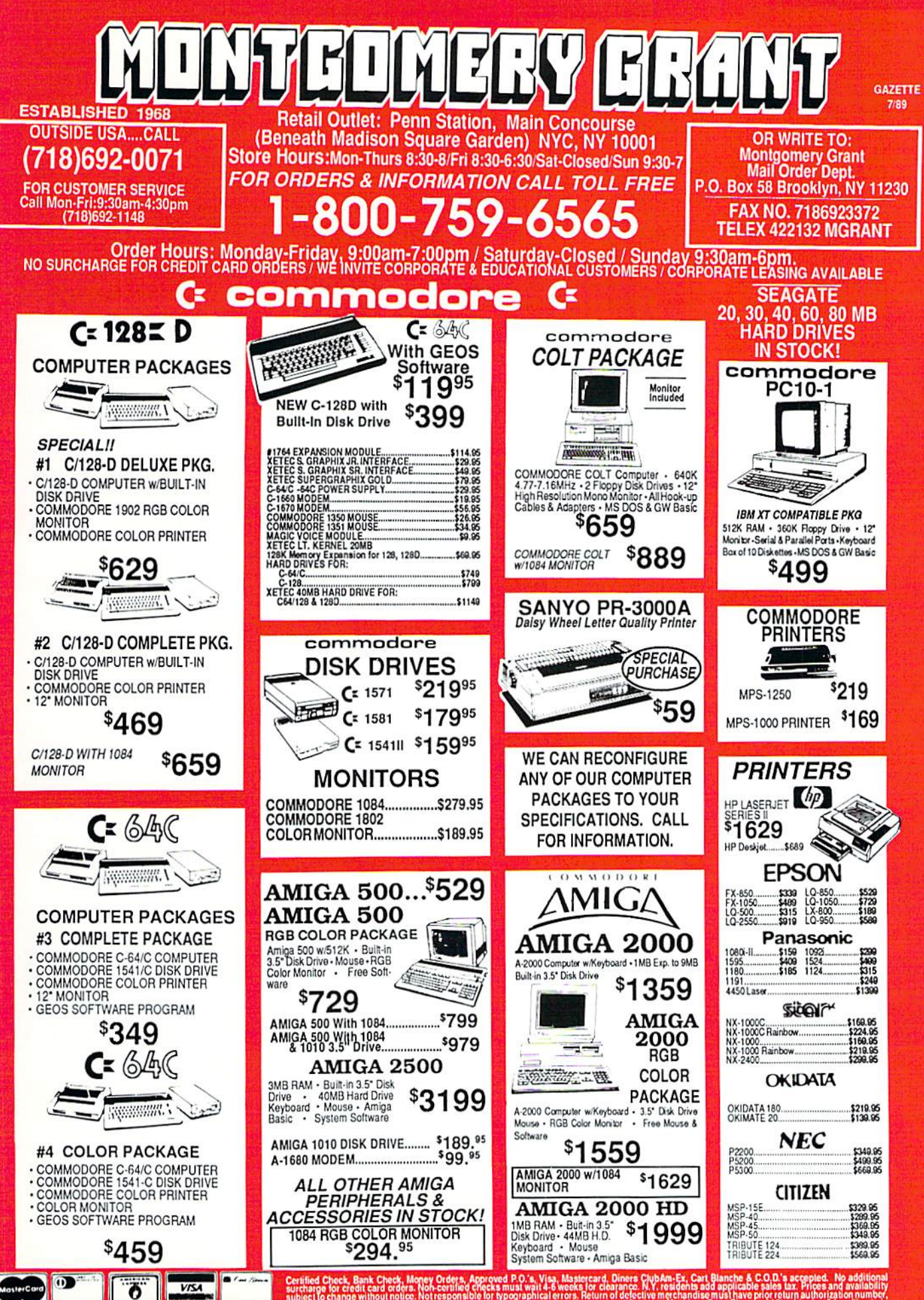

**RUSH SERVICE AVAILABLE..CALL FOR DETAILS** 

ge without notice. Not responsible for typographical errors. Return of defective merchandise must have been the<br>If not be accepted. IBM PC:XT are registered trademarks of International Business Machines Corp. Please and th

# **OFFICIAL** Advanced gons® Dungeons

# **COMPUTER PRODUCT**

**HEROES OF THE LANCE** 

The legendary DRAGONLANCE<sup>®</sup> game world comes alive in this exciting action game!

**ATARIST AMIGA**  $\blacksquare$  IBM **Coming soon:**  $C-64/128$ 

一

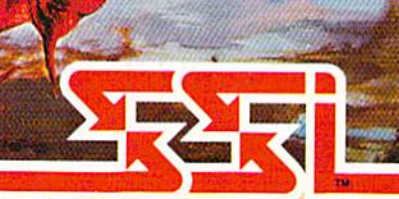

How to Order:<br>Visit your retailer or call 1-800-245-4525. Visit your retainer of call 1-600-245-4223.<br>To receive SSI's complete product catalog,<br>please send \$1,00 to: SSI, 1046 N. Rengstorff<br>Avenue, Mountain View, CA 94043.

### **STRATEGIC SIMULATIONS, INC.**

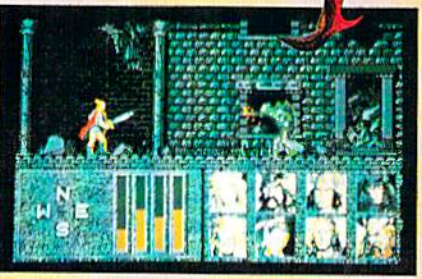

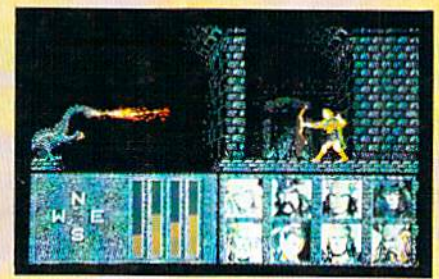

Look for POOL OF RADIANCE, an AD&D\* **Fantasy Role-Playing Epic set in the FORGOTTEN REALMS**" game world.

Available now for C-64/128 and IBM. Coming in 1989: ATARI ST, AMIGA, **APPLE II GS and APPLE II.** 

ADVANCED DUNGEONS & DRAGONS, AD&D, FORGOTTEN REALMS, DRAGONLANCE and the TSR logo are trademarks owned by and used under license from TSR, Inc. ©1988 TSR, Inc. ©1988 Strategic Simulations, Inc. All rights reserved.